# **SAMSUNG**

# Руководство пользователя

Благодарим ви, че закупихте този продукт на Samsung. За да получите пълно обслужване, регистрирайте продукта на

www.samsung.com

Модел \_\_\_\_\_\_\_\_\_\_\_\_\_\_\_ Сериен №. \_\_\_\_\_

За да отидете направо на страницата с инструкции за това как да използвате ръководството за хора с увреждания на зрението, изберете връзката Разучаване на екрана с менюто по-долу. Връзка "[Разучаване на екрана с менюто](#page-253-0)"

# Содержание

# [Справочник](#page-5-0)

#### [Връзки](#page-5-0)

- [Ръководство за свързване](#page-5-0)
- [Свързване на Antenna \(Антена\)](#page-7-0)
- [Свързване към мрежата](#page-8-0)
- [Извеждане на екрана на мобилното ви устройство на TV](#page-12-0)
- [Кабели за свързване на външни устройства](#page-14-0)
- [Превключване между външни устройства, свързани към](#page-16-0) [ТВ](#page-16-0)
- [Бележки за свързването](#page-18-0)

#### [Дистанционно управление и периферни устройства](#page-21-0)

- [Относно Дистанционно Samsung Smart \(телевизор](#page-21-0) [QLED/The Frame/The Serif/S8\\*D/S9\\*D/серия DU9/DU8/](#page-21-0) [модел DU77\\*\\*\)](#page-21-0)
- [Относно Дистанционно управление \(серия DU6/DU7/BED\)](#page-24-0) [\(с изключение на модел DU77\\*\\*\)](#page-24-0)
- [За Дистанционно Samsung Smart \(The Terrace\)](#page-27-0)
- [Свързване на Дистанционно Samsung Smart към ТВ](#page-30-0)
- [Контролиране на външни устройства с дистанционно](#page-31-0) [управление Samsung – използване на Настр. Унив.](#page-31-0) [дистанционно](#page-31-0)
- [Научете как да използвате Дистанционно Samsung Smart](#page-31-0)
- [Научете как да използвате контролера за игри](#page-31-0)
- [Използване на Anynet+ \(HDMI-CEC\)](#page-32-0)
- [Управление на ТВ с клавиатура, мишка или геймпад](#page-33-0)
- [Въвеждане на текст с екранната виртуална клавиатура](#page-37-0)

#### [SMART функции](#page-39-0)

- [Използване на Smart Hub](#page-39-0)
- [Използване на режим Ambient](#page-44-0)
- [Използване на режим Изкуство](#page-50-0)
- [За началния екран на Daily+](#page-58-0)
- [Използване на Samsung Gaming Hub](#page-59-0)
- [Използване на функцията Начало](#page-62-0)
- [За началния екран на За вас/Откриване](#page-63-0)
- [За началния екран на На живо](#page-66-0)
- [За Меню Първи екран](#page-67-0)
- [Използване на Samsung account](#page-71-0)
- [Използване на Пряк път](#page-73-0)
- [Използване на Workspace](#page-76-0)
- [За началния екран на Приложения](#page-83-0)
- [Използване на Ръководство за потребителя](#page-87-0)
- [Използване на Internet](#page-89-0)
- [Използване на SmartThings](#page-90-0)
- [Възпроизвеждане на снимки/видеоклипове/музика](#page-95-0)
- [Използване на Multi View](#page-101-0)
- [Използване на Bixby](#page-103-0)
- [Използване на Daily Board](#page-109-0)
- [Използване на Лента с игри](#page-112-0)
- [Използване на Auracast](#page-117-0)

#### [Гледане на ТВ](#page-118-0)

- [Използване на Ръководство](#page-118-0)
- [Записване на програми](#page-122-0)
- [Настройване на гледане по график](#page-125-0)
- [Използване на Timeshift](#page-127-0)
- [Бутони и функции, налични при записването на програма](#page-128-0) [или при Timeshift](#page-128-0)
- [Използване на списъка с канали](#page-130-0)
- [Използване на функцията за редактиране на канали](#page-132-0)
- [Използване на личен списък с предпочитани](#page-134-0)
- [Функции, поддържащи гледането на телевизия](#page-135-0)

#### [Картина и Звук](#page-142-0)

- [Използване на Интелигентен режим](#page-142-0)
- [Настройка на качеството на картината](#page-145-0)
- [Функции за поддръжка на картината](#page-149-0)
- [Настройка на средата на гледане за външни устройства](#page-151-0)
- [Конфигуриране на Режим на звука и Експертни](#page-155-0) [настройки](#page-155-0)

[Използване на функциите за поддръжка на звука](#page-157-0)

#### [Система и Поддръжка](#page-160-0)

- [Използване на функциите за час и таймерите](#page-160-0)
- [Използване на функциите Пестене на енергия](#page-163-0)
- [Използване на функциите на "Грижа за панела"](#page-165-0)
- [Актуализиране на софтуера на ТВ](#page-166-0)
- [Използване на функцията Настройки за родителски](#page-168-0) [контрол](#page-168-0)
- [Аудио и видео функции за хората с увредено зрение или](#page-169-0) [слух](#page-169-0)
- [Използване на гласови функции](#page-175-0)
- [Използване на други функции](#page-176-0)
- [HbbTV](#page-179-0)
- [Използване на карта за гледане на ТВ \("CI или CI+ Card"\)](#page-180-0)
- [Функция телетекст](#page-183-0)

#### [Предпазни мерки и бележки](#page-187-0)

- [Преди да използвате функциите Запис и Timeshift](#page-187-0)
- [Поддържани опции за аудио на предаването](#page-189-0)
- [Прочетете, преди да използвате Apps](#page-190-0)
- [Прочетете, преди да използвате функцията Internet](#page-191-0)
- [Прочетете преди възпроизвеждане на снимки,](#page-193-0) [видеоклипове или музикални файлове](#page-193-0)
- [Прочетете след монтажа на ТВ](#page-206-0)
- [Поддържани разделителни способности за UHD входящи](#page-207-0) [сигнали](#page-207-0)
- [Разделителни способности за входящи сигнали,](#page-208-0) [поддържани от 8K модели \(серия QN7\\*\\*D или по-висока\)](#page-208-0)
- [Поддържани разделителни способности за FreeSync](#page-209-0) [\(VRR\)](#page-209-0)
- [Прочетете преди свързване на компютър \(поддържани](#page-211-0) [разделителни способности\)](#page-211-0)
- [Поддържани разделителни способности за видео](#page-214-0) [сигнали](#page-214-0)
- [Поддържани разделителни способности за HDBT](#page-216-0)
- [Прочетете, преди да използвате Bluetooth устройства](#page-217-0)
- [Лицензи & Друга информация](#page-218-0)

#### [Отстраняване на неизправности](#page-220-0)

#### [Проблеми с картината](#page-220-0)

- [Екранът премигва или е станал тъмен](#page-220-0)
- [Картината не е ярка или цветовете на картината не](#page-221-0) [изглеждат ясни](#page-221-0)
- [Цветовете на картината са черно-бели или не изглеждат](#page-222-0) [по начина, по който трябва](#page-222-0)
- [ТВ автоматично се изключва сам](#page-222-0)
- [ТВ \(The Frame ТВ\) не може да се изключи.](#page-223-0)
- [Не е възможно да се включи](#page-223-0)
- [ТВ остава включен или не се включва автоматично.](#page-223-0)
- [Не може да се открие канал](#page-224-0)
- [Изображението на ТВ не изглежда толкова добре,](#page-224-0) [колкото в магазина.](#page-224-0)
- [Показваното видео изглежда замъглено](#page-224-0)
- [Картината е изкривена.](#page-225-0)
- [Има пунктирана линия на ръба на екрана.](#page-225-0)
- [Картината не се показва на цял екран.](#page-225-0)
- [Функцията Субтитри се деактивира в менюто на ТВ.](#page-225-0)
- [Субтитрите се появяват на екрана на ТВ.](#page-226-0)
- [HDR на свързаното външно устройство се изключва.](#page-226-0)
- [Проблеми със звука и шума](#page-227-0)
	- [Как мога да свържа аудио устройство към ТВ?](#page-227-0)
	- [Няма звук или звукът е твърде нисък при максимална](#page-227-0) [стойност на силата на звука.](#page-227-0)
	- [Картината е добра, но няма звук.](#page-227-0)
	- [HDMI \(eARC/ARC\) е свързан и няма звук.](#page-228-0)
	- [Високоговорителите издават необичаен шум.](#page-228-0)
	- [Звукът прекъсва.](#page-228-0)
	- [При всяко използване на функция на ТВ или промяна на](#page-229-0) [канала, ТВ съобщава за активността чрез гласова](#page-229-0) [бележка. ТВ пояснява показаните на екрана видео сцени](#page-229-0) [чрез гласови бележки.](#page-229-0)
	- [Звукът на ТВ не се възпроизвежда през Soundbar или A/V](#page-229-0) [приемника.](#page-229-0)
	- [Звукът не се чува ясно.](#page-229-0)
	- [Силата на звука на външното устройство не може да се](#page-230-0) [регулира.](#page-230-0)

231 [Искам едновременно да включвам и изключвам ТВ и](#page-230-0) [аудио устройството.](#page-230-0)

#### [Проблеми с каналите и излъчването](#page-231-0)

- 232 [В режим ТВ се показва "Weak or No Signal" \(Слаб сигнал](#page-231-0) [или липса на сигнал\) или не се открива канал.](#page-231-0)
- 232 [ТВ не приема всички канали.](#page-231-0)
- 233 [Не се предоставят субтитри за цифров канал.](#page-232-0)
- 233 [Излъчване е деактивирано.](#page-232-0)

#### [Проблеми със свързването на външни устройства](#page-233-0)

- 234 [Появява се съобщение "Режимът се поддържа".](#page-233-0)
- 234 [Видеото е добро, но няма звук.](#page-233-0)
- 234 [Искам да свържа компютър или мобилно устройство чрез](#page-233-0) [функцията за огледалност на екрана.](#page-233-0)
- 235 [Не се появява екран при свързване на ТВ към външно](#page-234-0) [устройство.](#page-234-0)
- 235 [Искам да свържа Bluetooth високоговорител.](#page-234-0)
- 235 [Екранът на компютъра трепти или не се показва.](#page-234-0)

#### [Проблеми с мрежата](#page-235-0)

- 236 [Безжичната мрежова връзка е неуспешна. Неуспешно](#page-235-0) [свързване към безжична точка за достъп. Неуспешно](#page-235-0) [свързване към мрежата.](#page-235-0)
- 236 [Кабелната мрежова връзка е неуспешна.](#page-235-0)
- 236 [Успешна връзка към локалната мрежа, но не и към](#page-235-0) [интернет.](#page-235-0)

#### [Проблеми с Anynet+ \(HDMI-CEC\)](#page-236-0)

- 237 [Какво е Anynet+?](#page-236-0)
- 237 [Anynet + не работи. Свързаното устройство не се показва.](#page-236-0)
- 237 [Искам да стартирам Anynet+. Също искам свързаните](#page-236-0) [устройства да се включват, когато ТВ се включи.](#page-236-0)
- 238 [Искам да изляза от Anynet+. Включването на други](#page-237-0) [устройства е неудобно, защото ТВ също се включва.](#page-237-0) [Неудобно е, защото свързаните устройства \(например](#page-237-0) [кабелна приставка\) се изключват едновременно.](#page-237-0)
- 238 [На екрана се появява съобщението "Свързване с Anynet+](#page-237-0) [устройство..." или "Прекъсване на връзката към Anynet+](#page-237-0) [устройство".](#page-237-0)
- 238 [Anynet + устройството не възпроизвежда.](#page-237-0)

#### [Проблеми с дистанционното управление](#page-238-0)

239 [Дистанционното управление не работи.](#page-238-0)

239 [Външните устройства не могат да се управляват чрез](#page-238-0) [дистанционното управление на ТВ.](#page-238-0)

#### [Проблеми със записването](#page-239-0)

- 240 [Функцията за Timeshift или запис не може да се](#page-239-0) [използва.](#page-239-0)
- 240 [Не може да се записват видеоклипове от външно](#page-239-0) [устройство или Samsung TV Plus.](#page-239-0)
- 240 [Съобщението "Форматиране на устройство" се появява,](#page-239-0) [когато се използва функцията за Timeshift или запис.](#page-239-0)
- 240 [Записаните файлове на ТВ не се възпроизвеждат на](#page-239-0) [компютър.](#page-239-0)

#### [Приложения](#page-240-0)

- 241 [Не мога да открия приложението, което желая.](#page-240-0)
- 241 [Стартирах приложение, но е на друг език. Как мога да](#page-240-0) [сменя езика?](#page-240-0)
- 241 [Приложението не работи правилно. Качеството на](#page-240-0) [изображението е лошо.](#page-240-0)
- 241 [Първи екран на Smart Hub се появява винаги, когато](#page-240-0) [включите ТВ.](#page-240-0)

#### [Мултимедийни файлове](#page-241-0)

- 242 [Някои файлове се прекъсват по време на](#page-241-0) [възпроизвеждане.](#page-241-0)
- 242 [Някои файлове не могат да се възпроизведат.](#page-241-0)

#### [Проблеми с гласовото разпознаване](#page-242-0)

- 243 [Микрофонът е изключен.](#page-242-0)
- 243 [Bixby отговаря автоматично.](#page-242-0)
- 244 [Произнесох "Hi, Bixby", но Bixby не отговаря.](#page-243-0)
- 244 [Гласовото разпознаване не работи с Дистанционно](#page-243-0) [Samsung Smart за разлика от други функции. Не се](#page-243-0) [връща никакъв отговор, дори при натискане на бутона](#page-243-0) [Voice Assistant.](#page-243-0)
- 245 [Докато се извършва гласово разпознаване, се извеждат](#page-244-0) [много на брой съобщения, затова функцията не работи.](#page-244-0)
- 245 [Желая да получавам информация за прогнозата за](#page-244-0) [времето на желаното място.](#page-244-0)

#### [Други проблеми](#page-245-0)

- 246 [ТВ е нагрят.](#page-245-0)
- 246 [ТВ мирише на пластмаса.](#page-245-0)
- 246 [Направените настройки се изгубват след 5 минути или](#page-245-0) [всеки път, когато ТВ бъде изключен.](#page-245-0)
- [ТВ е наклонен настрани.](#page-246-0)
- [Стойката се клати или е изкривена.](#page-246-0)
- [Искам да знам как да поставя и сваля стойката на ТВ.](#page-246-0)
- [На екрана се появява POP \(вътрешна банер реклама в](#page-247-0) [ТВ\).](#page-247-0)
- [Екранът е изключен, но чувам шум.](#page-247-0)
- [ТВ издава пукащ звук.](#page-247-0)
- [ТВ издава бръмчащ звук.](#page-247-0)
- [ТВ изговаря събитията на екрана в гласов режим.](#page-248-0)

#### [Диагностициране на проблеми при работата на ТВ](#page-249-0)

- [Самодиагностика](#page-249-0)
- [Не може да се избере Излъчван сигнал в](#page-250-0) [Самодиагностика.](#page-250-0)
- [Нулиране на Smart Hub](#page-251-0)
- [Нулиране на картината](#page-251-0)
- [Нулиране на звука](#page-251-0)

#### [Получаване на поддръжка](#page-252-0)

- [Получаване на поддръжка чрез Дистанционно](#page-252-0) [управление](#page-252-0)
- [Откриване на информацията, която ви е необходима, за](#page-252-0) [обслужване](#page-252-0)
- [Искане на сервизно обслужване](#page-252-0)

## [Напътствия за достъпност](#page-253-0)

#### [Разучаване на екрана с менюто](#page-253-0)

- [Използване на дистанционното управление](#page-253-0)
- [Използване на менюто за достъпност](#page-255-0)
- [Използване на ТВ при активна опция Гласов справочник](#page-260-0)
- [Използване на справочника](#page-262-0)
- [Използване на Гледане по график](#page-266-0)
- [Използване на Списък канали](#page-268-0)
- [Запис](#page-269-0)
- [Използване на Smart Hub](#page-272-0)
- [Отваряне на Ръководство за потребителя](#page-275-0)
- [Използване на Bixby](#page-276-0)

# <span id="page-5-0"></span>Справочник

Научете как да използвате различните функции.

# Връзки

Можете да гледате предавания на живо, като свържете кабела на антената към вашия ТВ, и можете да се свържете с мрежата, като използвате LAN кабела или безжична точка за достъп. Чрез различни конектори можете да свържете и външни устройства.

## Ръководство за свързване

Можете да прегледате подробна информация за външните устройства, които могат да се свързват към ТВ.

 $\bigcirc$  >  $\equiv$  (бутон със стрелка наляво) >  $\vee$  Свързани устройства > Ръководство за свързване Опит сега

Това ви показва как да свързвате различни външни устройства, като например видео устройства, конзоли за игри и компютри, с помощта на илюстрации. Като изберете метод на свързване и външно устройство, подробностите за свързване ще се покажат.

- Аудио устройство: HDMI (eARC/ARC), Оптика, USB, Bluetooth, Wi-Fi
- Видео устройство: HDMI
- Смартфон: Споделяне на екран (Smart View), Споделяне на екран (Tap View), Samsung DeX, SmartThings, Споделяне на камерата, Apple AirPlay, NFC on TV
- PC: HDMI, Споделяне на екран (Безжичен), Easy Connection to Screen, Apple AirPlay
- Входно устройство: Дистанционно управление, USB клавиатура, USB мишка, USB джойстик, USB камера, Bluetooth устройство
- Конзола за игри: HDMI

#### • Външно съхранение: USB флаш устройство, Твърд диск (HDD)

- **∕ Спомощта на Отстраняване на неизправности в HDMI** можете да проверите връзката с HDMI кабел и външни устройства (отнема около 2 минути).
- Възможно е някои функции да не се поддържат за всички модели или географски региони.
- Методът на свързване и наличните външни устройства може да се различават в зависимост от модела.

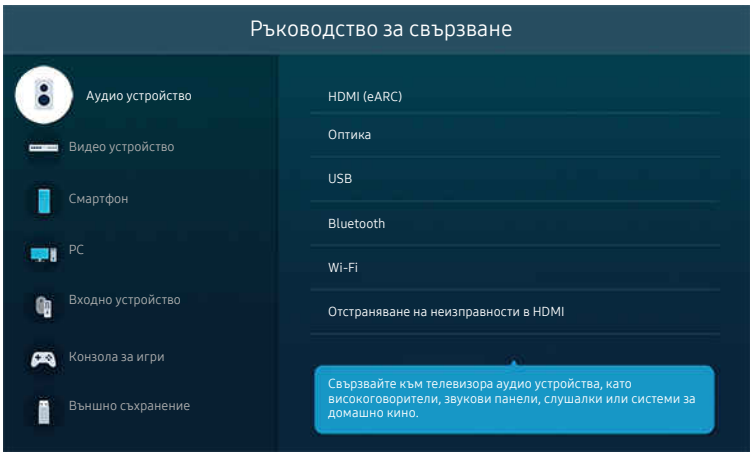

Изображението на вашия ТВ може да се различава от показаното по-горе в зависимост от модела и географския регион.

# <span id="page-7-0"></span>Свързване на Antenna (Антена)

#### Можете да свържете кабел за антена към вашия ТВ.

- Антенна връзка не е необходима, ако свържете кабелна или сателитна приставка.
	- Не прилагайте прекомерна сила, когато свързвате кабела на антената. Прекомерната сила може да причини деформация на порта.
	- За да транспортирате продукта, първо отстранете кабела на антената, за да предотвратите повреждане на порта.
- В зависимост от модела и географския район портът на вашия ТВ може да се различава от представената по-долу фигура.

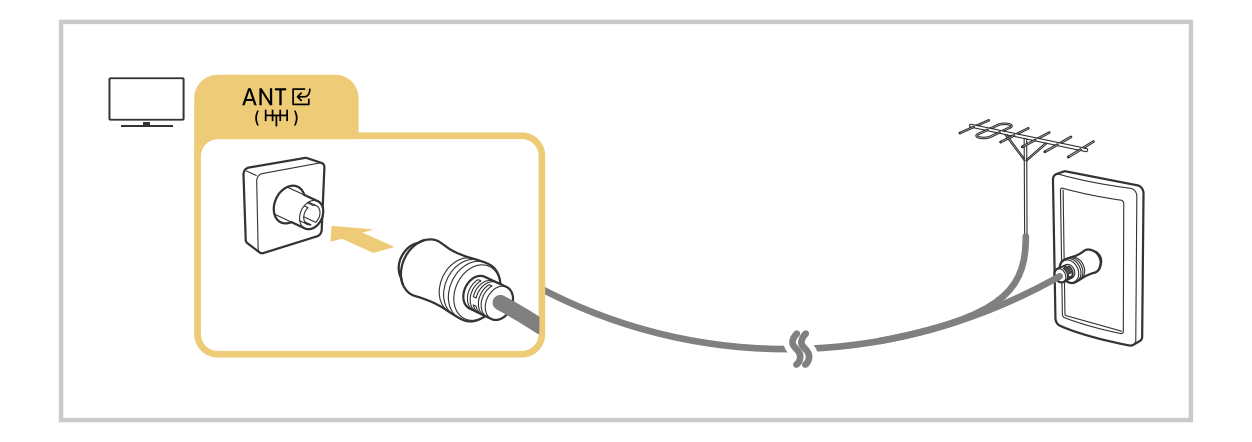

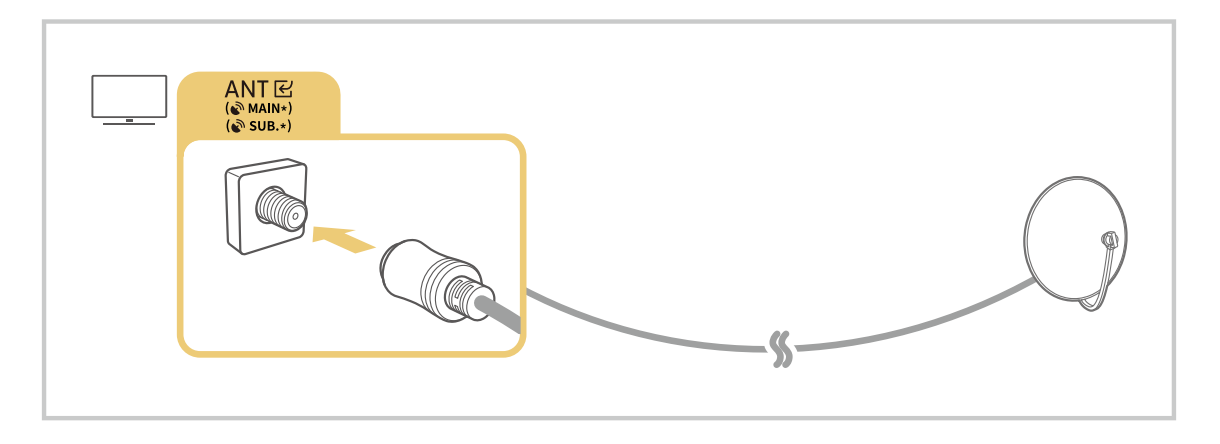

Най-добре е да свържете и двата конектора чрез многопосочен превключвател или DiSEqC превключвател и т.н. и да зададете Тип свързване на антена на Двойна.

- Методът на свързване може да е различен в зависимост от модела или географския регион.
- $\boldsymbol{\delta}$ Възможно е системата DVB-T2 да не се поддържа за всички географски региони.

## <span id="page-8-0"></span>Свързване към мрежата

Можете да се свържете към мрежата чрез ТВ.

 $\bigcirc$  >  $\equiv$  (бутон със стрелка наляво) >  $\otimes$  Настройки > Всички настройки > Свързване > Мрежа Отвори Мрежови настройки Опит сега

Конфигуриране на мрежовите настройки за свързване към достъпна мрежа.

## Установяване на кабелна мрежова връзка

 $\bigcirc$  >  $\equiv$  (бутон със стрелка наляво) >  $\otimes$  Настройки > Всички настройки > Свързване > Мрежа > Отвори Мрежови настройки > Кабелен

Ако свържете LAN кабел, ТВ автоматично се свързва към мрежата.

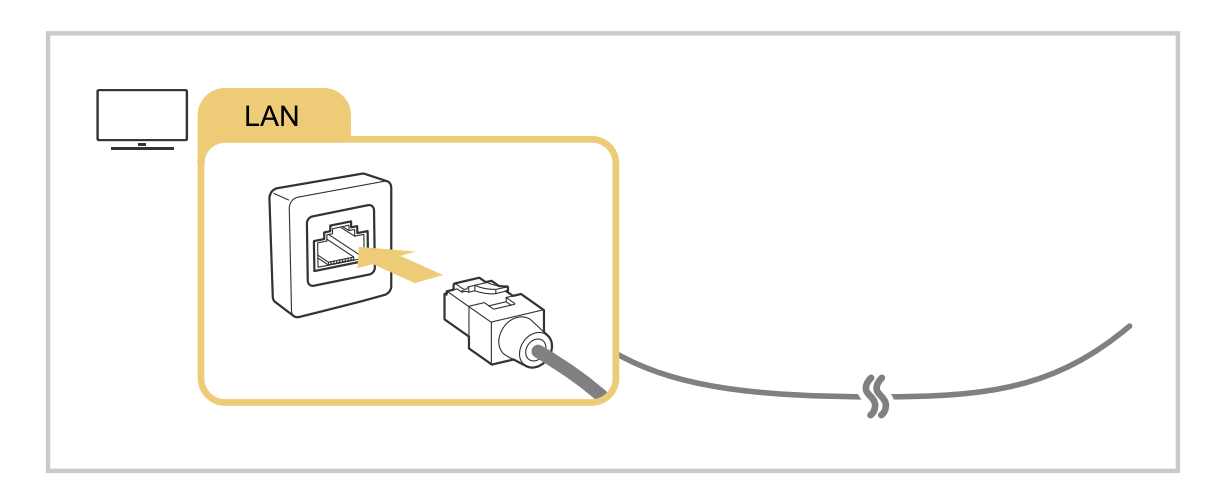

- Ако ТВ не се свърже автоматично към мрежата, вижте "[Кабелната мрежова връзка е неуспешна."](#page-235-0) в "Отстраняване на неизправности".
- За да свържете LAN кабел, използвайте кабел CAT 7 (\*STP тип) за свързването. (100/10 Mbps)

\* Shielded Twisted Pair

- ТВ няма да се свърже към мрежата, ако скоростта ѝ е под 10 Mbps.
- Възможно е тази функция да не се поддържа, в зависимост от модела. Ò
- Някои модели не поддържат кабелни мрежи.

### Установяване на безжична мрежова връзка

## $\textcircled{b}$  >  $\equiv$  (бутон със стрелка наляво) >  $\otimes$  Настройки > Всички настройки > Свързване > Мрежа > Отвори Мрежови настройки > Безжичен

Преди да опитате свързване, е необходимо да разполагате с настройките на безжичната точка на достъп (SSID) и парола. Името на мрежата (SSID) и кодът за защита се намират на екрана за конфигурации на безжичната точка за достъп. Вж. ръководството за безжичната точка за достъп за повече информация.

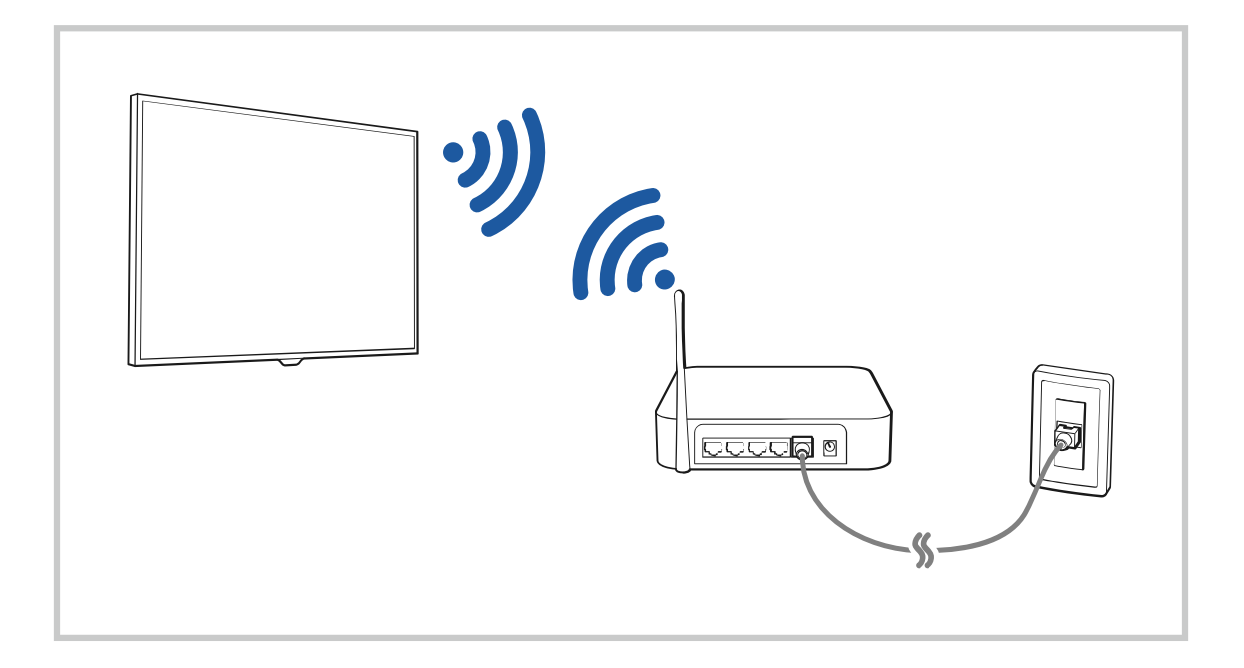

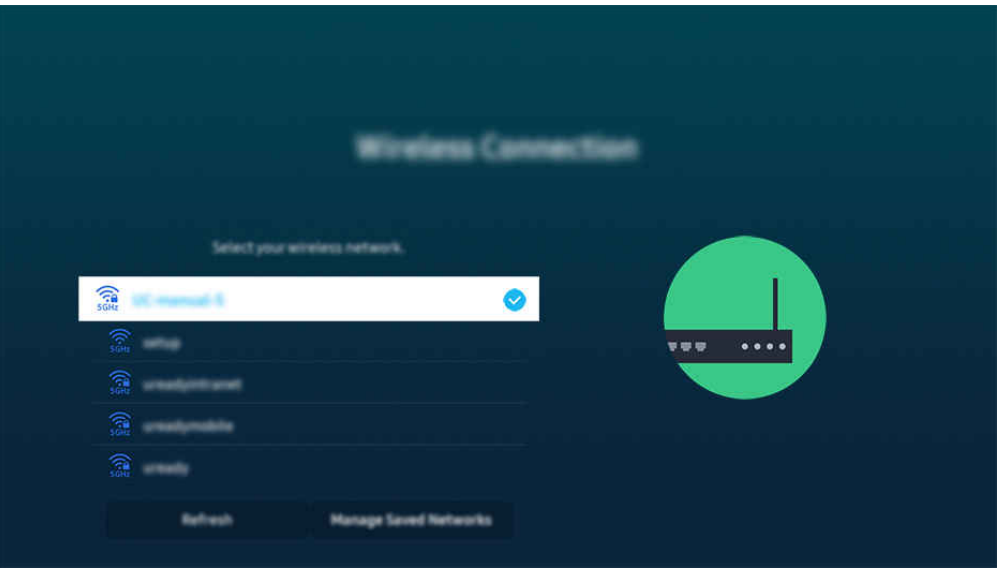

- Изображението на вашия ТВ може да се различава от показаното по-горе в зависимост от модела и географския регион.
- Ако не е намерена безжична точка за достъп, изберете Добавяне мрежа в края на списъка и въведете името на мрежата (SSID).
- Ако безжичната точка за достъп има бутон WPS или PBC, изберете Използване на WPS в края на списъка, след което натиснете бутона WPS или PBC на точката за достъп за около 2 минути. ТВ ще се свърже автоматично.
- **∕ За да видите или изтриете предишно свързани имена на мрежа (SSIDs), преместете маркера на Управление на** запаметени мрежи и после натиснете бутона Избери.
- $\gg$  За да прекъснете Wi-Fi връзката, изберете Откачване в  $\textcircled{a}$  >  $\equiv$  (бутон със стрелка наляво) >  $\otimes$  Настройки > Всички настройки > Свързване > Мрежа > Състояние на мрежата. Опит сега

#### Проверка на състоянието на мрежовата връзка

 $\textcircled{a}$  >  $\equiv$  (бутон със стрелка наляво) >  $\otimes$  Настройки > Всички настройки > Свързване > Мрежа Състояние на мрежата Опит сега

Проверете текущото състояние на мрежата.

#### Нулиране на настройките на вашата мрежа

 $\bigcirc$  >  $\equiv$  (бутон със стрелка наляво) >  $\otimes$  Настройки > Всички настройки > Свързване > Мрежа Нулиране на мрежата Опит сега

Възстановете мрежовите настройки до фабричните стойности.

## Включване на ТВ чрез мобилно устройство

## $\langle \mathbf{b} \rangle \geq 0$  (бутон със стрелка наляво)  $\geq 0$  Настройки  $\geq 0$  Всички настройки  $\geq 0$  Свързване  $\geq 0$  Мрежа  $\rightarrow$  Експертни настройки  $\rightarrow$  Включване с мобилно устройство Опит сега

#### Можете да включите ТВ от мобилно устройство, свързано към същата мрежа като ТВ.

Тази функция е налична с мобилно устройство, свързано към ТВ чрез приложението SmartThings или функцията Apple AirPlay.

Възможно е Apple AirPlay да не се поддържа за всички модели или географски региони.

#### Свързване на устройство с управление на IP към ТВ

### $\textbf{G}$  >  $\equiv$  (бутон със стрелка наляво) >  $\otimes$  Настройки > Всички настройки > Свързване > Мрежа  $\geq$  Експертни настройки  $\geq$  IP дистанционно Опит сега

#### Можете да свържете устройство с управление на IP към ТВ, за да управлявате дистанционно IP устройството.

- **Ва да използвате тази функция, Включване с мобилно устройство** трябва да е включено.
- Включването на тази функция може да разреши на други устройства с управление на IP да контролират ТВ. Препоръчваме да включите тази функция само ако е инсталиран оторизиран контролер от трета страна и е конфигуриран специално за ТВ Samsung и вашата Wi-Fi мрежа е защитена с парола.
- Възможно е функцията да не се поддържа за всички модели или географски региони.

#### Разрешаване на свързване на безжична мрежа

 $\bigcirc$  >  $\equiv$  (бутон със стрелка наляво) >  $\otimes$  Настройки > Всички настройки > Свързване > Мрежа  $\geq$  Експертни настройки  $\geq$  Wi-Fi  $\circ$ пит сега

#### Можете да разрешите Wi-Fi връзката.

За да свържете безжична мрежа, функцията трябва да е активна.

## Смяна на името на ТВ

 $\bigcirc$  >  $\equiv$  (бутон със стрелка наляво) >  $\otimes$  Настройки > Всички настройки > Свързване > Име на у-во Опит сега

Можете да смените името на ТВ в мрежата. Изберете Въвеждане потребител отдолу на списъка, за да промените името.

# <span id="page-12-0"></span>Извеждане на екрана на мобилното ви устройство на TV

Можете да гледате екрана на мобилното си устройство върху екрана на ТВ в Smart View, Apple AirPlay или Tap View.

Когато стартирате споделяне на екран с мобилно устройство (Smart View/Apple AirPlay/Tap View), екранът на ТВ се превключва на Multi View или на екрана на мобилното устройство. Гледайте едновременно различно съдържание с екран Multi View.

- Възможно е тази функция да не се поддържа, в зависимост от модела.
- За повече информация вж. "[Използване на Multi View](#page-101-0)".

## Използване на Споделяне на екран (Smart View)

За информация как да споделяте екрана с мобилното си устройство вижте  $\bigcirc$  >  $\equiv$  (бутон със стрелка наляво)  $\rightarrow$   $\sim$   $\sim$  Свързани устройства  $\rightarrow$  Ръководство за свързване  $\rightarrow$  Смартфон  $\rightarrow$  Споделяне на екран (Smart View). Опит сега

- За да изключите Споделяне на екран (Smart View), прекъснете връзката с мобилното устройство или натиснете бутона  $\bigcirc$  на дистанционното управление.
- От менюто Smart View на вашето мобилно устройство можете да променяте настройките, например екранно съотношение.

## Използване на Apple AirPlay

Използвайте AirPlay, ако сте потребител на iPhone или iPad. За повече информация вижте  $\textcircled{a}$  >  $\equiv$  (бутон със стрелка наляво)  $\rightarrow$   $\sim$  Свързани устройства > Ръководство за свързване > Смартфон > Apple AirPlay. Опит сега

- Възможно е функцията да не се поддържа за всички модели или географски региони.
- $\gg$  За да използвате Apple AirPlay, се уверете, че  $\textcircled{m}$   $\geq$   $\equiv$  (бутон със стрелка наляво)  $\geq$   $\otimes$  Настройки  $\geq$  Всички настройки  $\geq$  Свързване  $\geq$  Настройки за Apple AirPlay е активирано.

## Използване на Споделяне на екран (Tap View)

Докоснете с мобилното си устройство ТВ, можете да гледате Multi View или екрана на мобилното устройство през екрана на ТВ. Когато докоснете с мобилно устройство ТВ, докато се изпълнява музикално приложение на мобилното ви устройство, екранът на ТВ се превключва към екрана Музикална стена.

- 1. Активирайте Tap View, Tap Sound на мобилното си устройство.
	- $\ell$  За повече информация относно конфигурацията вижте "Активиране на Tap View".
- 2. Включете екрана на мобилното си устройство.
- 3. Докоснете с мобилното си устройство ТВ. Екранът на ТВ превключва на Multi View, Музикална стена или екрана на мобилното устройство.
	- Когато извършвате Tap View, докато сте в режим Ambient или режим Изкуство (само за модели The Frame), на ТВ се появява само екранът на мобилното устройство.
- 4. Гледайте Multi View, Музикална стена, или екрана на мобилното устройство на екрана на ТВ.
- Възможно е тази функция да не се поддържа, в зависимост от модела.
- Тази функция е налична в мобилни устройства Samsung с Android 8.1 или по-нова версия.
- <u>◆ Екранът **Музикална стена** е функция, която ви позволява да се наслаждавате на музиката заедно с визуални видео</u> ефекти, които се променят в зависимост от жанра и ритъма на музиката.
- Показаният екран на ТВ може да е различен, в зависимост от модела.
- Тази функция позволява дублиране на екрана/Sound Mirroring чрез откриване на вибрации, генерирани при докосване на ТВ с мобилното устройство.
- Внимавайте да не докосвате екрана на ТВ или ъглите на рамката. Това може да причини надраскване или счупване на екрана на ТВ или на мобилното устройство.
- Препоръчваме да използвате мобилното си устройство с поставен капак и леко да докосвате всеки външен ръб на ТВ с него.

## Активиране на Tap View

#### Активирайте Tap View в приложението SmartThings.

- В зависимост от версията на приложението SmartThings може да се наложи да регистрирате ТВ с мобилното си устройство.
- Възможно е тази функция да не се поддържа, в зависимост от модела.
- 1. Стартирайте приложението SmartThings на вашето мобилно устройство.
- 2. Изберете "Настройки" ( $\equiv$   $>$   $\circledR$ ) в приложението SmartThings на вашето мобилно устройство.
- 3. Задайте Tap View, Tap Sound да е включено.
	- При свързване за пръв път, изберете Позволи от изскачащия прозорец на ТВ.

# <span id="page-14-0"></span>Кабели за свързване на външни устройства

Можете да прегледате подробна информация за кабелите за свързване на външните устройства, които могат да се свързват към ТВ.

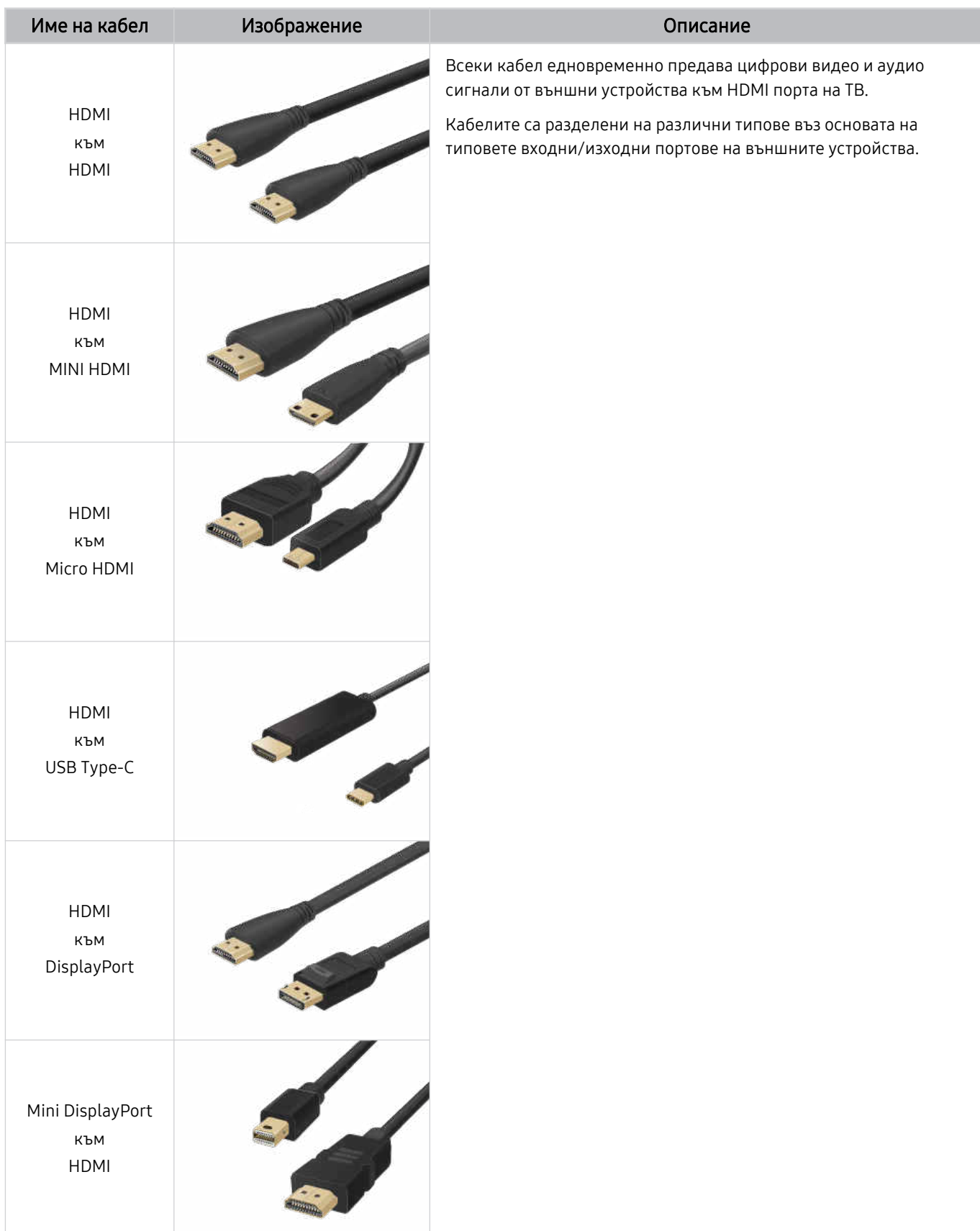

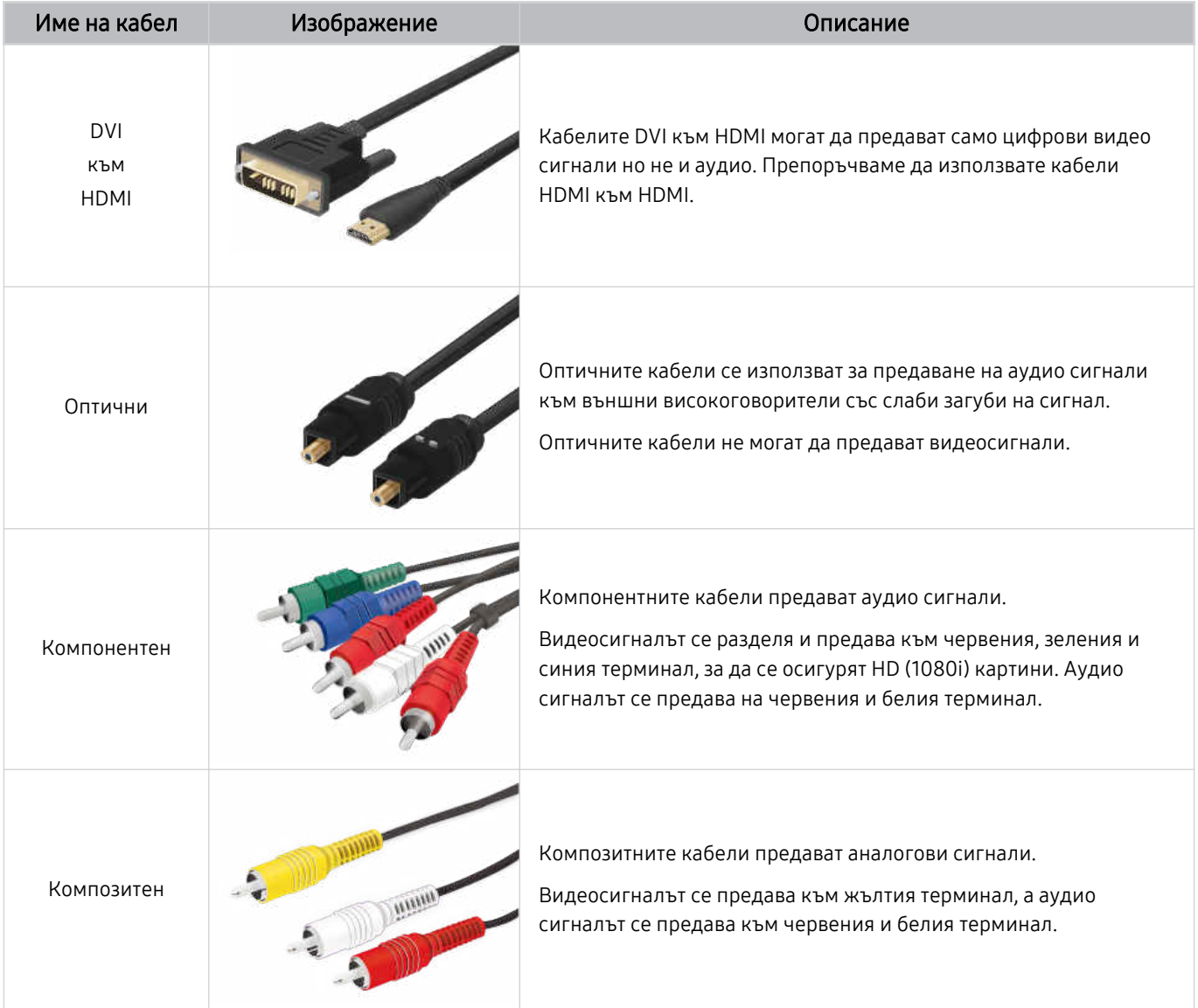

Наличните кабели за свързване могат да са различни според модела или географския регион.

# <span id="page-16-0"></span>Превключване между външни устройства, свързани към ТВ

Можете да превключвате между програми на ТВ и съдържание от външни устройства.

## $\bigcirc$  >  $\equiv$  (бутон със стрелка наляво) >  $\vee$  Свързани устройства

#### Когато изберете свързано външно устройство на екрана Източници, изходният сигнал на избраното устройство се насочва към екрана на ТВ.

- На стандартното дистанционното управление натиснете бутона SOURCE.
- За да използвате дистанционното на ТВ за управление на устройство (Blu-ray плейър, игрова конзола и т.н.), което  $\hat{\mathscr{O}}$ поддържа универсално дистанционно управление, свържете това устройство с HDMI порта на ТВ и след това включете устройството. Показваният сигнал на ТВ автоматично се превключва на сигнала на устройството или можете да конфигурирате автоматично универсално дистанционно управление за устройството. За повече информация вж. ["Контролиране на външни устройства с дистанционно управление Samsung – използване на Настр.](#page-31-0) [Унив. дистанционно"](#page-31-0).
- Когато към USB порта е свързано USB устройство, се появява изскачащо съобщение, което ви позволява лесно да превключвате на мултимедийното съдържание в устройството.
- $\hat{\mathscr{O}}$ Възможно е функцията да не се поддържа за всички устройства или географски региони.

## Редактиране на името и иконата на външно устройство

## $\bigcirc$  >  $\equiv$  (бутон със стрелка наляво) >  $\mathcal{C}$  Свързани устройства

Можете да промените името на порта за свързано външно устройство или да го добавите към Първи екран.

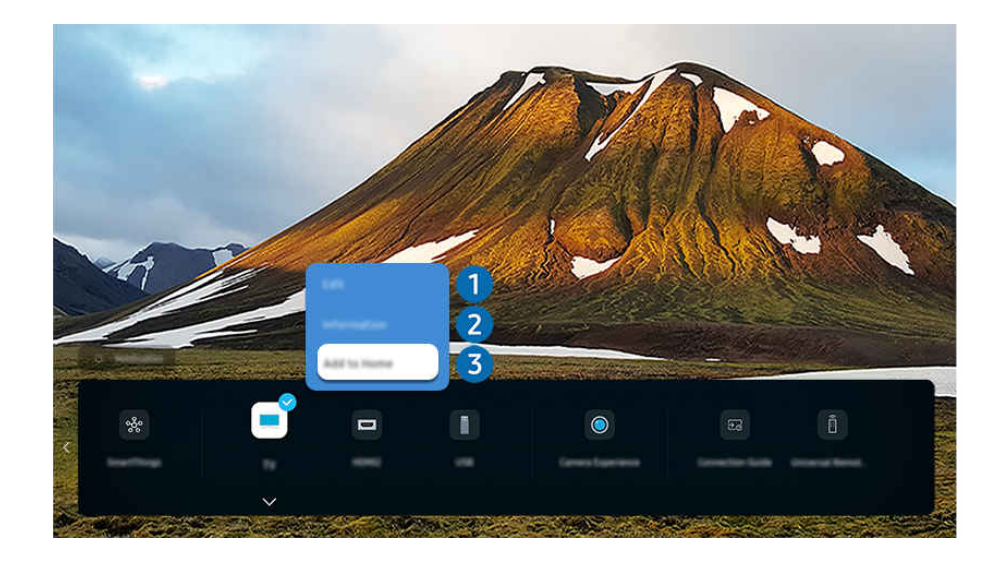

- Изображението на вашия ТВ може да се различава от показаното по-горе в зависимост от модела и географския регион.
- 1. Преместете маркера на свързано външно устройство.
- 2. Натиснете бутона със стрелка надолу. Следните функции стават достъпни.
	- Наличните функции могат да са различни в зависимост от типа на порта.

# 1.Редактиране

Можете да преименувате входящите портове и да променяте иконите за устройствата.

## 2.Информация

Можете да прегледате подробна информация за външно устройство.

## 3.Добавяне в Начало

Можете да добавите порта на външно устройство към Първи екран с цел бързо превключване.

#### Използване на допълнителни функции

Можете да използвате функцията SmartThings.

- SmartThings
	- То позволява на ТВ да свързва и управлява откритите различни устройства в едно и също пространство.
		- $\ell$  За повече информация относно **SmartThings** направете справка в "Използване на [SmartThings"](#page-90-0).
		- Възможно е функцията да не се поддържа за всички модели или географски региони.

Можете да използвате следните опции на екрана Източници.

• Преживяване с камера

Свържете USB камера или използвайте приложението SmartThings на мобилния си телефон, за да свържете камера.

Свържете камера, за да използвате видео разговори, домашна тренировка и други нови функции.

- $\ell$  За подробности за начина на свързване вижте Споделяне на камерата ( $\bigcirc$  >  $\equiv$  (бутон със стрелка наляво) >  $\circ$ Свързани устройства > Ръководство за свързване > Смартфон > Споделяне на камерата).
- $\ell$  Възможно е функцията да не се поддържа за всички модели или географски региони.
- Ръководство за свързване

Показва инструкции за свързване на устройство.

За повече информация вж. ["Ръководство](#page-5-0) за свързване".

#### • Настр. Унив. дистанционно

Позволява ви да регистрирате външни устройства във вашето дистанционно управление Samsung и да ги управлявате чрез дистанционното управление.

- Възможно е функцията да не се поддържа за всички модели или географски региони. II.
- $\ell$  За повече информация вж. ["Контролиране](#page-31-0) на външни устройства с дистанционно управление Samsung използване на Настр. Унив. [дистанционно](#page-31-0)".

# <span id="page-18-0"></span>Бележки за свързването

#### При свързване на външно устройство, отбележете следното.

- Броят на конекторите и техните имена и разположение могат да са различни, в зависимост от модела.
- Направете справка в ръководството за работа на външното устройство за повече информация относно свързването с ТВ. Броят на конекторите на външните устройства и техните имена и разположение могат да са различни, в зависимост от производителя.

#### Бележки за свързване на HDMI

- Препоръчват се следните типове HDMI кабели:
	- High Speed HDMI Cable
	- High Speed HDMI Cable with Ethernet
	- Premium High Speed HDMI Cable
	- Premium High Speed HDMI Cable with Ethernet
	- Ultra High Speed HDMI Cable
- Използвайте HDMI с дебелина 17 мм или по-малка.
- Използването на несертифициран HDMI кабел може да доведе до поява на празен екран или грешка при свързването.
- Възможно е някои HDMI кабели и устройства да не са съвместими с ТВ поради различни HDMI спецификации.
- Този ТВ не поддържа функцията HDMI Ethernet канал. Ethernet представлява локална мрежа (LAN), изградена чрез коаксиални кабели, стандартизирана от IEEE.
- Използвайте кабел, по-къс от 3 м, за да получите най-доброто качество на гледане в UHD.
- Много компютърни графични адаптери нямат HDMI порт, а вместо това имат DVI или DisplayPort портове. Ако компютърът не поддържа HDMI видео изход, свържете компютъра с DVI към HDMI или HDMI към DisplayPort кабел.
- Когато ТВ се свърже към външно устройство, например DVD/BD плейър или цифрова приставка чрез HDMI, автоматично се активира режим на разширено синхронизиране. В режим на бърза синхронизация ТВ продължава да засича и свързва външни устройства чрез HDMI кабел. Тази функция може да се деактивира чрез изваждане на HDMI кабела от свързаното устройство.

Възможно е тази функция да не се поддържа, в зависимост от модела.

## Бележки за свързване на аудио устройства

- За да постигнете по-добро качество на звука на ТВ, свържете Soundbar или A/V приемник към ТВ.
- Ако свържете външно аудио устройство чрез оптичен кабел, настройката Звуков изход автоматично се променя на свързаното устройство. Обаче, за да стане това, трябва да включите външното аудио устройство, преди да свържете оптичния кабел. За да смените ръчно настройката Звуков изход, направете едно от следните:
	- Възможно е тази функция да не се поддържа, в зависимост от модела.
	- Използвайте екрана Бързи настройки, за да смените свързаното устройство:

Използвайте бутона Избери, за да изберете Приемник (оптика) в менюто Звуков изход. (Бутон  $\bigcirc$  >  $\equiv$ (бутон със стрелка наляво) Настройки Звуков изход Избери за превключване между режимите на аудио изхода). Опит сега

– Използвайте екрана Настройки, за да смените свързаното устройство:

Изберете Приемник (оптика) в менюто Звуков изход. ( $\bigcirc$  >  $\equiv$  (бутон със стрелка наляво) >  $\otimes$ Настройки > Всички настройки > Звук > Звуков изход). Опит сега

- Направете справка в ръководството за потребителя на Soundbar за повече информация относно свързването му с ТВ.
- Ако свързаното аудио устройство издава необичаен шум при работа, може да има проблем със самото устройство. Ако е така, поискайте помощ от производителя на аудио устройството.
- Цифрово аудио е налично само за 5.1-канални излъчвания.

#### Бележки за свързване на компютри

- За информация за разделителните способности, които ТВ поддържа, вижте "[Прочетете](#page-211-0) преди свързване на компютър (поддържани [разделителни](#page-211-0) способности)".
- Ако искате да свържете компютъра и ТВ безжично, и двете устройства трябва да са свързани едно към друго в една и съща мрежа.
- При споделяне на съдържание с други мрежови устройства, например устройства в IP (Internet Protocol) система за съхранение, споделянето може да не се поддържа поради конфигурацията, качеството или функционалността на мрежата, например ако в мрежата има NAS устройство (мрежово устройство за съхранение).

## Бележки за свързване на мобилни устройства

- За да използвате функцията Smart View, мобилното устройство трябва да поддържа функция за огледалност, като например Огледален екран или Smart View. За да проверите дали мобилното устройство поддържа функция за огледалност, вижте ръководството за потребителя на мобилното устройство.
- Възможно е функцията Споделяне на екран (Smart View) да не работи добре при 2,4 GHz. За осигуряване на по-добри характеристики се препоръчва 5,0 GHz. Опцията 5 GHz може да не е налична в зависимост от модела.
- За да използва Wi-Fi Direct, мобилното устройство трябва да поддържа функцията Wi-Fi Direct. За да проверите дали мобилното устройство поддържа Wi-Fi Direct, вижте ръководството за потребителя на мобилното устройство.
- Мобилното устройство и вашият Smart ТВ трябва да са свързани едно с друго в една и съща мрежа.
- Използвайте AirPlay, ако сте потребител на iPhone или iPad. За повече информация вижте  $\hat{\mathbf{a}}$  >  $\equiv$  (бутон със стрелка наляво) >  $\sim$  Свързани устройства > Ръководство за свързване > Смартфон > Apple AirPlay. Опит сега

Възможно е функцията да не се поддържа за всички модели или географски региони.

- В зависимост от мрежовите условия може да има временно прекъсване при възпроизвеждането на видео и аудио.
- При споделяне на съдържание с други мрежови устройства, например устройства в IP (Internet Protocol) система за съхранение, споделянето може да не се поддържа поради конфигурацията, качеството или функционалността на мрежата, например ако в мрежата има NAS устройство (мрежово устройство за съхранение).

#### Бележки за свързване за портретен режим

- Ако свържете Автоматичен въртящ се аксесоар (продава се отделно) към ТВ, можете да използвате ТВ в Портретен режим.
- За да използвате компютър или конзола, свързани чрез HDMI към ТВ, в Портретен режим, трябва да промените настройките на устройството. Променете екрана на Портретен режим от компютъра или конзолата.
- Портретен режим се поддържа, когато са свързани компютър, който използва Windows 10 или по-нова версия, или конзола, която поддържа Портретен режим.
- Възможно е тази функция да не се поддържа, в зависимост от модела.

# <span id="page-21-0"></span>Дистанционно управление и периферни устройства

Можете да управлявате функциите на ТВ чрез Дистанционно Samsung Smart. Можете да сдвоите външни устройства, като например клавиатура, за по-лесно използване.

# Относно Дистанционно Samsung Smart (телевизор QLED/The Frame/The Serif/S8\*D/S9\*D/серия DU9/DU8/модел DU77\*\*)

Научете повече за бутоните на Дистанционно Samsung Smart.

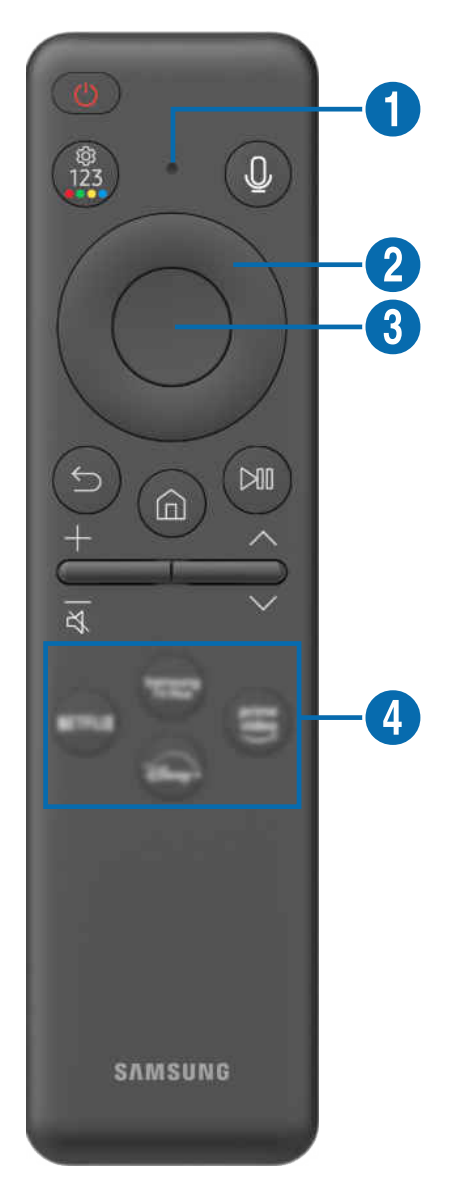

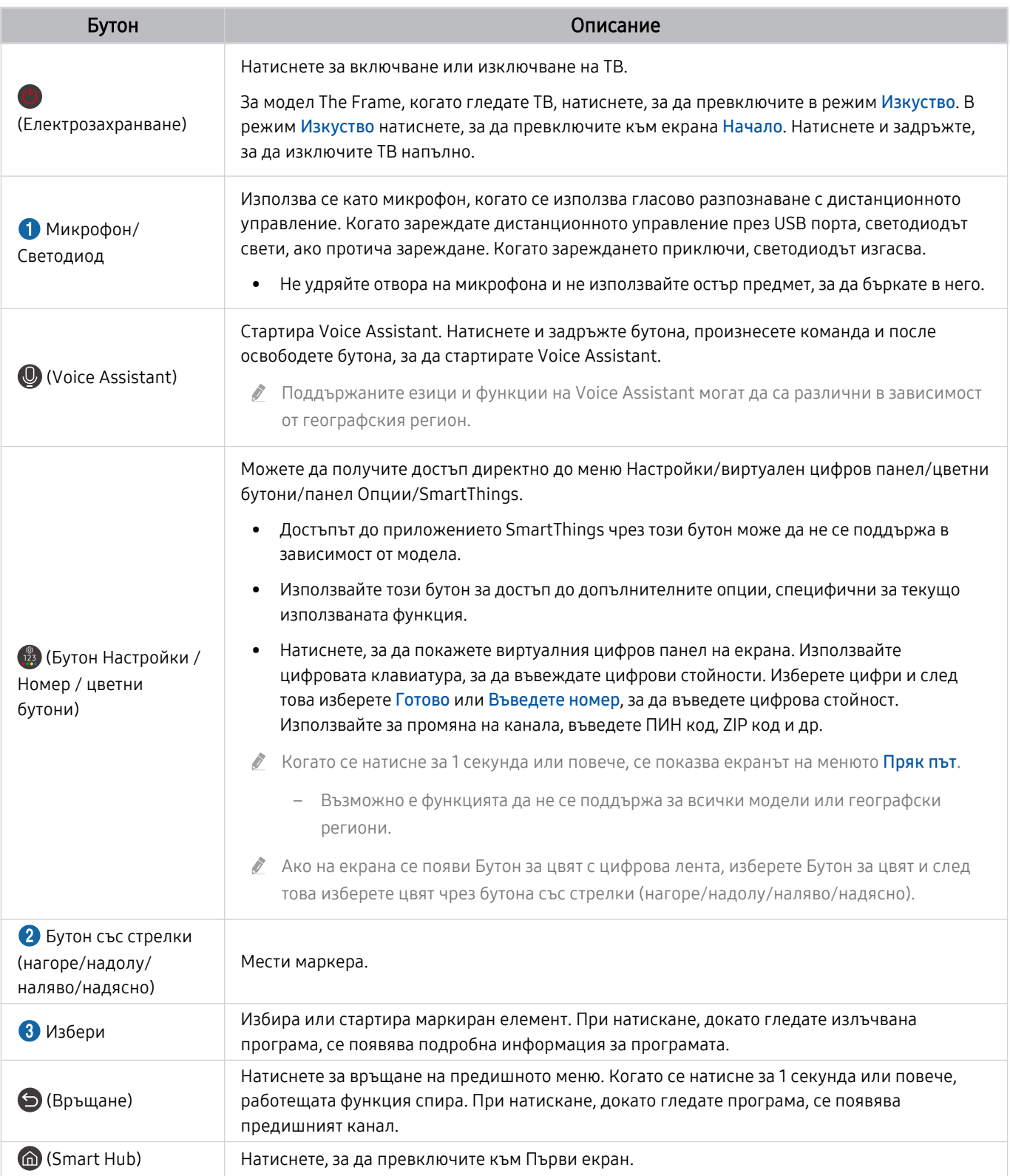

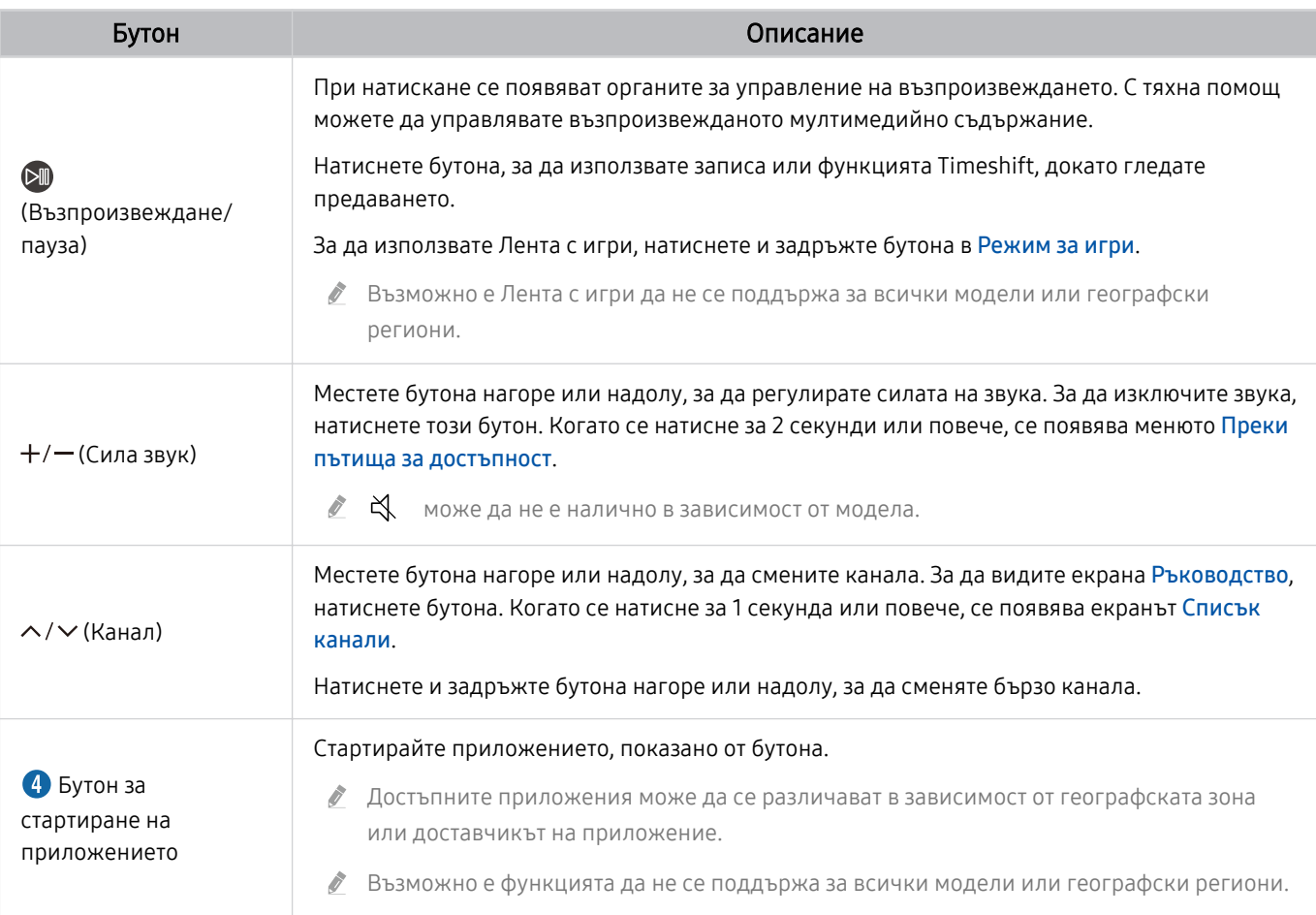

**∕ Използвайте Дистанционно Samsung Smart на по-малко от 6 метра от ТВ. Подходящото разстояние може да варира в** зависимост от условията на безжичната среда.

Изображенията, бутоните и функциите на Дистанционно Samsung Smart може да се различават в зависимост от модела или региона.

- За да използвате Дистанционно Samsung Smart за управление на съвместимо външно устройство, което не поддържа HDMI-CEC (Anynet+), трябва да конфигурирате универсално дистанционно управление за устройството. За повече информация вж. ["Контролиране на външни устройства с дистанционно управление Samsung – използване на Настр.](#page-31-0) [Унив. дистанционно"](#page-31-0).
- **∕ За да използвате Дистанционно Samsung Smart за управление на съвместимо външно устройство, което поддържа** HDMI-CEC (Anynet+), свържете устройството към HDMI порта на ТВ чрез HDMI кабел. За повече информация вж. ["Използване на Anynet+ \(HDMI-CEC\)](#page-32-0)".

# <span id="page-24-0"></span>Относно Дистанционно управление (серия DU6/DU7/BED)(с изключение на модел DU77\*\*)

Научете повече за бутоните на Дистанционно управление.

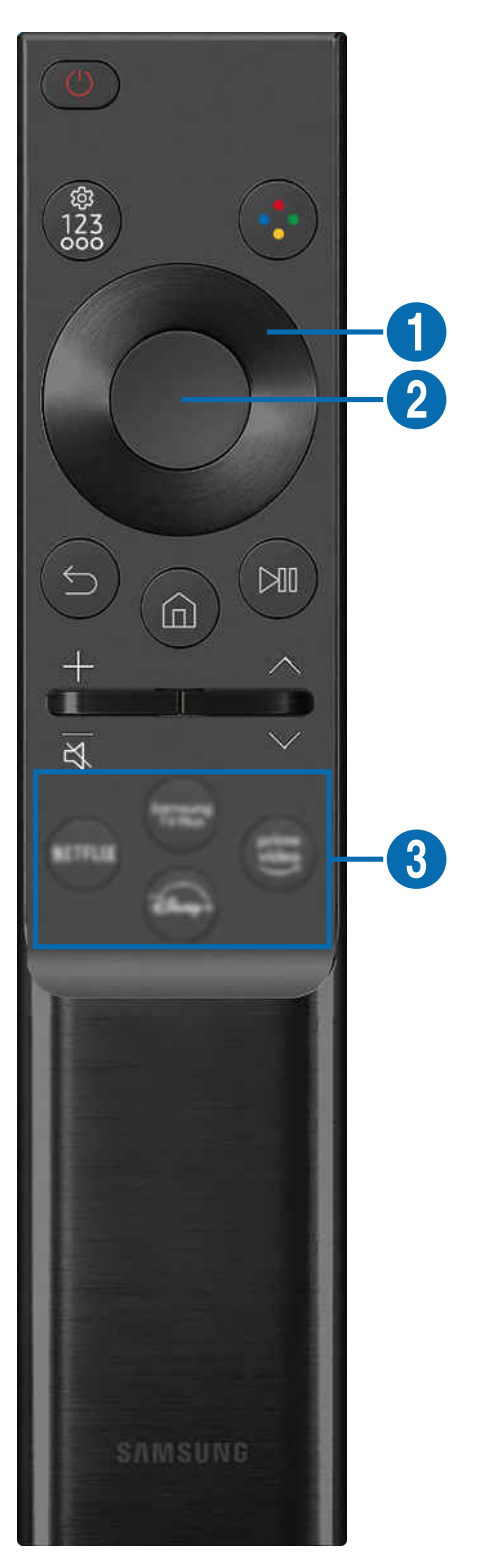

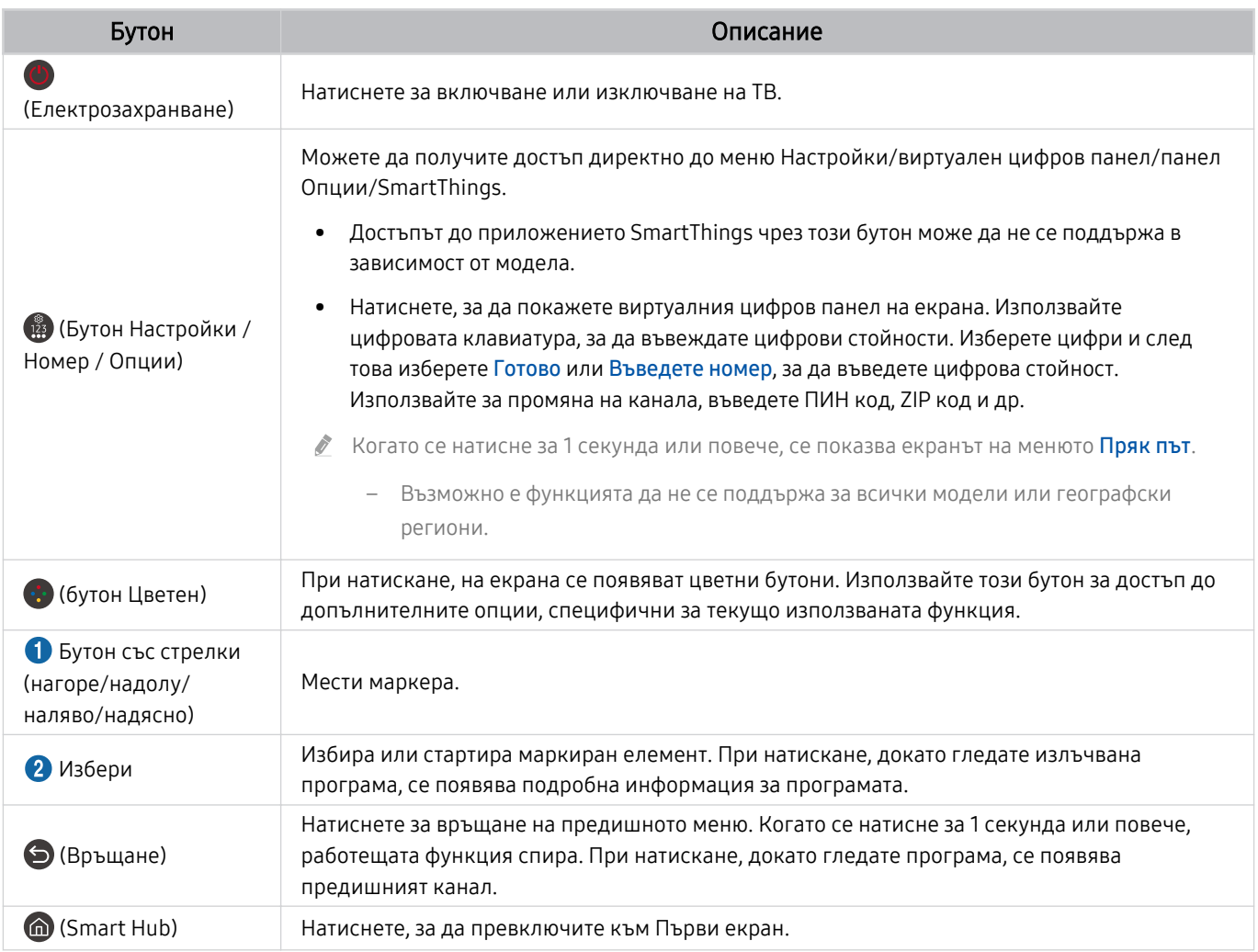

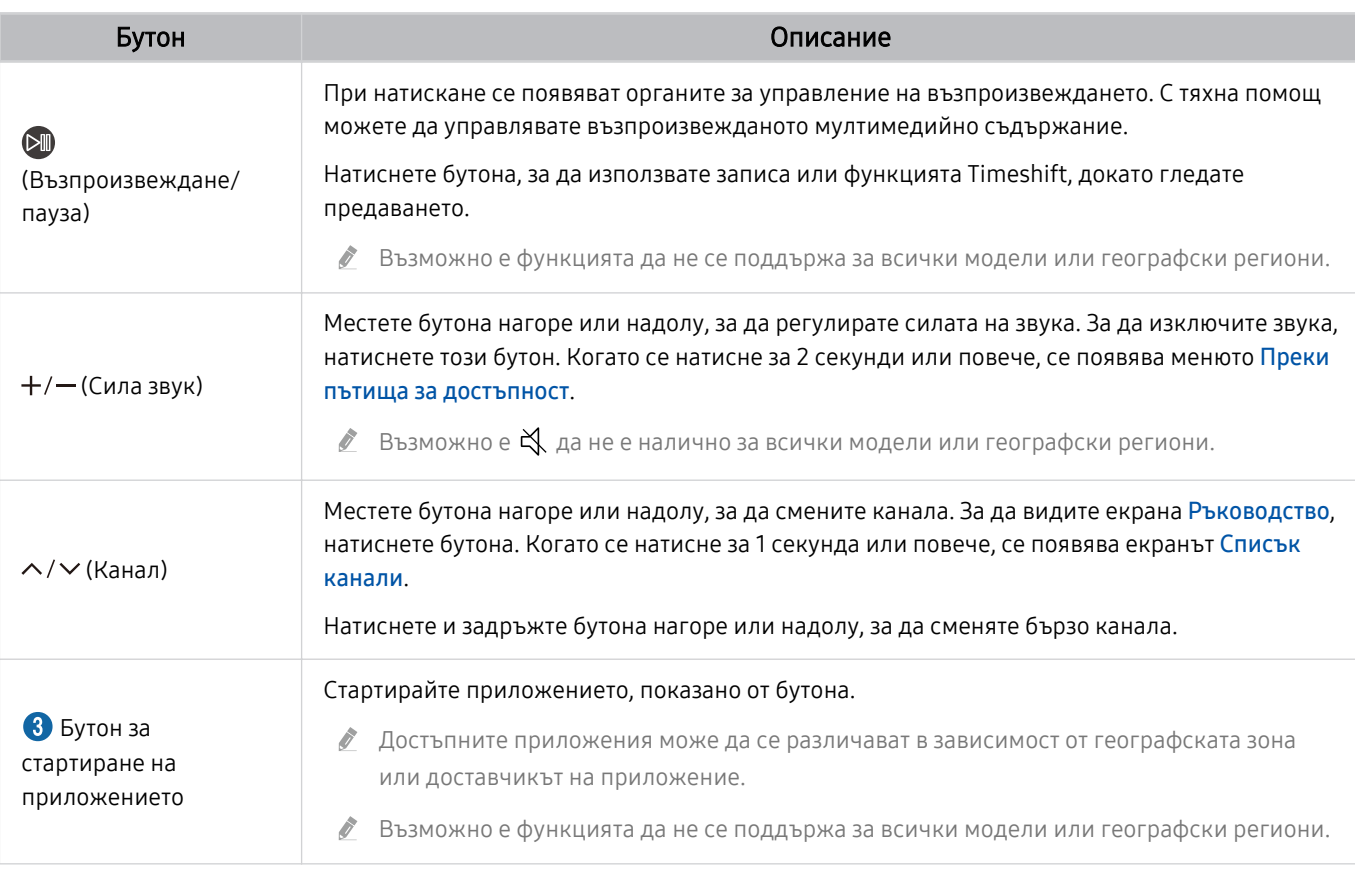

Изображенията, бутоните и функциите на Дистанционно управление може да се различават в зависимост от модела или региона.

- За да използвате Дистанционно управление за управление на съвместимо външно устройство, което не поддържа HDMI-CEC (Anynet+), трябва да конфигурирате универсално дистанционно управление за устройството. За повече информация вж. ["Контролиране на външни устройства с дистанционно управление Samsung – използване на Настр.](#page-31-0) [Унив. дистанционно"](#page-31-0).
- За да използвате Дистанционно управление за управление на съвместимо външно устройство, което поддържа HDMI-CEC (Anynet+), свържете устройството към HDMI порта на ТВ чрез HDMI кабел. За повече информация вж. ["Използване](#page-32-0) [на Anynet+ \(HDMI-CEC\)"](#page-32-0).

# <span id="page-27-0"></span>За Дистанционно Samsung Smart (The Terrace)

Научете повече за бутоните на Дистанционно Samsung Smart.

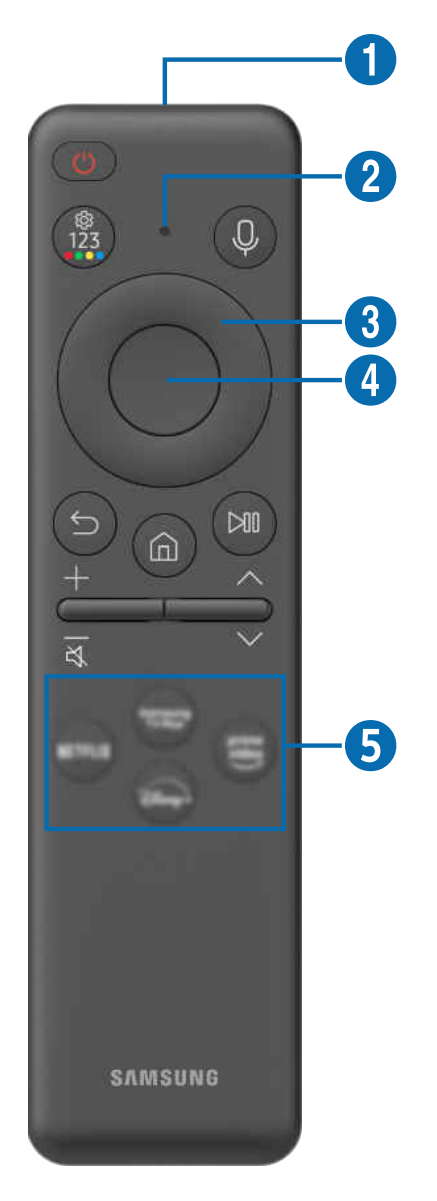

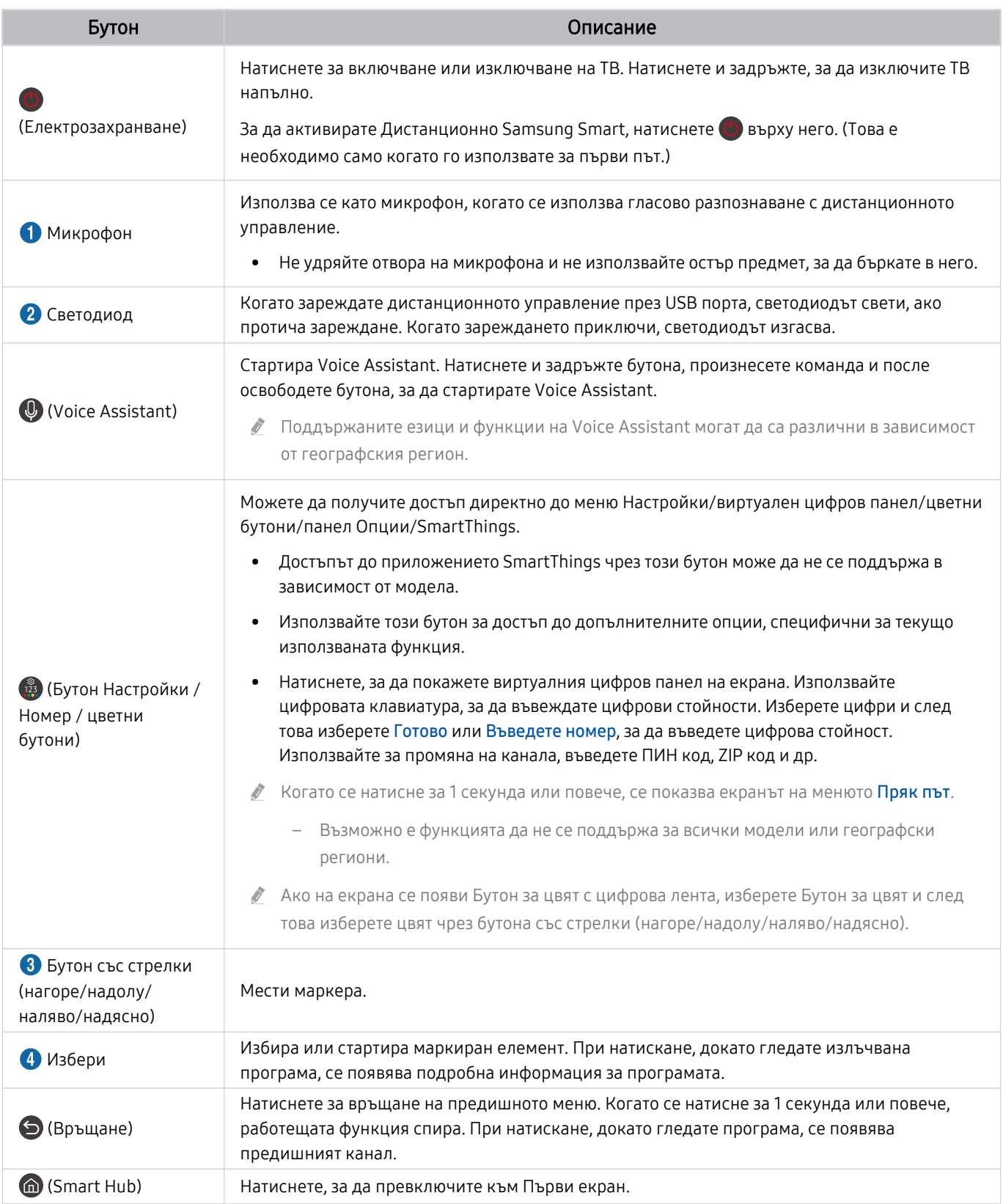

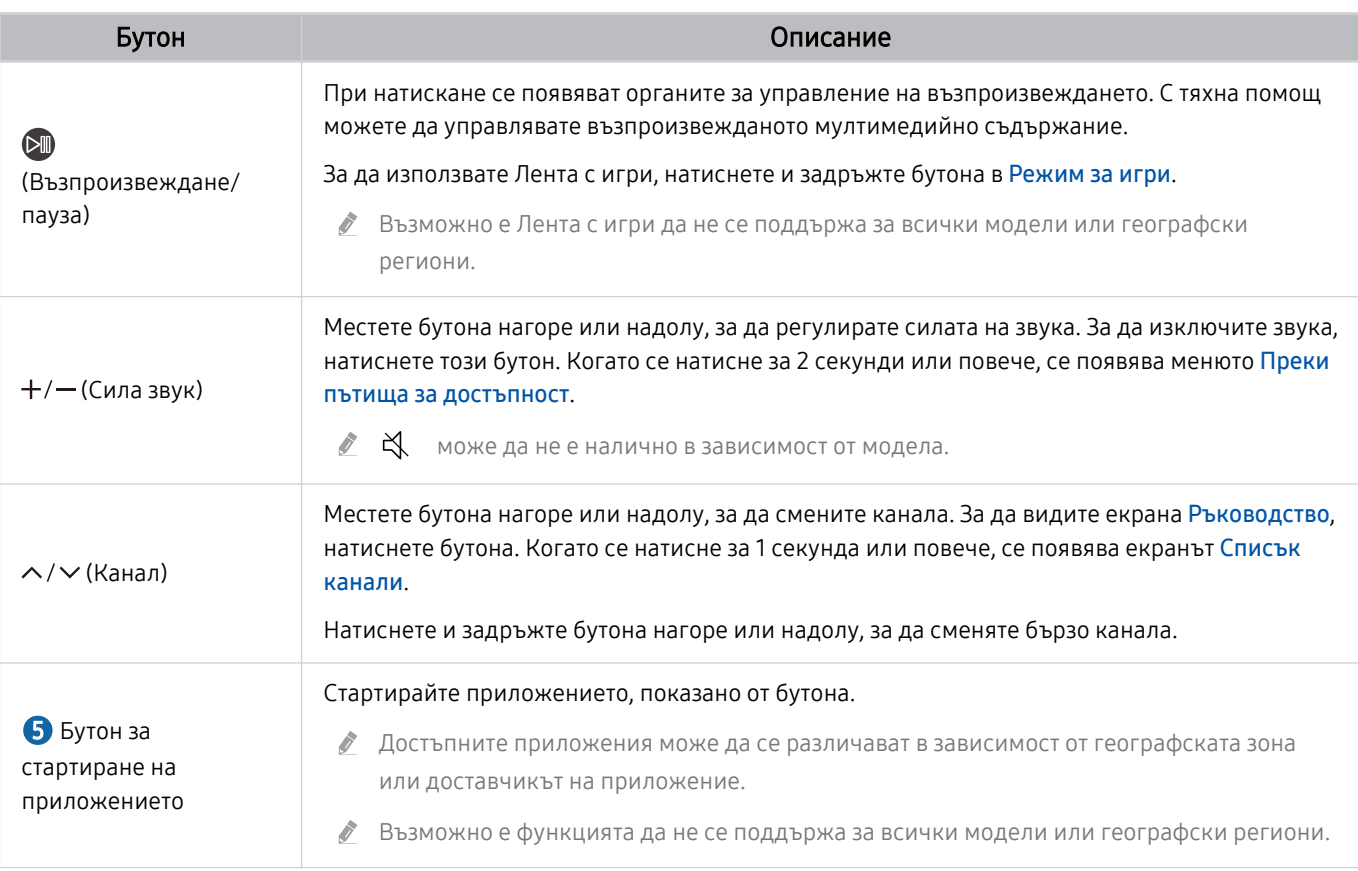

- **∕ Използвайте Дистанционно Samsung Smart на по-малко от 6 метра от ТВ. Подходящото разстояние може да варира в** зависимост от условията на безжичната среда.
- Изображенията, бутоните и функциите на Дистанционно Samsung Smart може да се различават в зависимост от модела или региона.
- **В За да използвате Дистанционно Samsung Smart за управление на съвместимо външно устройство, което не поддържа** HDMI-CEC (Anynet+), трябва да конфигурирате универсално дистанционно управление за устройството. За повече информация вж. ["Контролиране на външни устройства с дистанционно управление Samsung – използване на Настр.](#page-31-0) [Унив. дистанционно"](#page-31-0).
- За да използвате Дистанционно Samsung Smart за управление на съвместимо външно устройство, което поддържа HDMI-CEC (Anynet+), свържете устройството към HDMI порта на ТВ чрез HDMI кабел. За повече информация вж. ["Използване на Anynet+ \(HDMI-CEC\)](#page-32-0)".

# <span id="page-30-0"></span>Свързване на Дистанционно Samsung Smart към ТВ

Свържете Дистанционно Samsung Smart към ТВ, за да управлявате ТВ.

Когато включите ТВ за пръв път, Дистанционно Samsung Smart се сдвоява автоматично с ТВ. Ако Дистанционно Samsung Smart не се сдвои с ТВ автоматично, насочете го към предната част на ТВ, след това натиснете едновременно и задръжте 3 или повече секунди бутоните  $\bigcirc$  и  $\circledast$ .

Възможно е функцията да не се поддържа за всички модели или географски региони.

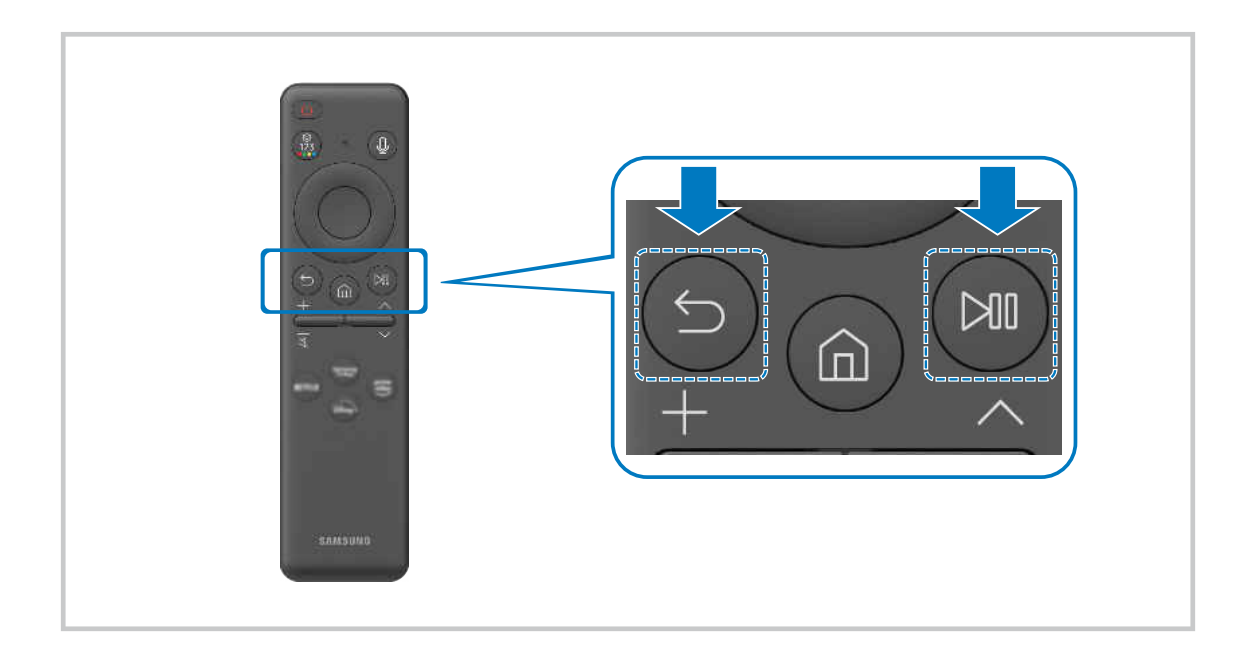

# <span id="page-31-0"></span>Контролиране на външни устройства с дистанционно управление Samsung – използване на Настр. Унив. дистанционно

Управлявайте свързаните към ТВ външни устройства с дистанционно управление Samsung.

## $\textbf{G}$  >  $\equiv$  (бутон със стрелка наляво) >  $\sim$  Свързани устройства > Настр. Унив. дистанционно

#### Всички свързани към ТВ външни устройства могат да се управляват с едно дистанционно управление Samsung. Стартирайте меню Настр. Унив. дистанционно, за да регистрирате външни устройства.

- Възможно е функцията да не се поддържа за всички модели или географски региони.
- Можете също да използвате функцията Anynet+ (HDMI-CEC), за да управлявате външни устройства Samsung с дистанционното управление на ТВ без никаква допълнителна настройка. За повече информация вж. ["Използване на](#page-32-0) [Anynet+ \(HDMI-CEC\)"](#page-32-0).
- Определени външни устройства, свързани към ТВ, могат да не поддържат функцията за универсално дистанционно управление.
- Не поставяйте никакви препятствия пред логото на външното устройство и ТВ. Той може да предизвика неправилни предавания от дистанционното управление.
- Ако изпитвате затруднения в контролирането на външни устройства с Настройка на Универсално дистанционно, опитайте да регулирате позициите на външните устройства.
- Тази функция може да не работи правилно в зависимост от средата на монтиране на ТВ и функциите на външните устройства.

## Научете как да използвате Дистанционно Samsung Smart

Можете да научите как да използвате Дистанционно Samsung Smart.

### $\bigcirc$  >  $\equiv$  (бутон със стрелка наляво) >  $\otimes$  Настройки > Поддръжка > Ръководство за дистанционното

Открийте информация как да използвате Дистанционно Samsung Smart.

Натиснете менюто, за да използвате разнообразните функции на Дистанционно Samsung Smart.

Възможно е тази функция да не се поддържа, в зависимост от модела.

## Научете как да използвате контролера за игри

Можете да научите как да използвате контролера за игри.

 $\bigcirc$  >  $\equiv$  (бутон със стрелка наляво) >  $\otimes$  Настройки > Поддръжка > Справочник за контролер за игри

Открийте информация как да използвате контролера за игри.

Натиснете менюто, за да научите повече за функциите на всеки бутон на контролера за игри.

- Възможно е тази функция да не се поддържа, в зависимост от модела.
- Оформлението на бутоните може да се различава при различните контролери.

# <span id="page-32-0"></span>Използване на Anynet+ (HDMI-CEC)

Използвайте дистанционното, за да управлявате външни устройства, свързани чрез Anynet+ (HDMI-CEC).

Можете да използвате дистанционното на ТВ, за да управлявате външни устройства, които са свързани към ТВ чрез HDMI кабел и поддържат Anynet+ (HDMI-CEC). Имайте предвид, че можете да настроите и използвате Anynet+ (HDMI-CEC) само с дистанционното управление.

#### Свързване на външно устройство чрез Anynet+ и използване на менюто му

 $\textbf{G}$  >  $\equiv$  (бутон със стрелка наляво) >  $\otimes$  Настройки > Всички настройки > Свързване > Диспечер на външни устройства > Anynet+ (HDMI-CEC) Опит сега

- 1. Задайте Anynet+ (HDMI-CEC) на Вкл..
- 2. Свързване на съвместимо с HDMI-CEC устройство към ТВ.
- 3. Включете свързаното външно устройство.

#### Устройството се свързва автоматично към ТВ. След като процесът на свързване приключи, можете да отваряте менюто на свързаното устройство чрез дистанционното на ТВ и да управлявате устройството.

Свързването може да отнеме до 2 минути.

## Прочетете, преди да свържете устройство, поддържащо Anynet+ (HDMI-CEC)

- Устройствата с Anynet+ (HDMI-CEC) трябва да се свързват към ТВ чрез HDMI кабел. Имайте предвид, че някои HDMI кабели може да не поддържат Anynet+ (HDMI-CEC).
- Можете да конфигурирате универсалното дистанционно управление на ТВ така, че да управлява кабелни приставки, Blu-ray плейъри и системи за домашно кино от други доставчици, които не поддържат HDMI-CEC. За повече информация вж. ["Контролиране на външни устройства с дистанционно управление Samsung – използване на Настр.](#page-31-0) [Унив. дистанционно"](#page-31-0).
- Anynet+ не може да се използва за управление на външни устройства, които не поддържат HDMI-CEC.
- Дистанционното управление на ТВ може да не работи при определени условия. В такъв случай, все пак настройте устройството като поддържащо Anynet+ (HDMI-CEC) устройство.
- Anynet+ (HDMI-CEC) работи само с външни устройства, които поддържат HDMI-CEC, и само когато тези устройства са или включени, или в режим на готовност.
- Anynet+ (HDMI-CEC) може да управлява до 12 съвместими външни устройства (до 3 от един вид), с изключение на системите за домашно кино. Anynet+ (HDMI-CEC) може да управлява само една система за домашно кино.
- За да слушате 5.1-канален аудио звук от външно устройство, свържете устройството към ТВ с HDMI кабел и след това свържете система за домашно кино 5.1 директно в конектора на цифровия аудио изход на системата за домашно кино.
- Ако външно устройство е настроено едновременно за Anynet+ и за универсално дистанционно управление, то може да се управлява само с универсалното дистанционно управление.

# <span id="page-33-0"></span>Управление на ТВ с клавиатура, мишка или геймпад

Свързването на клавиатура, мишка или геймпад прави управлението на ТВ по-лесно.

 $\bigcirc$  >  $\equiv$  (бутон със стрелка наляво) >  $\otimes$  Настройки > Всички настройки > Свързване > Диспечер на външни устройства > Диспечер на входни устройства Опит сега Опит сега

Можете да свържете клавиатура, мишка или геймпад, за да можете лесно да управлявате ТВ.

### Свързване на USB клавиатура, мишка или геймпад

Включете кабела на клавиатурата, мишката или геймпада в USB порт.

- Възможно е тази функция да не се поддържа от някои приложения или външни устройства.
- **В Поддържат се XInput USB геймпадове.**
- $\gg$  За повече информация вижте Входно устройство в Ръководство за свързване ( $\textcircled{m}$  >  $\equiv$  (бутон със стрелка наляво) >  $\sim$  Свързани устройства > Ръководство за свързване > Входно устройство).

#### Свързване на Bluetooth клавиатура, мишка или геймпад

 $\bigcirc$  >  $\equiv$  (бутон със стрелка наляво) >  $\otimes$  Настройки > Всички настройки > Свързване > Bluetooth устройства Опит сега

- Ако устройството ви не бъде открито, преместете клавиатурата близо до ТВ и изберете **Обнови**. ТВ отново сканира за достъпни устройства.
- Възможно е тази функция да не се поддържа от някои приложения или външни устройства.
- Независимо от начина на свързване (напр. USB или Bluetooth) могат да бъдат свързани максимум четири геймпада.
	- Когато се използват две BT аудио устройства, най-добре е да се използват USB геймпадове.
	- Когато се използва едно BT аудио устройство, могат да бъдат свързани до два BT геймпайда.
- За повече информация вижте ръководството на потребителя на Bluetooth устройството.
- Възможно е функцията да не се поддържа за всички модели или географски региони.

## Използване на клавиатурата и мишката

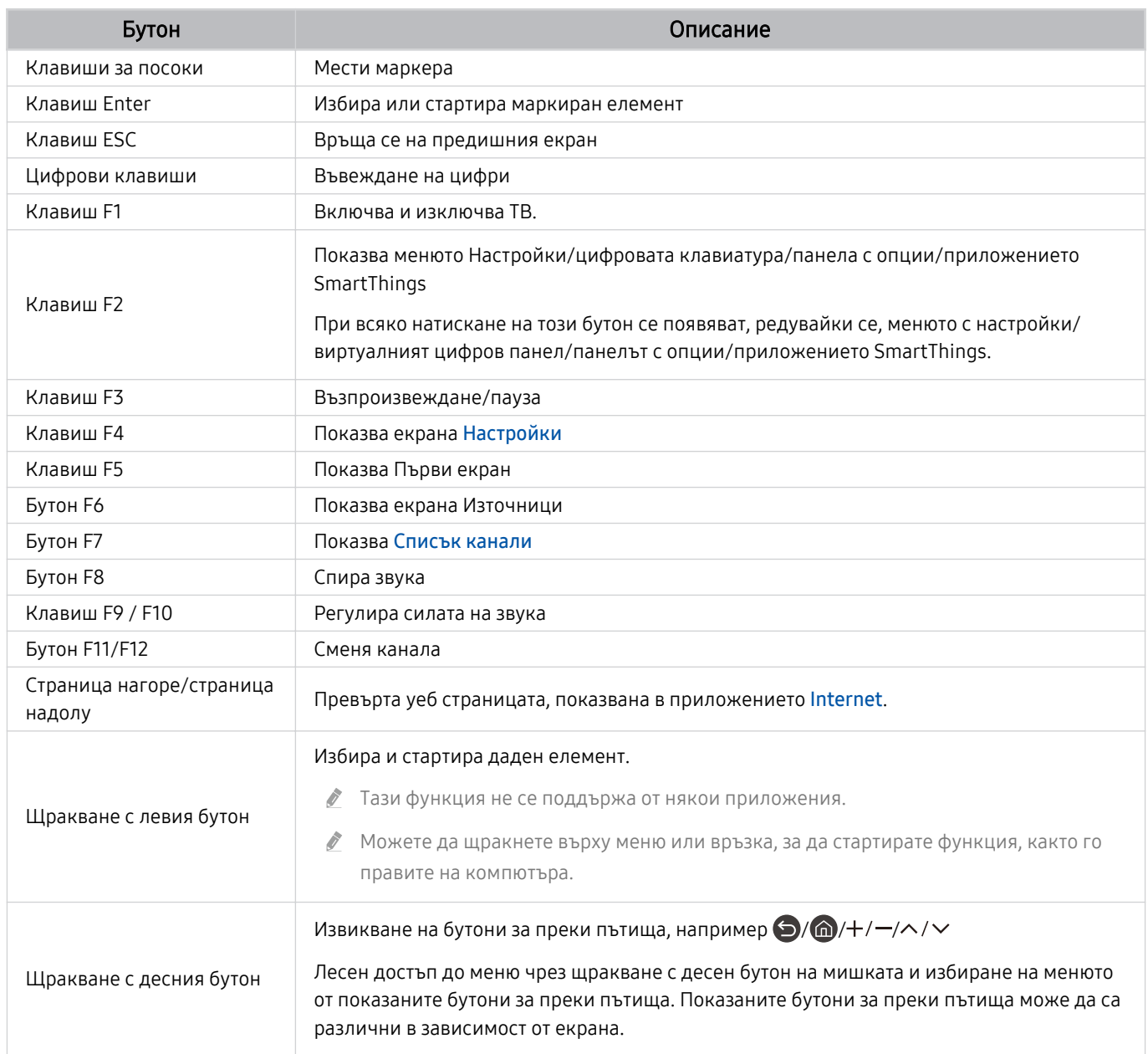

Работата на клавиша може да се различава в зависимост от някои приложения или клавиатурата.

## Използване на геймпад

Проверете поддържаните геймпадове. Опит сега

Възможно е функцията да не се поддържа за всички модели или географски региони.

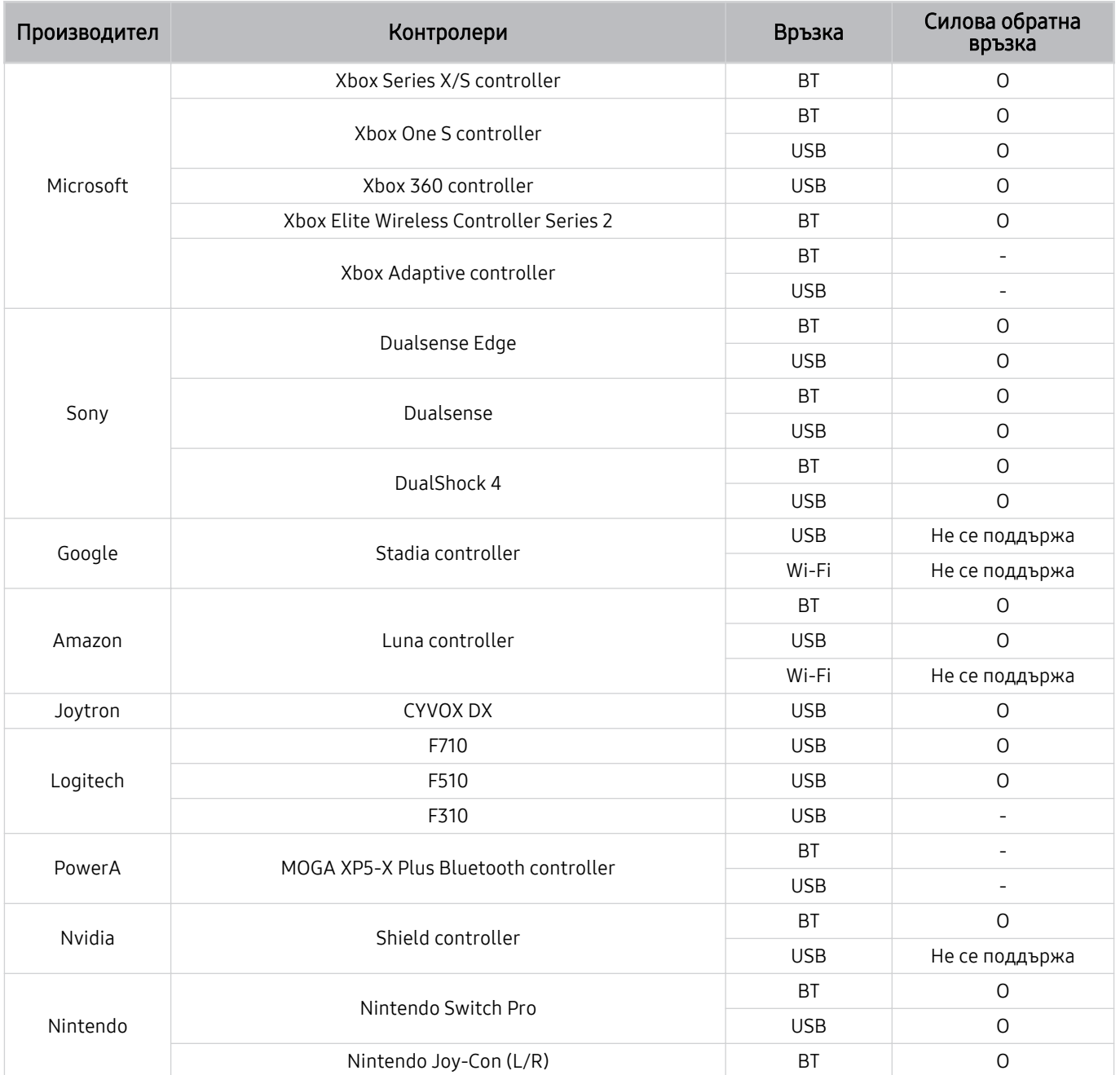
- Някои клавиши не са налични на този продукт в зависимост от контролера.  $\mathscr{O}$
- Тактилна обратна връзка:
	- "Не се поддържа" (този продукт не може да поддържа тактилна обратна връзка.)
	- "-" (контролерите не разполагат с функция за тактилна обратна връзка.)
- Телевизорите Tizen ще поддържат само режим XInput за поддържаните геймпадове.
- Контролерите за Xbox може да изискват актуализации на фърмуера.
- Аудио изход на контролера (3,5 mm порт) не е достъпен на този продукт.
- Други контролери може да работят или да не работят с облачен гейминг.

### Използване на контролера

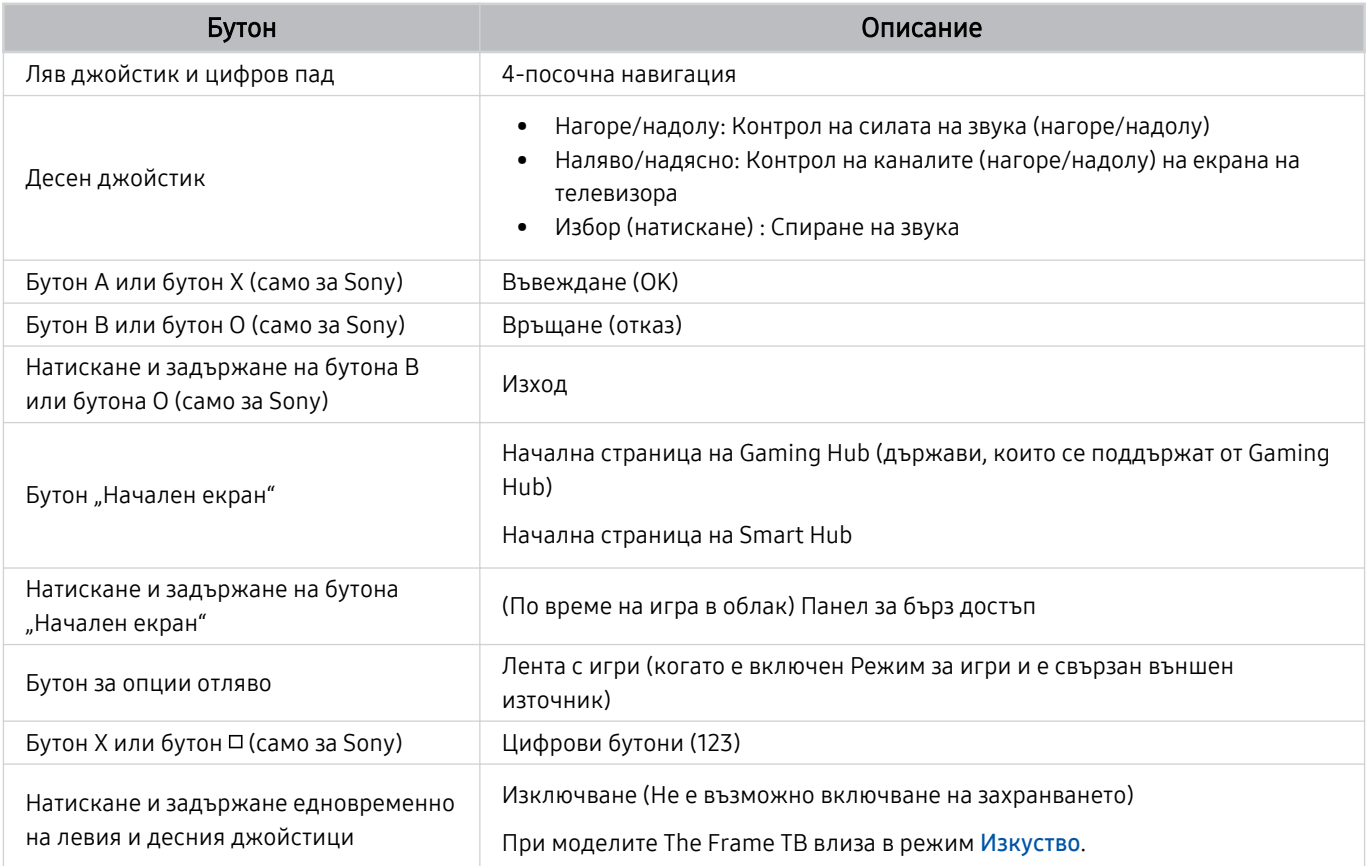

Работата на бутоните може да се различава в зависимост от някои приложения или от контролера.

Ако свържете контролер към този продукт с помощта на Wi-Fi решение, не можете да използвате функцията за UI навигация.

Възможно е Gaming Hub и игра в облак да не се поддържат, в зависимост от страната.

### Настройване на входни устройства

 $\bigcirc$  >  $\equiv$  (бутон със стрелка наляво) >  $\otimes$  Настройки > Всички настройки > Свързване > Диспечер на външни устройства > Диспечер на входни устройства Опит сега

• Настройки клавиатура Опит сега

Можете да настроите клавиатурата с функциите Език на клавиатурата и Тип клавиатура.

• Настройки на мишка Опит сега

Можете да настроите мишката с функциите Размер на курсора на мишката, Основен бутон и Скорост курсор.

### Въвеждане на текст с екранната виртуална клавиатура

Използвайте виртуалната клавиатура, за да въвеждате текст на ТВ.

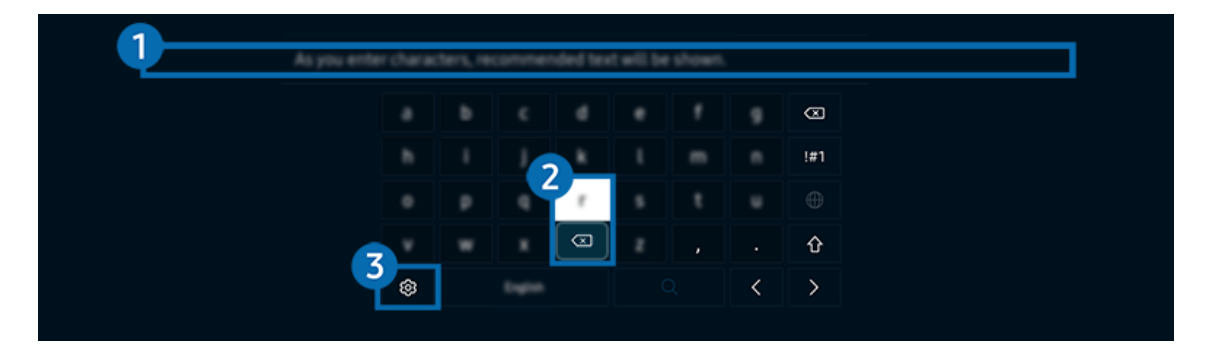

 $\mathscr{E}$ Изображението на вашия ТВ може да се различава от показаното по-горе в зависимост от модела и географския регион.

### 1.Препоръчителен текст

Когато въведете дума, която искате да използвате като термин за търсене, тази функция показва сродни предложения, от които можете да изберете.

## 2.Бутони за редактиране

Чрез избиране на някой от изскачащите Бутони за редактиране след въвеждане на знаци от виртуалната клавиатура можете бързо да извършите функцията редактиране.

<u>●</u> Тази функция може да се използва само когато функцията **Показване на бутони за редактиране** е включена.

## 3.Настройки

Изберете на екрана на виртуалната клавиатура. Налични са следните опции:

- Наличните опции може да варират в зависимост от текущо изпълняваната функция.
- Препоръчителен текст
	- Препоръчителен текст
	- Нулиране на данни за препоръчан текст
	- Показване на бутони за редактиране
- Език на клавиатурата
	- Оформление на клавиатурата

### Въвеждане на текст чрез микрофона на дистанционното управление и екранната виртуална клавиатура

Когато виртуалната клавиатура е показана на екрана, натиснете и задръжте бутона  $\bullet$  на Дистанционно Samsung Smart, говорете в микрофона на Дистанционно Samsung Smart и след това отпуснете бутона. Произнесеното от вас се появява на екрана като текст.

- За някои функции може да не се поддържа въвеждане на текст с гласа ви.
- Възможно е функцията да не се поддържа за всички модели или географски региони.
- Възможно е обаче Дистанционно Samsung Smart да не се поддържа за всички модели или географски региони.

# SMART функции

### Със Smart Hub можете да използвате различни приложения.

## Използване на Smart Hub

### Вижте описанията на основните функции на Smart Hub.

От Smart Hub можете да използвате функцията за търсене в Интернет, да инсталирате и използвате различни приложения, да гледате снимки и видеоклипове или да слушате музика, както и да изпълнявате още функции.

- **Види на Smart Hub са платени.**
- За да използвате смарт функции, трябва да се свържете към мрежа, да приемете правилата и условията и да влезете с вашия Samsung акаунт.
- Определени функции на Smart Hub може да не се поддържат в зависимост от доставчика на услуги, езика или региона.
- Прекъсвания на услугата Smart Hub могат да бъдат причинени от проблеми с вашата мрежова услуга.

### Показване на Първи екран

Натиснете бутона  $\hat{\mathbf{m}}$ .

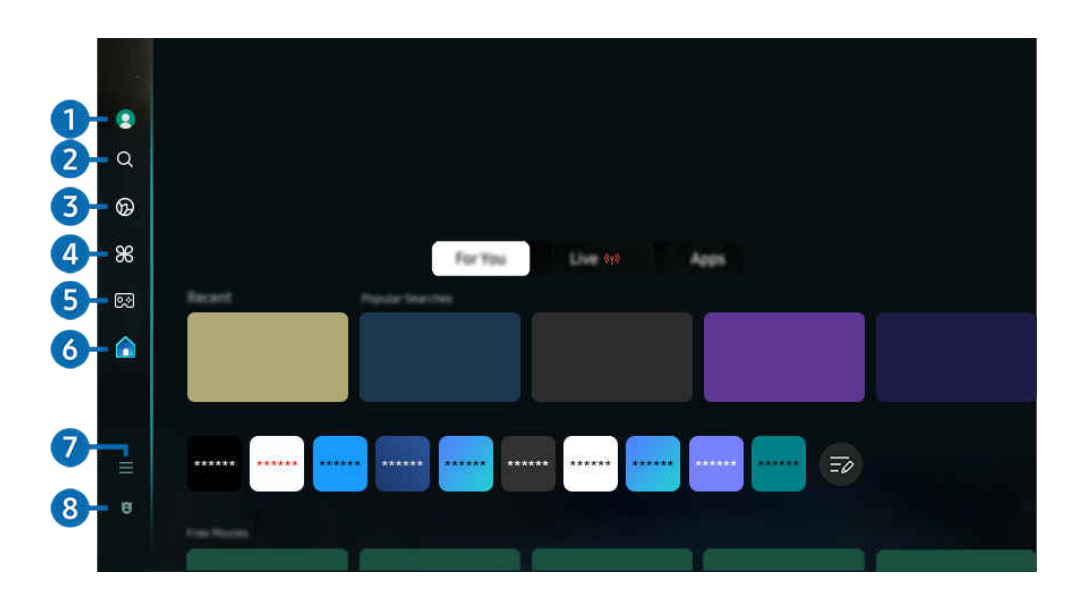

Изображението на вашия ТВ може да се различава от показаното по-горе в зависимост от модела и географския B. регион.

## **1.** Акаунт за Samsung

Отидете на екрана Акаунт за Samsung, за да създадете нов акаунт или да влезете във вашия акаунт.

За повече информация вж. "[Използване на Samsung account](#page-71-0)".

## **2.** О Търсене

Можете да търсите канали, програми, филми и приложения, предлагани от Smart Hub.

- За да използвате услугата Търсене, ТВ трябва да е свързан към мрежа.
- $\mathscr{L}$ Възможно е функцията да не се поддържа за всички модели или географски региони.

## 3. Ambient

Настройте ТВ да показва съдържание, което желаете, например часа или времето, когато ТВ не се използва.

За да се върнете от режим Ambient в режим ТВ, натиснете  $\textcircled{a}$  > бутона със стрелка наляво >  $\textcircled{a}$  Начало. Натиснете бутона (1), за да изключите ТВ.

- Възможно е функцията да не се поддържа за всички модели или географски региони.
- $\ell$  За повече информация вж. "[Използване на режим Ambient](#page-44-0)".

#### Изкуство

Когато не гледате ТВ или когато ТВ е изключен, можете да използвате функцията на режим Изкуство, за да редактирате съдържанието на изображението, например обложки и снимки, или да показвате съдържанието.

- Тази функция се поддържа само в The Frame.
- За повече информация вж. "[Използване на режим Изкуство](#page-50-0)".

## 4 **X** Daily+

Предлага различни практични приложения, включително приложение за домашни тренировки, приложение за видео чат и приложение за отдалечени медицински услуги, позволявайки ви да опитате различни видове стил на живот у дома.

- Възможно е функцията да не се поддържа за всички модели или географски региони.
- За повече информация вж. "[За началния екран на Daily+](#page-58-0)".

## $6.$   $Q_3$  Игра

Играйте игри на екрана на ТВ, като свържете контролер към ТВ. Конфигурирайте настройки, за да оптимизирате Контролер и аудио устройството за игри.

- Възможно е функцията да не се поддържа за всички модели или географски региони.
- $\ell$  За повече информация вж. "[Използване на Samsung Gaming Hub"](#page-59-0).

## $6.$  A Hayano

Гледайте разнообразни ТВ програми. Инсталирайте различни приложения, предлагани от Smart Hub, например приложения за видеоклипове, музика и спорт, и използвайте приложенията от ТВ.

За повече информация вж. "[Използване на функцията Начало"](#page-62-0).

## $\bullet$   $\equiv$  Меню

Управлявайте външни устройства, свързани към ТВ, и конфигурирайте настройки за различни функции на ТВ.

За повече информация вж. "За Меню [Първи екран"](#page-67-0).

### 8. Избор за поверителността

От вашия ТВ лесно можете да управлявате правилата за поверителност относно услуги, свързани с Smart Hub, и да проверявате как е защитена личната ви информация.

- © За да използвате Smart Hub, трябва да се съгласите със споразумението за услугата Smart Hub и със събирането и използването на лични данни. Без да сте дали съгласието си, не можете да използвате допълнителните функции и услуги. Можете да видите целия текст на Правила и поверителност, като отидете в  $\bigoplus$  >  $\equiv$  (бутон със стрелка наляво) > ® Настройки > Всички настройки > Обща информация и поверителност > Правила и поверителност. Опит сега
- <u><sup>∕</sup> За да отмените вашето съгласие със задължителните условия, свързани с Smart Hub, стартирайте Нулиране на Smart</u>  $Hub$  ( $\bigcirc$ )  $\geq$  (бутон със стрелка наляво)  $\geq$   $\circledS$  Настройки  $\geq$  Поддръжка  $\geq$  Грижи за устройството  $\geq$ Самодиагностика > Нулиране на Smart Hub). Опит сега

Възможно е функцията да не се поддържа за всички модели или географски региони.

### Автоматично стартиране на Smart Hub

 $\langle \mathbf{b} \rangle$  = (бутон със стрелка наляво) > ® Настройки > Всички настройки > Обща информация и поверителност > Опция за стартов екран > Стартиране с началния екран на Smart Hub Опит сега

Разрешаването на Стартиране с началния екран на Smart Hub да стартира автоматично Smart Hub, когато ТВ е включено. Отидете в тази опция, за да активирате или деактивирате функцията.

### Автоматично стартиране на последно използваното приложение

 $\bigcirc$  >  $\equiv$  (бутон със стрелка наляво) >  $\circledast$  Настройки > Всички настройки > Обща информация и поверителност > Опция за стартов екран > Автостартиране на последното приложение Опит сега

Ако за Автостартиране на последното приложение е зададено Вкл., последното използвано приложение се стартира автоматично, когато включите ТВ. Можете да включите или изключите тази функция. Натиснете бутона Избери на текущото меню.

- Възможно е тази функция да не се поддържа в зависимост от приложението.
- Възможно е тази функция да не се поддържа, в зависимост от модела.

### Автоматично дублиране на екрана от Multi View

 $\bigcirc$  >  $\equiv$  (бутон със стрелка наляво) >  $\circ$  Настройки > Всички настройки > Обща информация и поверителност > Опция за стартов екран > Автоматично стартиране на огледален образ на MultiView

Ако дублирате екрана на вашето мобилно устройство, Multi View автоматично извежда екрана на устройството. Отидете в тази опция, за да активирате или деактивирате функцията.

Възможно е функцията да не се поддържа за всички модели или географски региони.

### Автоматично излъчване в Multi View

 $\textbf{G}$  >  $\equiv$  (бутон със стрелка наляво) >  $\circledast$  Настройки > Всички настройки > Обща информация и поверителност > Опция за стартов екран > Автоматично стартиране на Multi View излъчване Опит сега

Прехвърлянето на съдържание в YouTube от мобилното устройство автоматично показва съдържанието на Multi View.

Той е достъпен на екрана при всяко излъчване, външно устройство или приложение, което поддържа Multi View.

Възможно е тази функция да не се поддържа, в зависимост от модела.

### Стартиране на Multi View автоматично при завъртане

### $\textbf{G}$  >  $\equiv$  (бутон със стрелка наляво) >  $\otimes$  Настройки > Всички настройки > Обща информация и поверителност > Опция за стартов екран > Автоматично стартиране на Multi View при завъртане

Multi View се стартира автоматично, когато завъртите екрана на портретен режим.

- Възможно е тази функция да не се поддържа, в зависимост от модела.
- Тази функция се активира, когато е свързан Автоматичен въртящ се аксесоар (продава се отделно).

### Тестване на връзките на Smart Hub

 $\bigcirc$  >  $\equiv$  (бутон със стрелка наляво) >  $\otimes$  Настройки > Поддръжка > Грижи за устройството > Самодиагностика > Smart Hub Тест на връзката Опит сега

### Нулиране на Smart Hub

 $\bigcirc$  >  $\equiv$  (бутон със стрелка наляво) >  $\otimes$  Настройки > Поддръжка > Грижи за устройството > Самодиагностика > Нулиране на Smart Hub  $\overline{O}$ пит сега

- Можете да нулирате настройките наSmart Hub. За да нулирате Smart Hub, въведете PIN кода. PIN кодът по подразбиране е "0000" (за Франция и Италия: "1111"). Можете да зададете ПИН кода в  $\textcircled{a}$  >  $\equiv$  (бутон със стрелка наляво) >  $\frac{3}{2}$ Настройки > Всички настройки > Обща информация и поверителност > Диспечер на системата > Смяна на PIN. Опит сега
- ПИН кодът по подразбиране може да варира в зависимост от географския регион.

## <span id="page-44-0"></span>Използване на режим Ambient

Научете за функциите, налични в режим Ambient.

### $\textbf{G}$  > бутон със стрелка наляво >  $\textbf{O}$  Ambient  $\textbf{O}_{\text{IMT}}$  сега

#### Настройте своя ТВ да показва снимка или съдържание, които желаете, когато ТВ не се използва.

- Възможно е тази функция да не се поддържа, в зависимост от модела.
- При модели The Frame режим Ambient е интегриран в режим Изкуство. t të
- Натиснете бутона **co** на екрана на режим Ambient, за да влезете в началния екран на режим Ambient. t të
- Определени функции може да не се поддържат в режим Ambient. Ì,

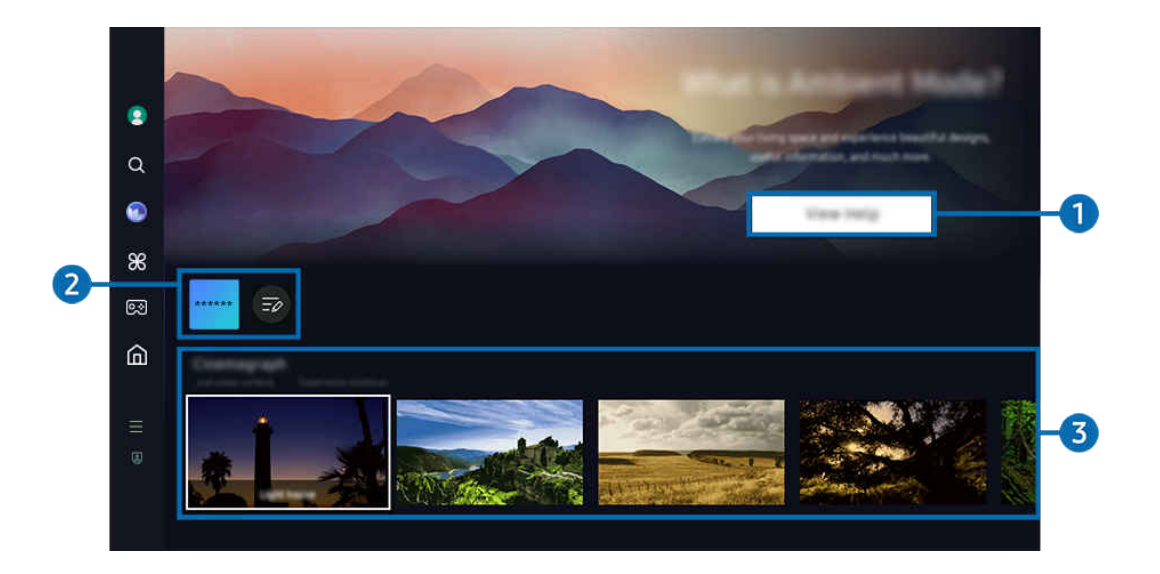

Изображението на вашия ТВ може да се различава от показаното по-горе в зависимост от модела и географския регион.

### **1.** Запознайте се с режим Ambient

Натиснете Покажи помощта, за да видите накратко информация за режим Ambient, включително функциите.

### 2.Списък с NFT приложения

Можете да изтегляте изображения от NFT приложенията и да ги използвате в режим Ambient. Можете да преместите приложението на друго място, като изберете Редактиране на списъка, което се намира в края на списъка.

- $\mathscr{O}$ Поддържаните NFT приложения може да са различни в зависимост от региона.
- Ø Всеки път, когато се пусне ново NFT приложение, можете да покажете по-голямо разнообразие от NFT произведения на изкуството.

### 3.Функция и преглед на съдържанието

Изберете предпочитано съдържание и предпочитан фон и ги задайте като ваш режим Ambient. Докато сте в режим Ambient, натиснете бутона Избери и след това бутона със стрелка нагоре на дистанционното управление, за да видите подробности за съдържанието.

- $\ell$  Можете да използвате приложението SmartThings на Мобилно устройство, за да изберете желано съдържание и да промените настройките. Показва съдържание, което е напълно подходящо за тази част от деня.
- Наличните категории съдържание могат да са различни според модела или географския регион.

### • Промяна на графиките

Променете илюстрацията, която се показва в режим Ambient. Натиснете бутона Избери на дистанционното управление, за да преместите маркера върху дадена илюстрация. Използвайте бутоните със стрелки наляво или надясно, за да отидете до желаната графика, и след това натиснете бутона Избери на дистанционното управление.

• Покажи детайли

Вижте подробна информация за избраното изображение.

• Предпочитано

Добавете или изтрийте специфични изображения във Предпочитано чрез натискане на бутона Избери и след това бутона със стрелка нагоре на дистанционното управление. За да видите елементи, които са зададени като Предпочитани, отидете в Ambient > Предпочитано.

- $\heartsuit$  Предпочитано: Елементът не е зададен като Предпочитано
- • Предпочитано: Елементът е зададен като Предпочитано

#### • Редактиране

Персонализирайте настройките, за да съответстват на предпочитанията ви.

В зависимост от модела или съдържанието е възможно предлаганите функции да не се поддържат.

#### – Филтър според времето

Към съдържанието можете да добавите ефект за времето.

– Филтър по време

Можете да избирате всеки формат във фонов режим за съдържание.

– Цвят

Променя цвета на съдържанието.

– Вибрации

Избира настроение, което съвпада със съдържанието.

– Фонове

Променя фона на съдържанието.

– Светлосенки

Прилага ефект на сянка, който избирате за съдържанието.

– Филтър

Можете да изберете ефект на филтър за изображението, който да се добави към съдържанието.

– Режим BGM

Към съдържанието можете да добавите фонова музика.

### • Настройки за екрана

Можете да регулирате настройки от типа на като яркост на съдържанието, наситеност и цветен тон.

– Яркост

Регулира яркостта на съдържанието.

– Насищане

Регулира наситеността на съдържанието.

– Цветови тон

Регулира цветовете на съдържанието.

– Червен тон / Зелен тон / Син тон

Регулира контраста на червеното, зеленото и синьото.

#### Избор на категория съдържание

- Наличните категории съдържание могат да са различни според модела или географския регион.
- Предлагано от NFT (незаменими токени) приложенията

Преглеждайте разнообразно ново и изпълнено с приключения съдържание с помощта на приложение, предоставящо NFT произведения.

• Предпочитано

Докато сте в режим Ambient, натиснете бутона Избери на дистанционното управление и натиснете Предпочитано, за да запазите изведеното съдържание във Предпочитано.

• Специално издание

Позволява ви да гледате креативни художествени творби и съдържание на интериорен дизайн, създадено от водещите в света художници и дизайнери.

#### • Анимирани изображения

Добавя циклична анимация към определена част на снимката, за да я направите още по-привлекателна.

• Моят албум

Позволява да настроите снимка, съхранена в мобилно устройство или Облак на Samsung, като фон на екрана на режим Ambient.

- За да импортирате снимки от мобилното си устройство или Облак на Samsung, използвайте приложениетоSmartThings на мобилното устройство.
- <u>©</u> За повече информация относно конфигурирането на настройките за снимки изберете Как да избера снимки.

### • Q колекция

Осигурява съдържание, посветено на Samsung QLED.

• Настроение

Разполагайте с множество опции, за да създадете точната околна среда според настроението ви.

• Отдих

Почивайте си с богат избор от успокояващо съдържание с вдъхновение от природата, за да оправите настроението си.

• Декор

Позволява ви да изберете съдържание с практичен и красив дизайн.

• Информация

Позволява ви да изберете важна информация в реално време, например прогноза за времето, температура, час и новини.

• Произведение

Позволява ви да изберете съдържание, например световно известни снимки и художествени творби.

• Тема за фона

#### Позволява да изберете тема за фон, предоставена от Samsung.

- $\ell$  Направете снимка на стена, като използвате приложението SmartThings на своето мобилно устройство, за да създадете персонализирана тема за фон. Когато използвате тази функция, може да има забавяне в предаването и оптимизацията ни изображението в зависимост от мрежовите условия.
- А Като фон за съдържанието може да бъде зададена създадена Тема за фона. За да я зададете като фон за съдържание, натиснете бутона Избери на дистанционното управление, докато сте в режим Ambient, и изберете Редактиране.
- Обичайно

Насладете се на набор от рутинни дейности, които показват съдържание, отговарящо на всяка част от деня ви, или създайте собствени рутинни дейности чрез приложението SmartThings.

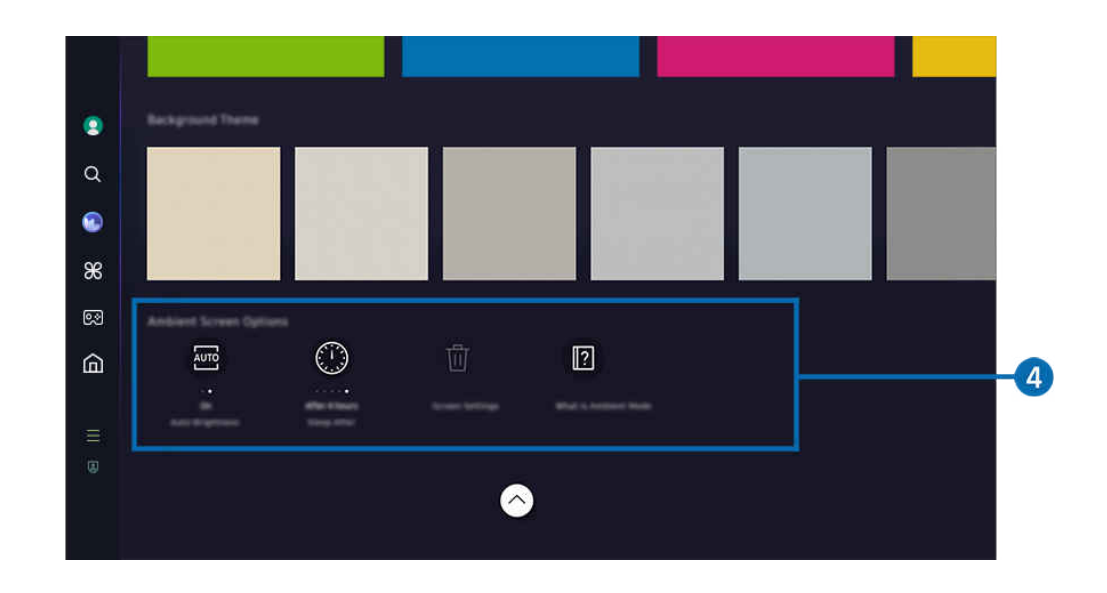

Изображението на вашия ТВ може да се различава от показаното по-горе в зависимост от модела и географския регион.

### **4. Опции Екран Ambient**

#### Могат да се конфигурират следните опции на режим Ambient:

- <u>©</u> Това меню може да бъде открито в долната част на началния екран на Ambient. За да конфигурирате настройките на опциите, превъртете до най-долната част на екрана.
- $\mathscr{L}$ В зависимост от модела е възможно наличните опции да са различни.

#### • Автоматична яркост

#### Промяна на настройката за автоматична яркост на режим Ambient.

 $\ell$  Когато функцията е зададена на Изкл., нивото на яркост на ТВ не се регулира автоматично спрямо степента на осветеност в помещението.

#### • Заспиване след

#### Задаване на времето, след което екранът на режим Ambient се изключва автоматично.

 $\ell$  Ако няма въвеждане от дистанционното управление за зададеното време, екранът се изключва.

#### • Нулиране на "Моят албум"

#### Възстановете снимките, записани в Моят албум.

• Какво е Ambient?

Вижте накратко информация за режим Ambient, включително функциите.

### Влизане в екрана за гледане на ТВ от режим Ambient

За да влезете в екрана на ТВ от режим Ambient, натиснете бутон  $\bigcirc$ или  $\bigcirc$ , за да пренасочите към режим Ambient на Първи екран, натиснете бутона със стрелка наляво на дистанционното управление и след това изберете А Начало.

 $\triangle$  Ако ТВ е изключен и бутонът  $\bigcirc$  се натисне, се появява екранът А Начало.

## <span id="page-50-0"></span>Използване на режим Изкуство

Научете за функциите, налични в режим Изкуство.

### **6 > бутон със стрелка наляво > и Изкуство**

 $\triangle$  Тази функция се поддържа само в The Frame.

Можете да използвате функцията на режим Изкуство за показване на съдържание, като изображения или снимки, когато не гледате ТВ в режим на цял екран.

- Натиснете бутона  $\bigcirc$ , докато използвате ТВ; ТВ превключва в режим Изкуство.
- Натиснете бутона в режим Изкуство, за да влезете в екран Начало.
- Натиснете бутона **Ф** в режим Изкуство, за да влезете в началния екран на Изкуство.
- За да изключите ТВ изцяло, натиснете и задръжте бутона О на дистанционното управление или натиснете бутона Контролер на телевизора на ТВ.
	- $\mathscr X$  Ако използвате дистанционно управление, различно от Дистанционно Samsung Smart, ТВ може да не се изключи изцяло.
- В режим Изкуство яркостта и цветовият тон на ТВ се регулират автоматично според околното осветление и ТВ може да се изключи автоматично.
	- ТВ е настроен по подразбиране така, че екранът се изключва автоматично, когато околното осветление се затъмни в режим Изкуство.
- $\mathsf K$ онфигурирайте сензора за движение, като използвате Опции Режим "Изкуство" ( $\textcircled{a}$  > бутон със стрелка наляво > А Изкуство > Опции Режим "Изкуство") в долната част на началния екран на Изкуство, изведен на ТВ, или като използвате мобилното приложение SmartThings. ТВ може автоматично да се включи или изключи при регистриране на движения на потребителя и други визуални промени.
	- Възможно е функцията да не се поддържа за всички модели или географски региони.
- Докато сте в режим Изкуство, използвайте приложението SmartThings на мобилното си устройство, за да запазите на ТВ снимки от устройството си.
	- Възможно е функцията да не се поддържа за всички модели ТВ или мобилни устройства.
	- $\ell$  Възможно е поддържаните функции да зависят от версията на приложението SmartThings.

### За началния екран на Изкуство

### $\textcircled{a}$  > бутон със стрелка наляво >  $\textcircled{r}$  Изкуство

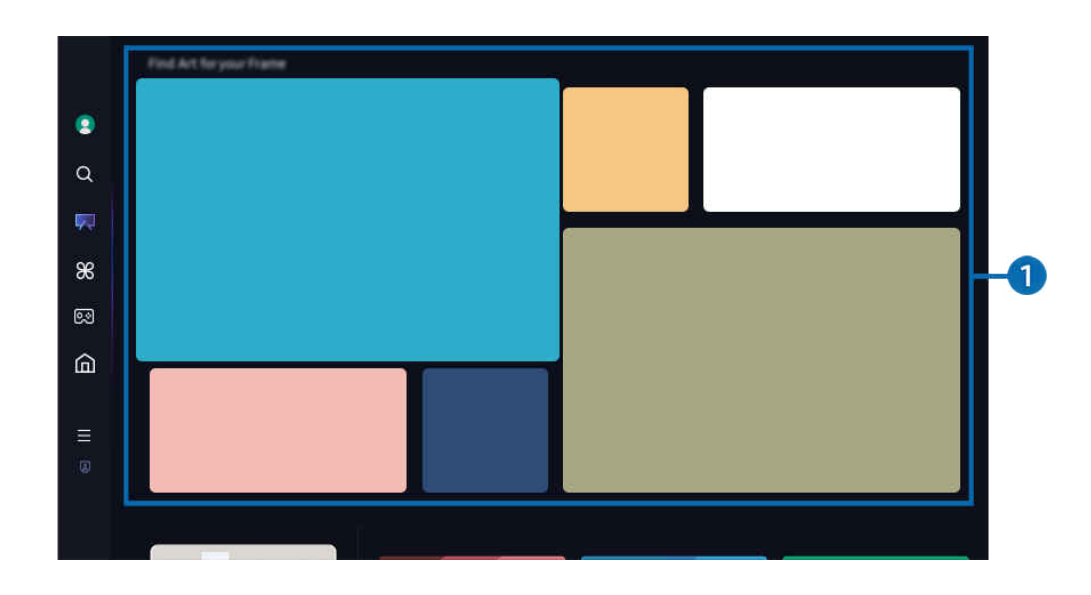

Изображението на вашия ТВ може да се различава от показаното по-горе в зависимост от модела и географския регион.

### 1.Списък на категории изображения

От показания списък на категориите изберете изображение и натиснете бутона Избери, за да видите подробности относно изображението. Изберете Преглед, за да се визуализира изображението на цял екран за 30 секунди. Ако харесате изображението, можете да го запазите като илюстрация чрез закупуването му или абониране за Членство.

Ако изберете запазено изображение, ТВ преминава в режим Изкуство. В режим Изкуство натиснете бутона Избери на дистанционното управление, за да използвате следните опции на менюто:

Наличните категории съдържание могат да са различни според модела или географския регион.

• Промяна на графиките

Променете илюстрацията, която се показва в режим Изкуство. Натиснете бутона Избери на дистанционното управление, за да преместите маркера върху дадена илюстрация. Използвайте бутоните със стрелки наляво или надясно, за да отидете до желаната графика, и след това натиснете бутона Избери на дистанционното управление.

#### • Покажи детайли

Вижте подробна информация за избраното изображение.

• Предпочитано

Добавете или изтрийте специфични изображения във Предпочитано чрез натискане на бутона Избери на дистанционното управление. За да видите елементи, които са зададени като Предпочитани, отидете в Моят магазин за изкуство > Предпочитано.

- $\heartsuit$  Предпочитано: Елементът не е зададен като Предпочитано
- Предпочитано: Елементът е зададен като Предпочитано

#### • Мат

Персонализирайте стила и цвета на рамката, за да съответстват на предпочитанията ви. За да запазите промени, изберете желания стил и цвят на подложката и натиснете бутона за избор или  $\odot$ .

- $\ell$  Поддържаните стилове на рамката може да са различни, ако форматът на картината не е 16:9 или разделителната й способност е по-ниска от препоръчителната.
- $\ell$  Препоръчителна разделителна способност: 1920 х 1080 (за модели 32LS03D) или 3840 х 2160 (за 43-инчови и поголеми модели)

#### • Настройки за екрана

Персонализирайте екрана на режим Изкуство, за да съответства на предпочитанията ви.

– Яркост

Регулиране на контраста на екрана. Натиснете бутона Избери, за да запазите промяната.

– Цветови тон

Регулиране на цветовете на изображението. Натиснете бутона Избери, за да запазите промяната.

– Нулиране на яркостта

Върнете яркостта на екрана до стойностите по подразбиране.

• Скорошни

Управлявайте последно показаните изображения.

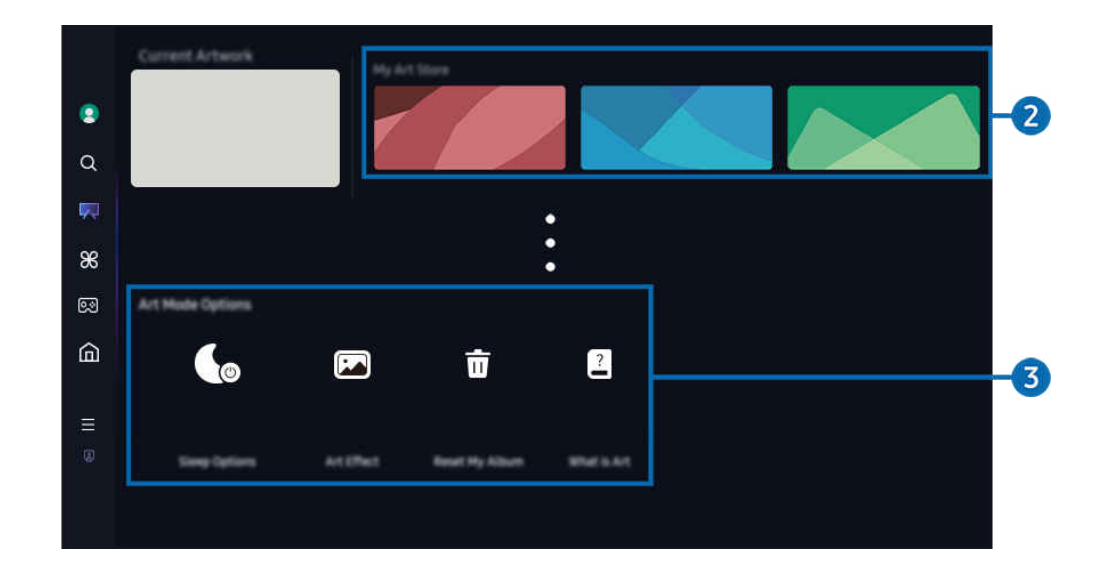

Изображението на вашия ТВ може да се различава от показаното по-горе в зависимост от модела и географския регион.

### 2.Моят магазин за изкуство

### • Предпочитани

Управлявайте изображения, запазени във Предпочитано.

– Показване на всички / Възобнови възпр.

Възпроизвеждайте изображения във Предпочитано като слайдшоу.

– Изтрий

Изберете и изтрийте едновременно няколко изображения във Предпочитано.

### • Членство

Ако се регистрирате за Членство, можете да използвате илюстрация без каквито и да е ограничения. Можете също периодично да я сменяте с нова, за да отговарят на вашите предпочитания.

Следвайте инструкциите на екрана, за да продължите с плащането.

Ако се абонирате за членство по време на безплатния пробен период, акаунтът ви незабавно се преобразува в акаунт за членство, независимо от оставащия пробен период, и можете да използвате различни произведения на изкуството без никакви ограничения.

#### • Информация за плащане

Разглеждайте детайлите за покупка на илюстрация и лесно закупувайте илюстрации чрез въвеждане на необходимата информация за плащане.

 $\ell$  За подробности относно информацията за плащане посетете Samsung Checkout (sbox.samsungcheckout.com).

• История

Вижте съдържанието, което наскоро сте преглеждали в режим Изкуство, по ред.

### 8. Опции Режим "Изкуство"

#### Конфигурирайте опции, свързани с екрана при режим Изкуство.

- <u>©</u> Това меню може да се открие в най-долната част на началния екран на Изкуство. За да конфигурирате настройките на опцията, превъртете до най-долната част на екрана.
- Опции за сън

#### – Заспиване след

ТВ автоматично изключва, ако не се регистрира движение около ТВ за предварително указан период от време. Натиснете бутона Избери, за да зададете времеви интервал.

#### – Долавяне на движение

Задайте Долавяне на движение за сензора за движение. Натиснете бутона Избери, за да зададете ниво на чувствителност.

<u>©</u> Възможно е **Долавяне на движение** да не се поддържа за всички модели или географски региони.

– Night Mode

ТВ автоматично изключва, ако не се открие светлина около телевизора. Този режим регистрира светлините около ТВ, за да включи или изключи ТВ автоматично в зависимост от наличието на светлина. Натиснете бутона Избери, за да включите или изключите режима.

• Ефект "Изкуство"

Ефект "Изкуство" е изключено по подразбиране. Това показва съдържание възможно най-близко до оригиналната илюстрация. Ако изключите ефекта, съдържанието се извежда с персонализираното качество на картината.

• Нулиране на "Моят албум"

Нулирайте албума и изтрийте всички записи.

• Какво е Изкуство

Вижте накратко информация за режим Изкуство, включително функциите.

#### Импортиране на изображения от USB памет

- 1. Свържете USB устройството с памет, в което се съхраняват изображения, към ТВ.
- 2. USB паметта се разпознава автоматично и екранът извежда списък от файлове с изображения, музика и видео, които се съхраняват в USB паметта.
	- Алтернативен начин за стартиране на USB паметта е да отидете в  $\widehat{\omega}$  >  $\equiv$  (бутон със стрелка наляво) >  $\varphi$ Свързани устройства и да изберете USB паметта.
- 3. Придвижете се до папката, която съдържа файла с изображение, който искате да запаметите в ТВ, и след това изберете Опции > Изпращане в режим "Изкуство".
- 4. Изберете изображението и натиснете Изпрати. Изображението, запазено в USB паметта, се записва под режим Изкуство.
	- <u>И</u> Препоръчителни разделителни способности за (16∶9): 1920 x 1080 (32-инчов модел), 3840 x 2160 (43-инчови или по-големи модели)

### Използване на режим Изкуство с приложението SmartThings

Можете да изтеглите приложението SmartThings от Google Play Store, Samsung Apps, или App Store.

Ако ТВ не е регистриран в приложението SmartThings, натиснете (Добавяне на устройство) и регистрирайте ТВ преди да използвате на режима.

- $\triangle$  Функциите или терминологията могат да са различни в зависимост от приложението SmartThings.
- На таблетни устройства функциите на режим Art Изкуство може да не се поддържат от приложението SmartThings.

### След като инсталирате приложението SmartThings на мобилното си устройство, можете да използвате следните функции:

- Избиране на изображение под режим Изкуство.
- Запазване на снимки от мобилно устройство в ТВ: Използвайте функцията "Добавяне на картина", за да запазите снимки от мобилно устройство в ТВ.
	- Добавяне на картина > изберете 2 до 3 изображения > Създаване на паспарту: Комбинирайте тези 2 до 3 изображения, за да създадете едно изображение.
	- Моят албум > изберете съдържание, например Динамичен филтър или Автоматична галерия, и след това натиснете "Избор на картина", за да зададете съдържанието като снимки на мобилното устройство.
- Абониране за Членство за режим Изкуство.
- Прилагане на стил на рамка и цвят към изображения.
- $\frac{1}{2}$  (още) > Опции за сън
	- Задаване на яркост за режим Изкуство.
	- Настройка на Заспиване след: Когато не се регистрира движение за указаното време в режим Изкуство, ТВ се изключва автоматично.
	- Настройка на Долавяне на движение: Задайте чувствителността на сензора така, че ТВ да се включва или изключва автоматично, когато се регистрира движение в режим Изкуство.
		- <u>© Възможно е **Долавяне на движение** да не се поддържа за всички модели или географски региони.</u>
	- Настройка на Night Mode: Този режим регистрира светлините около ТВ, за да включи или изключи ТВ автоматично в зависимост от наличието на светлина.

### Предпазни мерки при използването на режим Изкуство

- Възможно е Сензор за движение да не се поддържа за всички модели или географски региони.
- Сензорът за движение се намира отдолу на ТВ. Не блокирайте сензора отпред на ТВ. Може да се повлияят сензорът за движение, яркостта и цветовия тон.
- Режим Изкуство използва алгоритми, за да сведе до минимум прогарянето на екрана, което може да се причини от показване на неподвижни изображения за дълги периоди от време.
- Качеството на работа на сензора може да е различно в зависимост от монтирането на ТВ и работната среда.
	- Яркостта и цветовият тон на екрана могат да се повлияят в зависимост от цвета на повърхността, върху която е поставен ТВ.
	- В среда на осветление, различно от стандартните източници (халогенно, флуоресцентно), работата на сензора за разпознаване на движение може да е различна в зависимост от позициите, типа и броя на светлинните източници.
	- Ако ТВ е в твърде тъмна или твърде светла среда, яркостта на екрана може да е ограничена или сензорът да не работи правилно.
	- Ако ТВ е монтиран твърде високо или твърде ниско, сензорът може да не работи нормално.
	- Сензорът за движение може да засече движение и да се задейства от мигащ светодиод, домашен любимец или движение на кола през прозореца или друго събитие.
- В зависимост от настройките на функцията Автоматично изключване ТВ може да се изключи, когато няма реакция от потребителя в режим Изкуство, например натискане на бутоните на дистанционното управление ( $\textcircled{a}$ ) = (бутон със стрелка наляво) >  $\textcircled{g}$  Настройки > Всички настройки > Обща информация и поверителност > Пестене на енергия > Автоматично изключване). Опит сега
- Следните функции се деактивират в режим Изкуство.
	- $\hat{\mathbf{a}} > \equiv$  (бутон със стрелка наляво) >  $\hat{\otimes}$  Настройки > Всички настройки > Обща информация и поверителност > Диспечер на системата > Час > Таймер заспиване Опит сега
	- $\langle \textbf{m} \rangle$  = (бутон със стрелка наляво) >  $\otimes$  Настройки > Всички настройки > Обща информация и поверителност > Диспечер на системата > Час > Таймер изключване Опит сега
	- $\langle \mathbf{b} \rangle \geq$  (бутон със стрелка наляво)  $\rangle \otimes$  Настройки  $\rangle$  Всички настройки  $\rangle$  Обща информация и поверителност > Пестене на енергия > Скрийнсейвър Опит сега

## <span id="page-58-0"></span>За началния екран на Daily+

Предлага различни практични приложения, включително приложение за домашни тренировки, приложение за видео чат и приложение за отдалечени медицински услуги, позволявайки ви да опитате различни видове стил на живот у дома.

### $\textcircled{\tiny{\textsf{b}}}$  > бутон със стрелка наляво >  $\textcircled{\tiny{\textsf{t}}}$  Daily+

Възможно е функцията да не се поддържа за всички модели или географски региони.

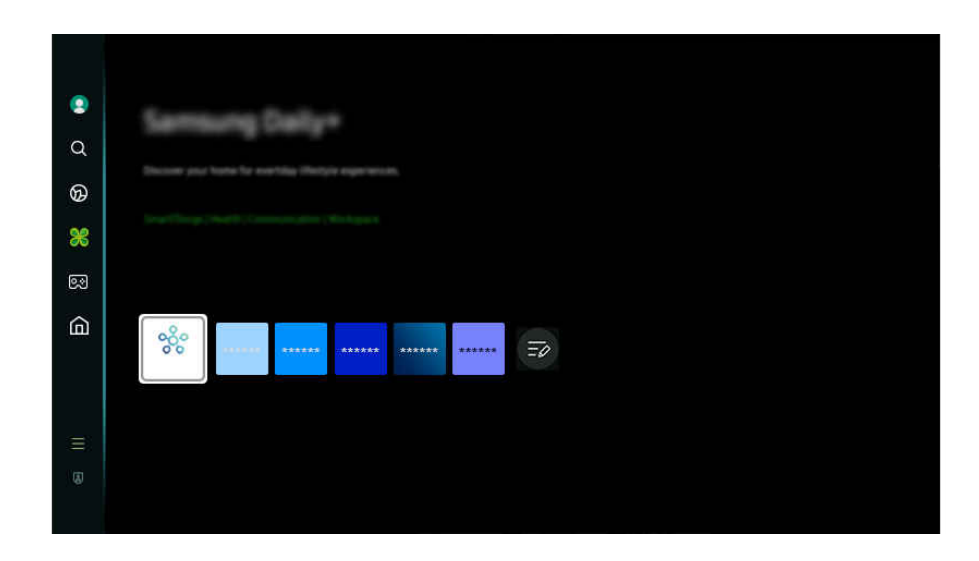

Изображението на вашия ТВ може да се различава от показаното по-горе в зависимост от модела и географския регион.

#### • SmartThings

Тази функция позволява на телевизора да свързва и контролира откритите различни устройства в едно и също пространство.

- За повече информация относно **SmartThings** направете справка в "Използване на [SmartThings"](#page-90-0). Ø
- $\mathscr{Q}$ Възможно е функцията да не се поддържа за всички модели или географски региони.
- **Workspace**

Използвайте ТВ за достъп до компютъра чрез отдалечена връзка или Споделяне на екран (Безжичен).

За повече информация вж. ["Използване](#page-76-0) на Workspace".

## <span id="page-59-0"></span>Използване на Samsung Gaming Hub

Предавайте широка гама от игри директно на вашия ТВ чрез Samsung Gaming Hub. Свържете вашия контролер чрез Bluetooth или USB.

### $\textcircled{\tiny{\textsf{m}}}$  > бутон със стрелка наляво >  $\textcircled{\tiny{\textsf{M}}}$  Игра

Възможно е функцията да не се поддържа за всички модели или географски региони.

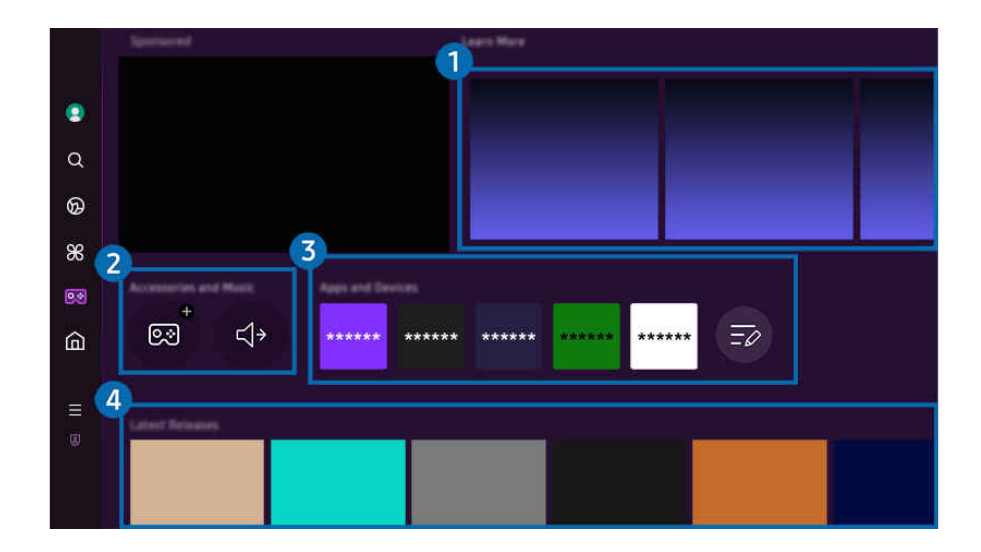

Изображението на вашия ТВ може да се различава от показаното по-горе в зависимост от модела и географския t të регион.

### 1.Научете повече

Дава информация за Samsung Gaming Hub и подробности за това как да се използват устройства.

### 2.Аксесоари и музика / Аксесоари

• Контролери

Изберете Контролер, който да свържете с ТВ.

 $\ell$  За повече информация за поддържаните контролери вж. ["Използване на геймпад](#page-35-0)".

• Аудио

Изберете Аудио устройство (напр. гейминг слушалки), което да свържете към ТВ.

• Music Player

Управлявайте музиката, която да се възпроизвежда по време на игра.

Възможно е функцията да не се поддържа за всички модели или географски региони.

## 3.Приложения и устройства

Инсталирайте или премахнете приложения или устройства, които са необходими, за да играете.

## 4.Списък с игри

Закупете игри или се абонирайте за услуга, предлагана от Samsung Gaming Hub. Изберете игра, за да видите информация за нея.

За да се стартират някои от игрите, е необходимо инсталиране на свързани приложения.

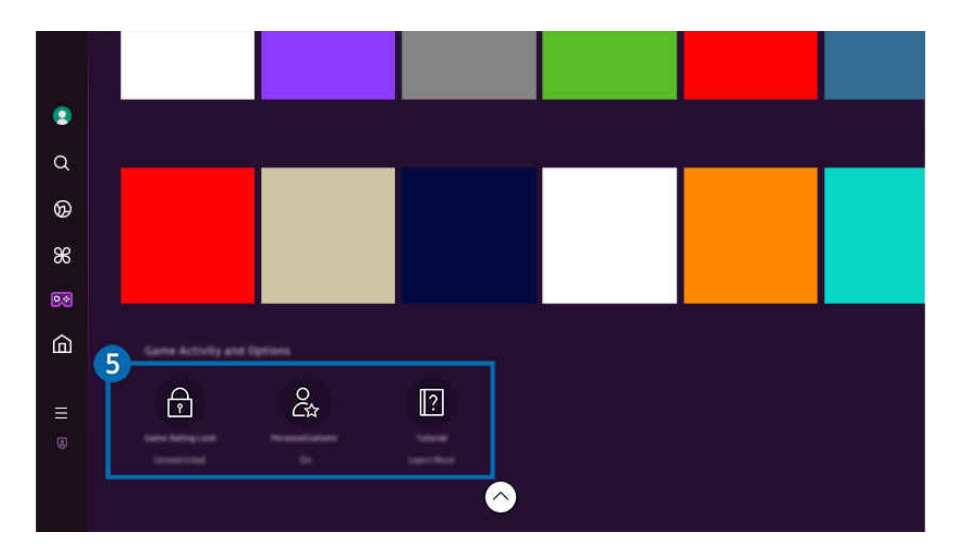

 $\mathscr{Q}$ Изображението на вашия ТВ може да се различава от показаното по-горе в зависимост от модела и географския регион.

### 5.Опции и важни детайли за игри

 $\ell$  Това меню се извежда в най-долната част на екрана Samsung Gaming Hub. За да конфигурирате Опции и важни детайли за игри, превъртете до най-долната част на екрана.

#### • Заключване на рейтинг за игри

#### Задайте възрастово ограничение за игрите.

В Gaming Hub възрастовата граница се поддържа само за облачния домейн за търсене на игри.

#### • Персонализиране

Препоръчва се персонализирано съдържание според игрите, които потребителят е играл в последно време, и съдържанието, от което той се интересува.

• Самоучител

Дава информация за Samsung Gaming Hub и подробности за това как да се използват устройства.

## <span id="page-62-0"></span>Използване на функцията Начало

Гледайте разнообразни телевизионни програми. Инсталирайте различни приложения, предлагани от Smart Hub, например приложения за видеоклипове, музика и спорт, и използвайте приложенията от ТВ.

### $\textcircled{\tiny{\textsf{m}}}$  > бутон със стрелка наляво >  $\textcircled{\tiny{\textsf{h}}}$  Начало

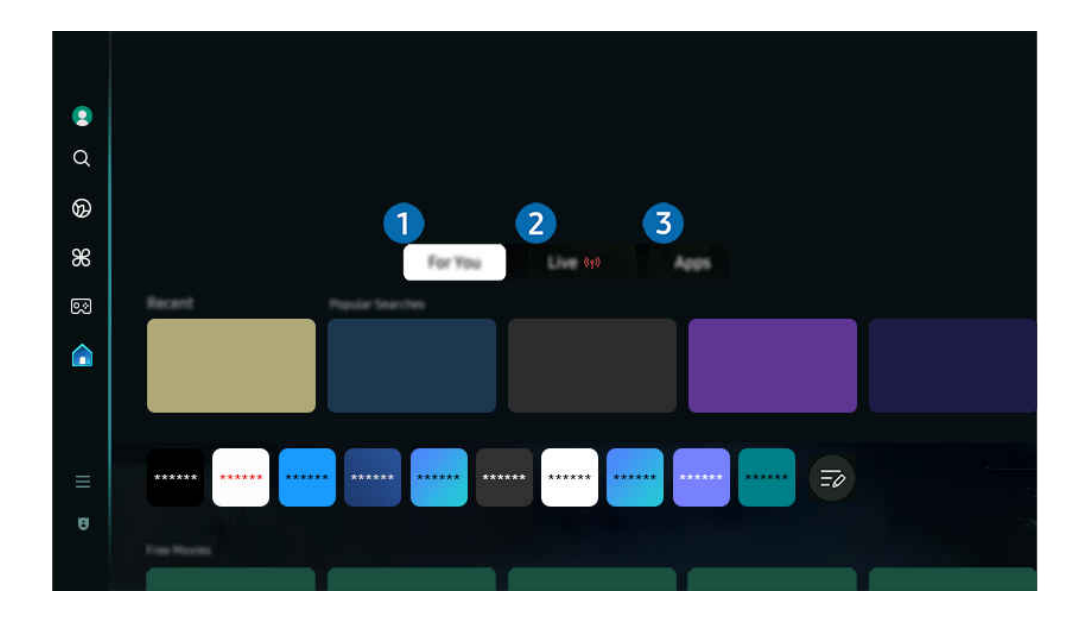

Изображението на вашия ТВ може да се различава от показаното по-горе в зависимост от модела и географския регион.

### 1.За вас / Откриване

Приложението прави персонализирани препоръки въз основа на зрителското преживяване на потребителя. Гледайте съдържание, което е популярно в момента, или добавете често използвани приложения към началния екран.

- $\mathscr{O}$ За повече информация относно За вас/Откриване направете справка в ["За началния екран на За вас/Откриване"](#page-63-0).
- Ò Името на тази функция може да се покаже различно в зависимост от модела или географския район.

## 2.На живо

Гледайте телевизионни програми, които се излъчват в момента. Отидете в екран Ръководство, за да проверите програмата на предаванията, и изгответе график за гледане на програми, които искате.

- **∕ 3**а повече информация за На живо направете справка в "[За началния екран на На живо](#page-66-0)".
- Възможно е функцията да не се поддържа за всички модели или географски региони. Ø

## 3.Приложения

Инсталирайте разнообразни приложения, предлагани от Smart Hub, например видео, музика, спорт и приложения за игри, и използвайте приложенията от ТВ.

<u>©</u> За повече информация за **Приложения** направете справка в "[За началния екран на Приложения](#page-83-0)".

## <span id="page-63-0"></span>За началния екран на За вас/Откриване

Този екран прави персонализирани препоръки въз основа на зрителското преживяване на потребителя.

### $\bigcirc$  > бутон със стрелка наляво >  $\bigcirc$  Начало > За вас / Откриване

Името на тази функция може да се покаже различно в зависимост от модела или географския район.

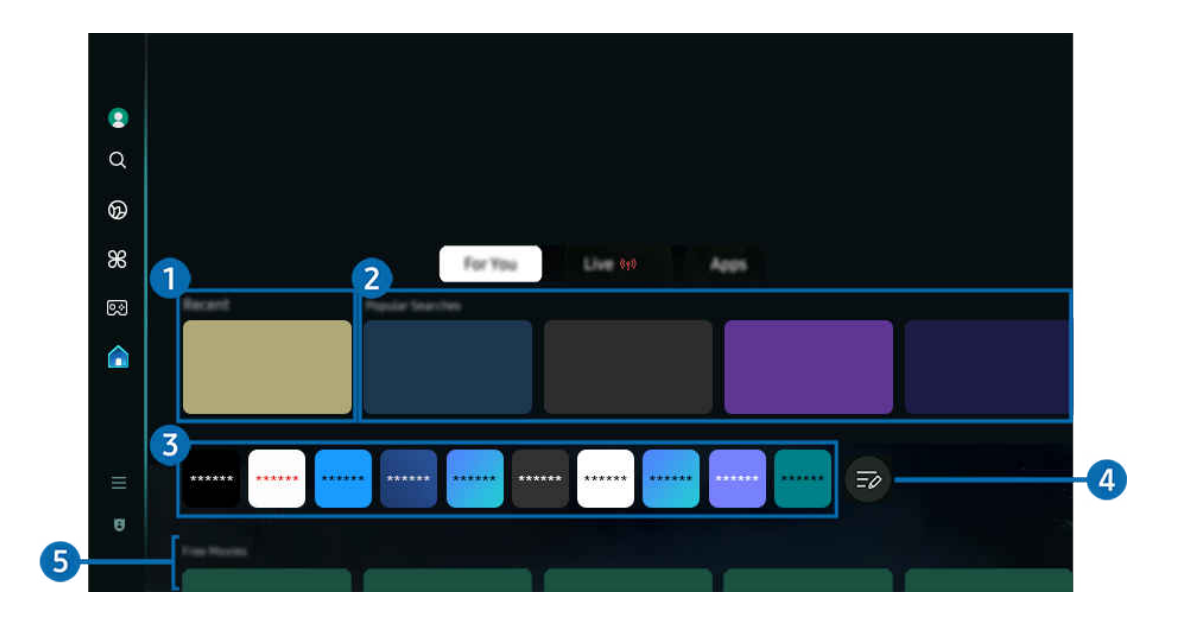

Изображението на вашия ТВ може да се различава от показаното по-горе в зависимост от модела и географския  $\ddot{\theta}$ регион.

## 1.Скорошни

Осъществете достъп до последната гледана телевизионна програма, приложение или последния използван източник на входен сигнал.

### 2.Препоръчано за вас / Вкл. сега

- Î, Името на тази функция може да се покаже различно в зависимост от модела или географския район.
- Възможно е функцията да не се поддържа за всички модели или географски региони.
- Възможно е тази функция да не се поддържа в зависимост от входния сигнал и настройките. Ì

#### • Препоръчано за вас

Препоръчва съдържание, което в момента е популярно в множество OTT услуги.

• Вкл. сега

Изведете списък на ТВ програми или съдържанието на Samsung TV Plus, което се излъчва в момента.

### 3.Списък с приложения

Добавете често използвани приложения или изтрийте приложения от началния екран в съответствие с вашите предпочитания.

### 4.Редактиране на списъка

### • Преместване на елемент на Home Screen

От края на списъка изберете Редактиране на списъка. Преместете маркера върху приложението, което искате да преместите, и натиснете бутона със стрелка надолу на дистанционното управление. Изберете Преместване от менюто с опции. Използвайте бутоните със стрелки наляво или надясно, за да промените мястото на приложението, и след това натиснете бутона Избери. По този начин приложението се премества на Първи екран.

Вместо това, преместете маркера до приложението, което ще премествате, натиснете и задръжте бутона за избор и след това изберете Преместване.

### • Изтриване на елемент от Home Screen

От края на списъка изберете Редактиране на списъка. Преместете маркера върху приложението, което искате да премахнете, и натиснете бутона със стрелка надолу на дистанционното управление. Изберете Махни от менюто с опции. По този начин приложението се премахва от списъка на Първи екран.

Вместо това, преместете маркера до приложението, което ще изтривате, натиснете и задръжте бутона за избор и след това изберете Махни.

 $\ell$  За да добавите изтрито приложение обратно към списъка или да добавите изтеглено ново приложение към началния екран, вижте "[Управление на инсталирани приложения](#page-85-0)".

### 5.Универсално ръководство

Универсално ръководство е функция, която ви позволява да търсите и да се наслаждавате на разнообразно съдържание, като телевизионни предавания, сериали и филми, на едно място. Универсално ръководство може де препоръчва съдържание, персонализирано за предпочитанията ви.

Може да използвате тази функция на вашия мобилен телефон с приложението SmartThings на Samsung.

- За достъп до Универсално ръководство в Първи екран натиснете бутона със стрелка надолу на дистанционното управление.
- $\ell$  За да се радвате на съдържанието от тези приложения на вашия ТВ, те трябва да са инсталирани на ТВ.
- $\ell$  Когато гледате някакво платено съдържание, може да се наложи да направите плащане чрез съответното приложение.
- Част от съдържанието може да бъде ограничено в зависимост от мрежовите условия и абонамента ви за платени канали.
- Когато децата използват тази услуга, е необходим родителски контрол.
- Ø Изображенията могат да изглеждат размазани в зависимост от условията на доставчика.
- Възможно е функцията да не се поддържа за всички модели или географски региони.

### Опции Медия

- Това меню може да бъде открито в долната част на началния екран на За вас/Откриване. За да конфигурирате настройките на опциите, превъртете до най-долната част на екрана.
- Възможно е функцията да не се поддържа за всички модели или географски региони.
- Предпочитания: Изберете предпочитана услуга за получаване на препоръки за съдържание, което отговаря на предпочитанията ви.
- Продължаване на гледането: Изберете доставчици на съдържание за Продължаване на гледането. Можете да продължите да гледате различни шоу програми на едно място от всички посочени по-долу доставчици на съдържание, поддържани от Продължаване на гледането.
- Родителски контрол: Пренасочвате се към менюто Родителски контрол. Включете или изключете всички настройки за родителски контрол.
- Auto Play Sound: Когато разглеждате съдържание, можете да зададете звукът да се възпроизвежда или да не се възпроизвежда автоматично.

## <span id="page-66-0"></span>За началния екран на На живо

Гледайте телевизионни програми, които се излъчват в момента. Отидете в екран Ръководство, за да проверите програмата на предаванията, и изгответе график за гледане на програми, които искате.

### $\textcircled{\tiny{\textsf{b}}}$  > бутон със стрелка наляво >  $\textcircled{\tiny{\textsf{h}}}$  Начало > На живо ( $\textcircled{\tiny{\textsf{t}}}$ )

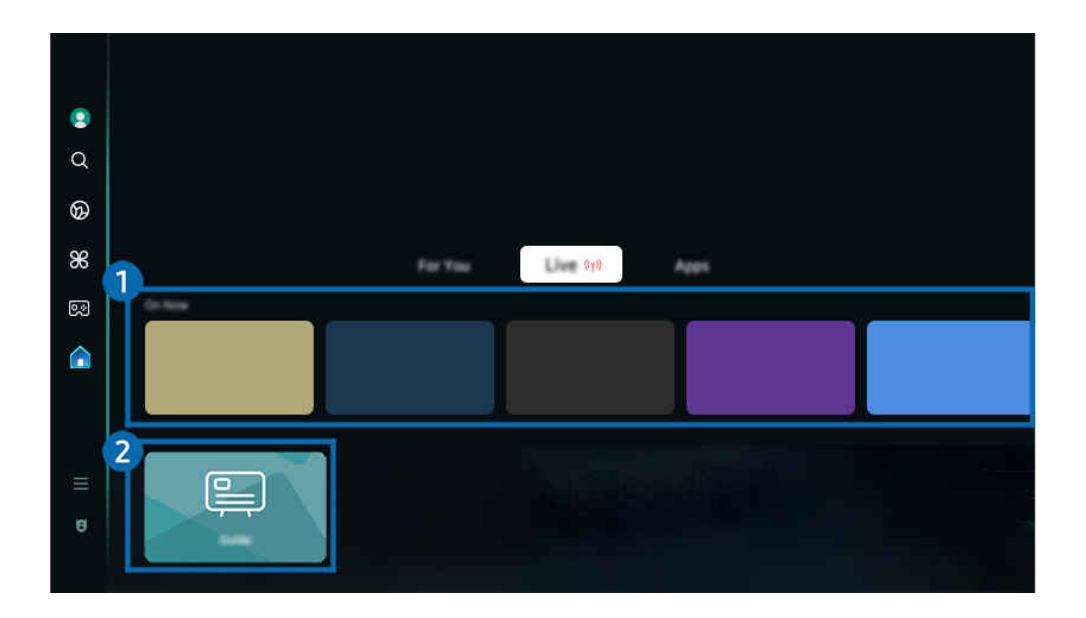

- Изображението на вашия ТВ може да се различава от показаното по-горе в зависимост от модела и географския регион.
- Възможно е функцията да не се поддържа за всички модели или географски региони.

## 1.Вкл. сега

Изведете списък на ТВ програми или съдържанието на Samsung TV Plus, което се излъчва в момента.

Възможно е тази функция да не се поддържа в зависимост от входния сигнал и настройките.

## 2.Ръководство

Вижте програмите на различните канали на един екран. Използвайте Ръководство, за да видите програмата за деня на всяка телевизионна станция. Можете също да откриете подробна информация за програми, да гледате определена програма или да планирате записа на програма.

<u>2</u> За повече информация за Ръководство направете справка в ["Използване на Ръководство](#page-118-0)".

## <span id="page-67-0"></span>За Меню Първи екран

Управлявайте външни устройства, свързани към ТВ, и конфигурирайте настройки за различни функции на ТВ.

#### $\textcircled{\tiny{\textsf{m}}}$  > бутон със стрелка наляво >  $\text{equiv}$  Меню

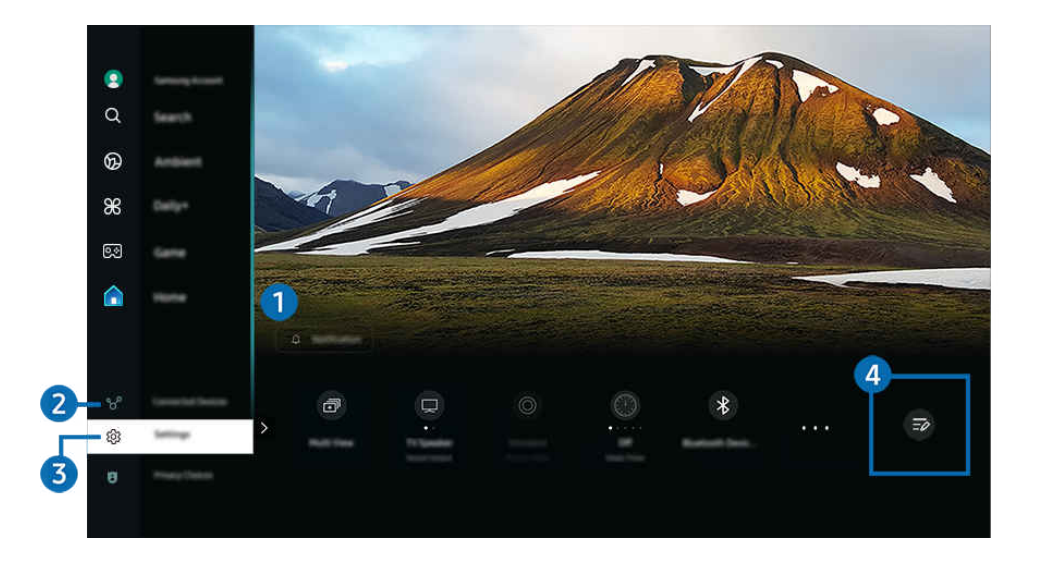

Изображението на вашия ТВ може да се различава от показаното по-горе в зависимост от модела и географския t1 регион.

### 1. Уведомяване

Можете да видите списък с известията за всички събития, които се случват във вашия ТВ. На екрана се появява известие, когато е станало време да планирате гледане, записване и др.

Ако преместите маркера на Уведомяване и натиснете бутона Select (Избор), вдясно се появява уведомяващ прозорец и са налични следните функции:

#### • Ш Изтрий всичко

Можете да изтриете всички известия.

• © Настройки

Можете да изберете услуги, за които искате да бъдете уведомявани.

Когато изберете Позволи звук, известията се показват с известяващ звук.

### 2. Свързани устройства

### Изберете външно устройство, което е свързано към ТВ.

За повече информация вж. "[Превключване между външни устройства, свързани към ТВ](#page-16-0)".

## **3** © Настройки

Преместете маркера върху менюто Настройки, за да се изведат опции за бързи настройки под менюто. Бързи настройки може да се използва за бързо конфигуриране на често използвани функции.

<u>И</u> Възможно е обаче елементите на Настройки да не се поддържат за всички модели или географски региони.

### • Всички настройки

Извежда меню Настройки за конфигуриране на специфични настройки.

• Звуков изход

Можете да изберете високоговорителите, през които да се извежда звукът на ТВ. За да смените аудио изхода, натиснете бутона Избери.

• Яркост

Можете лесно да конфигурирате настройки на екрана: Яркост, Контраст, Острота, Цвят и Нюанс (З/Ч).

• Режим картина

Променете режима на картината за оптимално зрителско изживяване. Натиснете бутона за избор, за да промените Режим картина.

• Режим на звука

Можете да изберете режим на звука, за да е оптимизиран за най-добро слушане. За да смените режима на звука, натиснете бутона Избери. За фина настройка натиснете бутона със стрелка надолу и изберете Настройка на еквалайзера.

• Интелигентен режим

Подобрява гледането, като разпознава съдържанието, начините на използване и обкръжението около телевизора.

- Възможно е функцията да не се поддържа за всички модели или географски региони.
- За повече информация за Интелигентен режим вж. ["Използване на Интелигентен режим"](#page-142-0).

### • Bluetooth устройства

Свържете своя ТВ към Bluetooth устройства. Това може да се направи, като изберете Bluetooth устройства, за да търсите автоматично Bluetooth устройства.

Свързването на Bluetooth устройства може да не се поддържа в зависимост от модела или географския регион.

• Wi-Fi / LAN

Проверете мрежовата връзка. За да проверите мрежовата си връзка или да промените настройките на връзката, натиснете бутона със стрелка надолу и изберете Състояние на мрежата или Мрежови настройки.

Възможно е функцията да не се поддържа за всички модели или географски региони.

### • Multi View

Докато гледате ТВ, можете едновременно да гледате няколко екрана, разделени един от друг.

- За повече информация вж. ["Използване на Multi View](#page-101-0)".
- Възможно е функцията да не се поддържа за всички модели или географски региони.

### • Таймер заспиване

Можете да изключите ТВ автоматично в определен час. За да промените времето за заспиване, натиснете бутона Избери. За да зададете определен час, в който ТВ автоматично да се изключи, натиснете бутона със стрелка надолу и след това изберете Настройка на Таймер за изключване.

### • Режим за игри

Можете да настроите Режим за игри, за да оптимизирате екрана на ТВ за по-добро преживяване по време на игра. За включване или изключване на Режим за игри изберете бутона "Избор". За задаване на подробните опции натиснете бутона със стрелка надолу, след което изберете Отиване в "Настройки за Режим за игри".

- Тази функция е налична само когато се използва външен източник.
- За повече информация вж. ["Настройка на средата на гледане за външни устройства"](#page-151-0).
- Възможно е функцията да не се поддържа за всички модели или географски региони.

### • Субтитри

Можете да гледате ТВ предавания със субтитри. За активиране/деактивиране на функцията Субтитри, натиснете бутона Избери. За да стартирате Преки пътища за достъпност, натиснете бутона със стрелка надолу и изберете Преки пътища за достъпност.

### • Формат за цифров аудио изход

Можете да изберете изходен формат за цифрово аудио. Имайте предвид, че опцията Dolby Digital+ е възможна само през HDMI (eARC) за външни устройства, поддържащи формата Dolby Digital+.

• Яснота на картината

Можете да оптимизирате картини, които съдържат много движение. За да включите или изключите тази функция, натиснете бутона Избери. За задаване на подробните опции натиснете бутона със стрелка надолу, след което изберете Настройки за яснота на картината.

### • Цветови тон

Можете да изберете цветови тон, който е подходящ за вашите предпочитания на гледане. За да смените на предпочитан от вас цветови тон, натиснете бутона Избери.

### • Икономично решение

Намаляване на потреблението на енергия чрез настройките за яркостта на екрана.

Възможно е функцията да не се поддържа за всички модели или географски региони.

### • Пестене на енергия

Покажете менюто Пестене на енергия. Намалете консумацията на енергия чрез промяна на предпочитанията си за мощност и други опции за енергоспестяване.

Възможно е функцията да не се поддържа за всички модели или географски региони.

#### • Auracast

#### Можете да слушате звука от ТВ, като свържете Bluetooth аудио устройство, което поддържа Auracast.

- Възможно е функцията да не се поддържа за всички модели или географски региони.
- А Някои модели поддържат функцията Auracast. За повече информация за Auracast направете справка в ["Използване на Auracast"](#page-117-0).

#### • Поддръжка

Показва менюто с настройки Поддръжка.

#### • Език за звука

Можете да смените към предпочитания от вас аудио език. За фина настройка натиснете бутона със стрелка надолу и изберете Отиване в Опции за аудио.

#### • Подобряване на контраста

Можете да предотвратите появата на значителни различия между светлите и тъмните зони върху екрана на ТВ. За да промените настройката Подобряване на контраста, натиснете бутона Избери.

• Размер картина

Можете да смените към предпочитания от вас размер на картината. За фина настройка натиснете бутона със стрелка надолу и изберете Отиване в "Размер картина".

#### • КВК

Когато използвате свързано външно устройство, можете да гледате ТВ предаване в малък прозорец с картина в картината (КВК). За фина настройка натиснете бутона със стрелка надолу и изберете Настройка на КВК.

Възможно е функцията да не се поддържа за всички модели или географски региони.

### • Цветова област

Можете да зададете обхвата от цветове на екрана на ТВ. За да смените на предпочитано от вас цветово пространство, натиснете бутона Избери. За задаване на подробните опции натиснете бутона със стрелка надолу, след което изберете Настройки за цветова област.

### 4.Редактиране на списъка

От края на списъка на Настройки изберете Редактиране на списъка. Можете да смените мястото на функциите на екрана Настройки.

Алтернативен начин за преместване на дадена функция е да преместите маркера върху желаната функция и след това да натиснете и задържите бутона Избери.

## <span id="page-71-0"></span>Използване на Samsung account

Създайте и управлявайте своя Samsung account.

 $\bigcirc$  >  $\equiv$  (бутон със стрелка наляво) >  $\otimes$  Настройки > Всички настройки > Обща информация и поверителност > Диспечер на системата > Акаунт за Samsung Опит сега Опит сега

- Можете да видите целия текст на Правила и условия в  $\widehat{\mathbb{G}}$  >  $\equiv$  (бутон със стрелка наляво) >  $\otimes$  Настройки > Всички настройки > Обща информация и поверителност > Правила и поверителност, след като влезете в своя Samsung акаунт.
- Следвайте инструкциите на екрана на ТВ, за да създадете Samsung акаунт или да влезете в него.
- Samsung акаунт може да се използва с един и същи идентификатор на ТВ, мобилното устройство и уебсайта.

### Влизане в Samsung account

 $\bigcirc$  >  $\equiv$  (бутон със стрелка наляво) >  $\circledast$  Настройки > Всички настройки > Обща информация и поверителност > Диспечер на системата > Акаунт за Samsung > Влизане

### Създаване на нов акаунт

 $\bigcirc$  >  $\equiv$  (бутон със стрелка наляво) >  $\circledast$  Настройки > Всички настройки > Обща информация и поверителност > Диспечер на системата > Акаунт за Samsung > Създ. акаунт

### Управление на вашия Samsung account

 $\bigcirc$  >  $\equiv$  (бутон със стрелка наляво) >  $\otimes$  Настройки > Всички настройки > Обща информация и поверителност > Диспечер на системата > Акаунт за Samsung > Моят акаунт

Когато влезете в своя Samsung account, можете да използвате следните функции:

• Редактир. профил

Можете да редактирате информацията за акаунта си.

- <u><sup>⊘</sup> За да защитите личната си информация, въведете Редактир. профил и после задайте Метод на влиз. на Изберете</u> вашия ИД и въведете парола (висока защита).
- <u>● Ако искате ТВ автоматично да влиза във вашия акаунт, когато включите ТВ, шракнете върху **Оставане влязъл.**</u>
- $\ell$  Когато ТВ се използва от няколко човека, изключете Оставане влязъл, за да защитите личната си информация.
### • Настройка на PIN код

Задайте или променете своя ПИН код.

### • Информация за плащане

Можете да разгледате и управлявате вашата информация за плащания.

### • Архивиране

Можете да създадете архивно копие на настройките на ТВ във вашето хранилище в облака. Когато нулирате настройки или сменяте ТВ, можете да възстановите предишните настройки с помощта на тези от архивното копие.

### • Регистриране на продукта

Можете да регистрирате настоящия си ТВ или да прегледате въведената информация. След като регистрирате продукта, ще можете лесно да започнете да използвате различни услуги.

 $\ell$  Можете да видите регистрираната информация или да го изтриете на уеб сайта на Samsung (https:// account.samsung.com).

#### • Защита и поверителност

Можете да прочетете политиката за поверителност за Samsung акаунти или да промените персонализираните настройки на услуги.

#### • Синхронизиране на Интернет

След като влезете в своя Samsung account и конфигурирате настройките за Синхронизиране на Интернет, можете да споделяте предпочитанията и показалци за уеб сайтове, които сте регистрирали с други устройства.

### • Относно акаунта за Samsung

### Можете да видите споразумението за потребител и правилата за поверителност

**■ За повече информация относно правилата и условията и специалните условия изберете Покажи детайли.** 

### • Премахване акаунт

Можете да изтриете акаунт от ТВ. Въпреки че сте изтрили своя Samsung акаунт от ТВ, не сте отписани от услугата.

За да прекратите абонамента за вашия Samsung акаунт, посетете уеб сайта на Samsung Accounts (https:// account.samsung.com).

### • Излизане

### Когато няколко човека споделят ТВ, можете да излезете от акаунта си, за да не могат да го използват другите.

 $\ell$  За да излезете от вашия Акаунт за Samsung ( $\bigcirc$  >  $\equiv$  (бутон със стрелка наляво) >  $\otimes$  Настройки > Всички настройки > Обща информация и поверителност > Диспечер на системата > Акаунт за Samsung), преместете маркера върху иконата на акаунта и после натиснете бутона Избери. Когато се появи изскачащ прозорец, изберете Излизане.

# Използване на Пряк път

Можете лесно да използвате съдържанието на Източници без стартиране на серия от команди.

За да се покаже екранът на менюто Пряк път, натиснете и задръжте бутона (4) или 43 за 1 секунда или повече.

## За да се върнете в режим на ТВ, натиснете бутона  $\bigcirc$ .

Възможно е функцията да не се поддържа в зависимост от модела и географския регион.

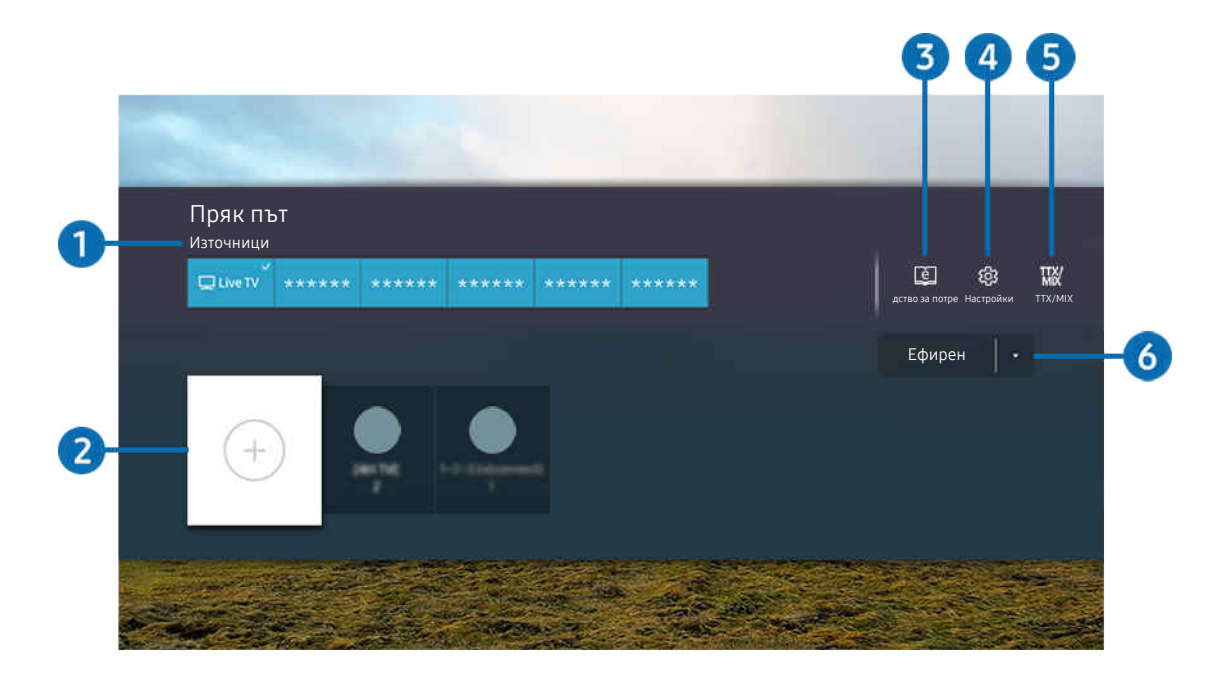

Изображението на вашия ТВ може да се различава от показаното по-горе в зависимост от модела и географския регион.

# 1.Източници

Можете да изберете външно устройство, свързано към ТВ.

# 2.Канали

Можете да добавяте, местите или изтривате излъчвани канали.

## 3.<sup>e</sup> Ръководство за потребителя

Показва Ръководство за потребителя.

# 4. © Настройки

Показва главното екранно меню.

# **5** TTX/MIX

Можете да получите достъп до екрана на менюто TTX.

# 6.Ефирен, Кабелен, Сателит или Доставчик на услуги

Изберете излъчвания тип съдържание: Ефирен, Кабелен, Сателит или Доставчик на услуги.

В зависимост от входящия излъчван сигнал е възможно тази функция да не се поддържа.

## Добавяне на канали

- 1. Преместете маркера на  $\oplus$ , за да добавите текущия канал.
- 2. Изберете $\odot$ .
- 3. Преместете се на желаното място.
- 4. Натиснете бутона Избери.

Целевият канал се добавя в отбелязаното място (Канали).

## Местене на канали

- 1. Преместете маркера на канала за преместване.
- 2. Натиснете бутона със стрелка надолу.
- 3. Изберете Преместване.
- 4. Преместете избрания канал на желаното място.
- 5. Натиснете бутона Избери.

Избраният канал се премества.

## Изтриване на канали

- 1. Преместете маркера на канала за изтриване.
- 2. Натиснете бутона със стрелка надолу.
- 3. Изберете Махни.

Избраният канал се изтрива.

# Използване на Workspace

Използвайте функцията за отдалечена работа за свързване към и използване на Компютър с Windows, Mac или мобилно устройство от ТВ.

# $\textbf{G}$  >  $\equiv$  бутон със стрелка наляво >  $\textbf{R}$  Daily+ > Workspace  $\textbf{O}_{\text{DMT}}$  сега

### Свържете Компютър с Windows, Mac или мобилно устройство към ТВ за лесно използване на устройството.

За безпроблемна употреба, както в компютър, свържете предварително клавиатура и мишка към ТВ.

# Използване на Споделяне на екран (Компютър с Windows) / AirPlay (Mac)

 $\textbf{G}$  >  $\equiv$  бутон със стрелка наляво >  $\textbf{R}$  Daily+ > Workspace > Компютър с Windows > Споделяне на екран

# $\bigcirc$   $\triangleright \equiv$  бутон със стрелка наляво  $\triangleright$   $\triangleright$  Daily+  $\triangleright$  Workspace  $\triangleright$  Mac  $\triangleright$  Огледален екран

## Следвайте инструкциите на екрана, за да регулирате настройките на компютъра и да свържете ТВ към компютъра безжично.

- Тази функция е налична само за компютри, които поддържат безжично споделяне на екрана.
- Възможно е функцията да не се поддържа за всички модели или географски региони.
- Свързването чрез операционна система Windows е възможно само на Windows 10 или по-нови версии.
- Свързването чрез операционна система Mac OS е възможно на AirPlay.

# Използване на Easy Connection to Screen

## $\bigcirc$   $\triangleright \equiv$  6 утон със стрелка наляво  $\triangleright$   $\triangleright$  Daily+  $\triangleright$  Workspace  $\triangleright$  Компютър с Windows  $\triangleright$  Лесна връзка

Можете лесно да използвате функцията за отдалечен достъп след като инсталирате Easy Connection to Screen на своя компютър.

Следвайте инструкциите на екрана, за да изтеглите и инсталирате приложението за компютър Easy Connection to Screen. След това лесно можете да свържете отдалечен компютър.

- 1. Изтеглете приложението за компютър Easy Connection to Screen от http://smsng.co/easy и след това го инсталирайте на вашия компютър.
- 2. Влизайте с един и същи Samsung акаунт в ТВ и компютъра.
- 3. Когато компютърът е включен и свързан към мрежата, Първи екран на Workspace показва екрана на компютъра.
- Приложението за компютър Easy Connection to Screen е на разположение само на Windows 10 или по-нови версии.
- В зависимост от мрежовата среда, включително конфигурацията на защитната стена, типа на рутера и силата на безжичния сигнал, може да възникнат проблеми с връзката, като ниска скорост, изключване или ограничено свързване.

## Свързване на отдалечен компютър

# $\bigcirc$  >  $\equiv$  6 утон със стрелка наляво >  $\blacktriangleright$  Daily+ > Workspace > Компютър с Windows > Ръчно свързване Опит сега

# $\bigcirc$   $\triangleright \equiv$  бутон със стрелка наляво  $\triangleright$   $\triangleright$  Daily+  $\triangleright$  Workspace  $\triangleright$  Mac  $\triangleright$  Отдалечено влизане Опит сега

Предоставя Връзка на отдалечен работен плот (RDP) за дистанционна връзка с компютър, който работи на Windows, и Виртуална компютърна мрежа (VNC) за компютър, работещ на Mac. За да се свържете дистанционно с компютър, трябва да въведете IP адреса на отдалечения компютър или да изберете запазен профил. Въведете правилно потребителско име и парола. Ако има компютър, до който можете да получите достъп през същата мрежа, се показва намереното IP.

- <u>⊘</u> За да регистрирате често използван компютър, преместете маркера на <sup>⊵</sup> Управление на профили на потребители и после натиснете бутона Избери. Когато се появи изскачащ прозорец, изберете Добавяне и после въведете информацията за компютъра.
- Когато вашият компютър влезе в режим на пестене на енергия, връзката не е налична. Препоръчва се да отмените режима за пестене на енергия.
- Препоръчва се да свържете кабелната мрежа, тъй като екранът или звукът могат да бъдат прекъснати в зависимост от състоянието на мрежата.
- 1. За да използвате функцията Workspace, конфигурирайте настройките на своя компютър.
	- Свързването към Windows чрез протокола RDP е достъпно в Windows 10 Professional или по-висока версия.
	- $\ell$  Дистанционна връзка към компютър, работещ на Mac, чрез VNC протокол се поддържа само за Mac OS X 10.5 или по-нови версии.
	- Windows OS:
		- 1) Щракнете с десния бутон върху иконата Моят компютър на работния плот или Windows Explorer и после щракнете върху Свойства.
		- 2) Щракнете върху Отдалечен работен плот и изберете Активиране на отдалечен работен плот.
	- Mac OS:
		- 1) Изберете Меню > Системни > предпочитания и след това щракнете върху Споделяне.
		- 2) Изберете квадратчето за отметка Споделяне на екрана и Дистанционно влизане.
		- 3) Стартирайте приложението за смяна на разделителната способност, изтеглено от App Store, и след това сменете разделителната способност на 1440 x 900 или по-ниска.
			- $\ell$  Ако не промените разделителната способност в Mac OS, преди свързване на отдалечен компютър може да се появи предишното изображение.

2. Въведете необходимите настройки за дистанционно свързване с компютъра.

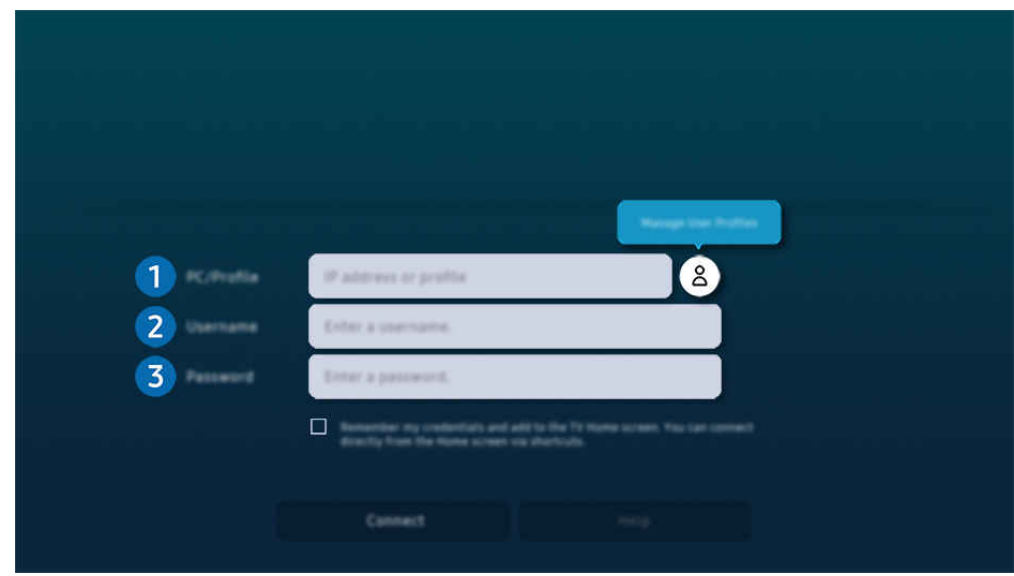

Изображението на вашия ТВ може да се различава от показаното по-горе в зависимост от модела и географския регион.

# 1.Компютър/профил

Въведете IP адреса или профила на компютъра, с който искате да се свържете.

- Ако използвате Windows, когато компютърът трябва да осъществи връзка в същата мрежа (рутер/AP), изпълнете командата "cmd" в Настройки  $\geqslant$  Мрежа и интернет  $\geqslant$  Преглед на свойствата на мрежата или в Старт > Изпълни и след това изпълнете "ipconfig", за да проверите IPv4 адреса на компютъра.
- Ако използвате Мас, можете да проверите IP адреса в Настройки > Отдалечен достъп.
- Когато ТВ и компютърът не се намират в една и съща мрежа, е необходимо да е известен публичният IP адрес, както и да се конфигурират рутера и AP. Проверете дали рутерът, който е свързан с компютъра, поддържа препращане на порт. Ако компанията предоставя допълнителни функционалности за защита от типа на защитна стена, потърсете съдействие от служител по сигурността.

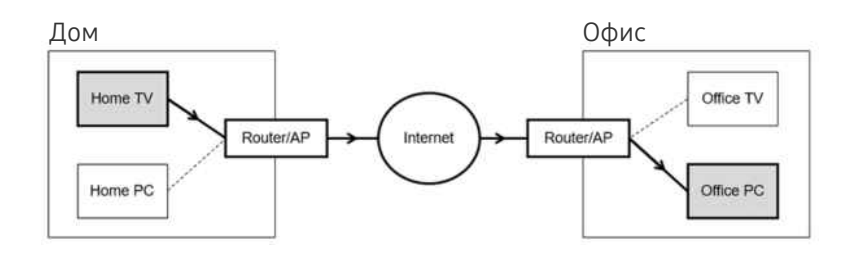

# 2.Потр. име

Въведете Потр. име на компютъра. Как да проверите Потр. име:

- Windows OS: Контролен панел > Управление на потребителските акаунти
- Mac OS: Системни предпочитания > Потребители & Групи

# 3.Парола

Въведете паролата за акаунта за влизане.

При използване на ПИН код не въвеждайте ПИН кода, а по-скоро указаната парола за компютъра.

## Възпроизвеждане на мултимедийно съдържание на отдалечен компютър

Когато преместите курсора на мишката в горната част на екрана след достъп до отдалечен компютър, се появява горната лента. Когато щракнете върху иконата на папка за споделяне в горната лента, се появяват папките, споделени в Windows или Mac OS. Можете да възпроизведете всякаква мултимедия в папка.

t t За повече информация за възпроизвеждането на мултимедийно съдържание вж. "[Възпроизвеждане на снимки/](#page-95-0) [видеоклипове/музика"](#page-95-0).

За да използвате тази функция, опцията за споделяне на папки на компютъра за достъп трябва да е била активирана, както е показано по-долу:

- Windows OS:
	- 1. Стартирайте Windows Explorer и след това отидете в папката за споделяне.
	- 2. Щракнете с десния бутон върху папката и щракнете върху Свойства.
	- 3. След като се появи прозорецът Свойства щракнете върху раздел Споделяне и после щракнете върху Разширено споделяне.
	- 4. След като се появи прозорецът Разширено споделяне, изберете квадратчето с отметка Сподели тази папка.
- Mac OS:
	- 1. Изберете Меню Системни предпочитания и след това щракнете върху Споделяне.
	- 2. Изберете квадратчето с отметка Споделяне на файлове.
	- 3. За да добавите папка за споделяне, щракнете върху бутона "Добавяне"+ отдолу.
	- 4. Изберете папка и после щракнете върху "Добавяне"+.
- Препоръчва се да свържете кабелната мрежа, тъй като екранът или звукът могат да бъдат прекъснати в зависимост от състоянието на мрежата.
- При възпроизвеждане на видео файл чрез отдалечен компютър, е възможно да се долови шум от екрана или друг звук, наподобяващ чупене.

## Управление на устройството Galaxy с клавиатура и мишка

## $\textcircled{a}$  > бутон със стрелка наляво >  $\textcircled{.}$  Daily+ > Workspace > Multi Control

## Управлявайте намиращи се в близост устройства Galaxy посредством мишката и клавиатурата, свързани към продукта.

- **∕ За да свържете намиращи се в близост устройства, включете Multi Control,** Wi-Fi и Bluetooth на устройствата и се уверете, че те са свързани към една и съща безжична мрежа и са влезли в един и същ Samsung акаунт.
- Възможно е функцията да не се поддържа за всички модели или географски региони.

## Използване на Samsung DeX

Стартирайте Samsung DeX на мобилно устройство, за да свържете софтуера към ТВ.

Следвайте екранните инструкции, за да свържете Samsung DeX. При някои модели не може да се извършва търсене при свързването на ТВ от мобилно устройство през Samsung DeX. В този случай следвайте инструкциите, показани на екрана на мобилното устройство, за да свържете софтуера.

Тази функция се предлага само за мобилни устройства, които поддържат безжичния режим Samsung DeX.

# Използване на Microsoft 365

### Можете да четете или създавате документи след достъп до уеб сайта на Microsoft 365.

- Стартирайте сайта в режим на цял екран.
- **В страницата на Microsoft 365 не е възможна модификация на URL адреса.**

# Добавяне на уеб услуга

Изберете иконата Добавяне на уеб услуга. Използвайте функцията за поставяне на отметка в браузъра Workspace, можете да добавяте или изтривате връзката към уеб услугата към или от Workspace.

- **В За да добавите уеб услуга, трябва да сте влезли в своя Samsung акаунт.**
- **Броят уеб услуги, които могат да се добавят към Workspace, е ограничен.**
- **Браузърът Workspace** не споделя данни в интернет. (Уеб браузър извън Workspace)

# Използване на Уеб услуга

### Можете да получите достъп до уеб услугата, като изберете иконата ѝ, добавена в Workspace.

- Екранът на уеб страницата може да се различава от този на компютър.
- Можете да копирате и поставите всякакъв текст. Някои формати изображения не се поддържа.
- Валесен и защитен вход в Уеб услуга, Workspace Pass се поддържа допълнително, както и Samsung Pass.

Настройване на Samsung Pass или Workspace Pass.

Задайте за Samsung Pass или Workspace Pass настройка Използвай в  $\textcircled{a}$  >  $\equiv$  6 утон със стрелка наляво >  $\blacktriangleright$  Daily+ > Workspace > Стартирайте браузъра Workspace (Допълнително изберете Microsoft 365 или Добавяне на уеб услуга) > Меню за Интернет > Настройки > Общи.

Workspace Pass ви позволява лесно да управлявате идентификационния номер и паролата за уеб услуга без биометрично удостоверяване на мобилни устройства. За тази цел трябва да сте вписани в своя Samsung account. Паролата е шифрована, за да можете да я съхраните в ТВ по безопасен начин.

Обаче влизането в Workspace Pass може да не работи в зависимост от правилата на сайта.

#### Workspace Pass работи само с Workspace.

- За да получите сигурен достъп до уеб услугата, можете да използвате автоматичното изключване на браузъра Workspace или да изчистите регистрите на хронологията.
- $\gg$  Преди да получите достъп до уеб услугата, направете справка в ["Прочетете, преди да използвате функцията Internet](#page-191-0)".
- **Браузърът Workspace** не споделя данни в интернет. (Уеб браузър извън Workspace)

#### Уеб услугата поддържа следните преки пътища на клавиатурата:

- F1: Връща се към Първи екран на Workspace.
- F5: Опресняване.
- F8: Изключва звука.
- F9/F10: Регулира силата на звука.
- F11: Превключва между цял екран и екран по подразбиране.

# За началния екран на Приложения

Изтегляйте и стартирайте приложения от Smart Hub.

# **бо** > бутон със стрелка наляво > А Начало > 88 Приложения

## Забавлявайте се с разнообразно съдържание, включително видео, музика, спортни предавания и приложения за игри, като инсталирате съответните приложения на вашия ТВ.

- За да използвате тази функция, е необходимо ТВ да бъде свързан към мрежата.
- Когато Smart Hub се стартира за пръв път, автоматично се инсталират приложенията по подразбиране. Приложенията по подразбиране може да варират според модела или географския регион.

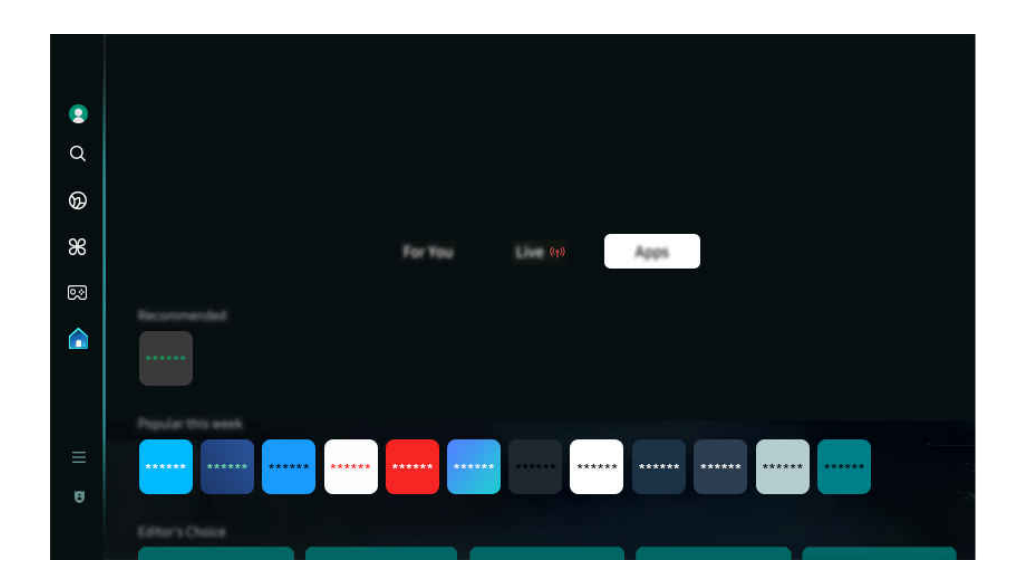

Изображението на вашия ТВ може да се различава от показаното по-горе в зависимост от модела и географския регион.

## Инсталиране на приложение

- 1. Отидете до приложението, което искате да инсталирате, и натиснете бутона Избери. Появява се екранът с подробна информация.
- 2. Изберете Инсталиране. Когато инсталирането приключи, ще се появи менюто Отваряне.
- 3. Изберете Отваряне, за да стартирате приложението веднага.
- Можете да видите инсталираните приложения екрана Настройки.
- Ако вътрешната памет на ТВ е недостатъчна, можете да инсталирате някои приложения на USB устройство.
- Можете да стартирате приложение, инсталирано на USB устройство, само когато USB устройството е свързано към ТВ. Ако връзката с USB устройството прекъсне, докато работи приложение, приложението се прекратява.
- Не можете да стартирате приложение, инсталирано на USB устройство за компютър или друг ТВ.

## Стартиране на приложение

#### Можете да стартирате избраното приложение от Изтеглено приложение.

Иконите по-долу се появяват в иконата на избраното приложение и показват следното:

- $\bigcirc$  : Приложението е инсталирано на USB устройство.
- **•** : Приложението има парола.
- $\bigcirc$ : Приложението трябва да се актуализира.
- $\bullet$ : Приложението поддържа функцията за огледалност.

## Управление на инсталирани приложения

За да управлявате инсталираните приложения, отидете в Настройки на приложението.

Настройки на приложението може да бъде открито в долната част на екрана Приложения. За да отидете в Настройки на приложението, превъртете до долната част на екрана.

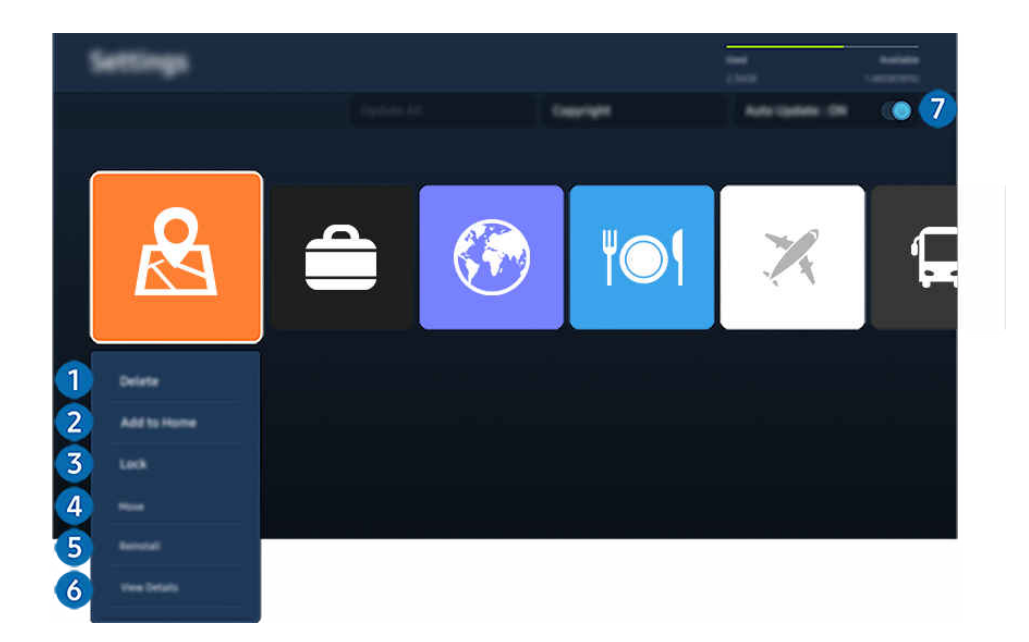

- Изображението на вашия ТВ може да се различава от показаното по-горе в зависимост от модела и географския регион.
- 1.Премахване на приложение
- 1. Изберете приложение за изтриване.
- 2. Изберете Изтрий.

#### Избраното приложение се изтрива.

- $\ell$  Осигурете и данните на съответното приложение да бъдат изтрити, когато премахнете приложение.
- Снандартните приложения не могат да се деинсталират.

#### 2.Добавяне на приложения към Първи екран

- 1. Изберете приложение за добавяне.
- 2. Изберете Добавяне в Начало.
- 3. След като се покаже Първи екран, преместете избраното приложение на желаното място.
- 4. Натиснете бутона Избери.

#### Избраното приложение се добавя в Първи екран.

Ако избраното приложение вече е добавено към Първи екран, тази функция е деактивирана.

## 3.Заключване и отключване на приложения

1. Изберете приложение за заключване или отключване.

#### 2. Изберете Заключи/Отключи.

#### Избраното приложение се заключва или отключва.

- $\ell$  За да заключите или отключите приложение, въведете PIN кода. PIN кодът по подразбиране е "0000" (за Франция и Италия: "1111"). Можете да зададете ПИН кода в  $\widehat{m} > \equiv$  (бутон със стрелка наляво)  $>$  ® Настройки  $>$  Всички настройки > Обща информация и поверителност > Диспечер на системата > Смяна на PIN. Опит сега
- ПИН кодът по подразбиране може да варира в зависимост от географския регион.

## 4.Местене на приложения

- 1. Изберете приложение, което да преместите.
- 2. Изберете Преместване.
- 3. Преместете приложението на желаното място.
- 4. Натиснете бутона Избери.

#### Избраното приложение се премества.

Възможно е функцията да не се поддържа за всички модели или географски региони.

## 5.Преинсталиране на приложение

- 1. Изберете приложението, което ще инсталирате отново.
- 2. Изберете Преинсталиране.

Преинсталирането започва.

### 6.Преглед на подробната информация за приложение

- 1. Изберете приложението, чиято информация искате да прегледате.
- 2. Изберете Покажи детайли.

Показва се екранът с информация за приложението.

Можете да оцените приложение на екрана Покажи детайли.

### 7.Автоматично актуализиране на приложения

## За автоматична актуализация на инсталирани приложения, задайте Автоматично актуализиране на **ВКЛЮЧЕНО.**

Автоматичните актуализации са разрешени само когато ТВ е свързан към мрежата.

# Използване на Ръководство за потребителя

Управлявайте ТВ и четете ръководството, което е вградено в него.

## Отваряне на Ръководство за потребителя

 $\bigcirc$  >  $\equiv$  (бутон със стрелка наляво) >  $\otimes$  Настройки > Поддръжка > Отваряне на ръководството за потребителя

## Можете да прегледате вграденото Ръководство за потребителя, което съдържа информация за основните функции на ТВ.

- Можете да изтеглите копие на Ръководство за потребителя от уеб сайта на Samsung, за да го прегледате или отпечатате на компютъра или мобилното си устройство (https://www.samsung.com).
- Някои екрани на менюто не могат да се отварят от Ръководство за потребителя.

# Използване на бутоните на Ръководство за потребителя

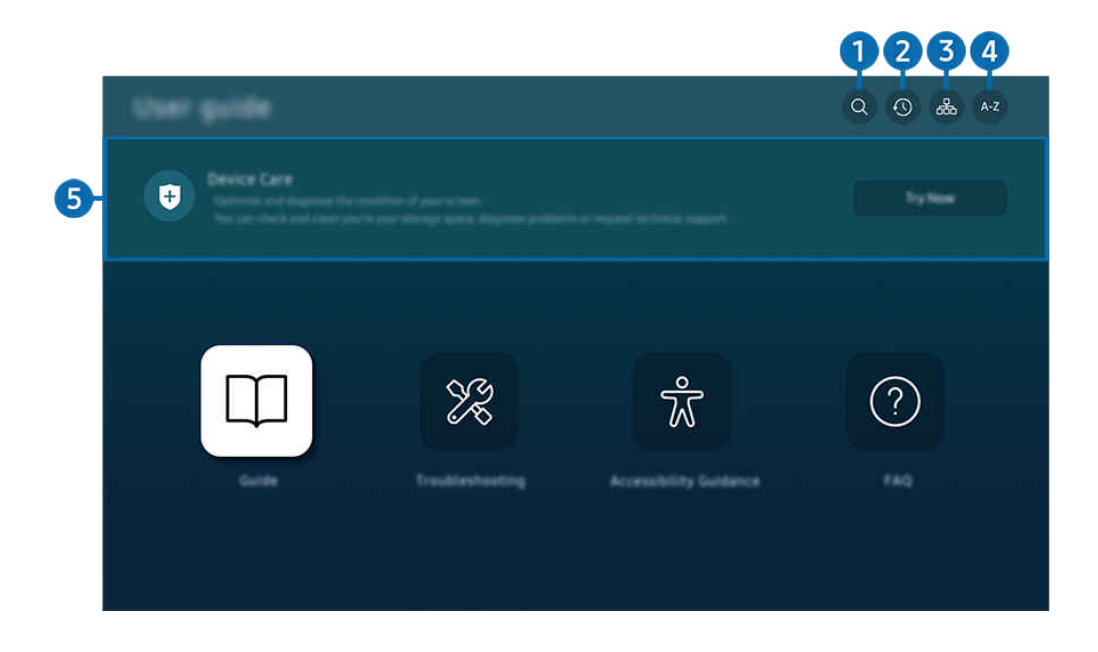

Изображението на вашия ТВ може да се различава от показаното по-горе в зависимост от модела и географския регион.

# $\bigcirc$  (Търсене)

Изберете елемент от списъка с резултати от търсенето, за да заредите съответната страница.

# 2. (Наскоро гледани теми)

Изберете тема от списъка с последно разглеждани теми.

# <sup>3</sup>. <sup>Д</sup> (Карта на сайта)

Показва списъците за всеки елемент в Ръководство за потребителя.

# 4. (Съдържание)

Изберете ключова дума, за да отидете на съответната страница.

Възможно е функцията да не се поддържа за всички модели или географски региони.

# 5.Грижи за устройството

Оптимизирайте и диагностицирайте състоянието на вашия ТВ. Можете да проверявате и почиствате мястото за съхранение, да диагностицирате проблеми или да поискате техническа поддръжка.

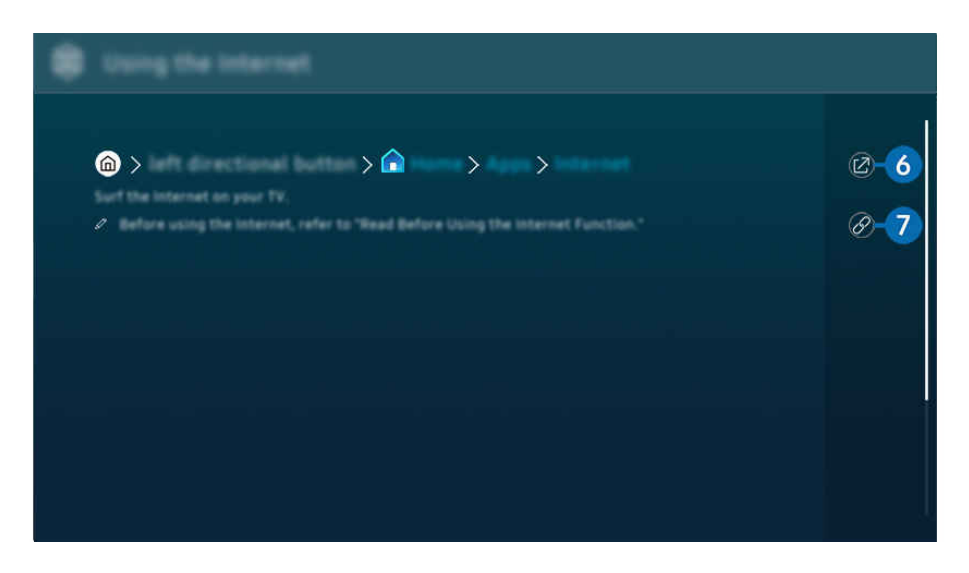

- <u>И</u> Думите в синьо (напр. Internet) показват елемент от меню.
- $\mathscr{O}$ Изображението на вашия ТВ може да се различава от показаното по-горе в зависимост от модела и географския регион.

# $6.$  © (Опит сега)

Дава ви достъп до съответния елемент от менюто и можете да изпробвате функцията веднага.

# $\bigcirc$  (Връзка)

Мигновен достъп до подчертана тема от страница в Ръководство за потребителя.

# Използване на Internet

Сърфирайте в интернет на ТВ.

## $\bigcirc$  > бутон със стрелка наляво >  $\bigcirc$  Начало > Приложения > Internet

## Когато стартирате Internet, можете да видите последно разглежданите уебсайтове или актуалните препоръки. Когато изберете желан уебсайт, получавате веднага достъп до него.

- Възможно е функцията да не се поддържа за всички модели или географски региони.
- Можете да използвате функцията Internet по-лесно, след като свържете клавиатура и мишка.
- Moжете да превъртате уеб страниците чрез бутона със стрелки на Дистанционно Samsung Smart или Дистанционно управление.
- Уеб страниците може да изглеждат по-различно, отколкото на компютъра.
- **∕ Преди използване на Internet** направете справка в "[Прочетете, преди да използвате функцията Internet"](#page-191-0).
- $\gg$  Приложението Internet има вграден Настройки за Samsung Pass ( $\textcircled{a}$  > бутон със стрелка наляво >  $\textcircled{a}$  Начало > Приложения  $\geq$  Internet  $\geq$  Меню за Интернет  $\geq$  Настройки  $\geq$  Samsung Pass).

Със Samsung Pass можете да влезете в уеб сайта лесно и сигурно. Когато посетите уеб сайта отново, можете да влезете с биометричното удостоверяване на Samsung Pass на мобилното си устройство, без да въвеждате ИД и парола.

Това влизане със Samsung Pass обаче може да не работи в зависимост от правилата на уеб сайта. За тази цел трябва да сте влезли в мобилното устройство с акаунт в Samsung, регистриран в Samsung Pass.

# Използване на SmartThings

То позволява на ТВ да свързва и управлява откритите различни устройства в едно и също пространство.

 $\bigcirc$  >  $\equiv$  (бутон със стрелка наляво) >  $\vee$  Свързани устройства >  $\mathscr{E}$  SmartThings  $\bigcirc$ пит сега Опит сега

 $\bigcirc$  >  $\equiv$  бутон със стрелка наляво >  $\angle$  Baily+ >  $\frac{4}{36}$  SmartThings  $\bigcirc$ пит сега Опит сега

Можете да управлявате устройствата, регистрирани в облака SmartThings, и устройствата, директно свързани към този продукт, чрез дистанционно управление.

- Възможно е тази функция да не се поддържа, в зависимост от продукта или модела.
- Функциите, които могат да се управляват чрез дистанционно управление, може да не работят в зависимост от местоположението на устройството. В такъв случай преместете устройството.
- Разходът на енергия може да се увеличи, тъй като SmartThings ще работи, когато ТВ е в режим на ниска консумация на енергия или в режим на готовност.

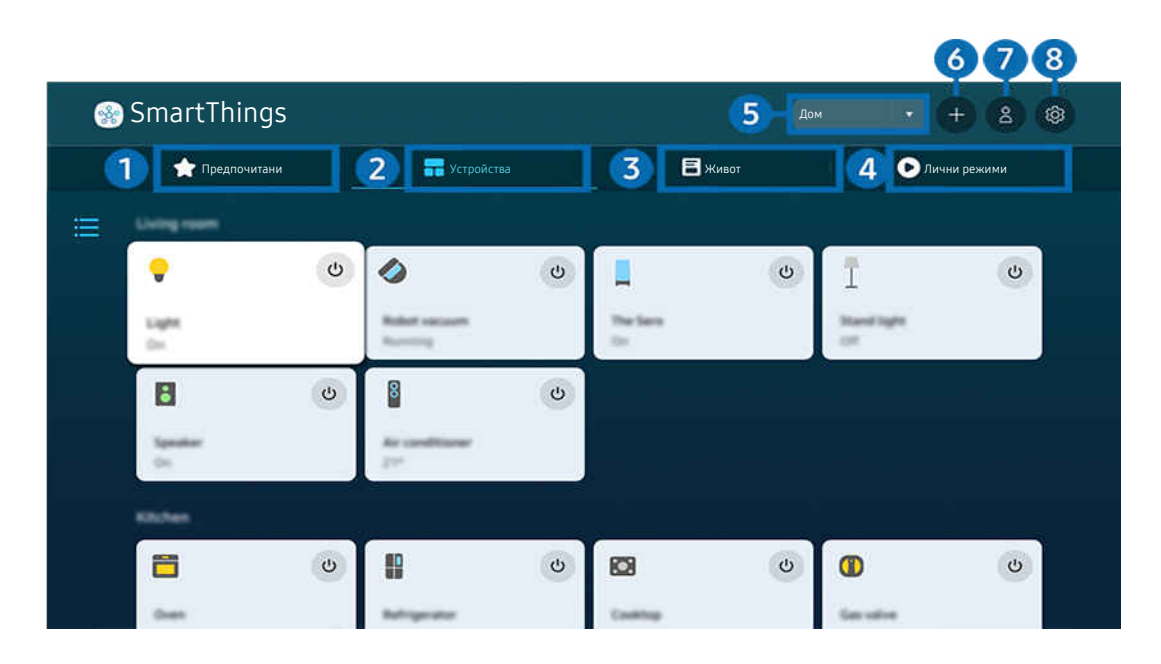

Изображението на вашия ТВ може да се различава от показаното по-горе в зависимост от модела и географския 8 регион.

# 1.Предпочитани

Прегледайте устройствата или функциите, които са зададени като предпочитани от раздела Устройства/ Живот/Лични режими.

# 2.Устройства

Прегледайте устройствата, свързани към SmartThings, и използвайте дистанционното управление, за да изберете и управлявате някое от свързаните устройства. В Изглед в карта можете да проверите статуса на регистрираните устройства.

Ако влезете със същия акаунт, който използвате за мобилното приложение SmartThings, можете да преглеждате устройства, регистрирани чрез SmartThings, по-интуитивно от Изглед в карта.

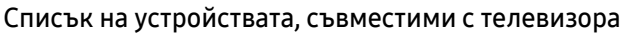

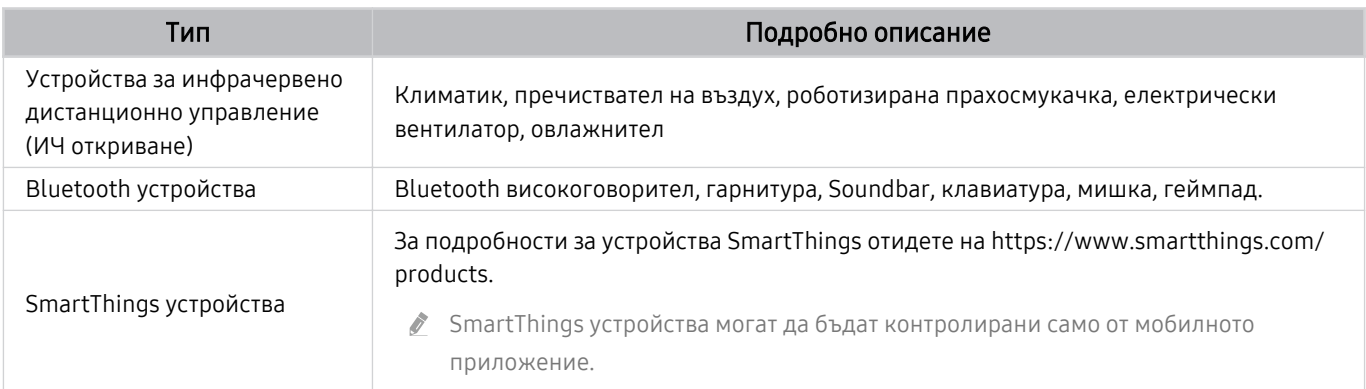

 $\ell$  За подробен списък на поддържаните устройства посетете www.samsung.com.

Възможно е тази функция да не е налична, в зависимост от външното устройство.

# 3.Живот

Показва препоръчаните услуги Живот, които могат да бъдат преглеждани или управлявани от SmartThings.

Показват се само услугите Живот, поддържани от ТВ.

# 4.Лични режими

Преглеждайте или стартирайте сцени, създадени от раздела Лични режими в мобилното приложение SmartThings.

## 5.Местоположение или устройство в близост ТВ

### Място

Показва всички места, свързани чрез приложението SmartThings.

### • Устройства в близост до TV

Показва всички открити устройства, които могат да бъдат свързани и контролирани.

Можете да изпълните опциите за управление, след като изберете желано устройство.

Наличните опции могат да се различават в зависимост от устройството.

## 6.Добавяне на устройство

Показва списъка с устройства, които могат да бъдат регистрирани на вашия телевизор. Можете да се регистрирате чрез избиране на устройство.

# 7.Акаунт за Samsung

Отворете екрана на Samsung акаунт, за да създадете нов акаунт или да излезете от вашия акаунт.

Ако сте излезли от вашия Samsung акаунт, изберете Влизане, за да влезете.

# 8.Настройки

Редактирайте устройства, свързани към SmartThings, или конфигурирайте настройките за уведомяване за устройствата. Можете също да включите функцията за концентратор на Сензори или SmartThings.

## Бърз достъп до SmartThings

Управлявайте най-използваните устройства чрез достъп до менюто ~ Свързани устройства, без да се налага достъп до SmartThings.

 $\textbf{G}$  >  $\equiv$  (бутон със стрелка наляво) >  $\mathcal{C}$  Свързани устройства

## Използване на функциите SmartThings Hub Опит сега

Използвайте функциите SmartThings Hub на различни продукти на Samsung, за да свържете IoT устройства (напр. електрически крушки, щепсели или сензори), които се поддържат от SmartThings.

## $\bigcirc$  >  $\equiv$  (бутон със стрелка наляво) >  $\vee$  Свързани устройства > SmartThings > Настройки > SmartThings Hub

- Серия DU6/DU7/DU8/DU9/BED/The Serif, модел 32LS03D: Необходим е ключ за порт SmartThings, за да свържете Zigbee/Thread.
- Уверете се, че сте влезли в същия Samsung акаунт на ТВ, като този на мобилното приложение SmartThings.
- Възможно е тази функция да не се поддържа в зависимост от типа на свързаното устройство.

## Регистриране и управление на устройства чрез SmartThings Опит сега

### Регистриране на периферни устройства на телевизора

- 1. Когато има устройство, открито в близост до ТВ, на екрана на ТВ се появява изскачащ прозорец за регистрация.
	- Когато няма открито устройство, няма да се отвори изскачащ прозорец.
	- За да свържете Bluetooth устройство, се уверете, че устройството е сдвоено.

#### 2. ИзберетеРегистриране, за да регистрирате устройството.

- <u></u> 2 За да регистрирате даден уред, се уверете, че той използва IR и може да бъде открит в зоната около ТВ. Поддържаните устройства и опции може да са различни в зависимост от модела.
- Изберете Затвори. След това изскачащият прозорец за регистрация на устройството не се появява.

Можете да регистрирате устройство в  $\textbf{a} > \equiv$  (бутон със стрелка наляво)  $\rightarrow$   $\textbf{b}^{\prime}$  Свързани устройства  $\rightarrow$   $\textbf{b}^{\prime\prime}$ SmartThings > Добавяне на устройство.

 $\ell$   $\textcircled{6}$  >  $\equiv$  (бутон със стрелка наляво) >  $\sim$  Свързани устройства >  $\frac{3}{2}$  SmartThings, можете да видите наличните опции за всяко устройство. Опит сега

Поддържаните опции могат да се различават в зависимост от устройството.

#### Регистриране на телевизор/смарт уред/IoT устройство от мобилното приложение

Използвайте мобилното приложение SmartThings за регистриране на вашия ТВ, смарт уреди или различни IoT устройства. Някои IoT устройства могат да бъдат регистрирани само с това мобилно приложение. В мобилното приложение докоснете + (Добавяне на устройство), за да регистрирате устройство.

Свържете звънец към вашия ТВ, за да получавате известие от видеосистемата на звънеца и да говорите с посетителя, докато гледате ТВ.

Поддържат се само сертифицирани по WWST (Works with SmartThings) звънци. В зависимост от устройството е възможно поддържаните опции да са различни.

# Използвайте сензорите на екрана чрез SmartThings Опит сега

Когато активирате сензора, можете да видите сензорното устройство в раздела "Устройство" на SmartThings. Можете да създавате различни IoT сценарии с телевизор, без да купувате отделен IoT сензор.

# $\langle \mathbf{b} \rangle$   $\geq$   $\equiv$  (бутон със стрелка наляво)  $\rightarrow$   $\sim$  Свързани устройства  $\rightarrow$  SmartThings  $\rightarrow$  Настройки  $\rightarrow$ Сензори

- Всеки сензор може да бъде активиран със съгласието на потребителя.
- Всеки сензор може да не се поддържа в зависимост от модела.
- Звуковият сензор се поддържа, когато превключвателят за микрофона отдолу на ТВ е включен. Възможно е микрофонът на ТВ да не се поддържа в зависимост от модела и региона.

# Управление на SmartThings с Bixby Опит сега

С Bixby на продукта можете да управлявате устройствата, свързани към SmartThings, както и ТВ, използвайки гласови команди.

Възможно е тази функция да не се поддържа в зависимост от типа на свързаното устройство.

# Управление на устройството с дисплей от мобилното приложение SmartThings Опит сега

От мобилното приложение SmartThings използвайте функционалността на дистанционното управление на ТВ, например Вкл./Изкл., Канал, Сила на звука и четирите бутона със стрелки. Можете също да използвате Търсене, Приложения, режима Ambient, "Мобилна камера" и други функции от мобилното приложение.

Лични режими в мобилното приложение SmartThings ви позволява автоматично да стартирате приложения, инсталирани на ТВ.

С Лични режими можете да включвате ТВ в желаното от вас време и автоматично да стартирате често използваните приложения.

# <span id="page-95-0"></span>Възпроизвеждане на снимки/видеоклипове/музика

Възпроизвеждайте мултимедийно съдържание на своя ТВ, USB устройства, мобилни устройства, камери, компютри и др.

 $\textcircled{a}$  >  $\equiv$  (бутон със стрелка наляво) >  $\sim$  Свързани устройства > Свързано устройство Опит сега

Можете да възпроизвеждате на ТВ мултимедийно съдържание, записано в устройства за съхранение, например USB устройства, мобилни устройства и камери.

- Не можете да възпроизвеждате мултимедийно съдържание, ако съдържанието или устройството за съхранение не се поддържат от ТВ. За повече информация вж. ["Прочетете преди възпроизвеждане на снимки, видеоклипове или](#page-193-0) [музикални файлове"](#page-193-0).
- **∕ Направете резервни копия на важните файлове**, преди да свържете USB устройство. Samsung не носи отговорност за повредени или загубени файлове.

## На екрана на списъка с мултимедийно съдържание на устройство за съхранение можете да използвате следните функции.

• Филтър по

Филтрира мултимедийното съдържание по типа мултимедия

• Сортиране по

Сортира писъка със съдържание.

Възможно е функцията да не се поддържа в зависимост от модела външно устройство.

• Опции

Изтрива или възпроизвежда мултимедийното съдържание, избрано от списъка с мултимедийно съдържание. Когато изберете Обнови, списъкът със съдържание се обновява.

- <u>©</u> Можете да изтривате само записано съдържание. За да изтриете съдържание, сменете опцията Филтър по на Записано.
- Записано може да не се поддържа в зависимост от региона.

## Възпроизвеждане на мултимедийно съдържание на компютър или мобилно устройство

- 1. Изберете устройство с мултимедийно съдържание в  $\textcircled{a}$  >  $\equiv$  (бутон със стрелка наляво) >  $\sim$  Свързани устройства > Източници. Показва се списъкът с мултимедийно съдържание.
- 2. Изберете елемент от списъка с мултимедийно съдържание.

### Избраното съдържание се изпълнява.

- Съдържанието може да не се възпроизведе в зависимост от метода на шифроване или файловия формат. Освен това някои функции могат да бъдат ограничени.
- Съдържание, записано на устройства, които са свързани към ТВ в мрежата ви, може да не се възпроизвежда гладко поради комуникационни проблеми по мрежата. В такъв случай използвайте USB устройство.

## Възпроизвеждане на мултимедийно съдържание на USB устройство

- 1. Включете USB устройство в USB порта.
- 2. Има браузър за списък на съдържанието, който се показва директно.
	- $\ell$  Ако към ТВ вече има свързано USB устройство, на което се намира съдържанието, което искате да възпроизведете, изберете USB устройството на екрана  $\textcircled{a}$  >  $\equiv$  (бутон със стрелка наляво) >  $\textcircled{'}$  Свързани устройства > Източници.
- 3. Изберете от списъка съдържание за възпроизвеждане.

Избраното съдържание се изпълнява.

# Слушане на звука от мобилното устройство през високоговорителите на ТВ чрез Sound Mirroring

Наслаждавайте се на музиката в своя дом. На ТВ се генерират визуализации, които се променят и отговарят на честотата на музиката.

- 1. Потърсете и свържете към ТВ от списъка с  $\ell$  (Bluetooth) устройства на мобилното устройство.
- 2. Пускайте желано от вас мултимедийно съдържание от мобилно устройство.

#### Избраният носител се възпроизвежда през говорителя на ТВ.

- Възможно е тази функция да не се поддържа, в зависимост от модела.
- При някои модели изображението на възпроизвежданото съдържание може да се различава в зависимост от режима.
- Ако ТВ и Soundbar са свързани безжично, функционирането може да е ограничено.

## Бутони и функции, налични при възпроизвеждането на мултимедийно съдържание

### Натиснете бутона Избери, докато гледате видео, снимка или записано съдържание. Ще се появят следните бутони.

- Възможно е предоставените бутони и функции да не се поддържат за всички модели или географски региони.
- Наличните бутони и функции може да варират в зависимост от съдържанието, което разглеждате или възпроизвеждате.
- Пауза / Възпроизвеждане

Пауза или възпроизвеждане на мултимедийно съдържание.

• Прескачане напред/назад

Натиснете бутона със стрелка нагоре, за да преместите маркера на лентата за управление на възпроизвеждането, и след това изберете бутона със стрелка наляво или надясно на лентата, за да превъртате видеоклипа назад или напред на стъпки от 10 секунди.

- Отидете на определен раздел за възпроизвеждане, преместете маркера нагоре в лентата за изпълнение и после изберете една от петте миниатюри.
	- Възможно е функцията да не се поддържа за всички файлови формати.
- Стоп

Спрете изпълняваното съдържание.

### • Предишно / Следващ

Показва предишния или следващия файл с мултимедийно съдържание.

Ако времето на възпроизвеждане на видеоклипове е 3 секунди или по-кратко и натиснете бутона Э, видеоклипът стартира отначало.

### • Пренавий / Бързо напред

Превъртане или придвижване бързо напред в мултимедийното съдържание. Натиснете няколкократно този бутон, за да увеличите скоростта на придвижване напред/назад до 3 пъти. За да се върнете на нормална скорост, изберете опцията  $\bullet$  или натиснете бутона  $\circledast$ .

Когато видеото е на пауза, може да използвате следните функции. Имайте предвид, че когато видеото е на пауза, ТВ не възпроизвежда аудио.

– Бавно превъртане (назад) или Бавно превъртане (напред): Позволява ви да гледате видео със забавена скорост назад или напред, като избирате опцията  $\mathscr W$  или  $\mathscr V$ . Има 3 скорости на възпроизвеждане. За до промените скоростта на възпроизвеждане, натиснете опцията неколкократно. За да се върнете на нормална скорост, изберете опцията  $\triangleright$  или натиснете бутона  $\triangleright$ 

#### **Режим 360**

#### 360-градусов изглед за видео и снимки.

- Възможно е функцията да не се поддържа за всички файлови формати.
- $\ell$  Видео файлове, които използват кодека mjpeq, не поддържат ъгъл на гледане от 360 градуса.
- $\ell$  Когато даден видео файл или снимка не поддържа ъгъл на гледане от 360 градуса, прилагането на завъртане от 360 градуса може да накара екрана да изглежда изкривен.
- Видеоклиповете могат да се прекъснат, ако се приложи завъртане от 360 градуса по време на възпроизвеждане с двойна скорост.
- Видеоклипове, който поддържат завъртане от 360 градуса, могат да се прекъснат, ако завъртането от 360 градуса се приложи едновременно с други функции по време на възпроизвеждане.
- Тази функция може да не се поддържа за някои разделителни способности.
- Възможно е тази функция да не се поддържа, в зависимост от модела.

#### • Автоматично завъртане 360

Автоматично регулира ъгъла на гледане на видеоклипа чрез анализиране на количеството промени в изображението по време на възпроизвеждане на видео файл, който предоставя ъгъл на гледане от 360 градуса. При стартиране на тази функция завъртането започва след кратко време.

Когато Автоматично завъртане 360 е маркирано, натиснете бутона Избери, за да промените на следните режими:

- Сзб Общи
- Динамично
- $\widehat{\left(N\atop 360}\right)}$  Естествено
- Тази функция е налична само когато е избрано Режим 360.
- <u><sup>●</sup> Когато се активира Автоматично завъртане 360, следва автоматично регулиране. Позицията на регулиране може</u> да е различна в зависимост от изображението.
- Ъгълът на гледане на видеоклипа се регулира ръчно в режим Общи.
- Възможно е функцията да не се поддържа за всички файлови формати.
- Видео файлове, които използват кодека, mjpeg не поддържат ъгъл на гледане от 360 градуса.
- $\ell$  Когато даден видео файл не поддържа ъгъл на гледане от 360 градуса, прилагането на завъртане от 360 градуса може да накара екрана да изглежда изкривен.
- Видеоклиповете могат да се прекъснат, ако се приложи завъртане от 360 градуса по време на възпроизвеждане с двойна скорост.
- Видеоклипове, който поддържат завъртане от 360 градуса, могат да се прекъснат, ако завъртането от 360 градуса се приложи едновременно с други функции по време на възпроизвеждане.
- Тази функция може да не се поддържа за някои разделителни способности.
- Възможно е тази функция да не се поддържа, в зависимост от модела.
- Повтаряне

Повтаря възпроизвеждането на мултимедийното съдържание или на всички файлове с мултимедийно съдържание в същата папка.

• Разбъркв.

Възпроизвежда музикалните файлове в произволна последователност.

### • Картина изкл

Изпълнява музикални файлове при изключен екран.

• Побиране на екрана

Побира снимката на екрана.

• Завърти наляво / Завърти надясно

Завърта снимката наляво или надясно.

• Увеличение

Увеличава снимка.

• Фонова музика

Поставя на пауза или подновява фоновата музика, докато ТВ показва снимки.

Тази функция е налична след разрешаване на опцията Фонова музика.

- Опции
	- Наличните опции може да са различни в зависимост от модела и съдържанието.

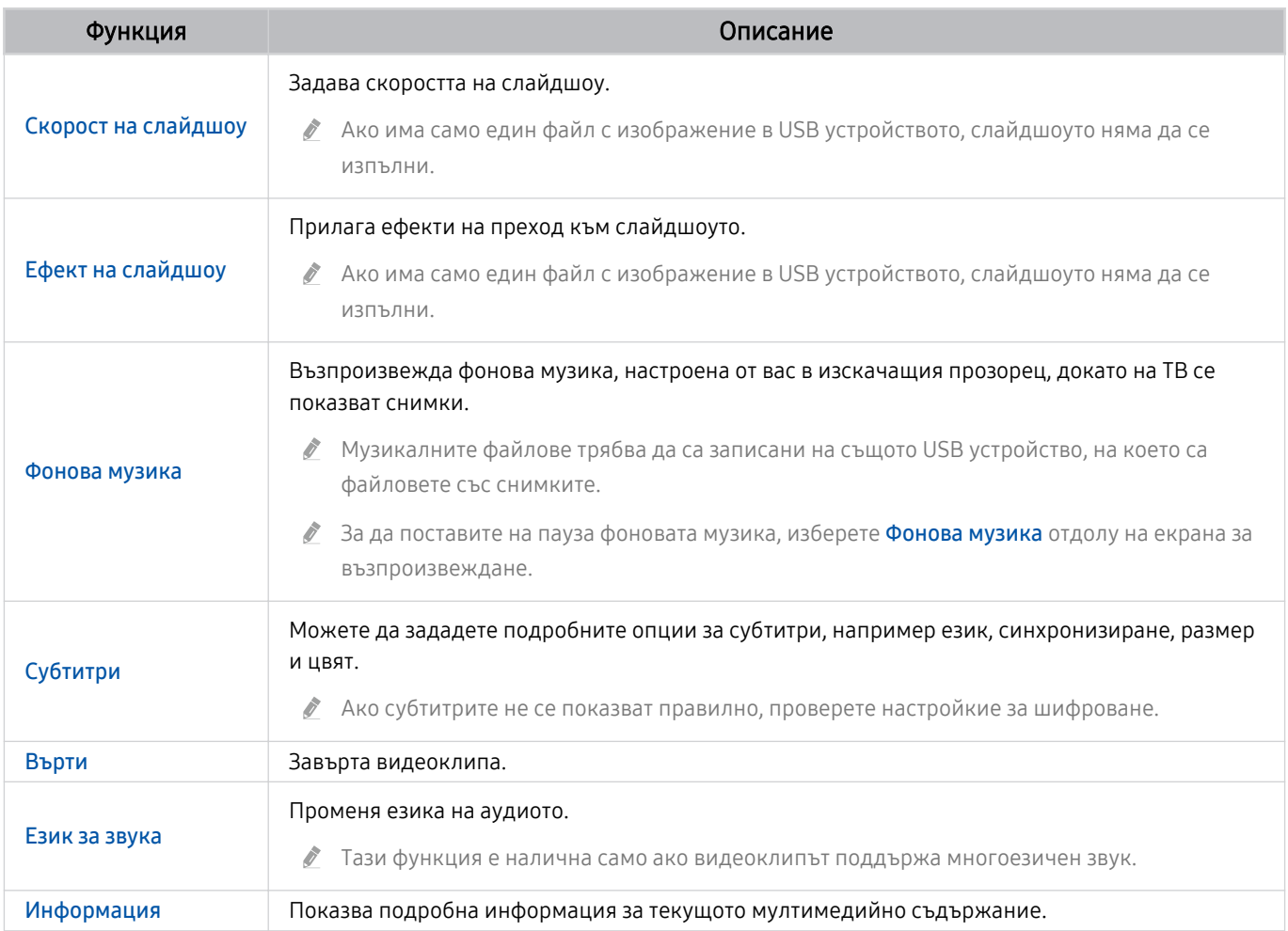

# Използване на Multi View

Можете да разглеждате множество елементи на съдържание чрез Multi View.

## **(б)** >  $\equiv$  (бутон със стрелка наляво) > ® Настройки >  $\equiv$  Multi View Опит сега

Възможно е тази функция да не се поддържа, в зависимост от модела.

За да стартирате Multi View, отидете в  $\bigcirc$  >  $\equiv$  (бутон със стрелка наляво) >  $\otimes$  Настройки >  $\bigcirc$  Multi View. След това изберете желания елемент от списъка Доб. за глед.. Или изберете Създаване на мой собствен, за да конфигурирате персонално оформление и екран. Можете да добавите или изтриете някой екран в текущия екран на Multi View, като натиснете клавиша със стрелка надолу на Дистанционно Samsung Smart. За да добавите екран, когато сте в режим Multi View, изберете ⊞ Доб. за глед. долу вдясно, за да добавите екрана, който желаете.

С моделите 8K (серия QN7\*\*D или по-висока) можете да конфигурирате изглед с 3–5 екрана.

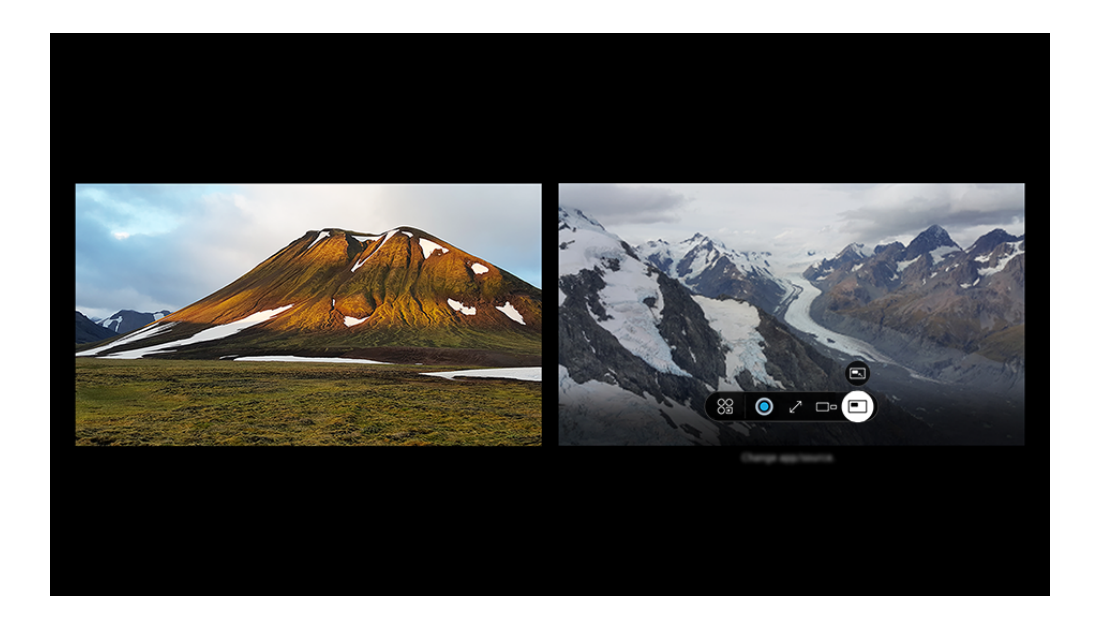

Изображението на вашия ТВ може да се различава от показаното по-горе в зависимост от модела и географския регион.

### Когато се изпълнява Multi View, натиснете бутона Избери за да конфигурирате следните менюта.

- В зависимост от модела и региона тази функция и предоставените опции за всяка икона на менюто може да не са налични.
- 88 Прил./източник

Можете да изберете от списъка със съдържание, показан по-горе.

• Съдържание

#### Можете да видите текущо показваното приложение или източник.

След като изберете елемент от съдържание, можете да управлявате екрана или да промените приложението и източника.

## • Разгъни

Вижте избрания екран в режим на цял екран.

•  $\sum_{n=1}^{\infty}$  Return to Multi View

Намалете увеличения екран обратно до оригиналния размер и се върнете към Multi View.

• <sup>По</sup> Размер на екрана

Избира желания размер на Multi View.

•  $\leq$  Позиция на екрана

Изберете позиция на екрана Multi View.

• • Картина в картината

Избира позицията на малкия екран на големия екран. Фокусиращият ляв или десен екран се появява като малък прозорец.

• <sup>Ф</sup> Двойно аудио

Ще чувате звука и от двата екрана едновременно, като регулирате съотношението на всеки звук от екрана.

•  $\&$  Bluetooth високоговорител

След като свържете Bluetooth високоговорителя, може да чуете звуков сигнал.

• Цял екран

Multi View е преустановен, след което се появява целият екран.

•  $\times$  Изтрий

Можете да изтриете избрания екран.

## За да затворите Multi View, натиснете и задръжте бутона <sup>•</sup> или натиснете бутона • на Дистанционно Samsung Smart.

- Тази функция работи само за ТВ излъчвания, външни устройства или приложения, които поддържат Multi View.
- **∕ Докато работи Multi View**, предаването на приложения от мобилното устройство се осъществява чрез Multi View. Тази функция не се поддържа от някои приложения.
- При някои модели можете да гледате изображението на камерата, свързана към приложението SmartThings на мобилното ви устройство.
- $\triangle$  Q-Symphony не се поддържа от Multi View.
- Когато външно устройство се свърже към приемник или се използва Soundbar в Multi View, звукът се извежда от високоговорителя на ТВ, а не от приемника или Soundbar.

# Използване на Bixby

### Говорете в микрофона на вашето Дистанционно Samsung Smart или ТВ, за да управлявате вашия ТВ.

- **Bixby е достъпно само когато ТВ е свързан към мрежата.**
- За да използвате Bixby, трябва да се регистрирате и влезете в своя Samsung account. Някои функции могат да не се поддържат, ако не сте влезли в своя Samsung account.
- **∕ Віх**bу поддържа само някои езици и поддържаните функции може да се различават в зависимост от региона.
- Възможно е Bixby да не се поддържа за всички модели или географски региони.
- Микрофонът на ТВ не се поддържа за всички модели или географски региони.

## Стартиране на Bixby с глас

### Можете веднага да започнете разговор с Bixby, като кажете "Hi, Bixby". Кажете "Hi, Bixby", при което иконата Bixby най-долу на екрана на ТВ ще се активира в режим на слушане. Продължете да говорите.

- $\triangle$  Оптимална работа се постига при разстояние 3 до 4 m до ТВ. Ако Bixby не отговаря, вижте "[Произнесох "Hi, Bixby", но](#page-243-0) Bixby [не отговаря."](#page-243-0) в "Отстраняване на неизправности".
- Възможно е функцията да не се поддържа за всички модели или географски региони.

# Стартиране на Bixby с бутони на Дистанционно Samsung Smart

Можете да проверете разговор с Bixby с помощта на бутоните Дистанционно Samsung Smart. Натиснете и задръжте бутона  $\bm{\mathbb{Q}}$  на Дистанционно Samsung Smart, произнесете команда и след това отпуснете бутона  $\bm{\mathbb{Q}}$ .

За подробности относно използването на Bixby натиснете веднъж бутона  $\mathbf{\mathbb{Q}}$ :

• Когато натиснете бутона  $\spadesuit$ , иконата  $\oslash$  се появява долу вдясно на екрана. Натиснете бутона Избери, за да отидете на екрана Discover Bixby.

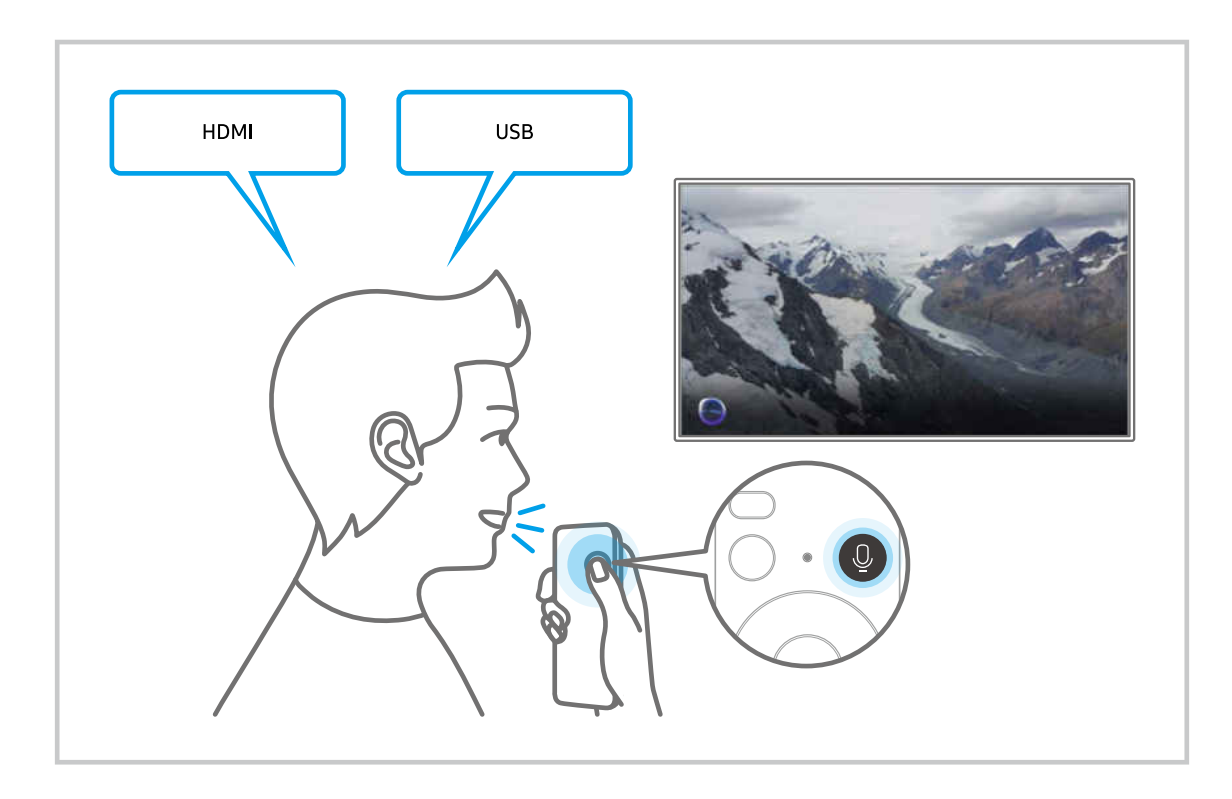

## Изучаване на екрана Discover Bixby

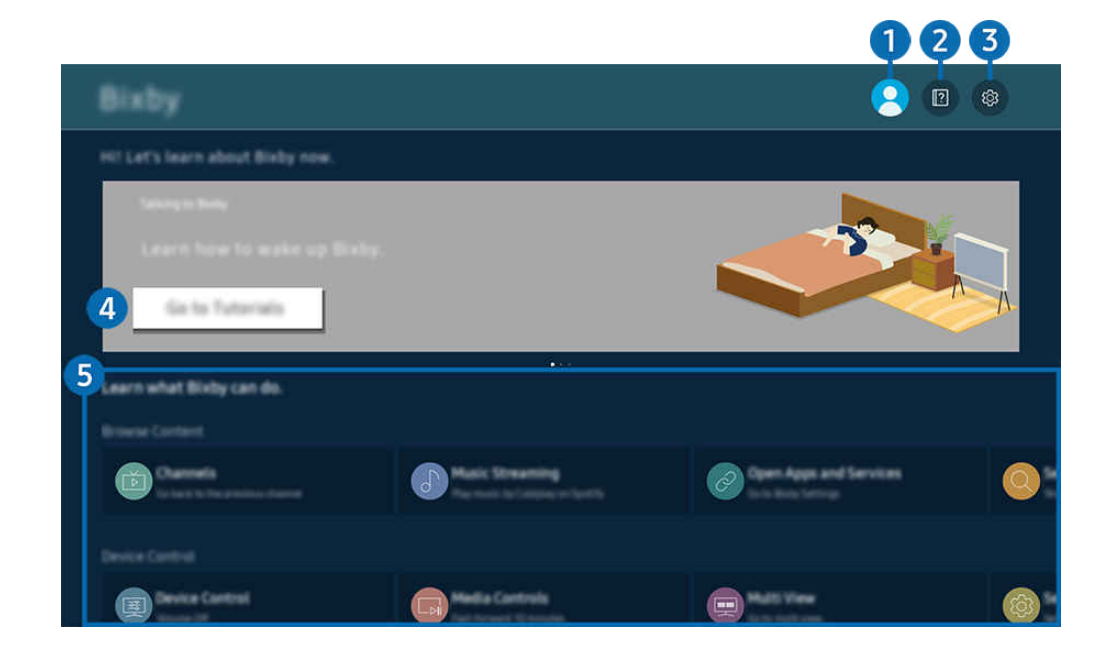

 $\label{eq:2} \pmb{\mathscr{C}}$ Изображението на вашия ТВ може да се различава от показаното по-горе в зависимост от модела и географския регион.

# $\bigcirc$   $\triangle$  Акаунт

#### Излезте, след като отидете до екрана Акаунт за Samsung.

Ако сте излезли от вашия Samsung акаунт, изберете  $\triangle$  Акаунт, за да влезете.

# 2 **2** Tutorials

Вижте самоучители, свързани с Bixby.

# **3** @ Settings

Можете да промените настройките за използване на Bixby.

- Възможно е тези функции да не се поддържат за всички модели или географски региони.
- $\ell$  Тези функции могат да бъдат настроени в Bixby Settings ( $\textcircled{a}$  >  $\equiv$  (бутон със стрелка наляво) >  $\otimes$  Настройки > Всички настройки  $\geq 0$ бща информация и поверителност  $\geq$  Глас  $\geq$  Bixby Settings). Опит сега

### • Voice Wake-up

Конфигурирайте настройките за това как да събудите Bixby с гласа си. Можете да конфигурирате следните настройки: Събуждане със свободни ръце, Using your voice with a Soundbar's microphone, Wakeup phrase, Talk to Bixby without wake-up и Wake-up Sensitivity. ( $\bigcirc$   $\gg$   $\circledast$  Bixby Settings  $\gt$  Voice Wake-up)

От Гласово събуждане задайте Събуждане със свободни ръце да функционира непрекъснато и кажете "Hi, Bixby", когато ТВ е изключен. Можете да използвате Daily Board, което предоставя разнообразна ежедневна информация, дори когато не гледате ТВ.

- $\ell$  За повече информация за Daily Board направете справка в ["Използване на Daily Board"](#page-109-0).
- <u><sup></sub>∕</mark> Възможно е функцията Voice Wake-up да не се поддържа за всички модели или географски региони.</u></u></sup>
- $\mathscr Z$  Тази функция може да се използва само когато превключвателят на микрофона в долната част на ТВ е активен. Микрофонът на ТВ не се поддържа за всички модели или географски региони.
- $\ell$  Оптимална работа се постига при разстояние 3 до 4 m до ТВ. Ако Bixby не отговаря, вижте "[Произнесох "Hi,](#page-243-0) [Bixby", но Bixby](#page-243-0) не отговаря." в "Отстраняване на неизправности".

### • Стил на глас и език

#### Можете да промените езика и стила на гласа на Bixby.

- Езиците на ТВ и останалите приложения няма да се променят.
- **Віхру поддържа само някои езици.**
- Възможно е тази функция да не се поддържа в Bixby в зависимост от езика.

### **Bixby Feedback**

#### Възпроизвеждане на звук, когато Bixby започне и спре да слуша.

Възможно е функцията да не се поддържа за всички модели или географски региони.

### • Preferred Services

Bixby ще приоритизира предпочитаните от вас услуги за определени команди, но можете да използвате всяка услуга, като включите наименованието й във вашата команда.

Възможно е тази функция да не се поддържа, в зависимост от модела.

## • Privacy

Можете да забраните или разрешите Bixby да използва личната ви информация, когато използвате услугите на Bixby.

• About Bixby

Показва подробните правила и условия.

## 4.Препоръчани команди

Показва препоръчителните команди, които можете да използвате за управление на ТВ чрез Bixby, вземайки под внимание текущия контекст.

Ако не искате да виждате препоръчваните команди, настройте Гласова подсказка на Изкл.. ( $\bigcirc$  >  $\equiv$  (бутон със стрелка наляво) >  $\circledR$  Настройки > Всички настройки > Обща информация и поверителност > Глас > Гласова подсказка) Опит сега

# **5** All Services

Можете да научите гласовите команди, които ви позволяват да използвате Bixby в различни ситуации. Използвайте бутоните със стрелки, за да се придвижите до желаната команда, и после натиснете бутона Избери. Можете да управлявате ТВ чрез различни гласови команди.
## Прочетете, преди да използвате Bixby

- Поддържаните езици и функции за гласово управление могат да са различни в зависимост от географския регион.
- Ако езиковият набор се различава от езика на страната ви, някои функции не са налични.
- Bixby е достъпно само когато ТВ е свързан към мрежата.
- Дори ако ТВ е свързан към мрежата, може да няма никаква реакция поради наличие на грешка на Bixby сървъра.
- Ако Bixby се актуализира, съществуващите функционални спецификации могат да се променят.
- Bixby може да се използва само на ТВ, който го поддържа и е оборудван с дистанционно управление с микрофон.
- Символи, като "-" и специални знаци, не се поддържат. Следователно, ако дума или изречение съдържа цифри или символи, функцията може да не работи правилно.
- Резултатите от търсенето може да не са пълни.
- За някои приложения може да се наложи да заплатите. Следователно, може да има условия за използване на услугата или договор.
- За да смените текущия канал с произнасяне на гласови команди, трябва да завършите Намерете своя доставчик на услуги. Намерете своя доставчик на услуги може да бъде настроено в  $\textcircled{a}$  >  $\equiv$  (бутон със стрелка наляво) >  $\otimes$  Настройки > Всички настройки > Излъчване > Информация за доставчик на услуги и настройки. Опит сега

Ако настройките за доставчика на услугата все още не са конфигурирани, конфигурирайте ги в  $\textcircled{a} \geq \text{ }\equiv$ (бутон със стрелка наляво) >  $\circledR$  Настройки > Всички настройки > Обща информация и поверителност > Възстановяване на фабричните данни. Опит сега

- Настройките на доставчика на услуги при първоначална настройка може да не се поддържат в географския район.
- За да използвате функцията за гласово въвеждане на текст и функцията за търсене, трябва да приемете условията, съгласно които на трети лица се разрешава да събират и използват вашите гласови данни.
- За да използвате функцията Bixby, трябва:
	- Приемете условията на използване на Smart Hub.
	- Приемете напътствията за събиране и използване на лична информация за услугата Smart Hub.
	- да дадете съгласие за събиране и използване на вашите лични данни за целите на услугата за гласово взаимодействие.

## Условия за използване на Bixby

• Честотата на взаимодействие чрез гласови команди е различна в зависимост от силата/тона на звука, произношението и озвучаването в помещението (звук на ТВ и озвучаване в помещението).

# Използване на Daily Board

Дори ако ТВ е изключен, лесно получавате достъп до полезна ежедневна информация чрез смарт екрана, който се включва, когато се открие потребител или когато се активира от глас.

Възможно е функцията да не се поддържа за всички модели или географски региони.

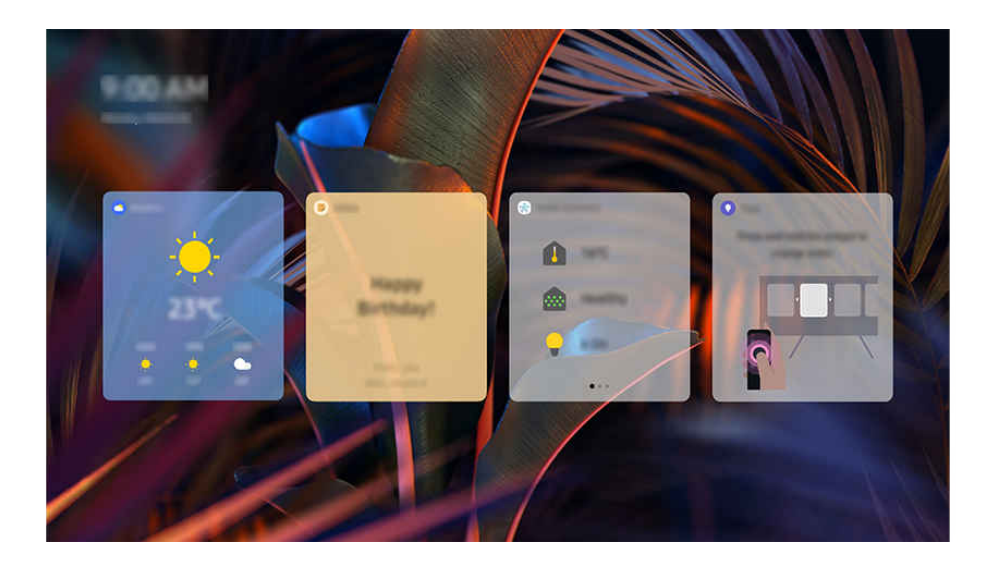

 $\vec{U}$ Изображението на вашия ТВ може да се различава от показаното по-горе в зависимост от модела и географския регион.

## Стартиране на Bixby с глас

Когато ТВ е изключен, кажете "Hi, Bixby". Можете да използвате Daily Board, което предоставя разнообразна ежедневна информация, дори когато не гледате ТВ.

**∕ Оптимална работа се постига при разстояние 3 до 4 m до ТВ. Ако Bixby не отговаря, вижте "[Произнесох "Hi, Bixby", но](#page-243-0)** Bixby [не отговаря."](#page-243-0) в "Отстраняване на неизправности".

## Стартиране на Daily Board чрез откриване на потребител

Включете Daily Board, за да се изведе автоматично екранът Daily Board, ако наблизо е открит потребител, дори ако ТВ е изключен. Daily Board може да бъде включен в  $\textcircled{a}$  >  $\equiv$  (бутон със стрелка наляво) >  $\textcircled{ }$  Настройки > Всички настройки  $\geq 0$ бща информация и поверителност  $\geq 0$ aily Board. Опит сега

# Информация, предоставяна в Daily Board

## Времето, бележки, SmartThings (Състояние "У дома", Камера, Енергия), музика и множество други форми на полезна ежедневна информация се предоставят под формата на притурки.

- Поддържаните притурки може да се различават в зависимост от модела, региона и средата, в която се използва услугата.
- Времето

Вижте прогнозата за времето за час или ден от седмицата.

• Бележки

#### Изпращайте съобщения от мобилното приложение SmartThings към ТВ, когато е изключен.

- $\ell$  За да използвате тази притурка, първо трябва да регистрирате ТВ от мобилното приложение SmartThings.
- $\ell$  Мобилно приложение SmartThings > Изберете ТВ като устройство > Препоръчайте раздел > Daily Board > Създавайте и изпращайте съобщения
- Състояние "У дома"

#### Вижте подробности за събитията, които се случват на вашите устройства, регистрирани в SmartThings.

- $\ell$  За да използвате тази притурка, първо трябва да регистрирате желаното устройство от мобилното приложение SmartThings.
- Камера

#### Наблюдавайте статуса на IoT камери, регистрирани в SmartThings.

Възможно е тази притурка да не се поддържа, в зависимост от модела на камерата.

#### **Енергия**

#### Вижте консумацията на електроенергия от вашите устройства, регистрирани в SmartThings.

- Тази информация може да бъде получена от услугата Енергия, предоставена в раздела Живот в SmartThings.
- B. Възможно е функцията да не се поддържа за всички модели или географски региони.
- Музика

#### Възпроизвеждайте музика от посочен от потребителя доставчик на услуга за музика.

- Възможно е функцията да не се поддържа за всички модели или географски региони.
- Тази функция е налична само когато Voice Assistant е зададено на Bixby. Ø
- $\mathscr X$  Ако не сте се вписали в услугата за музика, е възможно само едноминутно пробно възпроизвеждане.
- Съвети

Вижте ръководството за потребителя за това как да използвате Daily Board.

# Промяна на настройките на Daily Board

На екрана Daily Board използвайте менюто Редакт., за да промените настройките.

• Тапети

Изберете тема за фон от Редакт. > Тапети.

• Таймаут

Задайте часа на таймера за изключване от Редакт. > Настройки > Таймаут.

• Автоматично зацикляне

Регулирайте времето за преход между страници от Редакт. > Настройки > Автоматично зацикляне.

• Разпознаване на потребители

Отидете в Редакт. > Настройки и използвайте Разпознаване на потребители, за да регулирате чувствителността за откриване.

• Нощен режим

Отидете в Редакт. > Настройки и активирайте Нощен режим, за да предотвратите включването на Daily Board, когато обкръжаващата среда е тъмна, дори ако бъде открит потребител.

# Използване на Лента с игри

Контролирайте лесно проследяването на настройките на играта и настройките на модификатора за игри, като използвате Лента с игри.

Възможно е тази функция да не се поддържа, в зависимост от модела.

# Стартиране на Лента с игри

Когато Режим за игри ( $\bigcirc$ ) = (бутон със стрелка наляво) >  $\otimes$  Настройки > Всички настройки > Свързване  $\rightarrow$  (Настройки за Режим за игри)  $\rightarrow$  Режим за игри) е Вкл. или Авто, натиснете и задръжте бутона  $\boxtimes$  на вашето Дистанционно Samsung Smart, за да стартирате Лента с игри. Опит сега

# Научете повече за Лента с игри

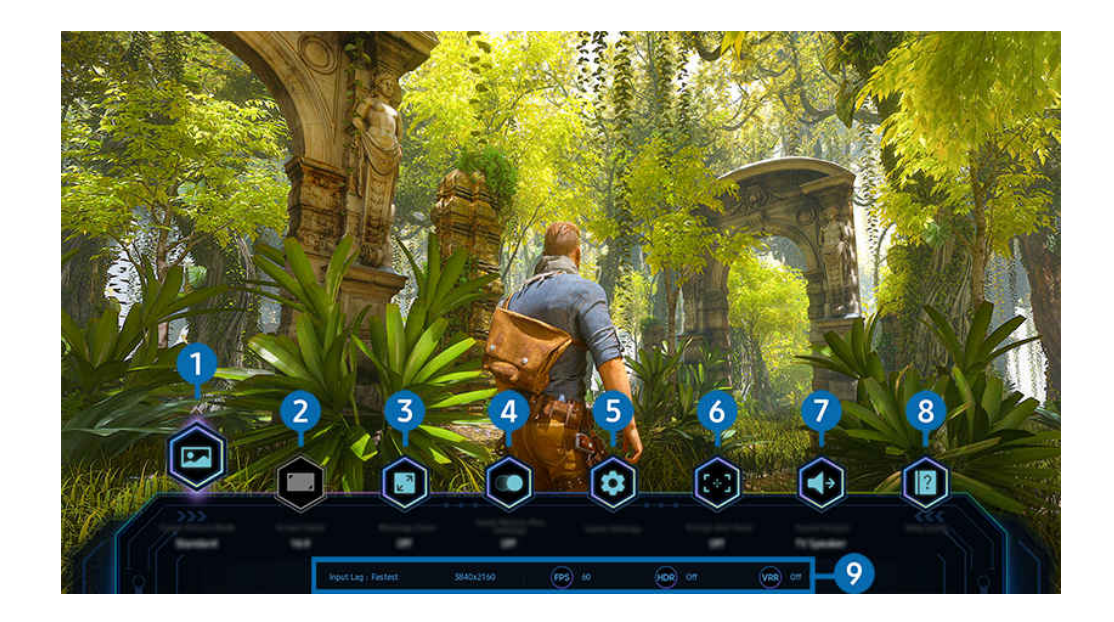

 $\hat{\mathscr{O}}$ Изображението на вашия ТВ може да се различава от показаното по-горе в зависимост от модела и географския регион.

# 1.Жанр на игри

Определете Режим на картината за игри в съответствие с жанра на играта, която играете в момента. За да персонализирате качеството на картината, изберете Персонализирано 1 или Персонализирано 2.

# 2.Пропорции екран

Можете да променяте екранното съотношение от 16:9 (предходна настройка) на ултра широк екран (21:9 или  $(32:9)$ .

- Трябва да зададете разделителна способност от компютъра само първия път.
- <u></del> Екранното съотношение в **Лента с игри** може да бъде променяно само когато от играта или компютъра се поддържа</u> разделителна способност за ултра широк екран. Дали екранното съотношение 21:9 и 32:9 се поддържа или не, зависи от заглавието на играта, затова се консултирайте с компанията, създала играта.

# 3.Мащабиране на миникарта

Използвайте бутоните със стрелки и бутона Избери на дистанционното управление, за да увеличите определени зони от екрана на играта и да регулирате коефициента на увеличение.

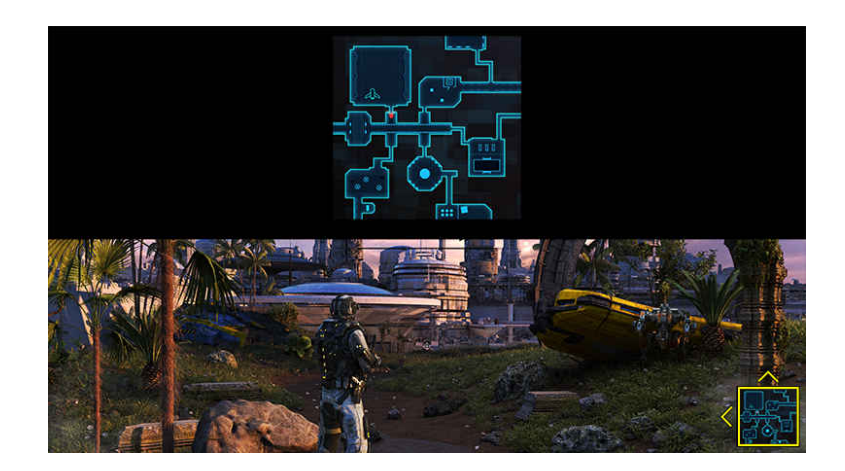

• За информация относно поддържаната от мини картата разделителна способност вижте таблицата подолу.

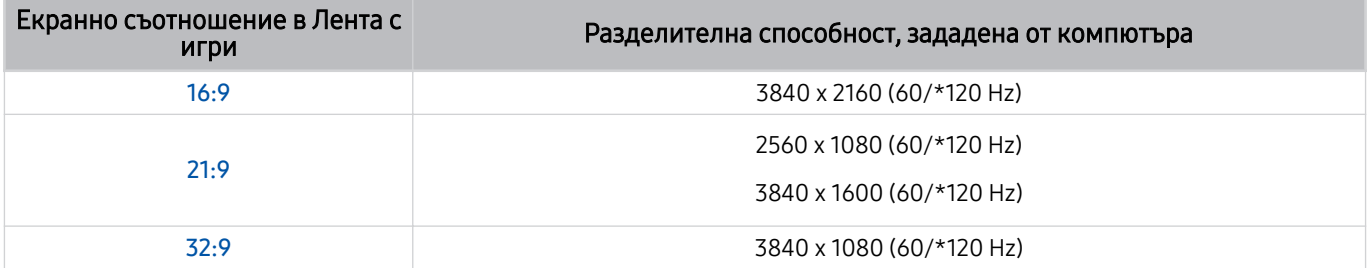

 $\mathscr{L}$ \*: Честотата на опресняване може да не се поддържа в зависимост от модела.

# **4.** Игри с Motion Plus

Включете тази функция, за да постигнете по-мека и по-ясна картина, когато се играе ролева игра (RPG) или приключенска игра, в която има много динамични сцени.

# 5.Още настройки

Конфигурирайте специфичните настройки, които отговарят на вашите предпочитания.

# 6.Точка за виртуална цел

Можете да видите виртуалната прицелна точка на екрана.

# 7.Звуков изход

Сменете устройството за извеждане на звук. (напр. ТВ говорител, Soundbar, Bluetooth слушалки и др.)

# 8.Помощно ръководство

Вижте подробности за начина на използване на всеки елемент от менюто.

### 9.Показване на текущото състояние

- Забавяне при въвеждане: Показва състоянието на забавянето на входа на играта.
- Резолюция: Показва разделителната способност на текущата игра.
- к./с: Показва броя на кадрите в секунда в реално време. Ако е активна VRR, кадровата честота се променя.
- НDR: Показва се като Включено, когато се изпълнява HDR игра.
- VRR: Показва променливата честота на опресняване.

## Използване на FreeSync

Функцията FreeSync ви позволява да играете игри без накъсване или забавяне на видеосигнала. За да използвате функцията FreeSync, активирайте функцията FreeSync от външното устройство.

- Модели, които поддържат FreeSync Premium Pro
	- QN900D, QN8\*\*D, QN95D, QN9\*D, QN8\*D, QNX1D, Q8\*D (с изключение на 50-инчовия модел), S95D
- **∕ За разделителни способности, при които се поддържа FreeSync, вижте "[Поддържани разделителни способности за](#page-209-0)** [FreeSync](#page-209-0) (VRR)".

## Настройка на супер ултра широк екран за игри

Настройте разделителната способност на компютърния екран така, че да съответства на избраното екранно съотношение в Лента с игри, преди да активирате супер ултра широкия екран за игри.

### Ако телевизорът е свързан към компютър и Режим за игри е настроен на ВКЛЮЧЕНО или Авто, широкият екран (21:9 или 32:9) е активиран от Лента с игри.

- Възможно е функцията да не се поддържа в зависимост от модела и географския регион.
- ↑ Проверете дали играта поддържа разделителна способност за ултра широк екран (21:9 или 32:9).
- Ако зададете разделителната способност на компютъра първия път, можете да променяте екранното съотношение чрез Лента с игри на ТВ.

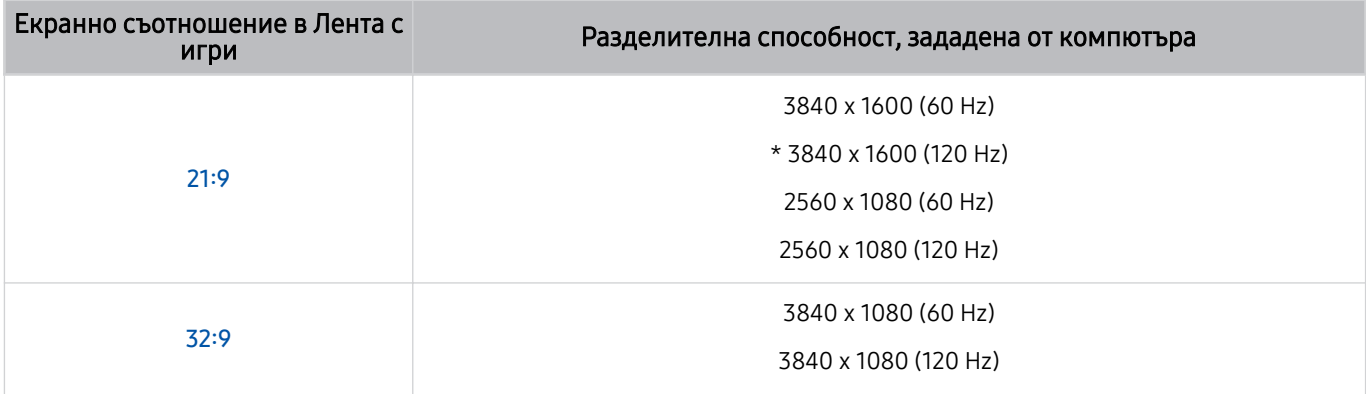

- $\gg$  \*: Разделителната способност може да не се поддържа, в зависимост от модела.
- Поддържаните разделителни способности може да са различни в зависимост от модела или HDMI порта, свързан към компютъра.
- След настройка на разделителната способност проверете дали екранът на Windows или Mac на компютъра се променя, когато промените екранното съотношение от Лента с игри на ТВ.
- Възможно е тази функция да не се поддържа, в зависимост от операционната система или устройството.
- Ако свързаното външно устройство е устройство за игри, функцията не работи дори ако промените името на Източник на "компютър".
- $\Delta$  Докато играете игра, екранното съотношение не може да се променя. Преди да стартирате игра, изберете първо желаното екранно съотношение от лентата с игри и след това стартирайте играта. При някои игри е необходимо разделителната способност да съответства на избраното екранно съотношение в лентата с игри.

#### Промяна на позицията на супер ултра широкия екран

Когато играете игра с разделителна способност за супер ултра широк екран, можете да регулирате позицията на екрана спрямо височината на очите ви.

При разделителна способност за супер ултра широк екран използвайте бутоните  $\wedge/\vee$  (канали), за да преместите позицията на екрана отгоре, в центъра или отдолу.

# Конфигуриране на настройки за игри на 144 Hz / 165 Hz / 240 Hz

Ако ТВ е модел, който поддържа 144 Hz / 165 Hz / 240 Hz, можете да играете игри с честота 144 Hz / 165 Hz / 240 Hz.

- Модели, които поддържат 144 Hz: S95D, S9\*D, QN95D, QN9\*D (с изключение на 98-инчовите модели)
- Модели, които поддържат 165 Hz: QN800D
- Модели, които поддържат 240 Hz: QN900D
- Стойностите на разделителната способност, които поддържат 144 Hz / 165 Hz / 240 Hz, са както следва:

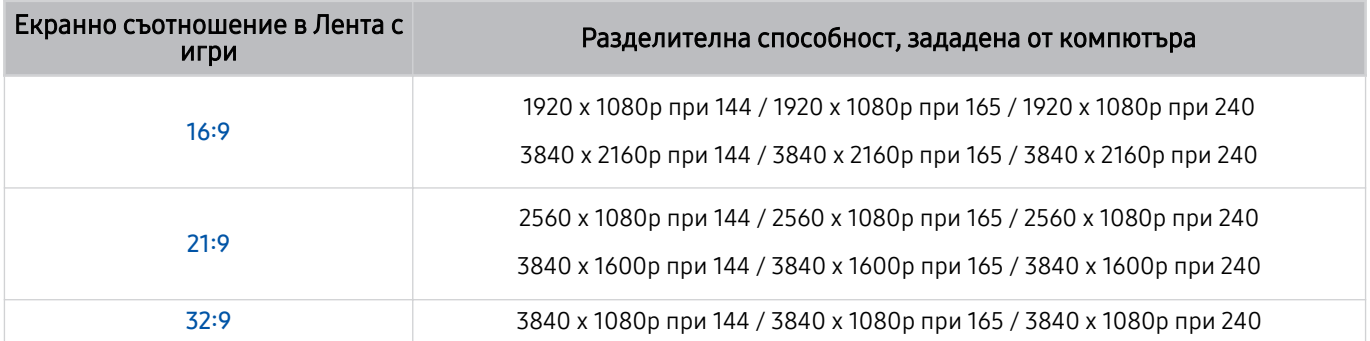

## Отстраняване на проблеми с екрана и звука на играта

След промяна на екранното съотношение в Лента с игри, ако екранът и звукът на играта не се извеждат правилно, опитайте да разрешите проблемите, по показания по-долу начин.

- Вижте дали играта поддържа ултра широк екран или дали вашия компютър поддържа разделителна способност за ултра широк екран.
- Рестартирайте играта, след като излезете от нея.
- Изберете същата разделителна способност като тази на Лента с игри.
- Когато екранното съотношение се промени правилно, екранът изглежда по показания по-долу начин.

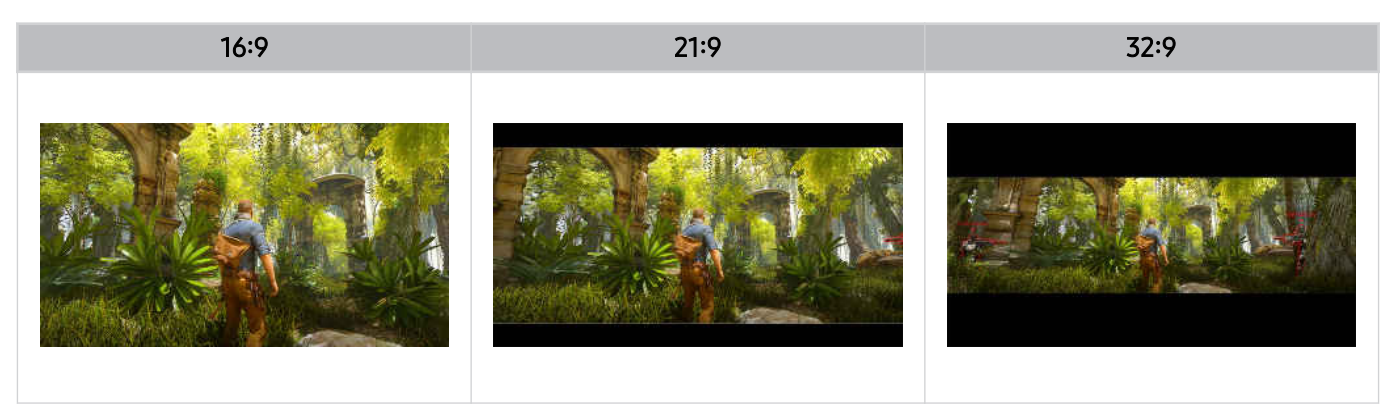

# Използване на Auracast

Можете да слушате звука от ТВ, като свържете Bluetooth аудио устройство, което поддържа Auracast.

- Тази функция се поддържа само при серията QN800D или по-нови.
- Възможно е тази функция да не се поддържа в зависимост от модела на мобилното устройство и Bluetooth аудио устройството.

## Използване на Auracast

## $\textbf{G}$  >  $\equiv$  (бутон със стрелка наляво) >  $\otimes$  Настройки > Всички настройки > Звук > Експертни настройки  $>$  Auracast

Към ТВ можете да свържете Bluetooth устройство, което поддържа Auracast.

Свържете Bluetooth аудио устройство към ТВ с помощта на мобилното устройство, което е свързано към Bluetooth аудио устройството. Това може да се извърши с помощта на менюто "Предаване" в настройките за Bluetooth на мобилното устройство.

- Местоположението на менюто "Предаване" може да се различава в зависимост от модела на мобилното устройство.
- Тази функция се поддържа само при серията QN800D или по-нови.
- $\gg$  Тази функция може да свърже ТВ едновременно към две или повече Bluetooth устройства, които поддържат Auracast.
- $\gg$  Тази функция не може да свърже ТВ едновременно към Bluetooth аудио устройство, което поддържа Auracast, и Bluetooth аудио устройство, което не поддържа Auracast.
- **Функцията Auracast** може да не се поддържа в зависимост от модела на мобилното устройство.
- Силата на звука може да се регулира от мобилното устройство, което е свързано към аудио устройството.
- Когато тази функция е включена, звукът не може да се възпроизвежда от Bluetooth аудио устройството, което вече е свързано към ТВ и не поддържа Auracast.
- Ако **Auracast** е включено и промените устройството за изходящ звук на свързаното преди това Bluetooth аудио устройство, Auracast автоматично се изключва.
- **∕ За да включите Auracast**, променете устройството за изходящ звук на високоговорителите на телевизора.
- Когато се използва Auracast, други устройства, които използват безжична връзка, не може да се използват заедно. (напр. Bluetooth високоговорител, Wi-Fi високоговорител, слушалки, саундбар, геймпад, клавиатура, мишка, дублиране на звука и др.)

## Използване на парола

## $\textbf{G} > \equiv$  (бутон със стрелка наляво) >  $\otimes$  Настройки > Всички настройки > Звук > Експертни настройки > Auracast > Използване на парола

Ако зададете парола, трябва да въведете паролата, когато свързвате аудио устройство към ТВ с помощта на мобилно устройство, преди да използвате Auracast.

## Смяна на паролата

 $\bigcirc$  >  $\equiv$  (бутон със стрелка наляво) >  $\otimes$  Настройки > Всички настройки > Звук > Експертни настройки > Auracast > Нулиране на парола

Сменете паролата, която използвате, когато се свързвате към Auracast.

# Гледане на ТВ

Използвайте различни функции за удобство, предлагани от вашия ТВ Samsung, докато гледате ТВ. Можете също да редактирате списъка с канали и да създавате списък на предпочитани канали.

# Използване на Ръководство

Вижте програмите на различните канали на един екран.

Натиснете бутона  $\land\lor$  (канал) за достъп до Ръководство.

В Ръководство можете да прегледате програмите за деня за всяка станция, да видите информация за програмата, да изберете програма за гледане и да настроите гледане или запис по график.

- Настройките на Доставчик на услуги при първоначална настройка може да не се поддържат в географския район.
- Възможно е функцията Запис да не се поддържа за всички модели или географски региони.
- <u>•</u> За достъп до информация или допълнителни функции, предоставени в Ръководство от аналогови канали, трябва да зададете Доставчик на услуги по време на етапа на първоначално конфигуриране.
- За да се изведе Ръководство, първо трябва да конфигурирате Часовник ( (бутон със стрелка наляво) Настройки > Всички настройки > Обща информация и поверителност > Диспечер на системата > Час > Часовник). Опит сега
- За подробности относно как да използвате дистанционното управление, вижте указващото изображение горе вдясно.

# За екрана на Ръководство

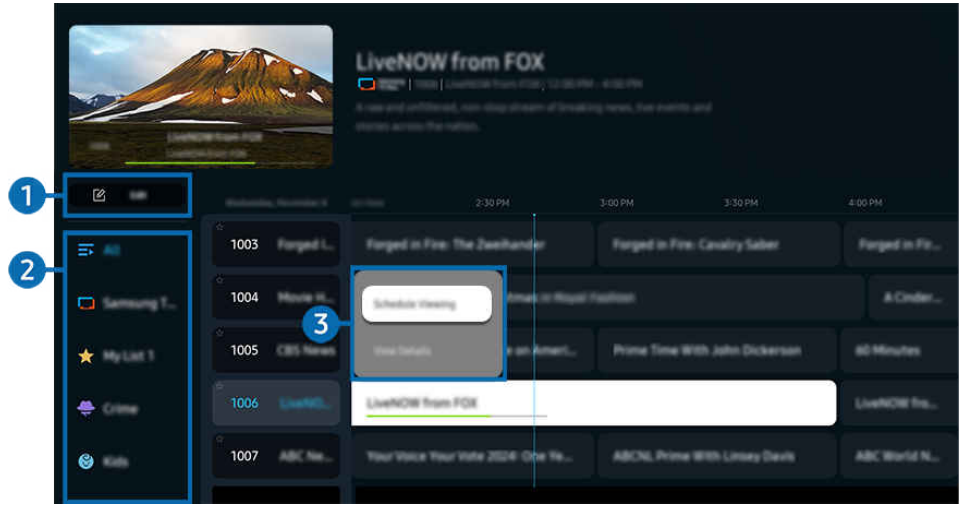

Изображението на вашия ТВ може да се различава от показаното по-горе в зависимост от модела и географския регион.

# 1.Редактиране на канали

### Редактирайте запаметените в ТВ канали.

За повече информация вж. "[Използване на функцията за редактиране на канали"](#page-132-0).

# 2.Филтър на канали

Вижте канали и програми, класифицирани по вид.

## 3.Допълнителни опции, свързани с излъчвани предавания

Навигирайте до желаната програма и натиснете и задръжте бутона Избери за достъп до следните опции:

Възможно е тези функции да не се поддържат за всички модели или географски региони.

#### • Гледане по график

Можете да планирате гледане на програма, чието излъчване предстои.

• Отмяна на гледане по график

Можете да отменяте планирано гледане.

• Покажи детайли

Можете да видите подробна информация за избраната програма. Информацията може да е различна или да не се предоставя в зависимост от излъчвания сигнал.

• Запис

Можете да направите запис на текуща програма.

• Стоп

Можете да спрете функцията за запис, която работи в момента.

#### • Редактиране на времето за запис

Можете да променяте времето за начало и край на записа по график.

• Запис по график

Можете да планирате запис на програма, чието излъчване предстои.

• Отмяна на запис по график

Можете да отмените насрочените записи.

## Използване на допълнителни функции от Ръководство

# От Ръководство натиснете бутоните (и или (и), за да използвате допълнителни функции.

- Възможно е тези функции да не се поддържат за всички модели или географски региони.
- Филтър на канали

Можете да гледате канали и програми, категоризирани по типовете, определени в Списък канали.

• Диспечер на графици

#### Можете да видите екрана на Диспечер на записване и график или на Диспечер на графици.

- **<u>©</u> За повече информация за Запис по график** направете справка в "[Записване](#page-122-0) на програми".
- <u>©</u> За повече информация за **Гледане по график** направете справка в "[Настройване](#page-125-0) на гледане по график".
- Тип антена

#### Можете да промените типа на излъчваните сигнали, които ТВ приема.

В зависимост от входящия излъчван сигнал е възможно тази функция да не се поддържа.

# <span id="page-122-0"></span>Записване на програми

## Можете да запишете текущи или предстоящи програми, като използвате USB устройство вместо видео рекордер.

- Възможно е функцията да не се поддържа за всички модели или географски региони.
- Включете USB устройство, за да използвате функциите за запис на ТВ. Внимателно прочетете всички подходящи предпазни мерки, преди да използвате функцията за запис. За повече информация вж. "[Преди да използвате](#page-187-0) [функциите Запис](#page-187-0) и Timeshift".
- Можете да записвате само програмите, приемани чрез антена.
- $\mathscr X$   $\mathbb G$  се показва до програмите и каналите, за които е настроено записване по график.

## Опции за незабавен запис и запис по таймер от справочника

- Запис
	- 1. Изберете програма, която се излъчва в момента, и натиснете продължително бутона Избери.
	- 2. Изберете Запис от изскачащото меню, за да стартирате записа.
- Запис по график
	- 1. Изберете програма, която ще бъде излъчвана, и натиснете бутона Избери.
	- 2. Изберете Запис по график от изскачащото меню, за да планирате запис.

## Записване, докато гледате предаване

- Запис
	- 1. От Дистанционно Samsung Smart натиснете бутона или .
	- 2. Използвайте бутоните със стрелки, за да навигирате до контролния панел.
	- 3. Изберете Запис, за да започнете записване.
	- Или натиснете бутона  $\mathbb{Z}$ , докато гледате предаване.
- Запис по график
	- 1. Натиснете бутона Избери, докато гледате предаване, за да се покаже прозорецът с подробности за програмата.
	- 2. Използвайте бутоните със стелки наляво или надясно, за да достигнете програма, която ще бъде излъчвана, и натиснете бутона Избери.
	- 3. За да планирате записване за програмата, изберете Запис по график.

### Използване на екрана за управление на планиране на запис

- 1. От Дистанционно Samsung Smart натиснете бутона (2) или ...
- 2. Използвайте бутоните със стрелки, за да навигирате до контролния панел.
- 3. Изберете Диспечер на графици или Записи, за да влезете в екрана Диспечер на записване и график.

#### На екрана Диспечер на записване и график са налични следните опции:

- В зависимост от модела или географския регион показаните опции на менюто може да са различни.
- Записи

#### Гледане на Записи.

- $\ell$  Бутоните, показани на дисплея, може да са различни в зависимост от възпроизвеждания файл. За повече информация за управлението на възпроизвеждането вж. "Бутони и функции, налични при [записването](#page-128-0) на [програма](#page-128-0) или при Timeshift".
- От списъка изберете запис, които искате да гледате. Избраният запис ще започне да се възпроизвежда.
- Преместете маркера върху запис, за да се изведат опциите Възпроизвеждане, Изтрий и Покажи детайли в дясното меню.

#### • Запис по график

### Отидете в Графици и натиснете Запис по график. Добавете, редактирайте или отменете графика за запис на програма.

- <u>©</u> Задайте настройките Антена, Канал, Повтаряне, Дата, Начален час и Краен час, и след това изберете Записване, за да планирате записване на определена програма в определен час на определена дата.
- Могат да бъдат създадени до тридесет събития Гледане по график и Запис по график.
- **2** Уверете се, че настройката на Часовник на ТВ ( $\textcircled{a}$ ) = (бутон със стрелка наляво) >  $\textcircled{a}$  Настройки > Всички настройки > Обща информация и поверителност > Диспечер на системата > Час > Часовник) е правилна. Опит сега.
- Редактиране

Можете да зададете времето за начало и край на записа по график. Можете да настроите началното време до 10 минути преди началото на програмата и крайното – до 10 минути след края й.

– Изтрий

Изтриване на планирания запис.

– Покажи детайли

Вижте подробна информация за планирания запис.

#### • Настройки

#### – Започване на записа по-рано

Променете тази настройка така, че записът да започне малко по-рано от началния час на програмата, показан в Ръководство.

#### – Продължаване на записа след

Променете тази настройка така, че записът да завърши малко по-късно от крайния час на програмата, показан в Ръководство.

#### – Информация за символ

Предоставяне на потребителите информация за символите и обяснение на иконите, използвани в диспечера на графиците.

Възможно е менютата да не се появят за всички модели или географски региони.

# <span id="page-125-0"></span>Настройване на гледане по график

Конфигурирайте ТВ да показва определен канал или програма в определен час и дата.

- Възможно е функцията да не се поддържа за всички модели или географски региони.
- се показва до програмите, които са планирани за гледане по график.
- $\gg$  За да настроите гледане по график, първо трябва да сверите часовника на ТВ ( $\textcircled{a}$ ) >  $\equiv$  (бутон със стрелка наляво) >  $\bigcirc$ я Настройки > Всички настройки > Обща информация и поверителност > Диспечер на системата > Час > Часовник) и да настроите часа. Опит сега

#### Използване на опциите за гледане по график от екрана на справочника

На екрана Ръководство изберете програмата, която искате да гледате, натиснете бутона Избери и после изберете Гледане по график в изскачащото меню, което се появява.

#### Използване на опциите за гледане по график по време на гледане на програма

- 1. Натиснете бутона Избери, докато гледате ТВ.
- 2. Появява се прозорецът с информация за програмата.
- 3. Чрез бутоните със стрелка наляво или надясно изберете програма, чието излъчване предстои.
- 4. Натиснете бутона Избери и после изберете Гледане по график, за да планирате гледане на тази програма.

## Използване на екрана за управление на гледане по график

- 1. От Дистанционно Samsung Smart натиснете бутона (2) или ...
- 2. Използвайте бутоните със стрелки, за да навигирате до контролния панел.
- 3. Изберете Диспечер на графици или Записи, за да влезете в екрана Диспечер на записване и график.
- В зависимост от модела или географския регион показаните опции на менюто може да са различни.

#### • Гледане по график

Отидете в Графици и натиснете Гледане по график. Добавете, редактирайте или отменете графика за гледане.

- Могат да бъдат създадени до тридесет събития Запис по график и Гледане по график.
- Уверете се, че настройката на Часовник на ТВ ( $\bigcirc$  >  $\equiv$  (бутон със стрелка наляво) >  $\otimes$  Настройки > Всички настройки  $\geq 0$ бща информация и поверителност  $\geq$  Диспечер на системата  $\geq$  Час  $\geq$  Часовник) е правилна. Опит сега
- Редактиране

Можете да зададете началния час за гледане по график. Ако изберете програма от Ръководство, Начален час може да се настрои до 10 минути преди програмата.

– Изтрий

Можете да изтриете гледания по график.

– Покажи детайли

Можете да видите подробна информация за гледания по график.

# Използване на Timeshift

Гледайте сцените, които сте пропуснали, и превъртайте назад до конкретни моменти от програмата посредством Timeshift.

За да активирате функцията Timeshift, докато гледате предаване, натиснете бутона (2) или (2), и след това използвайте бутоните със стрелки на дистанционното управление, за да изберете Timeshift, или натиснете бутона <sup>[211]</sup>, Опит сега

Запишете текущата излъчвана програма, която гледате, на USB устройство, за да спрете в пауза на определени сцени, да гледате пропуснати сцени или да се върнете в определени моменти във времето.

- Когато функцията Timeshift работи, някои от функциите в  $\textcircled{a}$  >  $\equiv$  (бутон със стрелка наляво) >  $\textcircled{a}$  Настройки > Всички настройки > Излъчване не са налични.
- За да използвате функцията Timeshift, трябва да свържете USB устройство за записване.
- Прочетете всички предпазни мерки, преди да използвате функцията Timeshift. За повече информация вж. ["Преди да](#page-187-0) [използвате функциите Запис](#page-187-0) и Timeshift".
- Възможно е функцията да не се поддържа за всички модели или географски региони.

# <span id="page-128-0"></span>Бутони и функции, налични при записването на програма или при **Timeshift**

Това бутоните за управление и опциите, които са налични, докато се записват предавания и се използва функцията Timeshift.

#### Натиснете бутона със стрелка надолу, за да покажете контролния панел със следните опции:

- Възможно е функцията да не се поддържа за всички модели или географски региони.
- Наличните бутони и функции могат да са различни в зависимост от функциите.
- Пауза / Възпроизвеждане

Когато видеото е на пауза, може да използвате следните функции. Имайте предвид, че когато видеото е на пауза, ТВ не възпроизвежда аудио.

- Бавно превъртане (назад) или Бавно превъртане (напред): Използвайте бутоните «1) или (12) за бавно връщане назад или бавно превъртане напред. Възможните скорости са 1/8, 1/4 и 1/2. Натиснете съответно няколкократно, за да увеличите бързо скоростта в бавен режим до 3 пъти. За да възстановите възпроизвеждането с нормална скорост, изберете бутона .
	- <u>© Н</u> Когато използвате **Бавно превъртане (назад)**, ще можете да видите разликата във времето между текущото време на записаното предаване и върнатото назад време.
- Прескачане напред/назад

Натиснете бутона със стрелка нагоре, за да преместите маркера на лентата за управление на възпроизвеждането, и след това изберете бутона със стрелка наляво или надясно на лентата, за да превъртате видеоклипа назад или напред на стъпки от 10 секунди.

- $\mathscr Z$  Когато се активира функцията за прескачане назад, можете да видите разликите между текущото време на запис и текущото време на превъртане.
- Пренавий / Бързо напред

Използвайте бутоните « или » за връщане назад или бързо превъртане напред.

- Тази функция не е налична, докато гледате програма, която се излъчва в момента.
- Стоп запис / Спиране на Timeshift

Прекратява записването или функцията Timeshift.

#### • Запис

Можете да превключите от функцията Timeshift на функцията за записване. Когато превключвате на функцията за записване, можете да включите съдържанието, записано от функцията Timeshift, в новия запис.

 $\triangle$  Тази функция е налична само когато работи функцията Timeshift.

#### • Редактиране на времето за запис

Можете да зададете за какъв период от време да се записва програмата.

Тази функция е налична само когато протича запис.

#### • Към Live TV

Когато използвате функцията Timeshift, за да гледате предходна сцена, изберете Към Live TV, за да се върнете към телевизионното предаване в момента.

Възможно е функцията да не се поддържа за всички модели или географски региони.

### • Информация

Зарежда прозорец с информация за програмата, която се записва, или за която е активирано Timeshift.

• Гледане по график / Запис по график

Добавяне на график за гледане или запис.

# Използване на списъка с канали

#### Сменете канала или проверете програмите на други цифрови канали.

Използвайте екрана със Списък канали, за да променяте каналите или да видите какви програми се излъчват по другите цифрови канали. На стандартното дистанционното управление натиснете бутона CH LIST.

## Достъп до списъка с канали

Натиснете и задръжте бутона  $\land/\lor$  (Канал), за да отворите Списък канали.

### Използване на функциите на екрана със списък с канали

Екранните икони на Списък канали показват следното:

- $\star$ : Предпочитан канал
- $\blacksquare$ : Заключен канал
- : Канал, който изисква CI card.

Следните опции са достъпни горе вляво на екрана Списък канали.

• Ефирен, Кабелен или Сателит

Позволява да избирате между Ефирен, Кабелен и Сателит.

- В зависимост от входящия излъчван сигнал е възможно тази функция да не се поддържа.
- Възможно е функцията да не се поддържа за всички модели или географски региони.

#### • Сортиране

#### Сортира списъка по Номер или по Име.

Тази опция е налична само за цифрови канали и може да не се показва винаги.

Натиснете бутона със стрелка наляво докато сте в екрана със Списък канали за достъп до следните опции:

• Редактиране на канали

Редактирайте запаметените в ТВ канали.

• Всички канали

Показва каналите, които са били потърсени автоматично.

Показват се каналите, приети в Ефирен, Кабелен или Сателит, които сте избрали в момента.

• Samsung TV Plus

Докато ТВ е свързан към интернет, можете да гледате популярни програми или избрани моменти за всяка тема чрез виртуален канал, във всеки един момент. Както е при стандартните канали, ТВ предоставя графиците за програмите за деня за Samsung TV Plus.

Възможно е функцията да не се поддържа за всички модели или географски региони.

• Тип канал

Филтрира списъка, за да включва канали от избрания тип. Обаче Тип канал може да се използва само за канали, съдържащи информация за типа.

В зависимост от входящия излъчван сигнал е възможно тази функция да не се поддържа.

• Предпочитани

Показва предпочитани канали от Предпочитани 1 до Предпочитани 5.

**2** Показва само Предпочитани, който включва предпочитаните канали.

# <span id="page-132-0"></span>Използване на функцията за редактиране на канали

Редактирайте запаметените в ТВ канали.

### Достъп до екрана за редактиране на канали

- Изведете екрана Ръководство и натиснете Редактиране на канали отляво на екрана за достъп до екрана за редактиране на канали.
- Изведете екрана Списък канали и натиснете Редактиране на канали в долната част на екрана за достъп до екрана за редактиране на канали.

### Използване на функциите за редактиране на канали

Екранните икони на Редактиране на канали показват следното:

- $\star$ : Предпочитан канал
- $\blacksquare$ : Заключен канал
- **■**: Канал, който изисква CI card.

Изберете канал от екрана Редактиране на канали за достъп до следните опции:

• Заключи / Отключи

Ограничете достъпа до канали, които изискват родителски надзор. Заключените канали могат да бъдат достъпни само при въвеждане на PIN.

- Ако искате да използвате тази функция или да зададете парола, задайте  $\textcircled{a}$  >  $\equiv$  (бутон със стрелка наляво) >  $\textcircled{3}$ Настройки > Всички настройки > Обща информация и поверителност > Настройки за родителски контрол > Прилагане на Заключване на канали на Вкл..
- $\ell$  За повече информация за относно настройката на PIN вижте "[Настройване](#page-176-0) на парола".
- Изтрий

След като изберете желания канал за премахване в Редактиране на канали, изберете Изтрий. Изтритите канали не се показват в Списък канали.

• Преименуване канал

От Редактиране на канали изберете канала, който искате да преименувате, и след това изберете Преименуване канал.

- Само по един канал може да се преименува.
- Тази функция е налична само за аналогови предавания.

#### • Промяна номер

След като изберете канала за промяна в Редактиране на канали, изберете Промяна номер, за да смените номера на канала.

- Възможно е функцията да не се поддържа за всички модели или географски региони.
- Когато номерът на канала се промени, информацията не се актуализира автоматично.

#### • Възстановяване на Samsung TV Plus

## Можете да възстановите изтритите канали на Samsung TV Plus.

- Възможно е функцията да не се поддържа за всички модели или географски региони.
- Запиши и излез

Запазете промените, които са направени, в Редактиране на канали, и излезте.

# Използване на личен списък с предпочитани

Създайте често гледани канали като предпочитани канали.

На екраните Редактиране на канали и Списък канали до предпочитаните канали се показва иконата  $\star$ .

## Създаване на списък с предпочитани

- 1. Влезте в екрана Редактиране на канали.
	- За подробности относно начина на достъп до екрана за редактиране на канали вижте "[Достъп до екрана за](#page-132-0) [редактиране на канали](#page-132-0)".
- 2. Натиснете бутона със стрелка наляво на дистанционното управление, за да изберете желания Предпочитани.
- 3. Натиснете бутона със стрелка надясно, за да изберете Добавяне на канали.
- 4. Изберете желания канал в списъка на екрана.
- 5. Натиснете Добавяне, за да добавите избрания канал в списъка на предпочитаните.

Изберете Предпочитани 1 – Предпочитани 5 на екрана Редактиране на канали и стават налични следните функции.

- Могат да бъдат създадени до пет Предпочитани, което позволява всеки член от семейството да създаде свой собствен списък на предпочитани.
- Добавяне на канали

В списъка с канали изберете един или няколко канала, които да добавите в списъка с предпочитани, след което изберете Добавяне на канали.

• Махни

Изтрива един или повече канали от списък с предпочитани.

• Смяна на папка

Променя реда на един или повече канали в списък с предпочитани.

• Преимен.Предпочитани

Преименува списък с предпочитани

• Запиши и излез

Записва и затваря екрана Редактиране на канали.

# Функции, поддържащи гледането на телевизия

Използвайте наличните функции, докато гледате ТВ.

### Сканиране за налични канали

 $\bigcirc$  >  $\equiv$  (бутон със стрелка наляво) >  $\otimes$  Настройки > Всички настройки > Излъчване > (Настройки за Автонастройка честота) Автонастройка честота Опит сега

- Възможно е функцията да не се поддържа за всички модели или географски региони.
- Ако ТВ е свързан към кабелна или сателитна приставка, не е необходимо да правите това.
- Възможно е системата DVB-T2 да не се поддържа за всички географски региони.
- Възможно е Настройки за Автонастройка честота да не се появи в зависимост от модела или географския регион.

#### Избор на опция за търсене на кабелна мрежа

 $\bigcirc$  >  $\equiv$  (бутон със стрелка наляво) >  $\otimes$  Настройки > Всички настройки > Излъчване > (Настройки за Автонастройка честота) > Опция търсене кабелна Опит сега

Задава допълнителни опции на търсене като честота и скорост на символи за търсенето на кабелна мрежа.

- Възможно е функцията да не се поддържа за всички модели или географски региони.
- Възможно е Настройки за Автонастройка честота да не се появи в зависимост от модела или географския регион.

#### Сканиране за налични канали в режим на готовност

 $\bigcirc$  >  $\equiv$  (бутон със стрелка наляво) >  $\otimes$  Настройки > Всички настройки > Излъчване > (Настройки за Автонастройка честота) > Автонастройка в готовност Опит сега

Автоматично сканиране за канали, докато ТВ е в режим на готовност.

Възможно е функцията да не се поддържа за всички модели или географски региони.

Възможно е Настройки за Автонастройка честота да не се появи в зависимост от модела или географския регион.

#### Настройване на таймера за събуждане

 $\bigcirc$  >  $\equiv$  (бутон със стрелка наляво) >  $\otimes$  Настройки > Всички настройки > Излъчване > (Настройки за Автонастройка честота) Таймер за събуждане Опит сега

#### Настройте таймера за включване на ТВ по график и автоматично сканиране на каналите.

- Възможно е функцията да не се поддържа за всички модели или географски региони.
- Възможно е Настройки за Автонастройка честота да не се появи в зависимост от модела или географския регион.

### Определяне на функциите на доставчика на услуги

 $\bigcirc$   $\triangleright$   $\equiv$  (бутон със стрелка наляво)  $\rightarrow$  ® Настройки  $\rightarrow$  Всички настройки  $\rightarrow$  Излъчване  $\rightarrow$ Доставчик на услуги Опит сега

Активиране/деактивиране на функцията за доставчик на услуги на излъчване.

Възможно е функцията да не се поддържа за всички модели или географски региони.

#### Показване на информация за доставчик на услуги на излъчване

 $\bigcirc$  >  $\equiv$  (бутон със стрелка наляво) >  $\otimes$  Настройки > Всички настройки > Излъчване > Информация за доставчик на услуги и настройки Опит сега

Открийте кой е текущият доставчик на услуги на излъчване и потърсете информация за него.

Тези настройки могат да се конфигурират само за наличен Доставчик на услуги.

## Проверка на информацията и силата на цифровия сигнал

## $\textbf{G} > \textbf{I}$  (бутон със стрелка наляво) >  $\textcircled{\tiny{\textcircled{\tiny{\textcirc}}} }$  Настройки > Поддръжка > Грижи за устройството > Самодиагностика > Излъчван сигнал

- Ако ТВ е свързан към отделна ефирна антена, можете да използвате данните за силата на сигнала, за да настроите антената за приемане на повишена сила на сигнала и по-добро HD качество на приемане на каналите.
- Излъчван сигнал се предлага се само за цифрови канали.
- Възможно е функцията да не се поддържа за всички модели или географски региони.

## Избор на опция за аудио на предаването

 $\textcircled{\tiny{\textsf{m}}}$  >  $\equiv$  (бутон със стрелка наляво) > ® Настройки > Всички настройки > Излъчване > Двоен звук Опит сега

Настройте опциите за аудио – за стерео или двуезични предавания. За повече информация вж. ["Поддържани](#page-189-0) [опции за аудио на предаването"](#page-189-0).

Възможно е функцията да не се поддържа за всички модели или географски региони.

## Използване на Заключване по категория на програмата

## $\bigcirc$  >  $\equiv$  (бутон със стрелка наляво) >  $\otimes$  Настройки > Всички настройки > Обща информация и поверителност > Настройки за родителски контрол > Заключване по категория на програмата Опит сега

Възможно е функцията да не се поддържа за всички модели или географски региони.

Тази функция е полезна за управление на съдържанието, което може да гледат на ТВ децата според даваните от тях оценки. Заключване по категория на програмата обаче не блокира програми от външни източници, например Blu-ray плейъри, DVD плейъри или USB файлове.

При всеки достъп до Заключване по категория на програмата, трябва да въвеждате защитен PIN код. Трябва да въведете този PIN код, за да гледате блокирана програма. PIN кодът по подразбиране е "0000" (за Франция и Италия: "1111"). За да смените ПИН кода, отидете в  $\textbf{m} > \equiv$  (бутон със стрелка наляво) >  $\textcircled{\tiny{R}}$  Настройки > Всички настройки > Обща информация и поверителност > Диспечер на системата > Смяна на PIN. Опит сега

- За повече информация как да зададете паролата си вж. ["Настройване на парола"](#page-176-0).
- Излъчване не е налично в режим HDMI или компонент.
- Заключване по категория на програмата може да не се поддържа, в зависимост от входящото устройство.
- ПИН кодът по подразбиране може да варира в зависимост от географския регион.

## Показване на менюто за общ интерфейс

# $\textcircled{\tiny{\textsf{m}}}$  >  $\equiv$  (бутон със стрелка наляво) >  $\textcircled{\tiny{\textsf{S}}}$  Настройки > Всички настройки > Излъчване > Общ интерфейс Опит сега

#### Можете да преглеждате информация за общите интерфейси.

- Възможно е функцията да не се поддържа за всички модели или географски региони.
- CI меню

Показване на информация и настройки на CICAM.

• Инфо за приложение

Показване производителя на CICAM и информация за CAS (система за условен достъп).

• Управление на PIN на CICAM

Управление на PIN кода на CICAM (Common Interface Common Access Module). Запишете PIN код или променете запаметен PIN, след което задайте други опции за PIN.

Възможно е функцията да не се поддържа за всички модели или географски региони.

- Режим на декодиране
- Транскодиране на CAM видео

Конфигурира настройката, за да прекодирате автоматично видео кодека от CAM. Изключете я, ако не искате да го използвате.

Трябва да използвате CAM, която поддържа прекодиране на видео кодека.

## Конфигуриране на разширените настройки за излъчване

 $\bigcirc$  >  $\equiv$  (бутон със стрелка наляво) >  $\otimes$  Настройки > Всички настройки > Излъчване > Експертни настройки Опит сега

## Ръчна фина настройка на излъчваните сигнали

 $\bigcirc$  >  $\equiv$  (бутон със стрелка наляво) >  $\otimes$  Настройки > Всички настройки > Излъчване > **Експертни настройки > Ръчно сканиране Опит сега** 

#### Можете да сканирате за всички канали ръчно и да запаметите сканираните канали в ТВ.

Възможно е функцията да не се поддържа за всички модели или географски региони.

#### Фина настройка на цифрови канали

 $\textbf{G} > \textbf{u} \equiv 6$ утон със стрелка наляво) > ® Настройки > Всички настройки > Излъчване > Експертни настройки > Ръчно сканиране > Цифрова настройка на канал

Изберете Нов, конфигурирайте Канал, Честота и Честотна лента, след което изберете Търсене, за да сканирате и съхраните автоматично списък с цифрови канали в ТВ.

#### Фина настройка на аналогови канали

 $\bigcirc$   $\triangleright$   $\equiv$  (бутон със стрелка наляво)  $\rightarrow$  ® Настройки  $\rightarrow$  Всички настройки  $\rightarrow$  Излъчване  $\rightarrow$ Експертни настройки > Ръчно сканиране > Аналогова настройка на канал

Изберете Нов и конфигурирайте Програма, Цветова система, Сист. звук, Канал и Търсене, за да сканирате за аналогови канали. После изберете Съхрани, за да запаметите сканираните канали в ТВ.

Тази функция е налична само за аналогови предавания.

### Фина настройка на аналоговите предавания

 $\textbf{G} > \textbf{u} \equiv 6$ утон със стрелка наляво) > ® Настройки > Всички настройки > Излъчване > **Експертни настройки > Фина настр.** Опит сега

Тази функция е налична само за аналогови предавания.

### Прехвърляне на списък с канали

 $\bigcirc$  >  $\equiv$  (бутон със стрелка наляво) >  $\otimes$  Настройки > Всички настройки > Излъчване > Експертни настройки > Прехв. списък канали Опит сега

Можете да импортирате или експортирате списък с канали на USB устройство за съхранение. Използването на тази функция изисква PIN код.

- Импортиране от USB: Импортира списък с канали от USB устройство за съхранение.
- Експортиране към USB: Експортира списък със записани в ТВ канали в USB устройство за съхранение.
- Тази функция е налична само когато е свързано USB устройство.
- Възможно е функцията да не се поддържа за всички модели или географски региони.

## Активиране/деактивиране на редактирането на номера на канала

## $\langle \mathbf{b} \rangle \geq 0$  (бутон със стрелка наляво)  $\geq 0$  Настройки  $\geq 0$ Всички настройки  $\geq 0$  Излъчване  $\geq 0$ Експертни настройки > Редактиране на номерата на каналите Опит сега

Използвайте това, за да променяте номера на канала. Когато номерът на канала се промени, информацията не се актуализира автоматично.

Възможно е функцията да не се поддържа за всички модели или географски региони.

## Изтриване на профил на CAM оператор

 $\bigcirc$  >  $\equiv$  (бутон със стрелка наляво) >  $\otimes$  Настройки > Всички настройки > Излъчване > Експертни настройки > Изтриване на профил на САМ оператор Опит сега

Изберете CAM оператора, който да бъде изтрит.

Възможно е функцията да не се поддържа за всички модели или географски региони.

### Настройка на сателитната система

 $\bigcirc$  >  $\equiv$  (бутон със стрелка наляво) >  $\otimes$  Настройки > Всички настройки > Излъчване > Експертни настройки > Сателитна система Опит сега

Можете да конфигурирате набор от настройки на сателитната чиния, преди да извършите сканиране на канали.

Възможно е функцията да не се поддържа за всички модели или географски региони.

### Смяна на езика на телетекста

## $\bigcirc$   $\triangleright$   $\equiv$  (бутон със стрелка наляво)  $\rightarrow$  ® Настройки  $\rightarrow$  Всички настройки  $\rightarrow$  Излъчване  $\rightarrow$ Експертни настройки > Настройки за език на телетекста > Език на телетекст Опит сега

Можете да зададете или промените езика на телетекста. За да гледате телетекст предаване на предпочитания от вас език, изберете език за използване в Основен телетескт език. Ако този език не се поддържа, можете да гледате телетекст предавания на втория предпочитан от вас език, зададен в Вторичен телетекст език.

Възможно е функцията да не се поддържа за всички модели, канали или географски региони.

## Избор на аудио език на предаването

## $\textbf{G}$  >  $\equiv$  (бутон със стрелка наляво) >  $\otimes$  Настройки > Всички настройки > Излъчване > Експертни настройки > Опции за аудио Опит сега

#### Това е езикът, който ще слушате, докато гледате ТВ, ако този език е включен в излъчвания сигнал. Наличните Опции за аудио работят по различен начин за аналоговите и цифровите канали.

- Възможно е функцията да не се поддържа за всички модели или географски региони.
- В зависимост от входящия излъчван сигнал е възможно тази функция да не се поддържа.

#### • Настройки за езика за аудио

Можете да смените предпочитания от вас аудио език.

Наличните езици могат да са различни в зависимост от предаването.

#### • Аудио формат

#### Можете да смените предпочитания от вас аудио формат.

- Поддържаният аудио формат може да е различен, в зависимост от излъчваната програма.
- Тази опция е налична само за цифрови канали.

## Показване на менюто Интерфейс TVkey

## $\bigcirc$  >  $\equiv$  (бутон със стрелка наляво) >  $\otimes$  Настройки > Всички настройки > Излъчване > Експертни настройки  $\rightarrow$  Интерфейс TVkey Опит сега

Можете да използвате следните функции:

- Меню на TVkey: Показване на менюто на интерфейса TVkey.
- Изтриване на телевизионна услуга: Показване на списъка TVkey оператори за изтриване.
- Възможно е функцията да не се поддържа за всички модели или географски региони.

## Четене на цифров текст

## $\textbf{G}$  >  $\equiv$  (бутон със стрелка наляво) >  $\otimes$  Настройки > Всички настройки > Излъчване > Експертни настройки > Цифров текст (MHEG)  $\Omega$ пит сега

#### Можете да използвате тази функция, когато гледате предаване, което включва както текст, така и мултимедийно съдържание.

- Тази функция е налична само в Ирландия или Обединеното кралство.
- MHEG (Multimedia and Hypermedia Information Coding Experts Group) е международен стандарт за системи за кодиране на данни, използван в мултимедията и хипермедията. Това е по-високо ниво система от MPEG системата, която включва хипермедия с връзки към данни като неподвижни изображения, обслужване на знаци, анимация, графични и видеофайлове, както и мултимедийни данни. MHEG е интерактивна технология, приложена за различни области, включително VOD (Video-On-Demand), Интерактивен ТВ (ITV), EC (Електронна търговия), телеобразование, телеконференции, цифрови библиотеки и мрежови игри.

# Картина и Звук

Можете да променяте настройките на картината и звука според собствените си предпочитания.

# Използване на Интелигентен режим

Оставете ТВ да анализира средата и съдържанието, което гледате, така че да може да предостави подобрено зрителско изживяване.

 $\bigcirc$  >  $\equiv$  (бутон със стрелка наляво) >  $\otimes$  Настройки > Всички настройки > Обща информация и поверителност > Настройки за интелигентен режим > Интелигентен режим Опит сега

В Интелигентен режим ТВ разпознава и анализира околната среда, шума, съдържанието и моделите ви на използване с цел осигуряване на възможно най-добри условия на гледане. Можете да включите или изключите опциите по-долу. Промяна на предпочитаната среда за гледане.

- Възможно е функцията да не се поддържа за всички модели или географски региони.
- **Адаптивна картина Опит сега** 
	- Оптимизиран

Оптимизира яркостта и предоставя най-добро качество на картината в реално време въз основа на нивото на осветеност на стаята и гледаното съдържание.

– Комфорт на очите

Комфорт на очите синхронизира часовете на изгрев/залез на слънцето и интензитета на околното осветление. След залез режимът предоставя по-топли цветове и по-малка яркост. Часовете на изгрев и залез на слънцето могат да бъдат променяни ръчно.

- $\ell$  Тази функция може да не се поддържа от някои модели, режими или приложения (напр. режим Ambient, режим Изкуство и Режим за игри).
- <u>©</u> За да използвате Комфорт на очите, първо трябва да зададете часа в момента. Конфигурирайте настройката Часовник( $\mathbf{a} > \equiv$  (бутон със стрелка наляво)  $\rightarrow$   $\mathfrak{B}$  Настройки  $\rightarrow$  Всички настройки  $\rightarrow$  Обща информация и поверителност > Диспечер на системата > Час > Часовник). Опит сега
- <u>©</u> Функцията за синхронизиране на часа на изгрев/залез, предоставена в Комфорт на очите, може да работи по различен начин в зависимост от региона и мрежовата връзка.

#### – AI персонализиране

ИИ разпознава типа съдържание, което се гледа в момента (напр. спорт, филми, общи) и автоматично превключва към персонализираните настройки за качество на картината.

С помощта на Режим за AI персонализиране настройки потребителите могат да персонализират качеството на картината за всеки тип съдържание.

- Някои модели, режими или приложения може да не поддържат тази функция.
- <u>2</u> За да използвате AI персонализиране, първо трябва да зададете предпочитания за качество на картината за всеки тип съдържание. ( $\bigcirc$  >  $\equiv$  (бутон със стрелка наляво) >  $\otimes$  Настройки > Всички настройки > Обща информация и поверителност  $\geq$  Настройки за интелигентен режим  $\geq$  Режим за AI персонализиране настройки)
- <u>●</u> Настройките, които може да се регулират чрез АI персонализиране, може да се различават в зависимост от региона.

#### • Настройки за режим на комфорт на очите

Тази функция е налична само когато Адаптивна картина е зададено на Комфорт на очите.

#### – Продължителност на режима на комфорт на очите

Настройте часа на изгрева и залеза автоматично. Или можете ръчно да изберете графика.

#### – Начален час

#### Задайте началния час ръчно.

Тази функция е налична само когато Продължителност на режима на комфорт на очите е зададено на По избор.

#### – Краен час

#### Задайте крайния час ръчно.

 $\ell$  Тази функция е налична само когато Продължителност на режима на комфорт на очите е зададено на По избор.

#### – Ниво на режима на комфорт на очите

Регулирайте нивото на екрана на режима на комфорт на очите.

#### • Режим за AI персонализиране настройки

 $\ell$  Тази функция е налична, когато за Адаптивна картина е зададено АI персонализиране.

#### – Първоначална настройка

Лесно персонализирайте настройките, като изберете веднъж изображение за всеки тип съдържание (напр. спорт, филми, общи).

#### – Настройки на детайлите

Персонализирайте определени настройки, например Яркост, Контраст, Цвят и Цветови тон, за всеки тип съдържание (напр. спорт, филми, общи).

Достъпните настройки за Настройки на детайлите може да се различават в зависимост от региона.

#### • Усилвател на активния глас / Усилвател на активния глас Про

#### Анализира околния шум и предоставя оптимален звук в зависимост от шума.

- $\mathscr X$  Тази функция е достъпна само когато превключвателят на микрофона в долната част на ТВ е активен и звуковият изход е настроен на ТВ говорител. Местоположението на превключвателя на микрофона може да е различно в зависимост от модела или географския регион. Микрофонът на ТВ не се поддържа за всички модели или географски региони.
- Докато използва тази функция, ТВ не запазва данните.
- <u>● Възможно е тази функция да не се поддържа от някои модели или приложения (напр. Режим за игри).</u>
#### • Адаптивен звук+ / Адаптивен звук про

#### Предоставя оптимизирано качество на звука чрез анализ на зрителното пространство и акустичните компоненти на съдържанието.

- $\ell$  Тази функция може да се използва само когато превключвателят на микрофона в долната част на ТВ е активен и звуковият изход е настроен на ТВ говорител. Микрофонът на ТВ не се поддържа за всички модели или географски региони.
- Докато използва тази функция, ТВ не запазва данните.
- <u>©</u> Възможно е таи функция да не се поддържа от някои модели или приложения. (Например режим Ambient, Режим за игри, режим Изкуство и приложения, които управляват звука на ТВ)
- Възможно е тази функция да не се поддържа, в зависимост от модела.
- Името на тази функция може да се покаже различно в зависимост от модела.

#### • Адаптивна сила на звука Опит сега

Автоматично регулира до специфично ниво на сила на звука, докато гледате ТВ. ТВ анализира историята ви на използване на сила на звука по времеви периоди, за да регулира автоматично силата на звука, когато гледате приложение или превключвате към външен източник.

- **И Тази функция е налична само когато звуковият изход на ТВ е зададен на ТВ говорител.**
- Възможно е тази функция да не се поддържа от някои приложения или външни устройства.
- **2** Тази функция засяга функцията Сила на звук, но не и обратното.
- $\ell$  Тази функция работи въз основа на историята за използваната от вас сила на звука и може да не работи, ако историята за използването на силата на звука през времевия период е недостатъчна.
- $\ell$  Разликата, създавана от тази функция, не надвишава +/- 5 нива от текущата сила на звука, и функцията не променя текущата сила на звука, ако тя надвишава 40.

# Настройка на качеството на картината

Промяна на Режим картина и регулиране наЕкспертни настройки.

### Избор на режим на картина

 $\bigcirc$  >  $\equiv$  (бутон със стрелка наляво) >  $\otimes$  Настройки > Всички настройки > Картина > Режим картина Опит сега

Можете да изберете Режим картина, който ви дава най-добро зрителско изживяване.

- **В Забавление и Графика** се поддържат само когато промените името на външното устройство на "РС" в режим РС.
- Динамичен

Прави картината по-ярка и по-ясна в помещения с ярка светлина.

• Стандартен

Това е режимът по подразбиране, подходящ за стандартните среди на гледане.

• Eco

Този екран е предназначен за пестене на енергия.

Възможно е функцията да не се поддържа за всички модели или географски региони.

• Филм

Подходящ е за гледане на ТВ или филми в тъмна стая.

• FILMMAKER MODE

Този режим на екрана предоставя качество на картината, сертифицирано от UHD Alliance. Изображението, определено като FILMMAKER MODE, автоматично превключва на FILMMAKER MODE по време на гледане.

- Възможно е функцията да не се поддържа за всички модели или географски региони.
- **EILMMAKER MODE** може да изглежда по-тъмен отколкото при други режими на картината.
- $\ell$  Можете да промените FILMMAKER MODE на различен Режим картина. Промененият Режим картина обаче ще бъде запазен дори и след гледането на картината, определена от FILMMAKER MODE.
- <u></u> Логото FILMMAKER MODE™ е търговска марка на UHD Alliance, Inc.

## Конфигуриране на разширените настройки за картина

# $\textbf{G}$  >  $\equiv$  (бутон със стрелка наляво) >  $\otimes$  Настройки > Всички настройки > Картина > Експертни настройки Опит сега

Конфигурирайте настройките за екрана според вкуса си, като използвате следните функции:

• Яркост Опит сега

Регулира общата яркост на картината. Колкото по-близо до 50 е, толкова по-ярка е картината.

• Контраст Опит сега

Регулирайте разликата между най-тъмните и най-ярките зони между обектите и техния фон. Колкото поблизо до 50 е, толкова по-голяма е разликата.

• Острота Опит сега

Регулирайте рязкостта на контурите на обектите. Колкото по-близо до 20 е, толкова по-резки са контурите на обектите.

• Цвят Опит сега

Регулирайте цветността на видеоклип. Колкото по-близо до 50 е, толкова по-дълбоки са цветовете.

• Нюанс (З/Ч) Опит сега

Регулирайте цветовия тон. Колкото по-висока е съответната стойност, толкова по-червен или по-зелен е видеоклипа.

• Прилагане на Настройки на картината Опит сега

Приложете избраните настройки за картината към текущия входен източник или към всички входни източници.

• Настройки за яснота на картината Опит сега

Оптимизирайте видеоклип, който има много динамични сцени.

<u><sup>●</sup> Когато LED чисто движение или Чисто движение е зададено на Вкл., екранът премигва или става по-тъмен</u> отколкото когато опцията е Изкл..

#### • Локално затъмняване Опит сега

Увеличете до максимум съотношението на контраста чрез автоматично регулиране на яркостта за всяка част от картината.

- Тази функция поддържа Стандартен, Силно и Слабо. При Стандартен яркостта на околното осветление се отчита, за да се регулира качеството на изображението.
- Възможно е функцията да не се поддържа за всички модели или географски региони.

#### • Подобряване на контраста Опит сега

Автоматично регулирайте контраста, за да се предотвратят твърде големите разлики в яркостта между поярките и по-тъмните области.

#### • Авто HDR преработване Опит сега

#### Насладете се на качество на картината, подобно на HDR – дори при SDR съдържание.

Възможно е функцията да не се поддържа за всички модели или географски региони.

#### • Съпоставяне на HDR тонове Опит сега

Регулира автоматично яркостта с обработка на съпоставянето на тоновете в съответствие с информацията за HDR съдържанието.

Възможно е функцията да не се поддържа за всички модели или географски региони.

• Режим Филм Опит сега

Поправете стар видеоклип, за да подобрите качеството на картината за по-добро зрителско изживяване.

Тази функция е достъпна само когато входният сигнал е ТВ или HDMI (1080i).

• Цветови тон Опит сега

Изберете подходящ цветови тон в зависимост от ситуацията при гледане.

• Баланс бяло Опит сега

Регулирайте яркостта на червения, зеления и синия цвят, така че най-ярката зона на картината да стане бяла.

• Гама Опит сега

Регулирайте средната яркост на видеоклип.

• Детайли в сянката Опит сега

Регулира яркостта на замъглена картина. Колкото по-близо до 5 е, толкова по-ярка е замъглената картина.

• Настройки за цветова област Опит сега

Регулира цветовия диапазон, който може да бъде показван на картината.

#### • Усилвател на цветовете Опит сега

#### Регулира цветовия диапазон, който може да бъде показван на картината.

Възможно е функцията да не се поддържа за всички модели или географски региони.

#### • Смарткалибриране Опит сега

Автоматично регулира качеството на картината на филм, за да се постигне качеството, предвидено от режисьора.

Възможно е функцията да не се поддържа за всички модели или географски региони.

За да използвате тази функция, използвайте Смартфон, който е съвместим с функцията. Списъкът на съвместимите модели е показан по-долу.

- Модели Galaxy: Модели от сериите Galaxy S, Galaxy Note, Galaxy Fold и Galaxy Flip, които са пуснати след януари 2019 г
- Модели iPhone: Модели с функция Face ID, които са пуснати след януари 2019 г
- Поддържаните модели може да са различни в зависимост от ситуацията.

#### • Оптимална яркост

#### Настройте максималната оптимална яркост за по-ярък екран.

- Възможно е функцията да не се поддържа за всички модели или географски региони.
- Нулирай картината Опит сега

Върнете настройките на картината до стойностите по подразбиране.

# Функции за поддръжка на картината

Конфигурирайте настройките на картината на ТВ.

### Гледане на картина в картината (КВК)

# $\bigcirc$  >  $\equiv$  (бутон със стрелка наляво) >  $\otimes$  Настройки > Всички настройки > Картина > КВК Опит сега

### Докато изпълнявате видео от външно устройство, например Blu-ray плейър, на основния екран, можете да гледате ТВ предавания в прозореца на картина в картината (PIP).

- Възможно е функцията да не се поддържа за всички модели или географски региони.
- **KBK не е налично, когато сте активирали Smart Hub.**
- Играенето на игра или използването на функцията за караоке на основния екран може да доведе до понижаване на качеството на картината на КВК.
- Функцията КВК е налична само при следните условия: 1) Източникът на основния екран е HDMI връзка. 2) Входящата разделителна способност на главния екран е FHD (Пълно HD) или по-малко.
- Прозорецът на КВК поддържа само цифрови канали и не поддържа UHD канали.

# Промяна на настройките за размер на картината

# $\textbf{G}$  >  $\equiv$  (бутон със стрелка наляво) >  $\otimes$  Настройки > Всички настройки > Картина > Настройки на размера на картината Опит сега

#### • Размер картина Опит сега

Можете да промените размера на картината, показвана на екрана на ТВ, на 16:9 стандартно, По избор или 4:3.

Поддържаните размери на картината са различни в зависимост от входящия сигнал. За повече информация за поддържаните размери на картината вж. "Размери на [картината](#page-206-0) и входни сигнали".

#### • Автоматично широко Опит сега

#### Автоматична промяна на размера на картината.

Възможно е функцията да не се поддържа за всички модели или географски региони.

#### • Екранно съотношение 4:3 Опит сега

Можете да изберете размер на картината, подходящ за вашия географски регион, докато гледате ТВ в режим 4:3 или Побери в екрана. Поддържаните размери на екрана са различни за различните държави и тази функция ви позволява да регулирате размера на картината според случая.

- $\ell$  Режимът 4:3 не е наличен, когато към ТВ е свързано външно устройство чрез компонентния конектор или чрез HDMI конектор.
- Възможно е функцията да не се поддържа за всички модели или географски региони.

#### • Побери в екрана Опит сега

#### Побиране на картината в екрана.

- Възможно е тази функция да не се поддържа, в зависимост от настройката Размер картина.
- Ø Възможно е тази функция да не се поддържа в зависимост от излъчваните сигнали.

#### • Мащабиране и позиция Опит сега

#### Регулиране размера или позицията на картината.

- Тази функция е налична само когато Размер картина е зададено на По избор.
- $\ell$  За да промените специфичната позиция на аналоговите канали, първо уголемете картината и после сменете позицията.
- Тези функции може да не са налични на **Samsung TV Plus** и някои приложения.

# Настройка на средата на гледане за външни устройства

Можете да оптимизирате ТВ за гледане на определени видео формати.

### Игри на оптимизиран екран

 $\bigcirc$  >  $\equiv$  (бутон със стрелка наляво) >  $\otimes$  Настройки > Всички настройки > Свързване > Настройки за Режим за игри > Режим за игри Опит сега

 $\langle \mathbf{b} \rangle$  = (бутон със стрелка наляво) >  $\otimes$  Настройки > Всички настройки > Свързване > Режим за игри Опит сега

Можете да настроите Режим за игри, за да оптимизирате екрана на ТВ за по-добро преживяване по време на игра.

Когато свържете конзола за видео игри, например PlayStation и Xbox, Режим за игри се настройва на Авто. Когато свържете друг източник на игри, например компютър, настройте Режим за игри на Вкл. по горепосочения начин. Можете също да настроите Режим за игри бързо от Първи екран ( $\textcircled{a}$ )  $\geq$   $\equiv$  (бутон със стрелка наляво) >  $\circledR$  Настройки > Режим за игри  $\circledR$ ).

- Пътят до менюто може да варират според модела или географския регион.
- Възможно е функцията да не се поддържа за всички модели или географски региони.
- Режимът за игри не може да се използва за стандартно гледане на ТВ.
- Екранът може да малко да трепти.
- **∕ Когато натиснете и задържите бутона ОШ** на Дистанционно Samsung Smart за 1 секунда или повече в Режим за игри, се появява Лента с игри. Възможно е тази функция да не се поддържа, в зависимост от модела.
- $\gg$  Когато е активиран Режим за игри, Режим картина и Режим на звука автоматично се превключват на Игра. Режим на звука може да не се превключи автоматично в зависимост от избраното аудио устройство в менюто Звуков изход.
- Когато Режим за игри е зададено на Вкл., някои функции не са налични.
- За да използвате друго външно устройство на същия порт, прекъснете връзката към конзолата за игри, задайте Режим за игри на Изкл. и после свържете външното устройство към порта.
- Функциите на Режим за игри, използвани за Nintendo Switch™, подлежат на промяна без предизвестие.

# Настройка на подробностите на Режим за игри

# $\textbf{G}$  >  $\equiv$  (бутон със стрелка наляво) >  $\otimes$  Настройки > Всички настройки > Свързване > Настройки за Режим за игри Опит сега

- Възможно е тези функции да не се поддържат за всички модели или географски региони.
- Точка за виртуална цел Опит сега

#### Можете да видите виртуалната прицелна точка в центъра на екрана.

- Възможно е функцията да не се поддържа за всички модели или географски региони.
- Съраунд звук Опит сега

Можете да направите игрите си по-завладяващи, като използвате интензивен, триизмерен звук, оптимизиран за игри.

Възможно е функцията да не се поддържа за всички модели или географски региони.

#### • Еквалайзер за динамично черно Опит сега

Можете лесно да откриете елементи или скрити в тъмното врагове, като подобрите видимостта и детайлите на обектите в тъмните сцени без избледнели цветове и контраст в по-ярките сцени.

Възможно е функцията да не се поддържа за всички модели или географски региони.

#### • Настройки за игри с Motion Plus Опит сега

Можете да конфигурирате настройките на Игри с Motion Plus.

Възможно е тази функция да не се поддържа, в зависимост от модела.

#### – Игри с Motion Plus

Включете тази функция, за да постигнете по-мека и по-ясна картина, когато се играе ролева игра (RPG) или приключенска игра, в която има много динамични сцени.

#### – Намали размазв.

Намаляване на размазването на екрана, за да е оптимизиран за бързо движещи се изображения.

Възможно е функцията да не се поддържа за всички модели или географски региони.

#### – Намали трептене

Отстранете премигването от видеото на играта, за да играете с по-ясна картина.

#### – LED чисто движение

Включете тази функция, регулирайте LED фоновото осветление, за да изглеждат динамичните сцени поясни.

Възможно е тази функция да не се поддържа, в зависимост от модела.

#### – Чисто движение

Включете тази функция, за да изглеждат динамичните сцени по-ясни.

Възможно е тази функция да не се поддържа, в зависимост от модела.

#### • Експерт по картината на играта

Можете да коригирате опциите за конкретни функции за качество на картината на играта.

 $\ell$  Възможно е функцията да не се поддържа за всички модели или географски региони.

#### – HDR10+ GAMING

Основният режим предоставя най-точното представяне на оригиналната креативна цел на играта. Разширеният режим предоставя подобрено представяне на съдържанието на играта, за да повиши максимално визуалното въздействие.

#### – Игри с HDR

В съответствие със стандарта на HGiG (HDR Gaming Interest Group), той определя оптималното качество на изображенията за HDR игри според настройките на яркостта на съдържанието.

- При включване на HDR източници в Режим за игри, това меню се активира.
- В някои модели пътят за влизане в Игри с HDR може да е различен. ( $\bigcirc$  >  $\equiv$  (бутон със стрелка наляво) >  $\mathcal{S}$ Настройки > Всички настройки > Свързване > Настройки за Режим за игри > Игри с HDR)

#### • Автоматично разпознаване на миникарта

Автоматично открива и увеличава на мини картата, като анализира екрана, когато използва функцията Мащабиране на миникарта.

Възможно е функцията да не се поддържа за всички модели или географски региони.

# Използване на Входен сигнал плюс

# $\langle \mathbf{b} \rangle \geq 0$  (бутон със стрелка наляво)  $\rangle \otimes$  Настройки  $\rangle$  Всички настройки  $\rangle$  Свързване  $\rangle$ Диспечер на външни устройства > Входен сигнал плюс Опит сега

#### Разширява диапазона на входния сигнал за HDMI връзки.

- Ако функцията Входен сигнал плюс е изключена, HDR сигналите, изпратени от външно устройство, не могат да бъдат получавани.
- Когато изберете HDMI конектора, който искате да използвате за Входен сигнал плюс и след това натиснете бутона Избери, за да настроите функцията Входен сигнал плюс на Вкл., екранът на ТВ може да затрепти.
- Когато свържете ТВ към външно устройство, което поддържа само честота UHD 24 Hz или UHD 30 Hz или друга произволна FHD честота, функцията Входен сигнал плюс може да не е налична. В този случай изключете функцията Входен сигнал плюс.
- За повече информация за поддържаните UHD разделителни способности вж. ["Поддържани разделителни](#page-207-0) [способности за UHD входящи сигнали](#page-207-0)".
- За повече информация за поддържаните 8K разделителни способности вж. ["Разделителни способности за входящи](#page-208-0) [сигнали, поддържани от 8K модели \(серия QN7\\*\\*D](#page-208-0) или по-висока)."

# Използване на "Ниво HDMI черно"

# $\textbf{G}$  >  $\equiv$  (бутон със стрелка наляво) >  $\otimes$  Настройки > Всички настройки > Свързване > Диспечер на външни устройства > Ниво HDMI черно Опит сега

Използвайте Ниво HDMI черно, за да регулирате нивото на черното, така че да компенсирате ниските нива на черно, слабия контраст или бледите цветове, генерирани от външни устройства, свързани към ТВ чрез HDMI кабел.

Тази функция е налична само когато входният сигнал, свързан към ТВ чрез HDMI конектор, е настроен на RGB444.

# Конфигуриране на Настройки за превключване на мултимедии

# $\bigcirc$  >  $\equiv$  (бутон със стрелка наляво) >  $\otimes$  Настройки > Всички настройки > Свързване > Диспечер на външни устройства > Настройки за превключване на мултимедии

#### Конфигурирайте специфични настройки, свързани с прехода между носители.

Възможно е тази функция да не се поддържа, в зависимост от модела.

#### • Бързо превключване на мултимедии

#### Бързо и безпроблемно превключва AV потоци с различни честоти.

- $\ell$  Тази функция е налична само когато е свързано устройство, което поддържа бързо превключване на мултимедийно съдържание.
- Регулиране на картината

Показване на мултимедийни изображения плавно и ясно.

# Конфигуриране на Режим на звука и Експертни настройки

Промяна на Режим на звука и регулиране наЕкспертни настройки.

### Избиране на режим на звука

# $\bigcirc$  >  $\equiv$  (бутон със стрелка наляво) >  $\otimes$  Настройки > Всички настройки > Звук > Режим на звука Опит сега

Можете да изберете наличния режим на звук, който предпочитате за типа съдържание или средата на слушане.

- Когато се свърже външно устройство, Режим на звука може да се промени съответно.
- Възможно е тази функция да не се поддържа, в зависимост от модела.

### Конфигуриране на разширените настройки за звук

# $\bigcirc$  >  $\equiv$  (бутон със стрелка наляво) >  $\otimes$  Настройки > Всички настройки > Звук > Експертни настройки Опит сега

#### Можете да персонализирате качеството на звука, като промените следните настройки.

В зависимост от настройката Звуков изход е възможно поддържаните опции от менюто да са различни.

#### • Баланс Опит сега

Регулирайте силата на звука на левия и десния високоговорител, за да се балансират нивата на звука.

 $\ell$  Когато ТВ се използва в портретен режим, функцията Баланс може да не работи правилно.

#### • Еквилайзер Опит сега

Персонализирайте звука на ТВ чрез регулиране на силата на високите и ниските звуци.

- Тази функция не е налична, когато функцията Адаптивен звук про или Усилвател на активния глас е изключена.
- <u>©</u> Тази функция не е налична, когато за функцията Режим на звука е зададена настройка Адаптивен звук, Игра или С усилване.
- Името и свойствата на тази функция може да се покаже различно в зависимост от свързаното външно устройство.

### • Режим HDMI-eARC Опит сега

Можете да свържете аудио устройство, което поддържа eARC, чрез HDMI-eARC. При свързване на устройството временно възниква заглушаване.

Възможно е тази функция да не се поддържа, в зависимост от модела.

#### • Формат за цифров аудио изход Опит сега

Изберете формат на цифрово изходящо аудио. Ако изберете опцията "Автоматично", режимът на изходящия звук автоматично се променя до режима, поддържан от свързаните Soundbar или A/V приемник.

Ако изберете опцията Преминаващ се извеждат аудио данни без обработка.

 $\ell$  Тази функция е налична, когато входният източник е HDMI и приемникът е свързан чрез HDMI-eARC.

#### • Закъснение за цифров аудио изход Опит сега

#### Регулирайте времето на забавяне на изхода за цифрово аудио.

- $\mathscr Z$  Тази функция е налична, когато входният източник е HDMI и приемникът е свързан чрез HDMI-ARC или HDMIeARC.
- Когато приемникът не може да обработи входния източник, той може да работи в опцията Авто. II.
- Възможно е тази функция да не се поддържа, в зависимост от модела.

#### • Dolby Atmos Опит сега

Когато гледате предаване на Продукт и използвате вградените високоговорители, виртуалният съраунд звуков ефект на Dolby Atmos може да се включи или изключи.

Ако ТВ е инсталиран в портретен режим чрез отделни аксесоари, виртуалният съраунд звуков ефект за високоговорителите на ТВ не функционира.

- Възможно е тази функция да не се поддържа, в зависимост от модела.
- Сила на звук Опит сега

Регулира автоматично звука до определено ниво при смяна на каналите или превключване към друг външен вход.

• Звукова обратна връзка Опит сега

Възпроизвежда известяващ звук, когато се работи с меню или се избира опция.

• Едновременен оптичен изход

#### Устройството, свързано чрез оптичен изход, винаги ще възпроизвежда звук.

- Възможно е функцията да не се поддържа за всички модели или географски региони.
- **Auracast**

#### Можете да слушате звука от ТВ, като свържете Bluetooth аудио устройство, което поддържа Auracast.

- Възможно е тази функция да не се поддържа, в зависимост от модела.
- $\ell$  За повече информация за **Auracast** направете справка в "[Използване](#page-117-0) на Auracast".

#### • Нулирай за звук Опит сега

#### Нулирайте променените настройки на звука.

- Стандартните аудио сигнали се семплират при 48 kHz, докато HD аудио сигналите се семплират при 96 kHz.
- Някои SPDIF приемници може да не са съвместими с формата HD аудио.

# Използване на функциите за поддръжка на звука

Конфигурирайте настройките на звука на ТВ.

### Избор на високоговорители

# $\bigcirc$  >  $\equiv$  (бутон със стрелка наляво) >  $\otimes$  Настройки > Всички настройки > Звук > Звуков изход Опит сега

#### Можете да изберете високоговорителите, през които да се извежда звукът на ТВ.

- Ако Soundbar е свързан към ТВ чрез HDMI и Оптика, може първо да бъде избрано HDMI, дори ако изберете Оптика.
- Външните високоговорители не могат да се управляват със Дистанционно Samsung Smart. Когато е активиран външен високоговорител, някои менюта за звук не се поддържат.

#### ТВ Samsung поддържа функцията Q-Symphony.

- Q-Symphony свързва високоговорителите Samsung към вашите ТВ високоговорители, за да възпроизвеждате едновременно звук от различни високоговорители, предлагайки най-добро изживяване за съраунд звук.
- Възможно е тази функция да не се поддържа, в зависимост от модела.

#### Вашият ТВ Samsung поддържа свързване с USB устройство за извеждане на звук.

- Поддържат се устройства с USB 2.0 и по-висока версия.
- Две USB устройства за извеждане на звук може да бъдат свързани едновременно.
- Свържете USB устройство за извеждане на звук директно към USB порт. (USB концентратори не се поддържат.)
- **∕ Някои модели USB устройства за извеждане на звук може да не са съвместими с ТВ.**

# <span id="page-158-0"></span>Слушане на ТВ чрез Bluetooth устройства

# $\textcircled{\tiny{\textsf{m}}}$  >  $\equiv$  (бутон със стрелка наляво) >  $\otimes$  Настройки > Всички настройки > Звук > Звуков изход Bluetooth Списък на високоговорители

Можете да свързвате Bluetooth аудио устройства към ТВ. Те трябва да бъдат сдвоени чрез Bluetooth функцията на ТВ. Направете справка в ръководството за потребителя на аудио устройството, например Bluetooth високоговорител, Soundbar или слушалки, за подробности относно свързването и използването.

- Ако ТВ не успее да открие Bluetooth аудио устройство, поставете устройството по-близо до ТВ и след това изберете Обнови.
- При включване на сдвоено Bluetooth аудио устройство ТВ го разпознава автоматично и след това показва изскачащ прозорец. Използвайте този изскачащ прозорец, за да активирате/деактивирате Bluetooth аудио устройството.
- Качеството на звука може да се повлияе от състоянието на Bluetooth връзката.
- <u></u> Преди да използвате Bluetooth аудио устройство, направете справка в ["Прочетете, преди да използвате Bluetooth](#page-217-0) [устройства](#page-217-0)".
- При някои модели можете да свързвате и използвате едновременно две Bluetooth устройства.
- Ако едновременно се свържат няколко BT аудио устройства и BT входни устройства, звукът от аудио устройствата може да бъде накъсан или ключови данни от входните устройства може да бъдат изпуснати.

Броят на BT аудио устройствата за свързване може да бъде ограничен до едно устройство с цел получаване на стабилна услуга за игри.

Ако получите входящо повикване, докато слушате звука на ТВ с Galaxy Buds, Buds се свързват към мобилния телефон и звукът на ТВ се спира за свързване към повикването.

Когато разговорът завърши, Buds автоматично се свързват към ТВ. Тази функция се поддържа само когато ТВ и мобилният телефон са свързани към един и същ Samsung акаунт.

- Ако Galaxy Buds се изключат, докато слушате звук от ТВ с Buds, звукът на ТВ се спира.
- Иякои модели поддържат функцията Auracast. За повече информация за Auracast направете справка в ["Използване](#page-117-0)" [на Auracast](#page-117-0)".

# Възпроизвеждане на звук от ТВ чрез конфигуриране на настройките Q-Symphony

# $\bigcirc$  > бутон със стрелка наляво >  $\circledast$  Настройки > Всички настройки > Звук > O-Symphony настройка

### Използвайте функцията Q-Symphony настройка, за да конфигурирате настройките за симфония при свързване с кабел или безжично.

- Възможно е тази функция да не се поддържа, в зависимост от модела.
- Конфигурирането на настройките за симфония при свързване с кабел е възможно само когато Samsung аудио устройство, което поддържа функционалността за симфония при свързване с кабел, е свързано към HDMI или Оптика.
- За Samsung аудио устройства, които поддържат Wi-Fi и Q-Symphony, е възможно да се конфигурират настройки за симфония при безжично свързване.
- Не е възможно едновременно да се включат режимите за симфония при свързване с кабел или безжично.
- Някои модели може да се свържат едновременно към две безжични аудио устройства.
- Възможно е функцията да не се поддържа в зависимост от вашия модел ТВ и Samsung аудио устройство.
- Ако настроите безжично Samsung аудио устройство като устройство за симфония с безжично свързване, възможно е да зададете позиция.
- Възможно е настройката за позиция да не се поддържа, в зависимост от безжичното Samsung аудио устройство.

За спецификациите на устройствата вижте ръководството за потребителя за Samsung аудио устройството.

Тази функция не се поддържа, ако моделът на вашия телевизор е The Frame и е монтиран в портретна ориентация (вертикално). За да използвате ТВ в пейзажна ориентация (хоризонтално), настройте функцията отново.

### Ако са свързани саундбар Samsung или безжични високоговорители Samsung, които поддържат Q-Symphony, може да се използва конфигурация със съраунд звук, когато са изпълнени следните условия.

- Два или повече безжични високоговорителя Samsung от един и същи тип са свързани към една и съща безжична мрежа.
- Аудио устройство Samsung, което поддържа Wi-Fi, е свързано към една и съща безжична мрежа с ТВ.
- За информация как да свържете и използвате аудио устройство Samsung, което поддържа Wi-Fi, вижте ръководството за потребителя на устройството.
- Възможно е някои безжични аудио устройства Samsung да не поддържат конфигурация, която включва саундбар.

Ако включите режима за дублиране на екрана, когато използвате аудио устройство Samsung, което поддържа Wi-Fi, връзката се прекъсва.

# Система и Поддръжка

Можете да конфигурирате настройките за система и поддръжка, например часовник, таймер, използване на енергия и софтуерни актуализации.

# Използване на функциите за час и таймерите

Задайте точното време и използвайте функцията за таймер.

 $\bigcirc$  >  $\equiv$  (бутон със стрелка наляво) >  $\otimes$  Настройки > Всички настройки > Обща информация и поверителност > Диспечер на системата > Час Опит сега

Можете да настроите Часовник автоматично или ръчно. След като сте настроили Часовник, ТВ винаги ще показва точното време.

Трябва да настроите часа в следните случаи:

- Захранващият кабел е изключен и след това включен.
- Режим Часовник се сменя от Авто на Ръчно.
- ТВ не е свързан към мрежата.
- Не се получават излъчвани сигнали.

### Автоматично сверяване на часовника

 $\bigcirc$  >  $\equiv$  (бутон със стрелка наляво) >  $\otimes$  Настройки > Всички настройки > Обща информация и поверителност > Диспечер на системата > Час > Часовник > Режим Часовник > Авто

- Тази функция работи само когато ТВ е свързан към мрежата или получава цифрово предаване по свързана антена.
- Точността на получената информацията за часа може да е различна, в зависимост от канала и сигнала.
- Ако сигналът на ТВ се получава от приемник за кабелно излъчване/цифрова приставка или сателитен приемник/ сателитна цифрова приставка, свързани към HDMI или компонентен порт, трябва да настроите ръчно текущия час.

## Настройване на часовника за лятно часово време и часова зона

## $\textbf{G}$  >  $\equiv$  (бутон със стрелка наляво) >  $\otimes$  Настройки > Всички настройки > Обща информация и поверителност > Диспечер на системата > Час > Часовник > Часови пояс Опит сега

#### Задава точния час чрез настройка на лятно часово време (DST) и вашия местен часови пояс.

- Тази функция е налична само когато Режим Часовник е зададено на Авто.
- Възможно е функцията да не се поддържа за всички модели или географски региони.
- GMT

Задаване на време по Гринуич (GMT).

• DST

Автоматично настройва лятното часово време (DST).

# Промяна на текущия час

 $\textbf{G}$  >  $\equiv$  (бутон със стрелка наляво) > ® Настройки > Всички настройки > Обща информация и поверителност > Диспечер на системата > Час > Часовник > Изместване на часа Опит сега

#### Изместване на часа регулира часа чрез мрежова връзка.

Тази функция е налична само когато Режим Часовник е с настройка Авто, ТВ не успее да получи информация за часа чрез нормалните излъчвани сигнали и е свързан към мрежа.

### Ръчно сверяване на часовника

 $\textbf{G}$  >  $\equiv$  (бутон със стрелка наляво) >  $\otimes$  Настройки > Всички настройки > Обща информация и поверителност > Диспечер на системата > Час > Часовник > Режим Часовник > Ръчно

Когато Режим Часовник е зададено на Ръчно, можете директно да въведете текущите дата и час. Изберете Дата и Час чрез бутоните със стрелки на дистанционното управление.

Ако продуктът се изключи от захранването, а след това се включи, настройките за Дата и Час се нулират, за да се деактивира Таймер включване. Когато тези настройки се зададат отново, Таймер включване се активира.

### Използване на таймера за заспиване

# $\textbf{G}$  >  $\equiv$  (бутон със стрелка наляво) >  $\otimes$  Настройки > Всички настройки > Обща информация и поверителност > Диспечер на системата > Час > Таймер заспиване Опит сега

Можете да използвате тази функция за автоматично изключване на ТВ след предварително зададен период от време. Можете да настроите таймера за заспиване на максимум 180 минути, след изтичането на които ТВ да се изключва.

- Възможно е тази функция да не се поддържа от някои режими на гледане.
- Възможно е функцията да не се поддържа за всички модели или географски региони.

### Изключване на ТВ чрез таймера за изключване

 $\bigcirc$  >  $\equiv$  (бутон със стрелка наляво) >  $\otimes$  Настройки > Всички настройки > Обща информация и поверителност > Диспечер на системата > Час > Таймер изключване Опит сега

Можете да зададете Таймер изключване да изключва ТВ автоматично в определен час. Таймер изключване е налично само ако е настроен Часовник.

- $\gg$  За да използвате тази функция, първо задайте Часовник ( $\textcircled{m}$  >  $\equiv$  (бутон със стрелка наляво) >  $\otimes$  Настройки > Всички настройки > Обща информация и поверителност > Диспечер на системата > Час > Часовник). Опит сега
- Възможно е функцията да не се поддържа за всички модели или географски региони.

# Използване на функциите Пестене на енергия

Използвайте функциите за икономия на енергия, за да намалите консумацията на енергия на ТВ.

### Намаляване на консумацията на енергия на ТВ

 $\bigcirc$  >  $\equiv$  (бутон със стрелка наляво) >  $\otimes$  Настройки > Всички настройки > Обща информация и поверителност > Пестене на енергия Опит сега

Намалете консумацията на енергия чрез промяна на предпочитанията си за мощност и други опции за енергоспестяване.

• Оптимизиране на яркостта Опит сега

Яркостта на екрана да се настройва автоматично на базата на нивото на околното осветление.

- $\ell$  Тази функция не е налична, когато функцията Адаптивна картина е изключена.
- Възможно е функцията да не се поддържа за всички модели или географски региони.

#### • Минимална яркост Опит сега

Когато функцията Оптимизиране на яркостта е включена, можете ръчно да регулирате минималната яркост на екрана на ТВ. Тази функция работи само когато стойността е по-ниска от настройката в  $\textcircled{\tiny A} \geq \textcircled{\tiny I}$ (бутон със стрелка наляво) >  $\circledR$  Настройки > Всички настройки > Картина > Експертни настройки > Яркост. Опит сега

**2** Тази функция не е налична, когато функцията **Адаптивна картина** е изключена.

• Икономично решение Опит сега

Намаляване на потреблението на енергия чрез настройките за яркостта на екрана.

#### • Динамична светлина Опит сега

Регулира яркостта на картината, в зависимост от движенията на екрана за намалена консумация на енергия.

<u>©</u> Тази функция не е налична, когато функцията **Адаптивна картина** или Режим за игри е изключена.

#### • Ограничение за яркостта

Включване или изключване на Ограничение за яркостта. Ако изберете Включено, дисплеят няма да е с максимална яркост, но ще пестите енергия.

Възможно е функцията да не се поддържа за всички модели или географски региони.

#### • Режим на изключено захранване

Изберете кой екранен режим искате, когато захранването е изключено.

Възможно е тази функция да не се поддържа, в зависимост от модела.

#### • Скрийнсейвър Опит сега

Активирайте скрийнсейвър, когато ТВ показва неподвижно изображение в продължение на два или повече часа.

- Възможно е тази функция да не се поддържа, в зависимост от модела.
- $\ell$  Ако вашият телевизор извежда едно и също неподвижно изображение в продължение на 2 минути, Скрийнсейвър е автоматично активиран. Скрийнсейвър не може да бъде изключен, за да се осигури защита на пикселите. (Серия S8\*D/S9\*D)

#### • Автоматично пестене на енергия Опит сега

Когато ТВ е свързан към Wi-Fi, тази функция проверява Wi-Fi сигналите и данните за използване на дистанционното управление, за да определи дали се използва ТВ. Ако ТВ е оставен неактивен, функцията автоматично изключва екрана.

- Възможно е тази функция да не се поддържа, в зависимост от модела.
- Възможно е тази функция да не се поддържа в зависимост от Wi-Fi рутера.

#### • Автоматично изключване Опит сега

Автоматично изключва ТВ, за да намали ненужната консумация на енергия, ако Контролер на телевизора и дистанционното управление не се използват за известен период от време.

<u><sup>●</sup> Внякои региони функцията Автоматично изключване може да не се поддържа, когато Samsung TV Plus работи.</u>

#### • Наличен заряд в батерията на дистанционното Опит сега

Можете да проверите остатъчното количество заряд в батерията на Дистанционно Samsung Smart.

Възможно е тази функция да не се поддържа, в зависимост от модела.

#### • Сензор за захват на дистанционното управление

Предупреждава потребителите, за да могат да държат правилно дистанционното управление, ако сензорът за хващане на дистанционното управление засече неправилна ориентация на дистанционното управление. Когато го изключите, предупреждението се изключва.

Възможно е тази функция да не се поддържа, в зависимост от модела.

# Използване на функциите на "Грижа за панела"

Регулира настройките, за да предпази екрана.

# Настройване на "Грижа за панела"

# $\bigcirc$  >  $\equiv$  (бутон със стрелка наляво) >  $\otimes$  Настройки > Всички настройки > Обща информация и поверителност > Грижа за панела

Тази функция се поддържа само за моделите S8\*D/S9\*D.

• Изместв. пиксели

#### Размества пикселите на редовни интервали, за да предотврати проблеми с екрана.

- Когато се използва режима Изместв. пиксели, някои от краищата на екрана може да се изместват извън границите на екрана и може да не се виждат. За да фиксирате екрана в начална позиция, изключете режима Изместв. пиксели.
- $\ell$  За да предотвратите остатъчни образи, когато преглеждате съдържание с голям брой статични изображения, включете режима Изместв. пиксели.

#### • Регулиране на яркостта на логото

Предотвратява проблеми с екрана, като намалява яркостта на фиксирани изображения, като например логота и банери.

#### • Обновяване на пикселите

Регулира пикселите, за да предостави по-ясен екран. Някои функции, като например резервиране, записване и гласово разпознаване, не работят по време на обновяване на пикселите.

Стартирайте тази функция, когато на екрана има остатъчни изображения.

# Актуализиране на софтуера на ТВ

Проверете версията на софтуера на ТВ и я актуализирайте, ако е необходимо.

НЕ изключвайте ТВ, докато не завърши актуализирането. ТВ ще се изключи и включи автоматично след завършването на актуализирането на софтуера. След актуализация на софтуера видео и аудио настройките ще бъдат нулирани до техните стойности по подразбиране.

 $\bigcirc$  >  $\equiv$  (бутон със стрелка наляво) >  $\otimes$  Настройки > Поддръжка > Актуализиране на софтуер Опит сега

### Актуализиране чрез мрежата

 $\textbf{G}$  >  $\equiv$  (бутон със стрелка наляво) >  $\otimes$  Настройки > Поддръжка > Актуализиране на софтуер Актуализиране сега Опит сега

Актуализацията от мрежата изисква активна мрежова връзка.

## Актуализиране чрез USB устройство

 $\bigcirc$  >  $\equiv$  (бутон със стрелка наляво) >  $\otimes$  Настройки > Поддръжка > Актуализиране на софтуер Актуализиране сега Опит сега

След изтегляне на файла за актуализация от уеб сайта и записване на USB устройство, включете USB устройството в ТВ, за да извършите актуализацията.

За да актуализирате, използвайки USB устройство, изтеглете пакета за актуализация от Samsung.com на компютъра си. След това запишете пакета за актуализация в папката от най-горно ниво на USB устройството. В противен случай е възможно ТВ да не открие пакета за актуализиране.

# Автоматично актуализиране на ТВ

 $\textbf{G}$  >  $\equiv$  (бутон със стрелка наляво) >  $\otimes$  Настройки > Поддръжка > Актуализиране на софтуер Автоматично актуализиране Опит сега

Ако ТВ е свързан към мрежата, можете да обновите софтуера на ТВ автоматично, докато гледате ТВ. Когато завърши актуализирането във фонов режим, актуализацията се прилага при следващото включване на ТВ.

Ако приемате правилата и условията на Smart Hub, Автоматично актуализиране се задава автоматично на Вкл.. Ако искате да изключите тази функция, използвайте бутона Избери, за да я изключите.

- Тази функция може да отнеме повече време, ако същевременно работи и друга мрежова функция.
- Тази функция изисква мрежова връзка.
- Възможно е функцията да не се поддържа за всички модели или географски региони.

# Актуализиране чрез мобилната мрежа

# $\textcircled{b}$  >  $\equiv$  (бутон със стрелка наляво) >  $\otimes$  Настройки > Поддръжка > Актуализиране на софтуер Актуализиране през мобилната мрежа Опит сега

#### Използване на мобилна мрежа за актуализиране на софтуера.

Възможно е функцията да не се поддържа за всички модели или географски региони.

### Информация за актуализации за сигурност

Актуализациите за сигурност се предоставят с цел повишаване на сигурността на вашето устройство и защита на вашата лична информация. За повече информация относно актуализациите за сигурност посетете https:// security.samsungtv.com.

Уебсайтът поддържа само някои езици.

# Използване на функцията Настройки за родителски контрол

Конфигурирайте настройки за сигурност на съдържанието или приложението.

 $\bigcirc$  >  $\equiv$  (бутон със стрелка наляво) >  $\otimes$  Настройки > Всички настройки > Обща информация и поверителност Настройки за родителски контрол Опит сега

Ограничете достъпа до съдържание или приложение, които изискват родителски надзор. Заключените съдържание или приложения могат да бъдат достъпни само при въвеждане на PIN.

• Заключване по категория на програмата Опит сега

Тази функция е полезна за управление на съдържанието, което може да гледат на ТВ децата според даваните от тях оценки.

За повече информация вж. "Използване на [Заключване](#page-137-0) по категория на програмата".

• Маркиране на канали за възрастни Опит сега

Активира или деактивира всички услуги за възрастни. Когато е деактивирано, услугите за възрастни не са налични.

- Възможно е функцията да не се поддържа за всички модели или географски региони.
- Прилагане на Заключване на канали Опит сега

С избиране на менюто можете да включвате или изключвате функцията Прилагане на Заключване на канали.

Заключете определени канали, за да не допуснете деца да гледат съдържание за възрастни.

Използването на тази функция изисква PIN код.

• Настройки за заключване на канали Опит сега

Настройте канала като заключен или отключен.

• Заключване на приложения Опит сега

Настройте инсталираното приложение като заключено или отключено.

# Аудио и видео функции за хората с увредено зрение или слух

Можете да конфигурирате функциите за хората с увредено зрение или слух.

### Стартиране на функциите за достъпност

 $\bigcirc$  >  $\equiv$  (бутон със стрелка наляво) >  $\otimes$  Настройки > Всички настройки > Обща информация и поверителност Достъпност Опит сега

## Стартиране на Преки пътища за достъпност

Преки пътища за достъпност осигуряват лесен достъп до функциите за достъпност. За да се покаже Преки пътища за достъпност, натиснете и задръжте бутона  $+/-$  (Сила звук) за 2 секунди или повече. Лесно можете да включвате и изключвате функциите, като например Гласов справочник, Аудио описание, Аудио субтитри, Картина изкл, Увеличение, Висок контраст, Relumino Mode, Мащабиране на меню и текст, Нюанси на сивото, Обръщане на цветове, SeeColors Mode, Разучаване на дистанционното на телевизора, Разучаване на екрана с менюто, Субтитри, Мащабиране за жестомимичен език, Многоизходно аудио, Бавно повтаряне на бутон, Автоматично сортиране на меню, Accessibility Settings и др.

- На стандартното дистанционно управление натиснете бутона AD/SUBT. или натиснете и задръжте бутона MUTE.
- Дори ако за Гласов справочник е зададено на Изкл. или звукът му е изключен, гласовият справочник за Преки пътища за достъпност е активиран.
- Възможно е менютата за преки пътища да не се появят за всички модели или географски региони.

### Активиране на гласовия справочник за хора с увредено зрение

# $\langle \mathbf{b} \rangle$  = (бутон със стрелка наляво) > ® Настройки > Всички настройки > Обща информация и поверителност > Достъпност > Настройки за гласовия справочник Опит сега

Можете да активирате гласовите справочници, които описват опциите на менюто на глас, за да подпомогнете хората с увредено зрение. За да активирате тази функция, задайте Гласов справочник на Вкл.. Когато Гласов справочник е включен, ТВ дава гласови напътствия за смяна на канала, регулиране на силата на звука, информация за текущата и следващите програми, гледане по график, други функции на ТВ и разнообразно съдържание в Internet и в Търсене.

Можете да отидете в Гласов справочник и да натиснете бутона Избери, за да включите или изключите функцията.

- **Гласов справочник** се предоставя на езика, който е избран на екрана ТВ Език. Някои езици обаче не се поддържат от Гласов справочник, въпреки че са показани на екрана Език на ТВ. Английски се поддържа винаги.
- **В За допълнителна информация относно настройките на ТВ за Език, вижте "[Смяна на езика на менюто](#page-176-0)".**

# Промяна на силата на звука, скоростта, височината и силата на фоновия звук на ТВ на Гласов справочник

Можете да конфигурирате Сила звук, Скорост, Глас и Фонова сила на звука на телевизора от режима за гласово управление.

## Аудио описание

 $\bigcirc$  >  $\equiv$  (бутон със стрелка наляво) >  $\circledast$  Настройки > Всички настройки > Обща информация и поверителност > Достъпност > Настройки за аудио описание Опит сега

Можете да активирате аудио ръководство, което предоставя аудио описание за видео сцените за хората с увредено зрение. Това е налично само за предавания с тази услуга.

- Тази функция е налична само за цифрови канали.
- Аудио описание

Включва и изключва функцията за аудио описание.

• Сила на звука за аудио описание

Регулира силата на звука за аудио описание.

### Настройване на аудио субтитри

## $\textbf{G}$  >  $\equiv$  (бутон със стрелка наляво) >  $\otimes$  Настройки > Всички настройки > Обща информация и поверителност > Достъпност > Настройки на "Аудио субтитри"

Тази функция прочита на глас субтитри, които се извеждат във видео съдържание. Можете да променяте нивото на звука или скоростта на прочитане на субтитрите.

Възможно е функцията да не се поддържа за всички модели или географски региони.

## Екранът на ТВ е изключен, но звукът продължава да се чува

# $\textbf{G}$  >  $\equiv$  (бутон със стрелка наляво) >  $\otimes$  Настройки > Всички настройки > Обща информация и поверителност > Достъпност > Картина изкл Опит сега

Изключете екрана на ТВ и оставете само звука, за да намалите общата консумация на енергия. Когато натиснете бутон на дистанционното управление, различен от този за сила на звука и включване, докато екранът е изключен, екранът на ТВ се включва отново.

Възможно е функцията да не се поддържа за всички географски региони.

## Увеличаване на екрана

## $\bigcirc$  >  $\equiv$  (бутон със стрелка наляво) >  $\otimes$  Настройки > Всички настройки > Обща информация и поверителност > Достъпност > Увеличение Опит сега

Увеличете екрана, за да направите картината или текста по-големи. Можете да регулирате степента на увеличение или да преместите увеличаваната област, като следвате показаните инструкции.

- Увеличение може да не работи при някои менюта или екрани.
- Възможно е функцията да не се поддържа за всички модели или географски региони.

# Бял текст на черен фон (висок контраст)

 $\textbf{G}$  >  $\equiv$  (бутон със стрелка наляво) >  $\otimes$  Настройки > Всички настройки > Обща информация и поверителност > Достъпност > Висок контраст Опит сега

Можете да промените Smart Hub и екраните на менюто за настройка на бял текст на черен фон и автоматично да промените прозрачния режим на менюта на ТВ на непрозрачен, така че текстът да стане по-лесен за четене.

Ако Висок контраст е включено, някои менюта на Достъпност не са налични.

### Задаване на функцията за подсилване на контурите за зрители с лошо зрение

 $\textbf{G}$  >  $\equiv$  (бутон със стрелка наляво) >  $\otimes$  Настройки > Всички настройки > Обща информация и поверителност > Достъпност > Настройки на Relumino Mode Опит сега

Тази функция увеличава контраста и яркостта на екрана и подсилва контурите на образите, така че зрителите с лошо зрение да могат да виждат екрана по-ясно.

Тази функция е достъпна само когато входният сигнал е ТВ или HDMI. Може да не е налична за някои видеоклипове.

Входният сигнал може да е различен в зависимост от модела и географския регион.

• Режим "Заедно"

Показва екранът, изведен когато Relumino Mode е включен, и екранът, изведен, когато режимът е изключен, едновременно един до друг.

Възможно е функцията да не се поддържа за всички модели или географски региони.

## Увеличаване на шрифта (за хора с увредено зрение)

 $\bigcirc$  >  $\equiv$  (бутон със стрелка наляво) >  $\circledast$  Настройки > Всички настройки > Обща информация и поверителност > Достъпност > Мащабиране на меню и текст Опит сега

Можете да увеличава размера на шрифта на екрана. За да активирате, задайте Мащабиране на меню и текст на Вкл..

### Настройка на екрана на черно-бяло

 $\bigcirc$  >  $\equiv$  (бутон със стрелка наляво) >  $\circledast$  Настройки > Всички настройки > Обща информация и поверителност > Достъпност > Нюанси на сивото Опит сега

Можете да промените цвета на екрана на ТВ на черно-бял вариант, за да изострите замъглените краища, причинени от цветността.

- Ако Нюанси на сивото е включено, някои менюта на Достъпност не са налични.
- Възможно е функцията да не се поддържа за всички модели или географски региони.

## Обръщане на цвета на телевизора

 $\bigcirc$  >  $\equiv$  (бутон със стрелка наляво) >  $\otimes$  Настройки > Всички настройки > Обща информация и поверителност > Достъпност > Обръщане на цветове Опит сега

Можете да обърнете цветовете на текста и фона за менютата за настройки, показани на екрана на ТВ, за да направите по-лесно разчитането им.

- Ако Обръщане на цветове е включено, някои менюта на Достъпност не са налични.
- Възможно е функцията да не се поддържа за всички модели или географски региони.

# Задаване на настройки на функцията за цветова корекция за потребители с увредено цветно зрение

 $\textbf{G}$  >  $\equiv$  (бутон със стрелка наляво) >  $\otimes$  Настройки > Всички настройки > Обща информация и поверителност > Достъпност > SeeColors Mode  $\overline{Q}$ пит сега

Тази функция помага на потребителите с увредено цветно зрение да виждат по-наситени цветове.

Използвайте тази функция, за да персонализирате цветовете за вашите уникални условия за гледане, за да виждате по-наситени цветове на екрана.

- Когато се използва SeeColors Mode, някои менюта са деактивирани.
- Възможно е тази функция да не се поддържа, в зависимост от модела.

#### Научаване на дистанционно управление (за хората с увредено зрение)

 $\bigcirc$  >  $\equiv$  (бутон със стрелка наляво) >  $\otimes$  Настройки > Всички настройки > Обща информация и поверителност > Достъпност > Разучаване на дистанционното на телевизора Опит сега

Тази функция помага на хората с увредено зрение да научат позициите на бутоните на дистанционното управление. Когато тази функция е активирана, можете да натиснете бутон на дистанционното управление и ТВ ще ви каже името му. Натиснете бутона  $\bigcirc$  двукратно за изход от Разучаване на дистанционното на телевизора.

# Разучаване на менюто на ТВ

 $\textbf{G}$  >  $\equiv$  (бутон със стрелка наляво) >  $\otimes$  Настройки > Всички настройки > Обща информация и поверителност > Достъпност > Разучаване на екрана с менюто Опит сега

Разучете менютата на екрана на ТВ. Когато се активира, ТВ ще ви обясни структурата и функциите на менютата, които избирате.

## Гледане на ТВ предавания със субтитри

# $\textbf{G}$  >  $\equiv$  (бутон със стрелка наляво) >  $\otimes$  Настройки > Всички настройки > Обща информация и поверителност > Достъпност > Настройки субтитри Опит сега

#### Задайте Субтитри на Вкл.. Тогава можете да гледате програмата с показвани субтитри.

- Възможно е функцията да не се поддържа за всички модели или географски региони.
- Тази функция няма връзка с функциите за управление на субтитрите за DVD или Blu-ray плейъри. За да управлявате DVD или Blu-ray субтитри, използвайте функцията за субтитри на DVD или Blu-ray плейъра и дистанционното управление на плейъра.
- Субтитри Опит сега

Включва и изключва субтитрите.

• Режим на субтитрите Опит сега

Задава режима на субтитрите.

• Език на субтитрите Опит сега

Задава езика за субтитрите.

• Изговаряни субтитри

Слушайте аудио версия на субтитрите. Възможно само при излъчвания, които предоставят тази услуга.

Възможно е функцията да не се поддържа за всички модели или географски региони.

### Избор на език на субтитрите на предаването

Можете да изберете езика на субтитрите по подразбиране. Списъкът може да се различава в зависимост от предаването.

• Основен език субтитри Опит сега

Задава основния език на субтитрите.

• Вторичен език субтитри Опит сега

Задава вторичния език на субтитрите.

## Увеличаване на екрана на език на глухонемите за хората с увреден слух

 $\langle \mathbf{b} \rangle$  = (бутон със стрелка наляво) > ® Настройки > Всички настройки > Обща информация и поверителност > Достъпност > Настройки за мащабиране за жестомимичен език Опит сега

Можете да увеличавате екрана на езика на глухонемите, когато програмата, която гледате, го предоставя. Първо задайте Мащабиране за жестомимичен език на Вкл. и после изберете Редактиране на мащабирането за жестомимичен език, за да смените позицията и увеличението на екрана на езика на глухонемите.

# Слушане на звука от ТВ през Bluetooth устройства (за хората с увреден слух)

 $\bigcirc$  >  $\equiv$  (бутон със стрелка наляво) >  $\circledast$  Настройки > Всички настройки > Обща информация и поверителност > Достъпност > Многоизходно аудио Опит сега

Можете едновременно да включите високоговорителите на ТВ и Bluetooth слушалките. Когато тази функция е активна, можете да задавате сила на звука на Bluetooth слушалките, по-голяма от тази на високоговорителите на ТВ.

- Възможно е функцията да не се поддържа за всички модели или географски региони.
- $\gg$  За повече информация относно свързването на Bluetooth устройства към ТВ вижте "Слушане на ТВ [чрез Bluetooth](#page-158-0) [устройства](#page-158-0)".

### Конфигуриране на настройките за повтаряне за бутоните на дистанционното управление

 $\textcircled{\tiny{\textsf{m}}}$  >  $\equiv$  (бутон със стрелка наляво) > ® Настройки > Всички настройки > Обща информация и поверителност > Достъпност > Настройки за повтаряне на бутони на дистанционното Опит сега

Можете да конфигурирате скоростта на работа на бутоните на дистанционното управление, така че да се забавя, когато ги натискате и задържате неколкократно. Първо задайте Бавно повтаряне на бутон на Вкл. и после регулирайте скоростта на работа в Интервал на повтаряне.

# Използване на гласови функции

Можете да променяте настройките на гласовата функция.

### Промяна на настройката на гласови функции

 $\bigcirc$  >  $\equiv$  (бутон със стрелка наляво) >  $\otimes$  Настройки > Всички настройки > Обща информация и поверителност > Глас

Можете да промените Voice Wake-up, Гласова подсказка, Настройки на Bixby Voice и Настройки на профила в Bixby.

- Възможно е функцията да не се поддържа за всички модели или географски региони.
- За да използвате тази функция, е необходимо ТВ да бъде свързан към мрежата.
- Възможно е функцията Voice Wake-up да не се поддържа за всички модели или географски региони.

# <span id="page-176-0"></span>Използване на други функции

Можете да прегледате други функции.

### Смяна на езика на менюто

 $\bigcirc$  >  $\equiv$  (бутон със стрелка наляво) >  $\otimes$  Настройки > Всички настройки > Обща информация и поверителност > Диспечер на системата > Език Опит сега

### Настройване на парола

 $\bigcirc$  >  $\equiv$  (бутон със стрелка наляво) >  $\otimes$  Настройки > Всички настройки > Обща информация и поверителност > Диспечер на системата > Смяна на PIN Опит сега

Появява се прозорец за въвеждане на PIN код. Въведете PIN. Въведете го отново, за да го потвърдите. PIN кодът по подразбиране е "0000" (за Франция и Италия: "1111").

- ПИН кодът по подразбиране може да варира в зависимост от географския регион.
- Възможно е функцията да не се поддържа за всички модели или географски региони.
- Ако забравите своя PIN, може да го нулирате с дистанционното управление. При включен ТВ натиснете следните бутони от дистанционното управление в посочения ред, за да нулирате ПИН кода до "0000" (за Франция и Италия: "1111").

На Дистанционно Samsung Smart или Дистанционно управление: Натиснете бутона  $+$ / $-$ (Сила звук). > Ув. звук >  $\bigodot$  $>$  Нам. звук  $>$  Э  $>$  Ув. звук  $>$  Э.

На стандартното дистанционно управление: Натиснете бутона  $\mathbb{R}$ . > ( $+$ ) (Ув. звук) > Натиснете бутона RETURN. > ( ) (Нам. звук) > Натиснете бутона RETURN. >  $( + )$  (Ув. звук) > Натиснете бутона RETURN.

### Избиране на режим на използване или Режим за магазин

 $\textbf{G}$  >  $\equiv$  (бутон със стрелка наляво) >  $\otimes$  Настройки > Всички настройки > Обща информация и поверителност > Диспечер на системата > Режим на използване Опит сега

Можете да настроите ТВ за работа в търговски обекти, като за целта зададете Режим на използване на Режим за магазин.

- Эа всички други ползвания изберете Домашен режим.
- Използвайте Режим за магазин само в магазини. Когато се използва Режим за магазин, някои функции са деактивирани, а настройките на ТВ автоматично се нулират след изтичане на предварително зададения период от време.
- Възможно е тази функция да не се поддържа, в зависимост от модела.
- Режим за магазин не е достъпно от менюто на ТВ, а само по време на първоначалната настройка.

### Използване на Режим на поддръжка

 $\textbf{G}$  >  $\equiv$  (бутон със стрелка наляво) >  $\otimes$  Настройки > Поддръжка > Режим на поддръжка

Запазете личната си информация, когато ТВ е сдвоен или се използва от друг човек. След включването на сервизния режим достъпът до приложения или съдържание е блокиран. За да архивирате данните, в които са запазени настройки, свържете USB флаш памет към ТВ.

Възможно е тази функция да не се поддържа, в зависимост от модела.

## Използване на Режим за работа в студено време

# $\langle \mathbf{b} \rangle$  = (бутон със стрелка наляво) > ® Настройки > Всички настройки > Обща информация и поверителност > Диспечер на системата > Режим за работа в студено време

- $\triangle$  Тази функция се поддържа само в The Terrace.
- **∕ За допълнителна информация относно Режим за работа в студено време,** вижте ръководството за употреба, съпътстващо ТВ.
- Името на менюто може да е различно в зависимост от модела.

# Управление на външни устройства

 $\textbf{G}$  >  $\equiv$  (бутон със стрелка наляво) > ® Настройки > Всички настройки > Свързване > Диспечер на външни устройства > Диспечер за свързване на устройства Опит сега

Когато свържете външни устройства от типа на мобилни устройства или таблети, свързани в същата мрежа като тази на ТВ, за да можете да споделяте съдържание, можете да видите списъка с разрешени и свързани устройства.

• Уведомяване за достъп

Укажете дали да се показва известие, когато външно устройство от типа на мобилно устройство или таблет осъществи опит за свързване към ТВ.

• Списък устройства

Управлявате списък от външни устройства, регистрирани в ТВ.

### Управление на устройството Galaxy с клавиатура и мишка

 $\bigcirc$  >  $\equiv$  (бутон със стрелка наляво) >  $\otimes$  Настройки > Всички настройки > Свързване > Multi Control

#### Включете Multi Control, за да свържете намиращи се в близост устройства Galaxy и ги използвайте с помощта на клавиатурата и мишката.

- **∕ За да свържете намиращи се в близост устройства, включете Multi Control**, Wi-Fi и Bluetooth на устройствата и се уверете, че те са свързани към една и съща безжична мрежа и са влезли в един и същ Samsung акаунт.
- Възможно е функцията да не се поддържа за всички модели или географски региони.

# Използване на AirPlay

 $\textcircled{a}$  >  $\equiv$  (бутон със стрелка наляво) >  $\textcircled{a}$  Настройки > Всички настройки > Свързване > Настройки за Apple AirPlay Опит сега

Можете да използвате AirPlay за преглед на съдържание от вашия iPhone, iPad или Mac на екрана на ТВ.

Възможно е функцията да не се поддържа за всички модели или географски региони.

## Възстановяване на фабричните настройки на ТВ

# $\bigcirc$  >  $\equiv$  (бутон със стрелка наляво) >  $\circledast$  Настройки > Всички настройки > Обща информация и поверителност Възстановяване на фабричните данни Опит сега

Можете да възстановите всички настройки на ТВ до фабричните им стойности.

- 1. Изберете Възстановяване на фабричните данни. Показва се прозорецът за въвеждане на защитен PIN код код.
- 2. Въведете защитния PIN код и след това изберете Нулиране. Всички настройки след това се нулират. ТВ се изключва и включва отново автоматично, при което показва екрана за първоначална настройка.
- За допълнителна информация относно Възстановяване на фабричните данни вижте Кратко ръководство за потребителя, съпътстващо ТВ.
- Ако сте пропуснали някои стъпки от първоначалната настройка, стартирайте Настройка ТВ ( $\bigoplus$  >  $\equiv$  (бутон със стрелка наляво) > • Свързани устройства > ТВ > бутон със стрелка надолу > Настройка ТВ), след което конфигурирайте настройките за пропуснатите от вас стъпки. Възможно е функцията да не се поддържа за всички модели или географски региони.

# HbbTV

Получете достъп до услуги от доставчици на забавление, онлайн доставчици или CE производители чрез HbbTV.

Възможно е функцията да не се поддържа за всички модели или географски региони.

Някои канали може да не включват услугата HbbTV.

В някои страни HbbTV е неактивно по подразбиране. В този случай HbbTV може да се използва чрез инсталиране на приложението HbbTV (приложението за активиране на HbbTV) в  $\textcircled{a}$  >  $\equiv$  (бутон със стрелка наляво) > А Начало > Приложения.

За да включите или изключите автоматичното стартиране на HbbTV, отидете в  $\textbf{m} > \equiv$  (бутон със стрелка наляво) >  $\circledR$  Настройки > Всички настройки > Излъчване > Експертни настройки > HbbTV настройки и включете или изключете HbbTV. (В зависимост от географския регион.) Опит сега

Можете да използвате следните функции:

- НbbTV: Активиране или деактивиране на услуги за данни.
- Не проследявай: Укажете приложенията и услугите да не проследяват действията ви с браузъра.
- Частно в Интернет: Активиране на Частно в Интернет, за да спре браузърът да запаметява хронологията ви в Интернет.
- Изтриване на данните в браузъра: Изтриване на всички запаметени бисквитки.

Ако искате да активирате или деактивирате тази функция, използвайте бутона Избери, за да я включите или изключите.

- НbbTV не е налично, когато работи Timeshift или когато се възпроизвежда записан видеоклип.
- Дадено приложение на излъчван канал може да не работи правилно временно, в зависимост от условията на излъчващата станция или доставчика на приложението.
- Приложение на HbbTV обикновено работи само когато ТВ е свързан към външна мрежа. Приложението може да не работи правилно, в зависимост от условията на мрежата.
- Когато приложението на HbbTV е инсталирано и излъчваната програма поддържа HbbTV, на екрана се появява червен бутон.
- Възможно е да използвате и цифров, и традиционен телетекст в няколко ограничени канала с натискане на бутона TTX/MIX на стандартното дистанционно управление по метода на превключването.
- Когато натиснете бутона TTX/MIX веднъж в режим HbbTV, се активира цифровия Телетекст режим на HbbTV.
- Когато натиснете бутона TTX/MIX два пъти в режим HbbTV се активира традиционният режим на телетекст.
# Използване на карта за гледане на ТВ ("CI или CI+ Card")

Гледайте платени канали, като поставите карта за гледане на ТВ ("CI или CI+ Card") в слота COMMON INTERFACE.

- Двата слота за CI карта може да не се поддържат, в зависимост от модела.
- Изключете ТВ, за да поставите или извадите "CI или CI+ Card".
- "CI или CI+ Card" може да не се поддържа в зависимост от модела.

# Поставяне на CI или CI+ Card в слота COMMON INTERFACE с адаптера за CI CARD

Само модели със слот Common interface.  $\hat{\mathscr{O}}$ 

### Поставяне на адаптера за CI CARD в слота COMMON INTERFACE

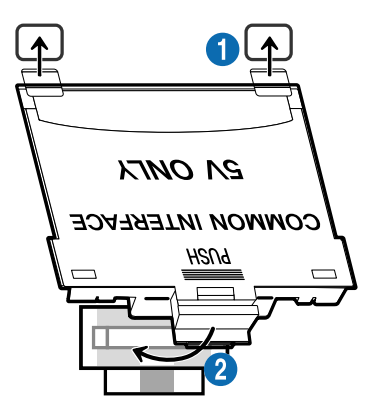

За да свържете адаптера за CI CARD към ТВ, следвайте тези стъпки:

**1. Поставете адаптера за CI CARD в двата отвора на гърба на ТВ.** 

Открийте двата отвора на гърба на ТВ над слота COMMON INTERFACE.

2 Свържете адаптера за CI CARD към слота COMMON INTERFACE на гърба на ТВ.

## Поставяне на CI или CI+ Card

Поставете CI или CI+ картата в слота COMMON INTERFACE, както е показано на илюстрацията по-долу.

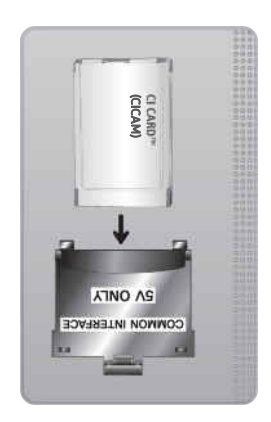

# Поставяне на CI или CI+ карта в слота COMMON INTERFACE

**Само модели със слот Common interface.** 

Поставете CI или CI+ картата в слота COMMON INTERFACE, както е показано на илюстрацията по-долу.

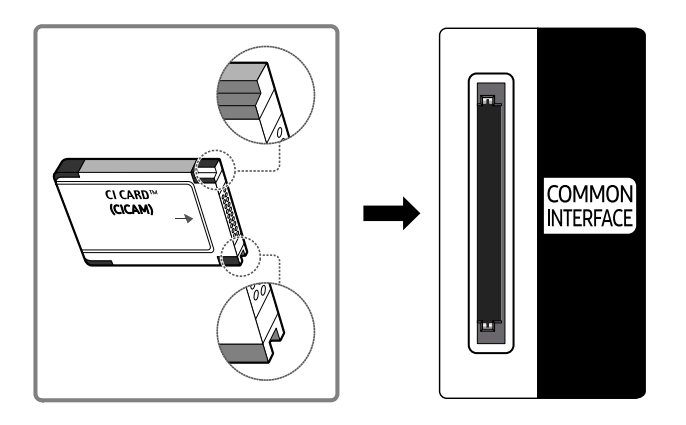

# Използване на CI или CI+ Card

За гледане на платени канали трябва да се постави карта CI или CI+ CARD.

- ТВ Samsung следва стандарта CI+ 1.4. Когато ТВ Samsung покаже изскачащото съобщение, това може да е поради несъвместимост с версията на CI+ 1.4. Ако имате проблеми, свържете се с центъра за обслужване на клиенти на Samsung.
	- Вашият ТВ Samsung отговаря на стандартите CI+1.4.
	- В случай че модулът CI+ Common Interface не е съвместим с ТВ Samsung, извадете модула и се свържете с CI+ оператора за помощ.
- Ако не поставите "CI или CI+ CARD", някои канали ще покажат изскачащо съобщение.
- Информацията за сдвояване ще се покаже след 2-3 минути. Ако се появи съобщение за грешка, се свържете с вашия доставчик.
- Когато конфигурирането на информацията за канала приключи, се показва съобщението "Актуализирането завърши", което показва, че списъкът с канали е актуализиран.
- Трябва да получите CI или CI+ CARD от местния доставчик на кабелни услуги.
- Извадете CI или CI+ CARD, като я издърпате леко с ръце, защото изпускането на CI или CI+ CARD може да я повреди.
- $\ddot{\theta}$ Поставете CI или CI+ CARD в посоката, указана върху картата.
- Мястото на гнездото COMMON INTERFACE може да е различно, в зависимост от модела.
- "CI или CI+ CARD" не се поддържа в някои страни и региони. Направете справка с оторизиран дилър, за да установите дали "CI или CI+ CARD" се поддържа във вашия регион.
- Ако имате някакви проблеми, свържете се със сервиз.
- Поставете CI или CI+ CARD, която поддържа текущите настройки за антена. Ако не е така, заключването на екрана може да не изглежда нормално.

# Функция телетекст

### Научете как да използвате телетекст и да стартирате функциите, предоставени от телетекст услугата.

- Тази функция е налична само в канала, който поддържа услугата за телетекст.
- Възможно е функцията да не се поддържа за всички модели или географски региони.
- За да влезете във функцията Телетекст,

На Дистанционно Samsung Smart: Натиснете бутона  $\binom{2}{2}$ или  $\binom{2}{2}$ , за да отидете на TTX/MIX, след което натиснете бутона Избери.

На стандартното дистанционно управление: Натиснете бутона (≡) (⊿ TTX/MIX.

За да излезете от функцията Телетекст,

На Дистанционно Samsung Smart: Натиснете бутона TTX/MIX в изскачащия списък, докато се появи ТВ на живо.

На стандартното дистанционно управление: Натиснете бутона (E) Z TTX/MIX на дистанционното управление, докато се появи ТВ на живо.

Индексната страница на услугата телетекст ви дава информация как да използвате тази услуга. За да се покаже правилно информацията от телетекста, сигналът на приемане на канала трябва да е стабилен. В противен случай, информацията може да липсва или някои страници да не се показват.

За да смените страницата на Телетекст,

На Дистанционно Samsung Smart: Натиснете цифровия бутон от TTX менюто.

На стандартното дистанционно управление: Натиснете бутона с цифра.

# На Дистанционно Samsung Smart

TTX/MIX (Пълен TTX / Двоен TTX / Смесено / Live TV): В текущо гледания канал се активира функцията за телетекст. При всяко натискане на бутона TTX/MIX режимът на телетекст се сменя в поредносттаПълен TTX → Двоен TTX → Смесено → Live TV.

- Пълен TTX: Режимът на телетекст се показва на цял екран.
- Двоен TTX: Режимът на телетекст заема половината от екрана, а другата остава за текущо гледания канал.
- Смесено: Режимът на телетекст се показва прозрачно на текущо гледания канал.
- Live TV: Връщате се на екрана на ТВ на живо.

Цветни бутони (червен, зелен, жълт, син): Ако излъчващата компания използва системата FASTEXT, различните теми в страницата с телетекста са с различни цветове и могат да се изберат, като се натиснат бутоните със съответния цвят. Натиснете бутона с цвета, съответстващ на избраната от вас тема. Показва се нова цветна страница. Елементите могат да се избират по същия начин. За да покажете предишната или следващата страница, натиснете съответния цветен бутон.

6Index: Показване на страницата на индекса (съдържанието) във всеки момент, докато се показва телетекст.

**• Sub Page:** Показване на наличната подстраница.

0List/Flof: Избира режима на телетекст. Ако го натиснете в режим СПИСЪК, той преминава в режим запаметяване на списък. В режим запаметяване на списък може да запаметявате страницата от телетекст в списък, като използвате бутона  $\equiv$  (Store).

**Во Store: Запаметяване на страници от телетекст.** 

**<sup>2</sup>** Раде Up: Показване на следващата страница от телетекст.

**<sup>4</sup> Page Down**: Показване на предишната страница от телетекст.

5Reveal/Conceal: Показване или скриване на скрития текст (например отговори на тестове). За да се покаже нормалният екран, го натиснете отново.

4Size: Показване на букви с двоен размер в горната половина на екрана. За преместване на текста в долната половина на екрана го натиснете отново. За да се покаже нормален екран, го натиснете веднъж отново.

9Hold: Задържа дисплея на текущата страница, в случай че има няколко второстепенни страници, които следват автоматично. За да го върнете, натиснете го отново.

7Cancel: Свива дисплея на телетекста, за да се препокрие с текущо излъчваната програма. За да го върнете, натиснете го отново.

## На стандартното дистанционно управление

На стандартното дистанционно управление иконите на функцията Телетекст са отпечатани върху някои бутони. За да стартирате функцията Телетекст, открийте тази икона, отпечатана върху бутон на дистанционното управление, и натиснете този бутон.

## $\equiv$  $\sqrt{2}$  TTX/MIX

Пълен TTX / Двоен TTX / Смесено / Live TV: В текущо гледания канал се активира функцията за телетекст. При всяко натискане на бутона ( TTX/MIX режимът на телетекст се сменя в поредността Пълен ТТХ → Двоен TTX → Смесено → Live TV.

- Пълен TTX: Режимът на телетекст се показва на цял екран.
- Двоен TTX: Режимът на телетекст заема половината от екрана, а другата остава за текущо гледания канал.
- Смесено: Режимът на телетекст се показва прозрачно на текущо гледания канал.
- Live TV: Връщате се на екрана на ТВ на живо.

Цветни бутони (червен, зелен, жълт, син): Ако излъчващата компания използва системата FASTEXT, различните теми в страницата с телетекста са с различни цветове и могат да се изберат, като се натиснат бутоните със съответния цвят. Натиснете бутона с цвета, съответстващ на избраната от вас тема. Показва се нова цветна страница. Елементите могат да се избират по същия начин. За да покажете предишната или следващата страница, натиснете съответния цветен бутон.

## **6** SETTINGS

Index: Показване на страницата на индекса (съдържанието) във всеки момент, докато се показва телетекст.

**<sup>E</sup>** PRE-CH

Sub Page: Показване на наличната подстраница.

0 SOURCE

List/Flof: Избира режима на телетекст. Ако го натиснете в режим СПИСЪК, той преминава в режим запаметяване на списък. В режим запаметяване на списък може да запаметявате страницата от телетекст в списък, като използвате бутона <sup>■</sup> (CH LIST).

**<sup>≡</sup>** CH LIST

Store: Запаметяване на страници от телетекст.

 $\Xi$ <sup>2</sup> CH  $\Lambda$ 

Page Up: Показване на следващата страница от телетекст.

 $F \equiv C H V$ 

Page Down: Показване на предишната страница от телетекст.

5 INFO

Reveal/Conceal: Показване или скриване на скрития текст (например отговори на тестове). За да се покаже нормалният екран, го натиснете отново.

## **<sup>4</sup>** AD/SUBT.

В зависимост от модела или географския регион.

Size: Показване на букви с двоен размер в горната половина на екрана. За преместване на текста в долната половина на екрана го натиснете отново. За да се покаже нормален екран, го натиснете веднъж отново.

(E<sub>₹</sub>) RETURN

Hold: Задържа дисплея на текущата страница, в случай че има няколко второстепенни страници, които следват автоматично. За да го върнете, натиснете го отново.

**EXIT** 

Cancel: Свива дисплея на телетекста, за да се препокрие с текущо излъчваната програма. За да го върнете, натиснете го отново.

# Типична телетекст страница

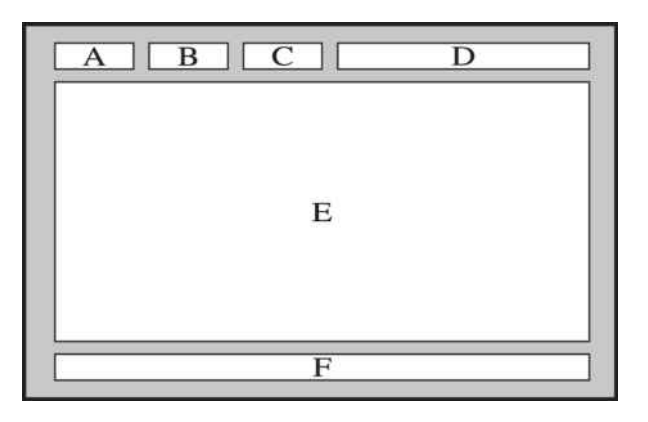

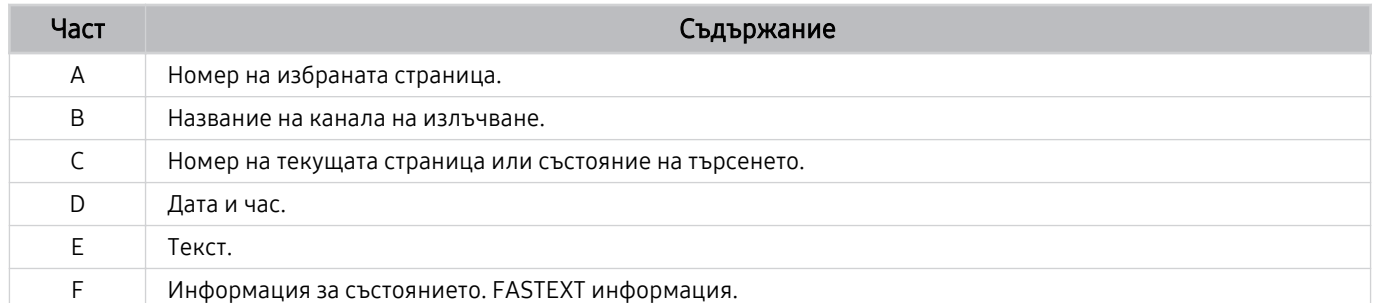

# Предпазни мерки и бележки

Можете да получите инструкции и информация, които трябва да прочетете след инсталирането.

# Преди да използвате функциите Запис и Timeshift

Прочетете тези инструкции, преди да използвате Запис и Timeshift.

# Преди да използвате функциите за запис и запис по график

- Възможно е записването да не се поддържа за всички модели или географски региони.
- За да планирате запис, задайте Режим Часовник на Авто. Настройте Часовник.
	- $\hat{\mathbf{m}}$  >  $\equiv$  (бутон със стрелка наляво) >  $\hat{\otimes}$  Настройки > Всички настройки > Обща информация и поверителност > Диспечер на системата > Час > Часовник Опит сега
- Можете да настроите максимум общо 30 записа за Гледане по график и Запис по график
- Записите се защитават с DRM (права върху електронното съдържание) и затова не може да се възпроизведе на компютър или на различен ТВ. Освен това тези файлове не могат да се възпроизведат на вашия ТВ, ако видео платката му се смени.
- При използване на USB устройство за запис е препоръчително да се използва твърд USB диск който поддържа USB 2.0 или по-висока версия и 5400 или повече об./мин. Обаче не се поддържат USB твърди дискове от тип RAID.
- USB памет не се поддържа.
- Общият капацитет за запис може да е различен, в зависимост от наличното място на твърдия диск и качеството на записа.
- Запис по график изисква 100 MB свободно място на USB устройството с памет. Записът ще спре, ако наличното място за запис падне под 50 MB, докато протича записването.
- Ако наличното място за запис падне под 500 MB, докато протичат функциите Запис по график и Timeshift, ще спре само записът.
- Максималното време за запис е 720 минути.
- Видеоклиповете се възпроизвеждат според настройките на ТВ.
- Ако входният сигнал се смени, докато протича запис, екранът става празен, докато приключи превключването. В този случай записването ще се поднови, но • няма да е налично.
- При използване на функцията за Запис или Запис по график действителният запис може да започне секунда или две по-късно от определеното време.
- Ако функцията Запис по график работи, докато се извършва записване на външно HDMI-CEC устройство, се дава приоритет на функцията Запис по график.
- Свързването на записващо устройство към ТВ автоматично изтрива неправилно записаните файлове.
- Ако е зададен Таймер заспиване или Автоматично изключване ТВ ще пренебрегне тези настройки, ще продължи записа и ще се изключи след края му.
	- $\hat{\mathbf{m}}$  >  $\equiv$  (бутон със стрелка наляво) >  $\hat{\otimes}$  Настройки > Всички настройки > Обща информация и поверителност > Диспечер на системата > Час > Таймер заспиване Опит сега
	- $\hat{\mathbf{m}}$  >  $\equiv$  (бутон със стрелка наляво) >  $\hat{\otimes}$  Настройки > Всички настройки > Обща информация и поверителност > Пестене на енергия > Автоматично изключване Опит сега

# Преди да използвате функцията Timeshift

- Възможно е Timeshift да не се поддържа за всички модели или географски региони.
- При използване на USB устройство за запис е препоръчително да се използва твърд USB диск който поддържа USB 2.0 или по-висока версия и 5400 или повече об./мин. Обаче не се поддържат USB твърди дискове от тип RAID.
- USB памет или флаш устройства не се поддържат.
- Общият капацитет за запис може да е различен, в зависимост от наличното място на твърдия диск и качеството на записа.
- Ако наличното място за запис падне под 500 MB, докато протичат функциите Запис по график и Timeshift, ще спре само записът.
- Максималното количество време, налично за функцията Timeshift е 90 минути.
- Функцията Timeshift не се поддържа за заключени канали.
- Видеоклиповете с изместване на времето се възпроизвеждат според настройките на ТВ.
- Функцията Timeshift може да се прекрати автоматично, когато се достигне максималният капацитет.
- Функцията Timeshift изисква 1,5 GB свободно място на USB устройството с памет.

# Поддържани опции за аудио на предаването

Проверете поддържаните опции за излъчвано аудио.

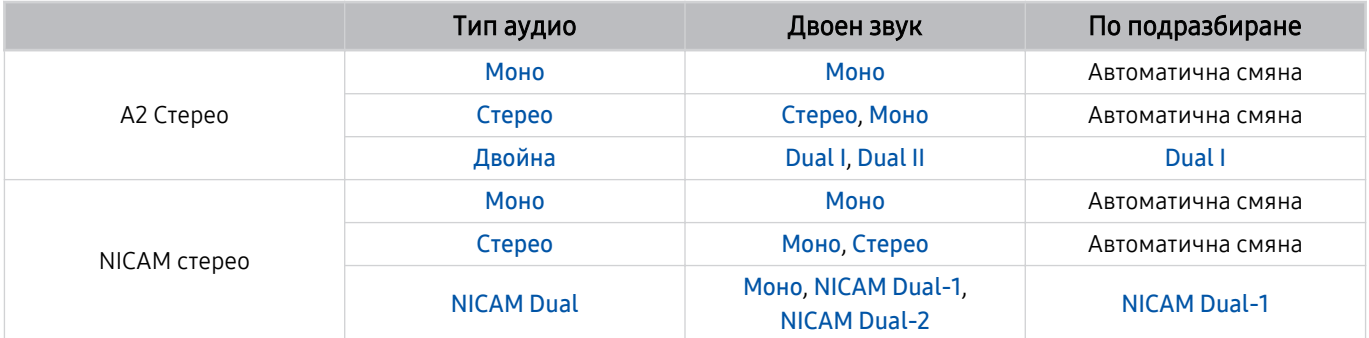

Ако Стерео сигналът е твърде слаб и се извърши автоматично превключване, изберете Моно.

Налично само за стерео сигнали.

Налично само когато входният източник е зададен на ТВ.

# Прочетете, преди да използвате Apps

Прочетете тази информация, преди да използвате Apps.

- Ако искате да изтеглите нови приложения чрез Apps, първо влезте в своя Samsung account.
- Поради различните възможности на продуктите в рамките на Samsung Smart Hub, както и поради ограниченията в наличното съдържание, някои функции, приложения и услуги може да не са налични на всички устройства или на всички местоположения. Посетете https://www.samsung.com за повече информация относно отделните устройства и наличното съдържание. Услугите и наличността на съдържанието подлежат на промяна без предизвестие.
- Samsung не поема никаква юридическа отговорност за прекъсване на услугите за приложения, причинени от доставчика на услуги по някаква причина.
- Възможно е услугите на приложението да се предоставят само на английски език и съдържанието да е различно в зависимост от географския регион.
- За повече информация за приложенията посетете съответния уеб сайт на доставчика на приложението.
- Нестабилната мрежова връзка може да причини забавяне или прекъсвания. Освен това приложенията могат да спрат автоматично работа, в зависимост от мрежовата среда. Ако това стане, проверете мрежовата връзка и опитайте отново.
- Услугите на приложенията и актуализациите могат да станат неналични.
- Съдържанието на приложенията подлежи на промяна без предизвестие от доставчика на услугата.
- Определени услуги могат да са различни в зависимост от версията на инсталираното на ТВ приложение.
- Функционалността на дадено приложение може да се промени в бъдещите версии на приложението. Ако това стане, стартирайте самоучителя на приложението или посетете уеб сайта на доставчика.
- В зависимост от правилата на доставчика на услуги определени приложения може да не поддържат вършене на няколко неща едновременно.
- За подробности относно начина на абониране за или прекратяване на абонамента от дадено приложение се свържете с доставчика на услугата.

# Прочетете, преди да използвате функцията Internet

Прочетете тази информация, преди да използвате функцията Internet.

- Изтеглянето на файлове не се поддържа.
- Функцията Internet може да не получи достъп до определени уеб сайтове, включително такива, контролирани от определени компании.
- ТВ не поддържа възпроизвеждане на флаш видеоклипове.
- Електронна търговия за закупуване на продукти онлайн може да не се поддържа.
- ActiveX не се поддържа.
- Поддържат се ограничен брой шрифтове. Определени символи и знаци могат да не се показват правилно.
- Реакцията на командите на дистанционното управление и съответното показване на екрана могат да се забавят, докато се зарежда уеб страница.
- Зареждането на уеб страница може да бъде забавено или напълно прекратено в зависимост от състоянието на участващите системи.
- Не се поддържат операциите за копиране и поставяне.
- При съставянето на имейл или опростено съобщение някои функции, например тези за размер на шрифта и избор на цвят, може да не са налични.
- Има ограничение за броя показалци и размера на регистърния файл, който може да се запише.
- Броят прозорци, които могат да се отворят едновременно, е ограничен.
- Скоростта на уеб браузъра зависи от мрежовата среда.
- Не можете да възпроизвеждате вградени видеоклипове в уеб страница, докато използвате функцията КВК (картина в картината).

Възможно е функцията да не се поддържа за всички модели или географски региони.

- Хронологията на сърфиране се запаметява в поредност от най-старите към най-новите, като най-старите записи се презаписват първо.
- В зависимост от типа поддържани видео/аудио кодеци, може да е невъзможно да възпроизвеждате определени HTML5 видео и аудио файлове.
- Видео източници от оптимизирани за компютър доставчици на поточни услуги могат да не се изпълнят правилно на нашия фирмен Internet.

# Прочетете, преди да настроите безжична мрежова връзка

## Предупреждения при работата с безжична мрежова връзка

- Този ТВ поддържа протоколи за комуникация IEEE 802.11a/b/g/n/ac. Видео файловете от устройство, което е свързано към ТВ чрез домашна мрежа, може да не се възпроизвеждат гладко.
	- Някои от IEEE 802.11 протоколите за комуникация може да не се поддържат в зависимост от модела или географския регион.
	- Серията QN9\*\*D поддържа протоколи за комуникация IEEE 802.11 a/b/g/n/ac/ax.
	- $\ell$  За модели, различни от серията QN9\*\*D, Samsung препоръчва използването на IEEE 802.11n.
- За използване на безжична мрежа ТВ трябва да бъде свързан към безжична точка за достъп или модем. Ако безжичната точка за достъп поддържа DHCP, ТВ може да използва DHCP или статичен IP адрес за свързване към безжичната мрежа.
- Изберете канал, който в момента не се използва от безжичната точка за достъп. Ако зададеният канал в момента се използва от безжичната точка за достъп за комуникация с друго устройство, резултатът обикновено е смущение или неуспешна комуникация.
- Повечето безжични мрежи имат опционална система за защита. За да активирате системата за защита на безжичната мрежа, трябва да създадете парола от цифри и знаци. Паролата след това е необходима за свързване със защитена точка за достъп.

## Протоколи за защита на безжичната мрежа

ТВ поддържа само следните протоколи за защита на безжична мрежа. ТВ не може да се свързва към неоторизирани точки за безжичен достъп.

- Режими на удостоверяване: WEP, WPAPSK, WPA2PSK
- Типове шифроване: WEP, TKIP, AES

В съответствие със спецификациите на Wi-Fi сертифицирането ТВ Samsung не поддържат защитно шифроване WEP или TKIP за мрежи, работещи в режим 802.11n. Ако безжичната точка за достъп поддържа WPS (Wi-Fi Protected Setup), можете да свържете ТВ към вашата мрежа, като използвате PBC (конфигурация на бутоните) или ПИН (личен идентификационен номер). WPS автоматично конфигурира настройките за SSID и WPA ключа.

# Прочетете преди възпроизвеждане на снимки, видеоклипове или музикални файлове

Прочетете тази информация, преди да възпроизвеждате мултимедийно съдържание.

## Ограничения при използването на снимки, видеоклипове и музикални файлове Опит сега

- ТВ поддържа само USB устройства MSC (клас масова памет). MSC е обозначение за клас за устройства за съхранение. Типовете MSC устройства включват външни твърди дискове, четци на флаш карти и цифрови фотоапарати. (USB концентратори не се поддържат.) Тези видове устройства трябва да се свързват директно към USB порта на телевизора. Ако се използва USB удължителен кабел или едновременно се използват два външни твърди диска, не може да се разпознае USB устройство или файловете, съдържащи се в устройството, не могат да бъдат прочетени. Не изключвайте USB устройството, докато прехвърля файлове.
- При свързването на външен твърд диск, използвайте порта USB (HDD 5V 1A). Препоръчваме да използвате външен твърд диск със собствено захранване.
	- При модели без маркировката HDD 5V 1A свържете диска към един от USB (5V 1.0A/0.5A) портовете.
	- $\ell$  Някои модели не поддържат HDD 5V 1A USB порта. При такива модели, които имат 5V 1.0A и 5V 0.5A USB портове, свържете диска към един от тези портове.
- Някои цифрови камери и аудио устройства може да не са съвместими с ТВ.
- Ако има няколко USB устройства, свързани към ТВ, ТВ може да не разпознае всички устройства. USB устройства, които използват силен входящ ток, трябва да се свързват към USB (HDD 5V 1A).
	- $\ell$  Някои модели не поддържат HDD 5V 1A USB порта. При такива модели, които имат 5V 1.0A и 5V 0.5A USB портове, свържете диска към един от тези портове.
- ТВ поддържа файловите системи FAT, exFAT и NTFS.
- В списъка с мултимедийно съдържание ТВ може да покаже до 1000 файла на папка. Ако USB устройството съдържа повече от 8 000 файла и папки, някои файлове и папки може да не са достъпни.
- Някои файлове, в зависимост от това как са кодирани, може да не се възпроизвеждат на ТВ.
- Някои файлове не се поддържат от всички модели.
- Кодеците DivX и DTS не се поддържат от модели ТВ Samsung, пуснати на пазара през 2024 г.

# Поддържани субтитри

# Формати субтитри

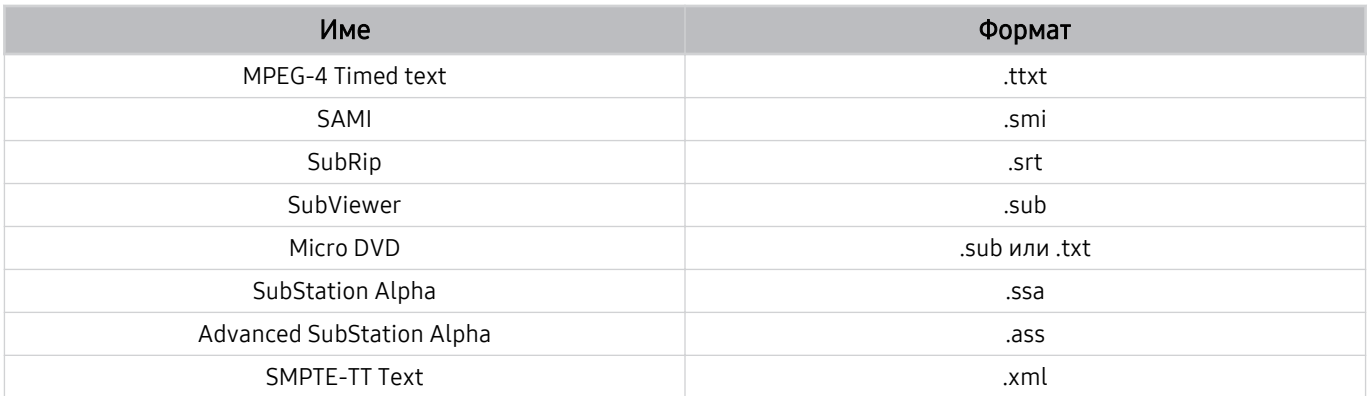

# Видео формати със субтитри

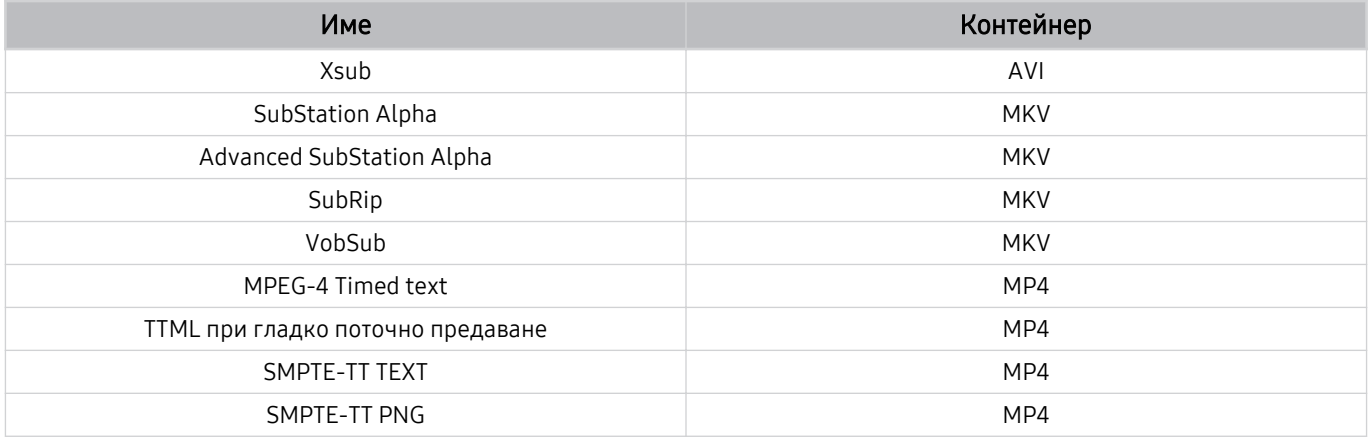

# Поддържани формати изображения и разделителни способности

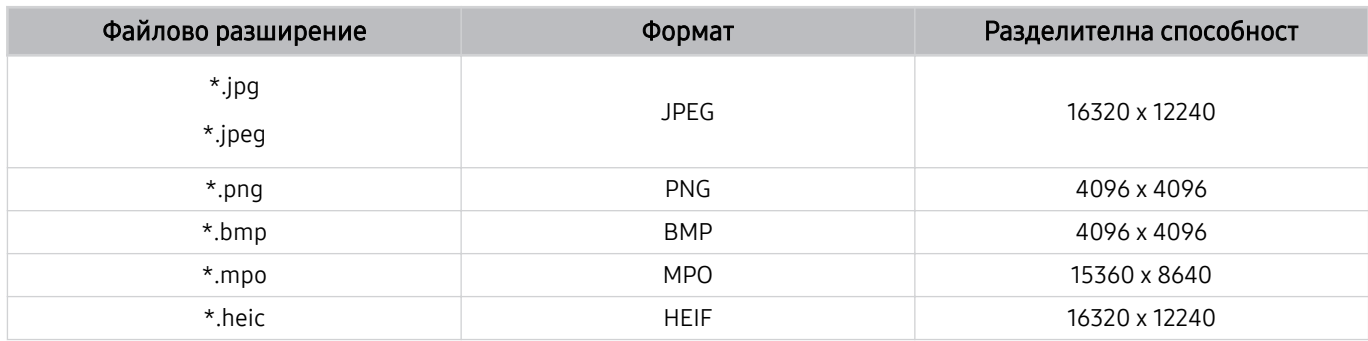

Форматът MPO се поддържа частично.

Възможно е обаче форматът HEIF да не се поддържа за всички модели или географски региони.

<u></u> ИЕIF поддържа само тип на мрежа за единично изображение (grid) и неговата минимална разделителна способност трябва да бъде минимум 512 пиксела по ширина или височина.

# Поддържани формати музикални файлове и кодеци

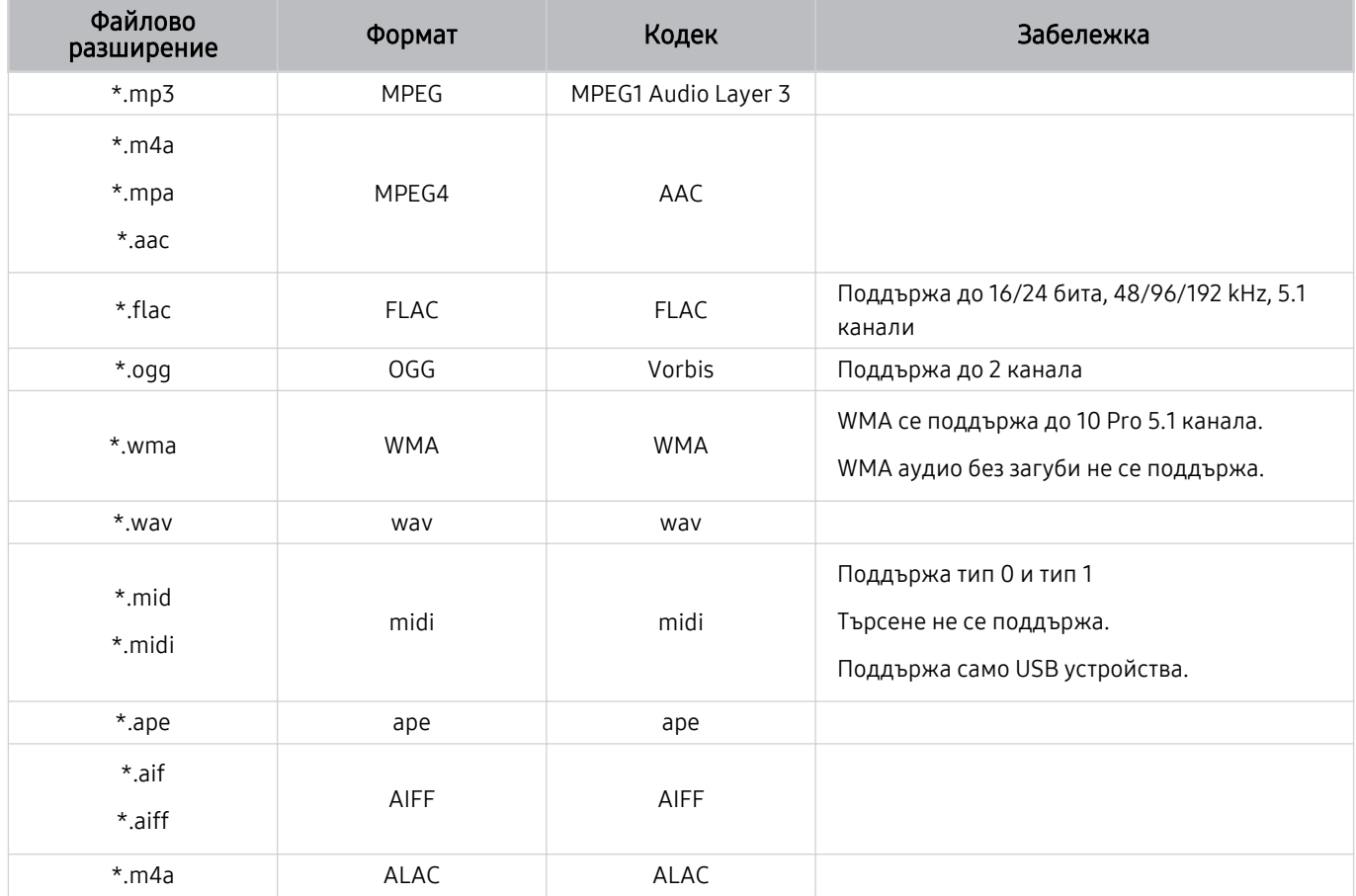

Поддържани видеокодеци (телевизори QLED (с изключение на серия Q6\*D/QE1D/Q7\*D)/ серия The Frame/The Serif/S8\*D/S9\*D/DU9)

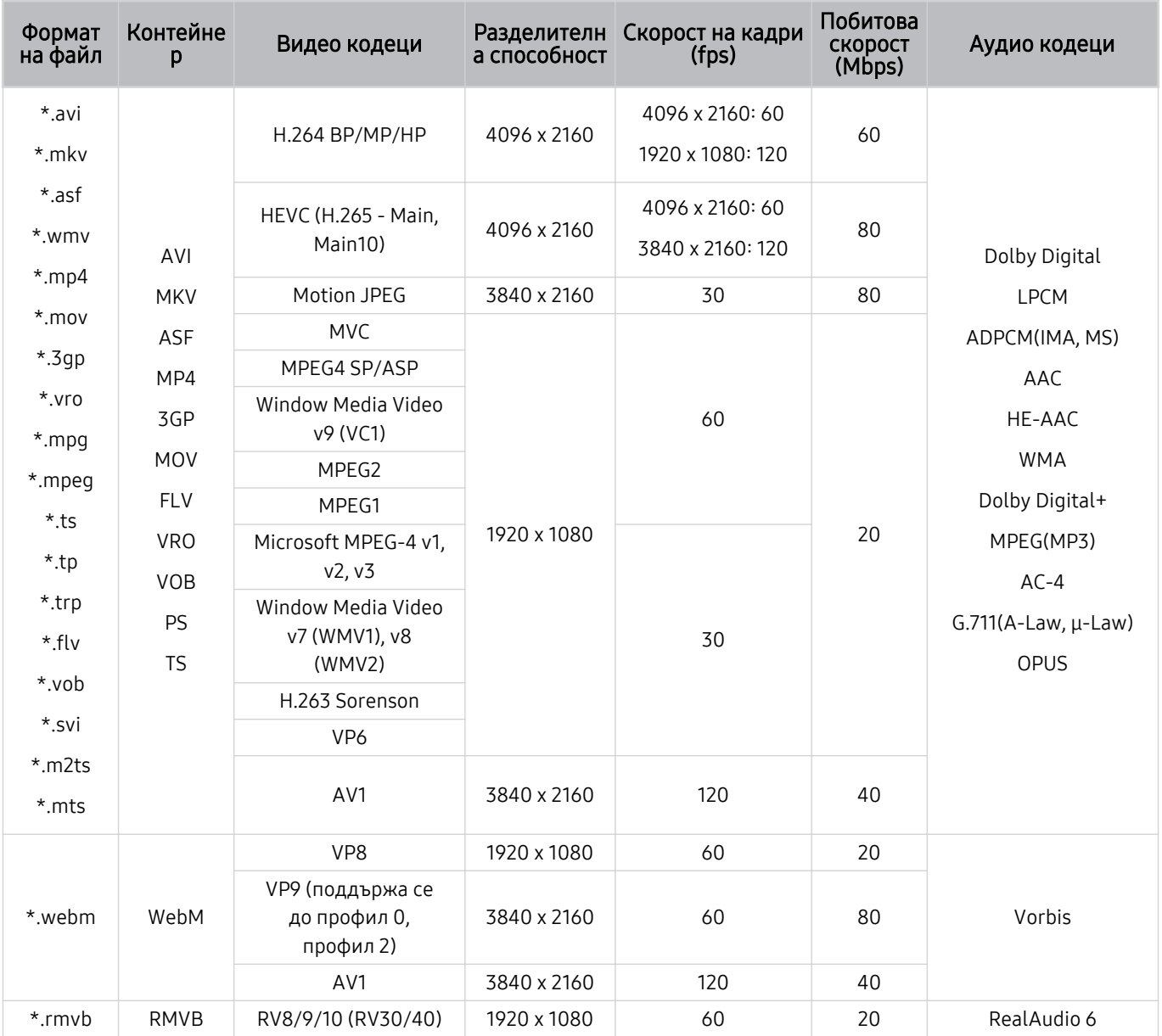

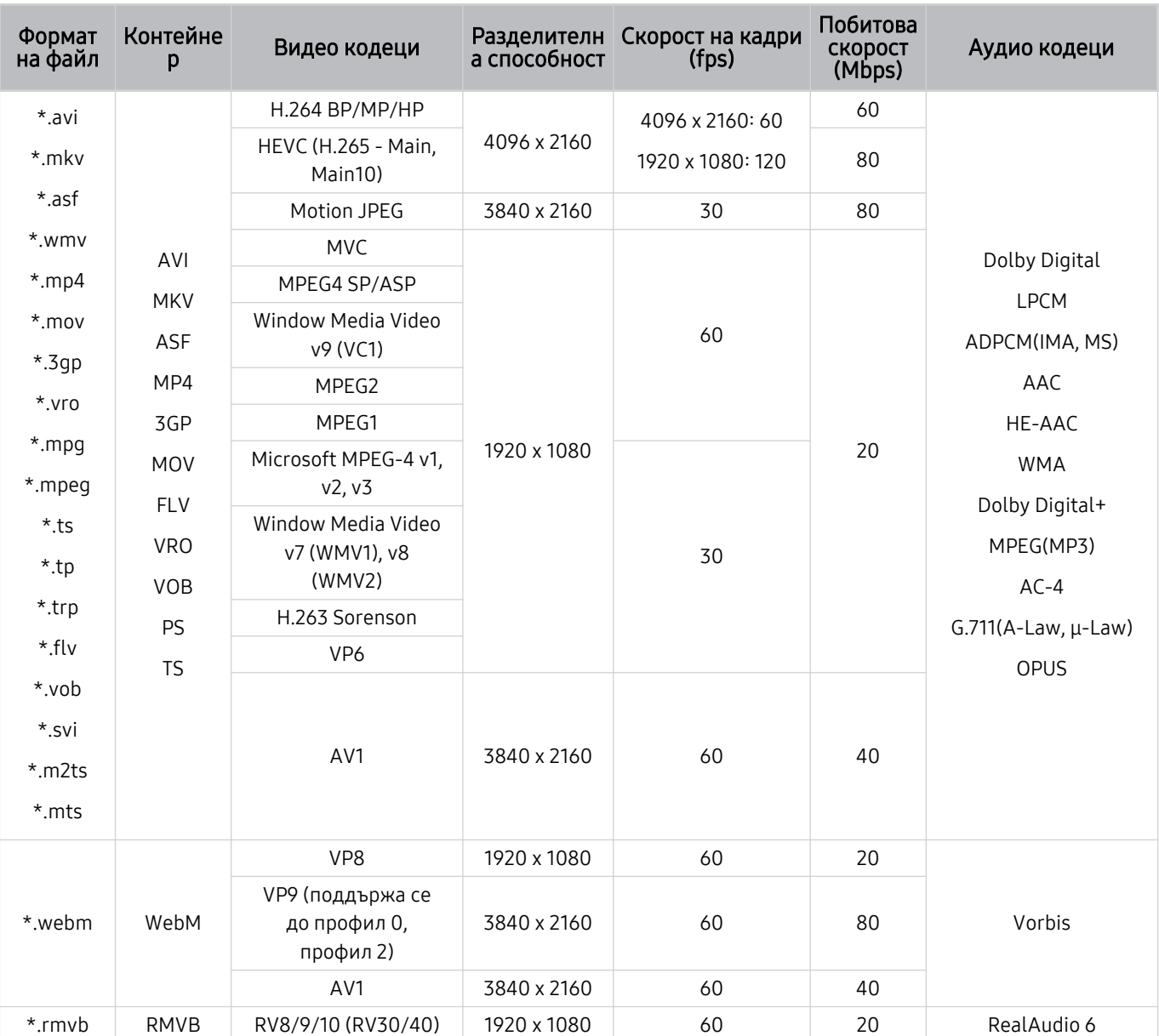

# Поддържани видео кодеци (серия Q7\*D, серия 85DU8)

## Други ограничения

- Кодеците могат да не функционират правилно, ако има проблем със съдържанието.
- Ако има грешка в съдържанието или контейнера, видео съдържанието няма да се изпълни или няма да се изпълни правилно.
- Звукът или видеото може да не работят, ако имат стандартни побитови скорости/скорости на кадрите над съвместимите с ТВ.
- Ако таблицата на индекса е грешна, функцията Търсене (Прескачане) не се поддържа.
- В противен случай, когато изпълнявате видеоклип през мрежова връзка, той може да не се изпълни гладко поради скорости на предаване на данните.
- Някои USB устройства/цифрови камери може да не са съвместими с ТВ.
- Кодекът HEVC е наличен само в контейнерите MKV, MP4, TS.

### Видео декодери

- H.264 UHD се поддържа до ниво 5.1.
	- Телевизорът не поддържа FMO/ASO/RS
	- Разделителната способност е променена по време на възпроизвеждане на видео (поддържа се до 3840 x 2160)
- H.264 FHD се поддържа до ниво 4.2.
	- Телевизорът не поддържа FMO/ASO/RS
- HEVC UHD се поддържа до ниво 5.2.
	- Разделителната способност е променена по време на възпроизвеждане на видео (поддържа се до 3840 x 2160)
- HEVC FHD се поддържа до ниво 4.1.
- VC1 AP L4 не се поддържа.
- GMC 2 или нагоре се поддържа.

### Аудио декодери

- WMA се поддържа до 10 Pro 5.1 канала, профил М2.
- Не се поддържат WMA1, WMA без загуби/глас
- QCELP и AMR NB/WB не се поддържат.
- Vorbis се поддържа за до 5,1 канала.
- Dolby Digital+ се поддържа за до 5.1 канала.
- Поддържаните скорости на семплиране са 8, 11.025, 12, 16, 22.05, 24, 32, 44.1 и 48 KHz и се различават според кодека.

Поддържани видео кодеци (серия Q6\*D/QE1D (с изключение на серия 32Q6\*D)/серия DU8 (с изключение на серия 85DU8))

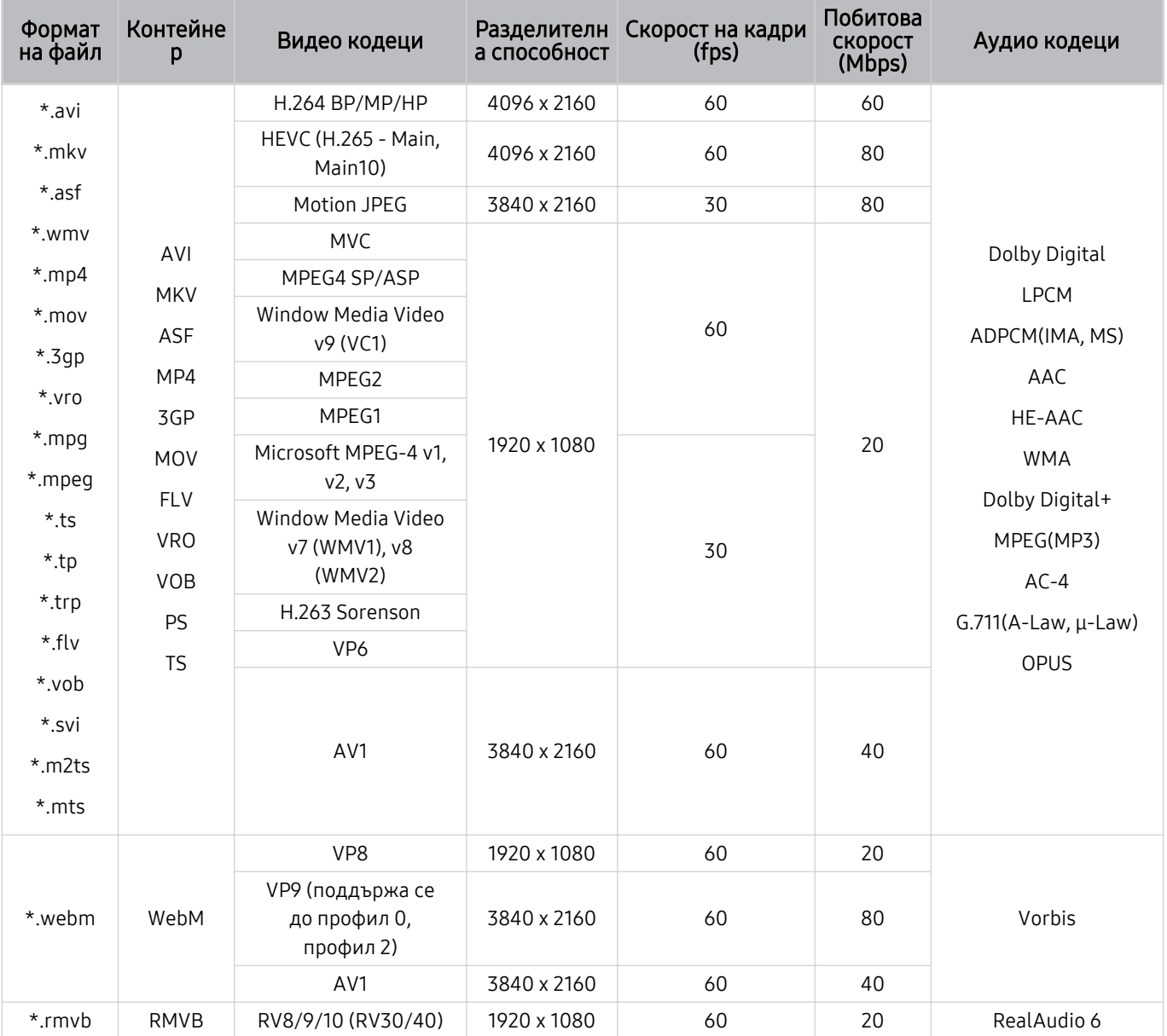

## Други ограничения

- Кодеците могат да не функционират правилно, ако има проблем със съдържанието.
- Ако има грешка в съдържанието или контейнера, видео съдържанието няма да се изпълни или няма да се изпълни правилно.
- Звукът или видеото може да не работят, ако имат стандартни побитови скорости/скорости на кадрите над съвместимите с ТВ.
- Ако таблицата на индекса е грешна, функцията Търсене (Прескачане) не се поддържа.
- В противен случай, когато изпълнявате видеоклип през мрежова връзка, той може да не се изпълни гладко поради скорости на предаване на данните.
- Някои USB устройства/цифрови камери може да не са съвместими с ТВ.
- Кодекът HEVC е наличен само в контейнерите MKV, MP4, TS.

### Видео декодери

- H.264 UHD се поддържа до ниво 5.1.
	- Телевизорът не поддържа FMO/ASO/RS
	- Разделителната способност е променена по време на възпроизвеждане на видео (поддържа се до 3840 x 2160)
- H.264 FHD се поддържа до ниво 4.2.
	- Телевизорът не поддържа FMO/ASO/RS
- HEVC UHD се поддържа до ниво 5.1.
	- Разделителната способност е променена по време на възпроизвеждане на видео (поддържа се до 3840 x 2160)
- HEVC FHD се поддържа до ниво 4.1.
- VC1 AP L4 не се поддържа.
- GMC 2 или нагоре се поддържа.

### Аудио декодери

- WMA се поддържа до 10 Pro 5.1 канала, профил М2.
- Не се поддържат WMA1, WMA без загуби/глас
- QCELP и AMR NB/WB не се поддържат.
- Vorbis се поддържа за до 5,1 канала.
- Dolby Digital+ се поддържа за до 5.1 канала.
- Поддържаните скорости на семплиране са 8, 11.025, 12, 16, 22.05, 24, 32, 44.1 и 48 KHz и се различават според кодека.

#### Формат на файл Контейне р Видео кодеци Разделителн а способност Скорост на кадри (fps) Побитова скорост (Mbps) Аудио кодеци \*.avi \*.mkv \*.asf \*.wmv \*.mp4 \*.mov \*.3gp \*.vro \*.mpg \*.mpeg \*.ts \*.tp \*.trp  $*$ .flv \*.vob \*.svi \*.m2ts \*.mts AVI **MKV** ASF MP4 3GP MOV FLV VRO VOB PS TS H.264 BP/MP/HP 3840 x 2160 3840 x 2160: 30 1920 x 1080: 60 50 Dolby Digital LPCM ADPCM(IMA, MS) AAC HE-AAC WMA Dolby Digital+ MPEG(MP3) AC-4 G.711(A-Law, μ-Law) OPUS HEVC (H.265 - Main, (1.200 1.200, 1.200 1.200 1.200 1.200 1.200 1.200 1.200 1.200 1.200 1.200 1.200 1.200 1.200 1.200 1.<br>Main10) Motion JPEG 1920 x 1080 60 20 MVC MPEG4 SP/ASP Window Media Video v9 (VC1) MPEG2 MPEG1 Microsoft MPEG-4 v1, v2, v3 30 Window Media Video v7 (WMV1), v8 (WMV2) H.263 Sorenson VP6 AV1 3840 x 2160 60 40 \*.webm WebM VP8 1920 x 1080 60 20 Vorbis VP9 (поддържа се до профил 0, профил 2) 3840 x 2160 60 50 AV1 3840 x 2160 60 40 \*.rmvb RMVB RV8/9/10 (RV30/40) 1920 x 1080 60 20 RealAudio 6

# Поддържани видео кодеци (серия DU6/DU7/BED, серия 32Q6\*D)

## Други ограничения

- Кодеците могат да не функционират правилно, ако има проблем със съдържанието.
- Ако има грешка в съдържанието или контейнера, видео съдържанието няма да се изпълни или няма да се изпълни правилно.
- Звукът или видеото може да не работят, ако имат стандартни побитови скорости/скорости на кадрите над съвместимите с ТВ.
- Ако таблицата на индекса е грешна, функцията Търсене (Прескачане) не се поддържа.
- В противен случай, когато изпълнявате видеоклип през мрежова връзка, той може да не се изпълни гладко поради скорости на предаване на данните.
- Някои USB устройства/цифрови камери може да не са съвместими с ТВ.
- Кодекът HEVC е наличен само в контейнерите MKV, MP4, TS.

### Видео декодери

- H.264 FHD се поддържа до ниво 4.2. (Телевизорът не поддържа FMO, ASO, RS)
- H.264 UHD се поддържа до ниво 5.1. (Телевизорът не поддържа FMO, ASO, RS)
- HEVC FHD се поддържа до ниво 4.1.
- HEVC UHD се поддържа до ниво 5.1.
- VC1 AP L4 не се поддържа.
- GMC 2 или нагоре се поддържа.

### Аудио декодери

- WMA се поддържа до 10 Pro 5.1 канала, профил M2.
- Не се поддържат WMA1, WMA без загуби/глас
- QCELP и AMR NB/WB не се поддържат.
- Vorbis се поддържа за до 5,1 канала.
- Dolby Digital+ се поддържа за до 5.1 канала.
- Поддържаните скорости на семплиране са 8, 11.025, 12, 16, 22.05, 24, 32, 44.1 и 48 KHz и се различават според кодека.

# Поддържани видеокодеци (серия QN800D)

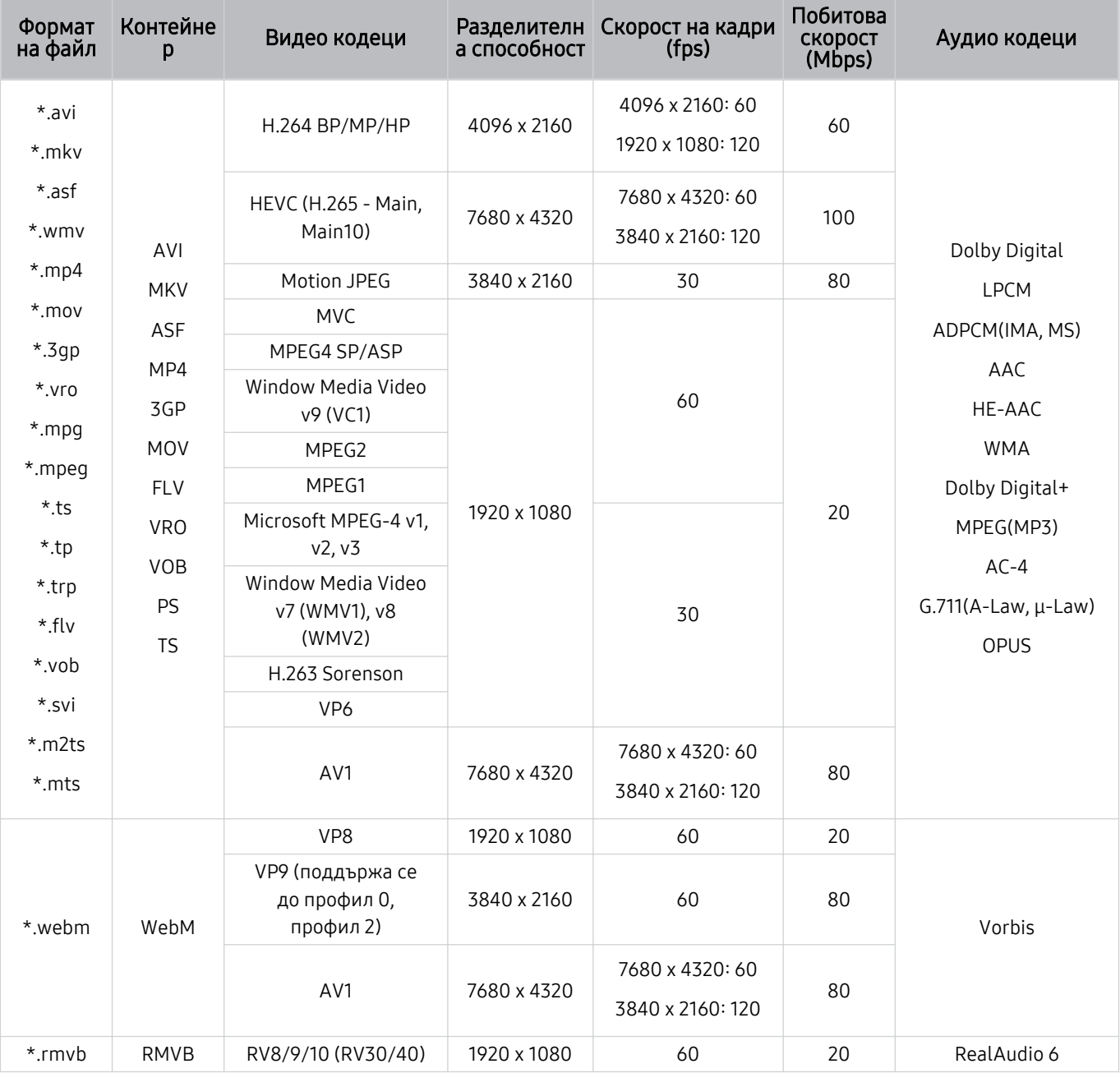

Тъй като спецификациите са базирани на текущата връзка и стандарти за декодиране на 8K, бъдещата връзка, излъчване и стандарти за декодиране може да не се поддържат. Надстройката за покриване на стандарти в бъдеще може да изисква закупуването на допълнителни устройства.

Възможно е някои стандарти от трети страни да не се поддържат.

# Поддържани видеокодеци (серия QN900D)

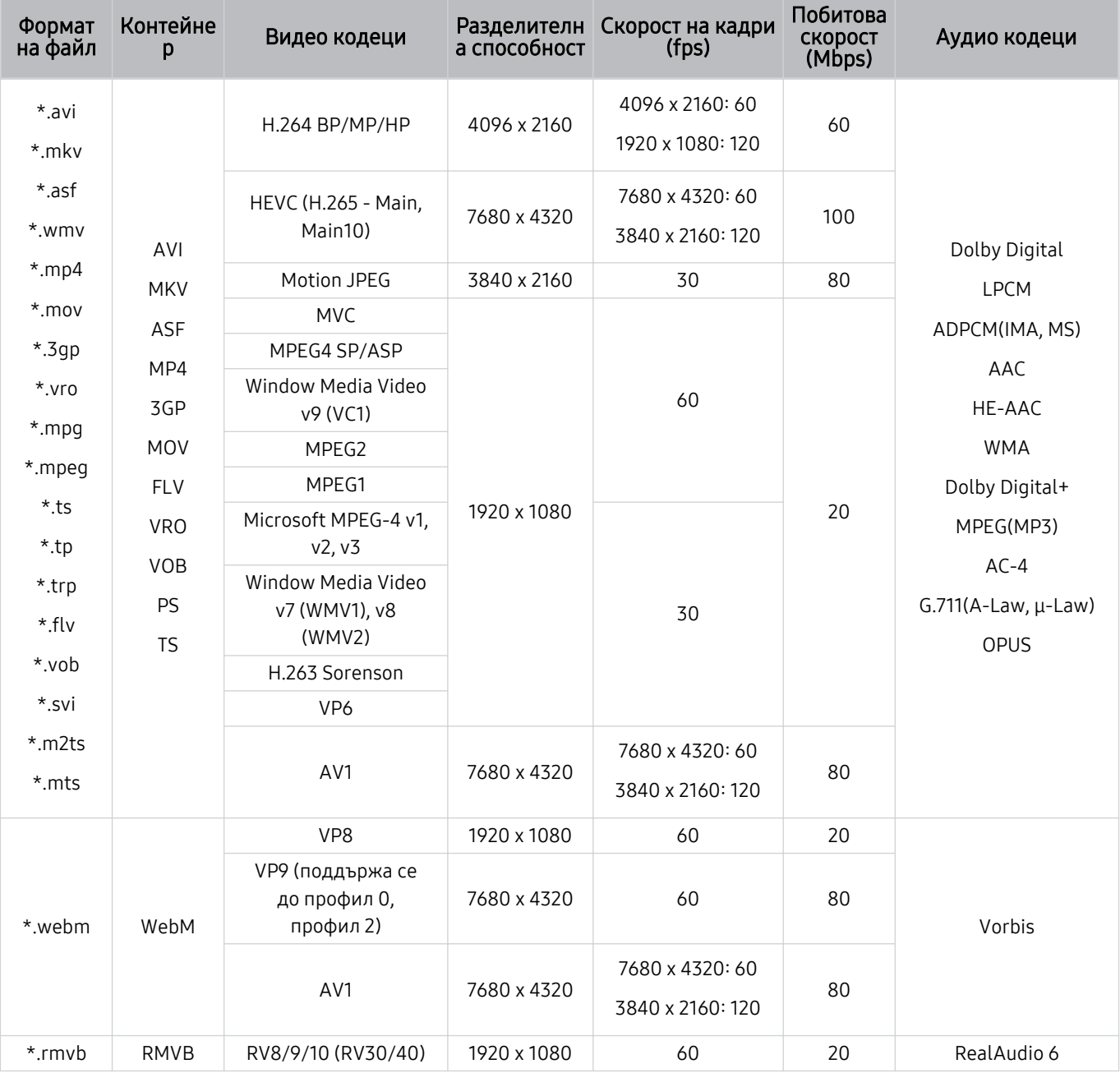

Тъй като спецификациите са базирани на текущата връзка и стандарти за декодиране на 8K, бъдещата връзка,

излъчване и стандарти за декодиране може да не се поддържат. Надстройката за покриване на стандарти в бъдеще може да изисква закупуването на допълнителни устройства.

Възможно е някои стандарти от трети страни да не се поддържат.

### Други ограничения

- Кодеците могат да не функционират правилно, ако има проблем със съдържанието.
- Ако има грешка в съдържанието или контейнера, видео съдържанието няма да се изпълни или няма да се изпълни правилно.
- Звукът или видеото може да не работят, ако имат стандартни побитови скорости/скорости на кадрите над съвместимите с ТВ.
- Ако таблицата на индекса е грешна, функцията Търсене (Прескачане) не се поддържа.
- В противен случай, когато изпълнявате видеоклип през мрежова връзка, той може да не се изпълни гладко поради скорости на предаване на данните.
- Някои USB устройства/цифрови камери може да не са съвместими с ТВ.
- Кодекът HEVC е наличен само в контейнерите MKV, MP4, TS.

### Видео декодери

- H.264 UHD се поддържа до ниво 5.1.
	- Телевизорът не поддържа FMO/ASO/RS
	- Разделителната способност е променена по време на възпроизвеждане на видео (поддържа се до 3840 x 2160)
- H.264 FHD се поддържа до ниво 4.2.
	- Телевизорът не поддържа FMO/ASO/RS
- HEVC UHD се поддържа до ниво 5.2.
	- Разделителната способност е променена по време на възпроизвеждане на видео (поддържа се до 3840 x 2160)
- HEVC FHD се поддържа до ниво 4.1.
- НЕУС 8К се поддържа за до ниво 6.1.
- VC1 AP L4 не се поддържа.
- GMC 2 или нагоре се поддържа.

### Аудио декодери

- WMA се поддържа до 10 Pro 5.1 канала, профил М2.
- Не се поддържат WMA1, WMA без загуби/глас
- QCELP и AMR NB/WB не се поддържат.
- Vorbis се поддържа за до 5,1 канала.
- Dolby Digital+ се поддържа за до 5.1 канала.
- Поддържаните скорости на семплиране са 8, 11.025, 12, 16, 22.05, 24, 32, 44.1 и 48 KHz и се различават според кодека.

# Прочетете след монтажа на ТВ

Прочетете тази информация, след като монтирате ТВ.

## Размери на картината и входни сигнали

Размер картина се прилага за текущия източник. Приложените Размер картина остават в сила при всяко избиране на този източник, ако не го смените.

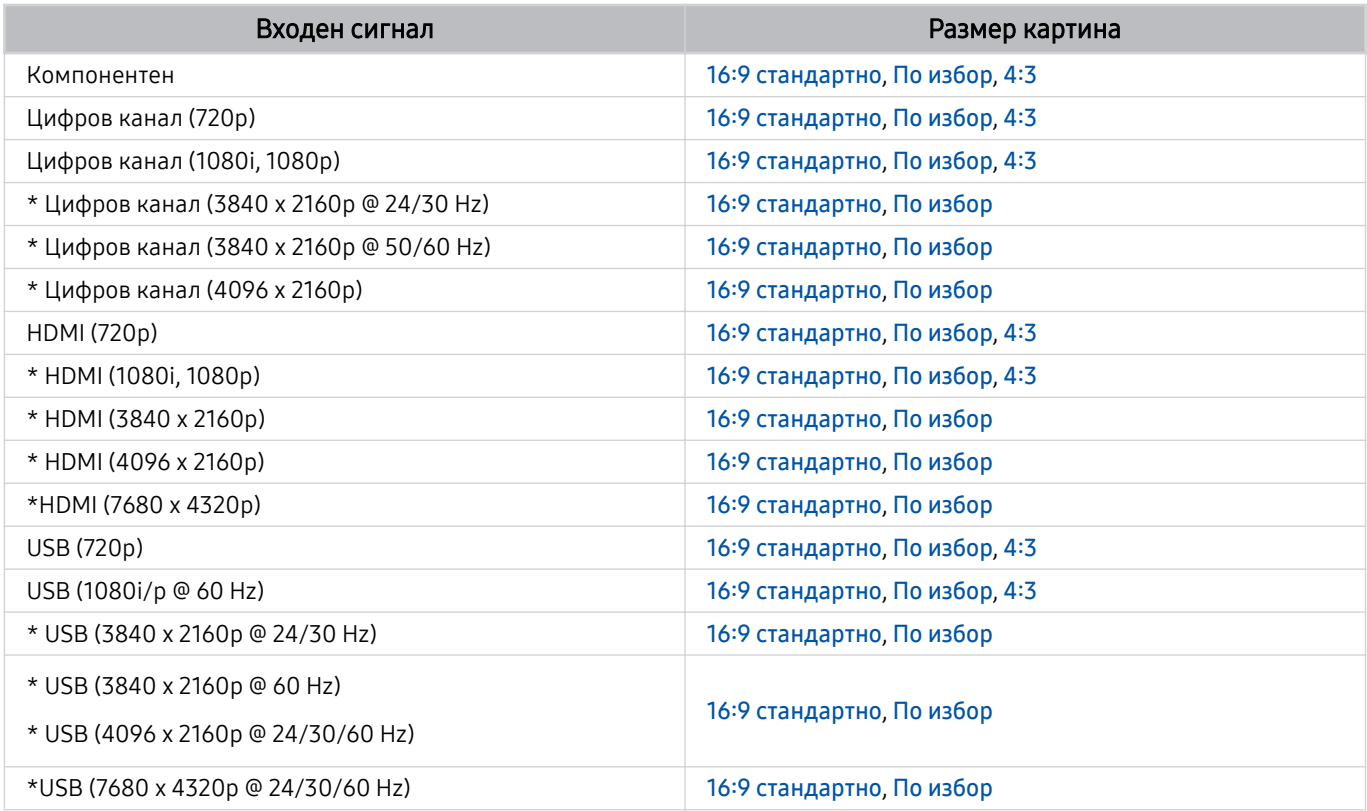

 $\gg$  \*: Входният сигнал може да е различен в зависимост от модела и географския регион.

Входящите портове на външните устройства могат да са различни според модела и географския регион.

## Монтиране на заключалка против кражба

Заключалката против кражба е физическо устройство, което може да се използва за защита на ТВ от кражба. Потърсете слота за ключалката на гърба на ТВ. До слота има икона *®*. За да използвате ключалката, увийте кабела ѝ около предмет, който е твърде тежък, за да бъде носен, и после я прокарайте през слота за ключалка на ТВ. Заключалката се продава отделно. Методът на използване на заключалката против кражба може да е различен за всеки модел. Вж. ръководството на заключалката за повече информация.

Възможно е функцията да не се поддържа за всички модели или географски региони.

# Поддържани разделителни способности за UHD входящи сигнали

Проверете поддържаната разделителна способност при приемане на UHD сигнали.

### • Разделителна способност: 3840 x 2160p, 4096 x 2160p

Възможно е тази функция да не се поддържа, в зависимост от модела.

## Ако Входен сигнал плюс е зададено на Изкл.

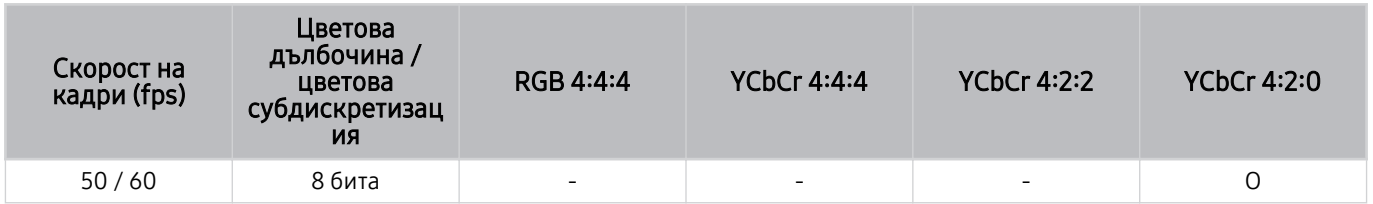

# Ако Входен сигнал плюс е зададено на Вкл.

- Серия Q6\*D/QE1D, серия Q8\*D (50-инчов и по-малки модели)
- Серия DU6/DU7/BED, серия DU8 (75-инчов и по-малки модели)
- The Frame/The Serif серия (50-инчов и по-малки модели)

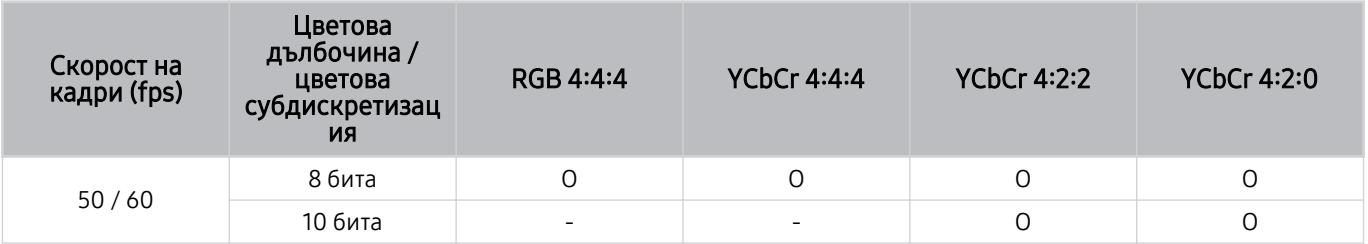

- Телевизор QLED (с изключение на серия Q6\*D/QE1D, серия Q8\*D (50-инчов и по-малки модели))
- Серия S8\*D/S9\*D
- Серия DU8 (85-инчови и по-големи модели), серия DU9
- The Frame/The Serif серия (55-инчови и по-големи модели)

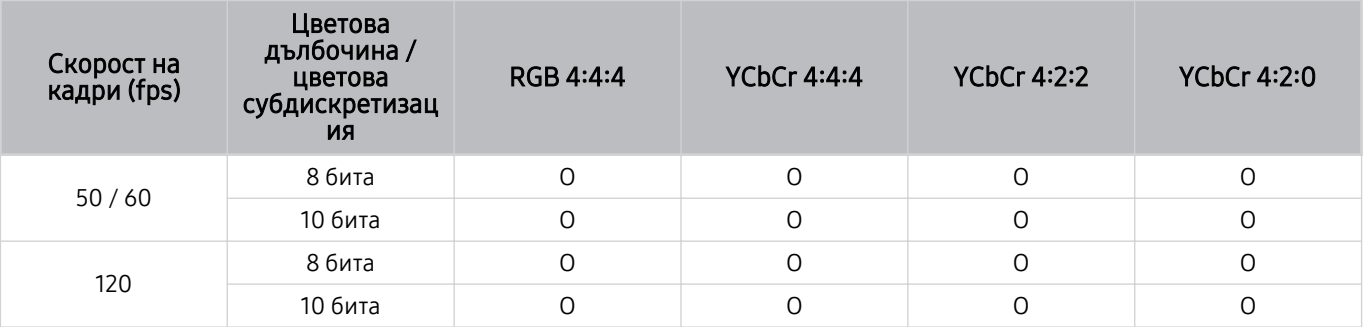

# Разделителни способности за входящи сигнали, поддържани от 8K модели (серия QN7\*\*D или по-висока)

Проверете разделителните способности за входящи сигнали, поддържани от 8K модели (серия QN7\*\*D или по-висока).

Възможно е тази функция да не се поддържа, в зависимост от модела.

# Ако Входен сигнал плюс е зададено на Изкл.

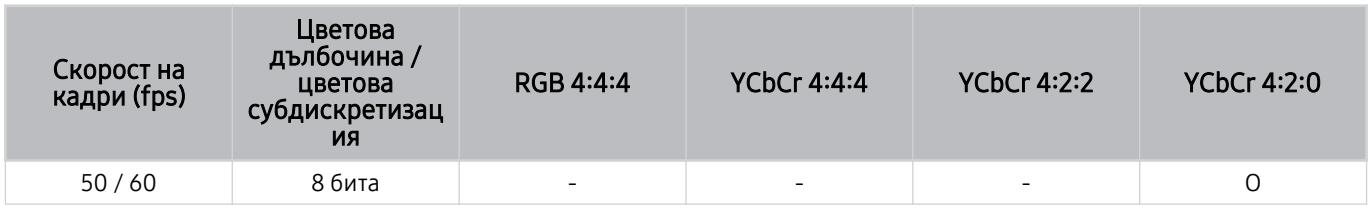

# Ако Входен сигнал плюс е зададено на Вкл.

• Разделителна способност: 3840 x 2160p, 4096 x 2160p

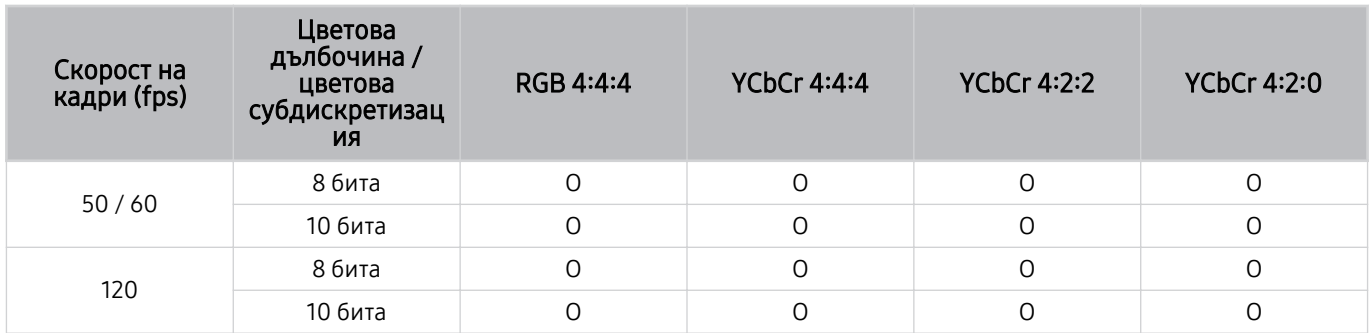

• Разделителна способност: 7680 x 4320p

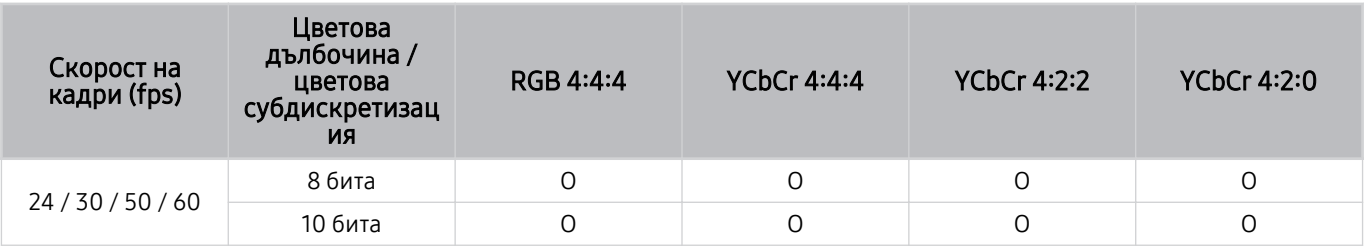

# Поддържани разделителни способности за FreeSync (VRR)

Проверете поддържаните разделителни способности за сигнала FreeSync (VRR).

### Когато Режим за игри е зададено на Вкл. или Авто, се активира функцията FreeSync (VRR).

- FreeSync (VRR) е налично само при избрани модели. За модели, които поддържат FreeSync (VRR), вижте ["Използване](#page-114-0) [на FreeSync](#page-114-0)".
- Възможно е тази функция да не се поддържа, в зависимост от модела.

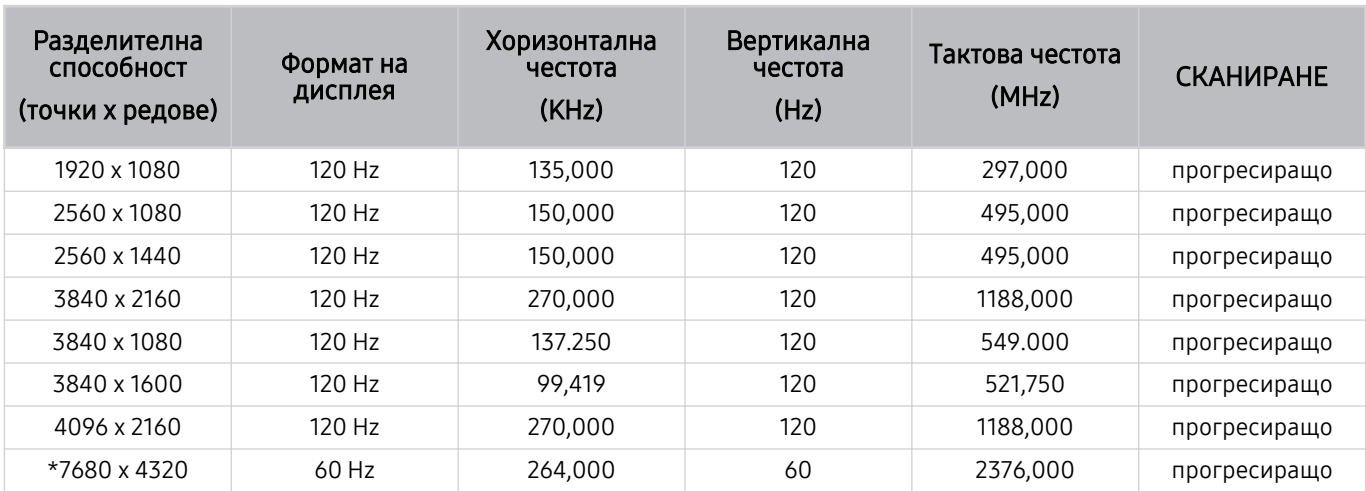

\*: Разделителната способност може да не се поддържа, в зависимост от модела.

### • Поддържат се само модели, които поддържат 144 Hz.

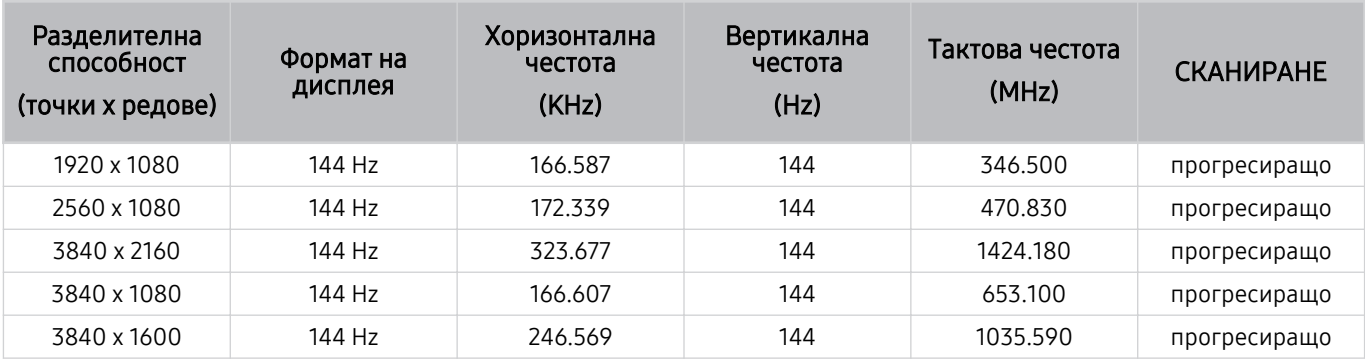

• Поддържат се само модели, които поддържат 165 Hz.

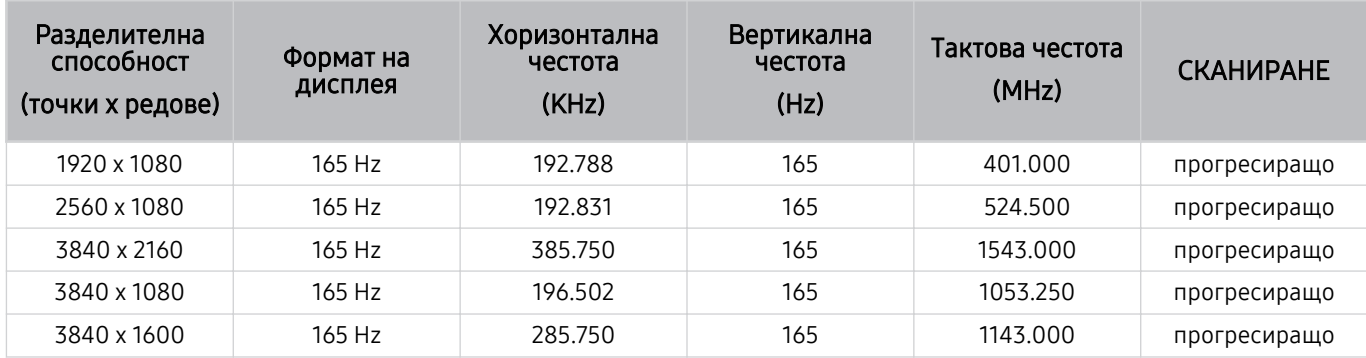

• Поддържат се само модели, които поддържат 240 Hz.

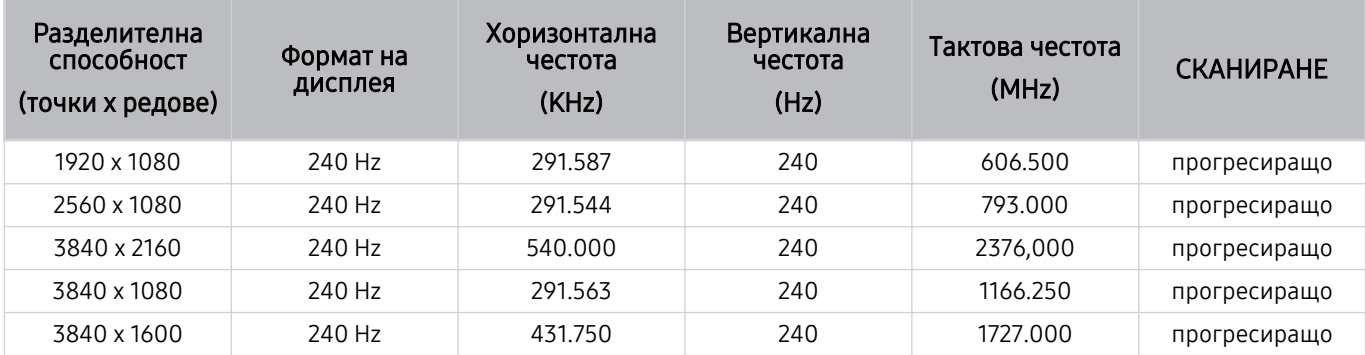

# Прочетете преди свързване на компютър (поддържани разделителни способности)

### Проверете поддържаната разделителна способност при приемане на сигнали от компютър.

Когато свържете ТВ към компютър, настройте разделителната способност на видео картата на една от стандартните разделителни способности, посочени в таблицата по-долу. ТВ автоматично ще се настрои на избраната от вас разделителна способност. Отбележете, че оптималната и препоръчителна разделителна способност е 3840 x 2160 @ 60 Hz (модели UHD) и 7680 x 4320 @ 60 Hz (серия QN7\*\*D или по-висока). Избирането на разделителна способност, която не е включена в таблицата, може да доведе до празен или трептящ екран или включване само на приемника на дистанционното управление. Направете справка в ръководството за потребителя на графичната карта за съвместими разделителни способности.

Максималните разделителни способности са 3840 x 2160 @ 60 Hz (модели UHD) и 7680 x 4320 @ 60 Hz (серия QN7\*\*D или по-висока), като за Входен сигнал плюс е зададено Вкл.. Максималната разделителна способност е 3840 х 2160 @ 30 Hz, като за Входен сигнал плюс е зададено Изкл..

# IBM

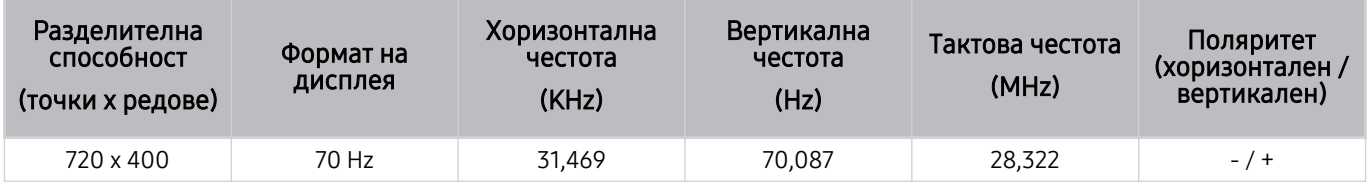

# MAC

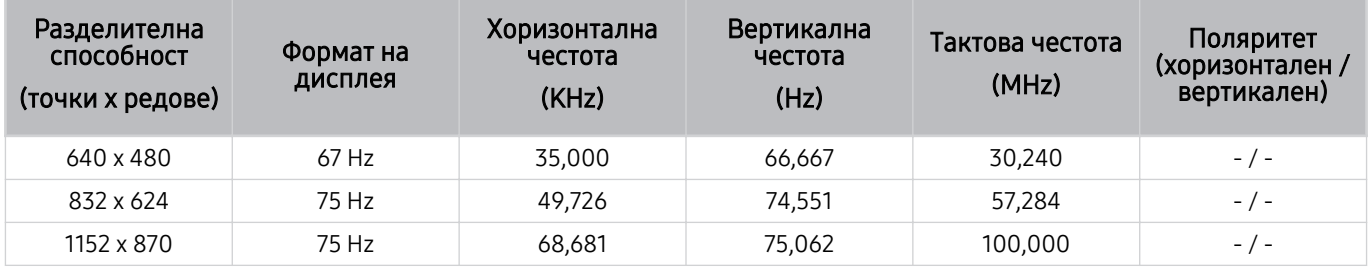

# VESA DMT

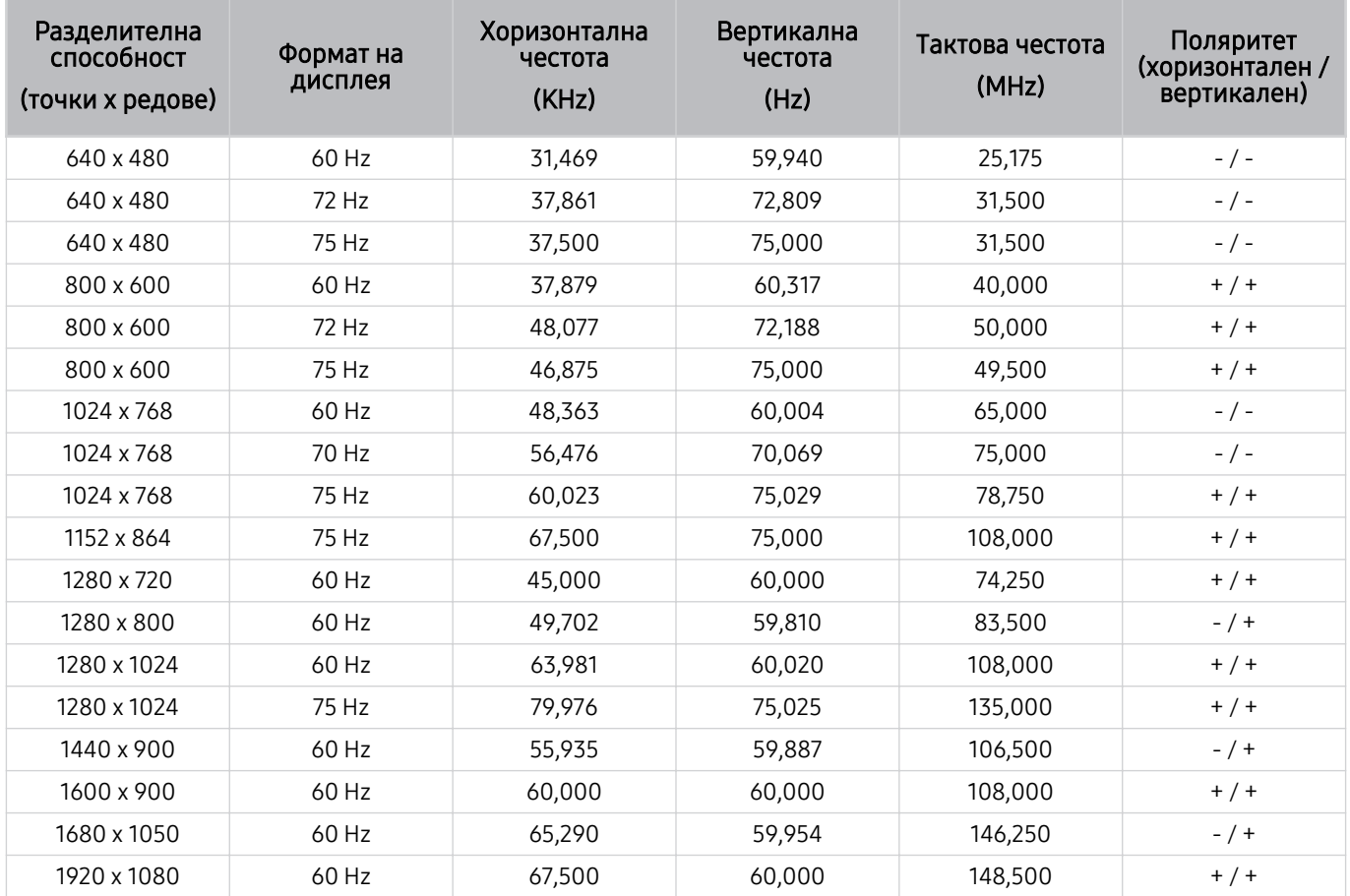

# VESA CVT

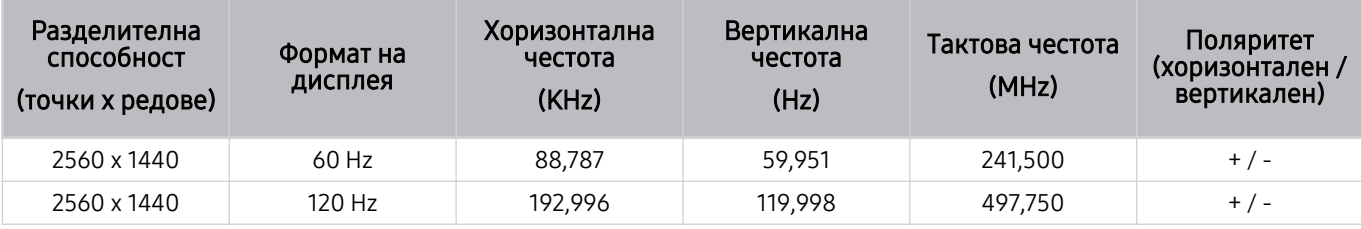

Разделителната способност може да не се поддържа, в зависимост от модела.

Разделителна способност 2560 х 1440 @ 60 Hz не се поддържа в Режим за игри.

# CTA-861

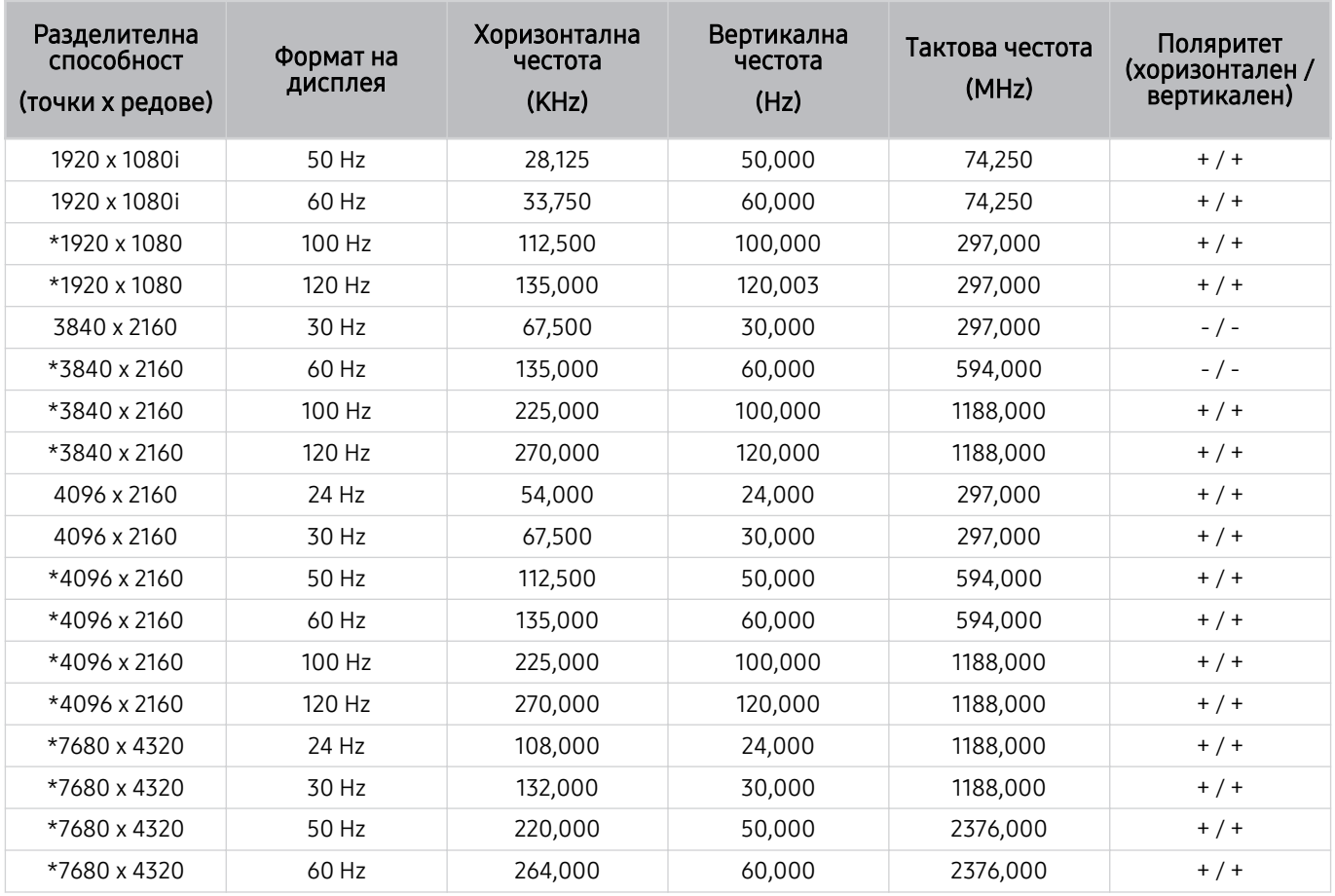

\*: Разделителната способност може да не се поддържа, в зависимост от модела.

# Поддържани разделителни способности за видео сигнали

Проверете поддържаната разделителна способност при приемане на видео сигнали.

# CTA-861

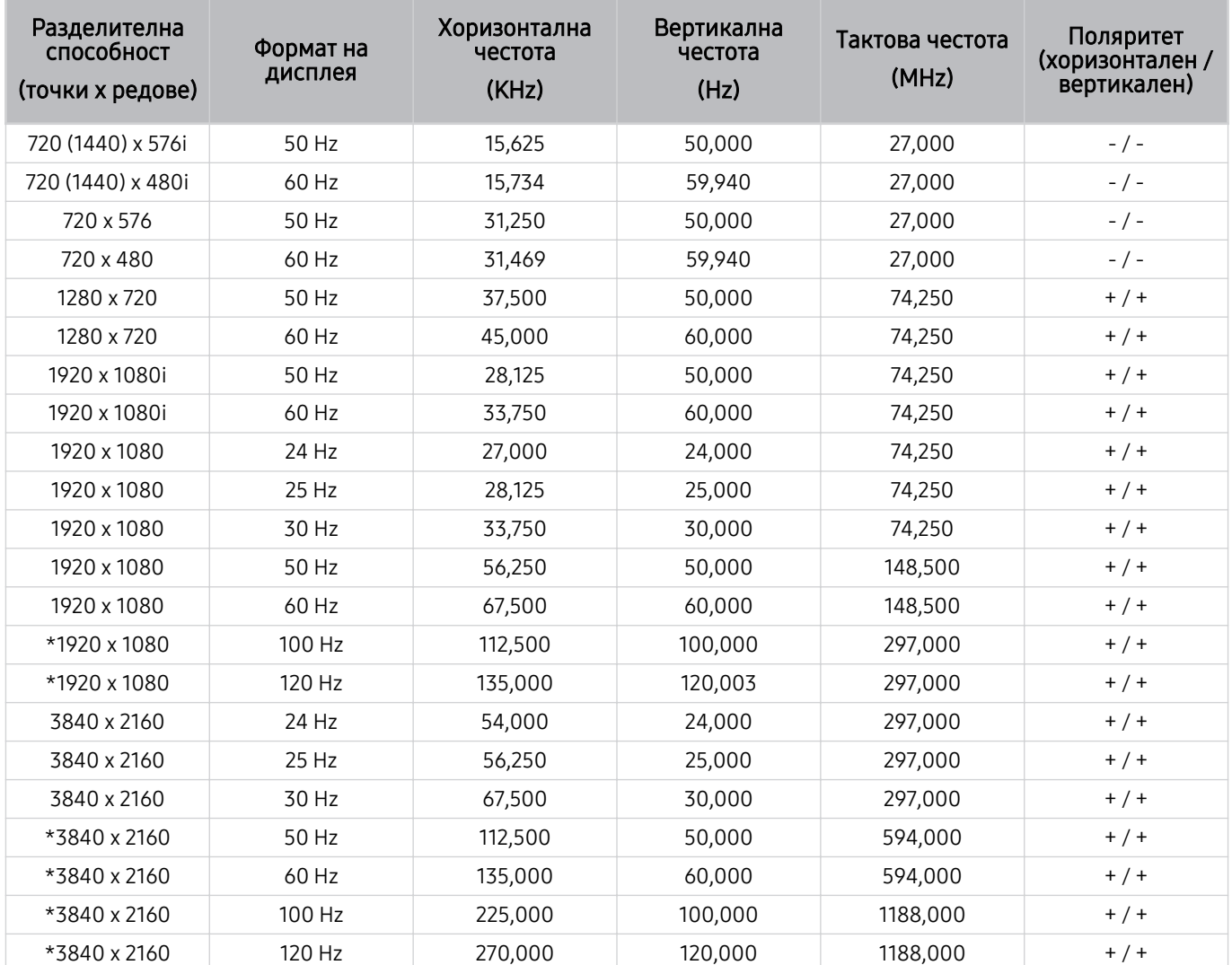

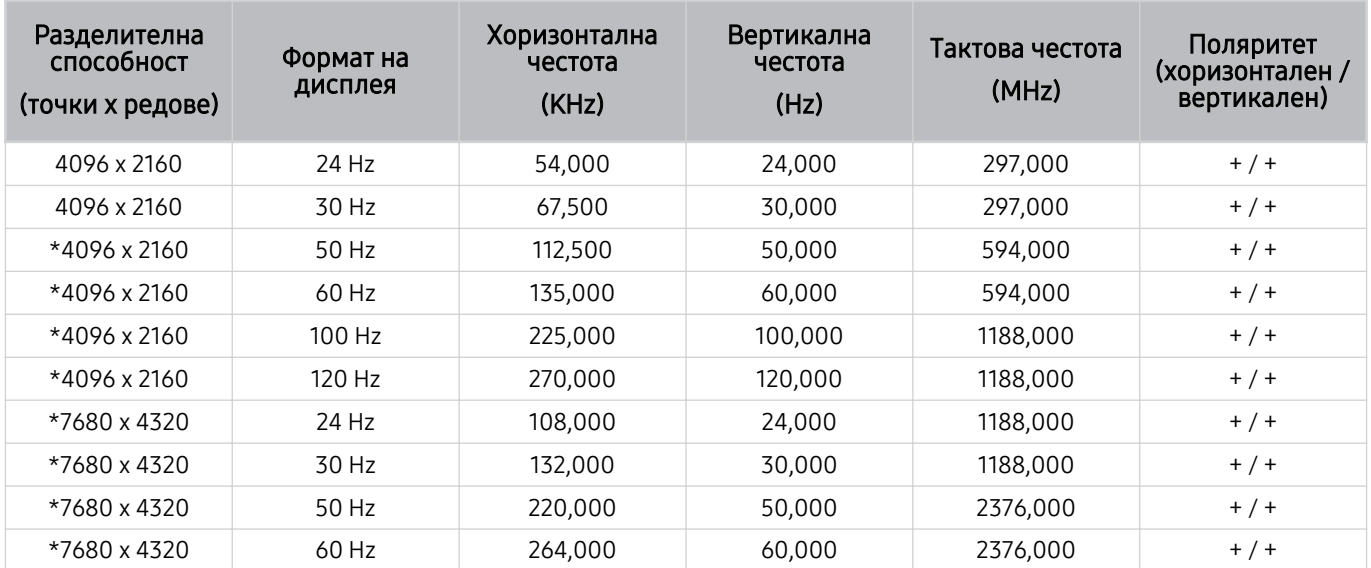

\*: Разделителната способност може да не се поддържа, в зависимост от модела.

# VESA CVT

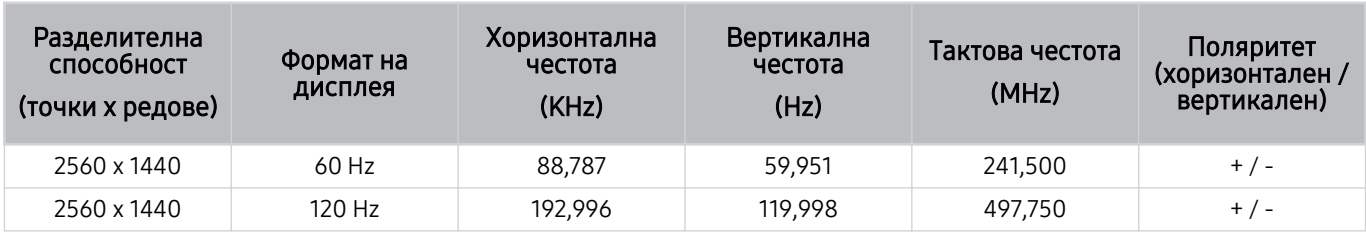

Разделителната способност може да не се поддържа, в зависимост от модела.
## Поддържани разделителни способности за HDBT

Проверете разделителните способности, поддържани за HDBT.

HDBT се използва само за The Terrace.

#### CEA-861

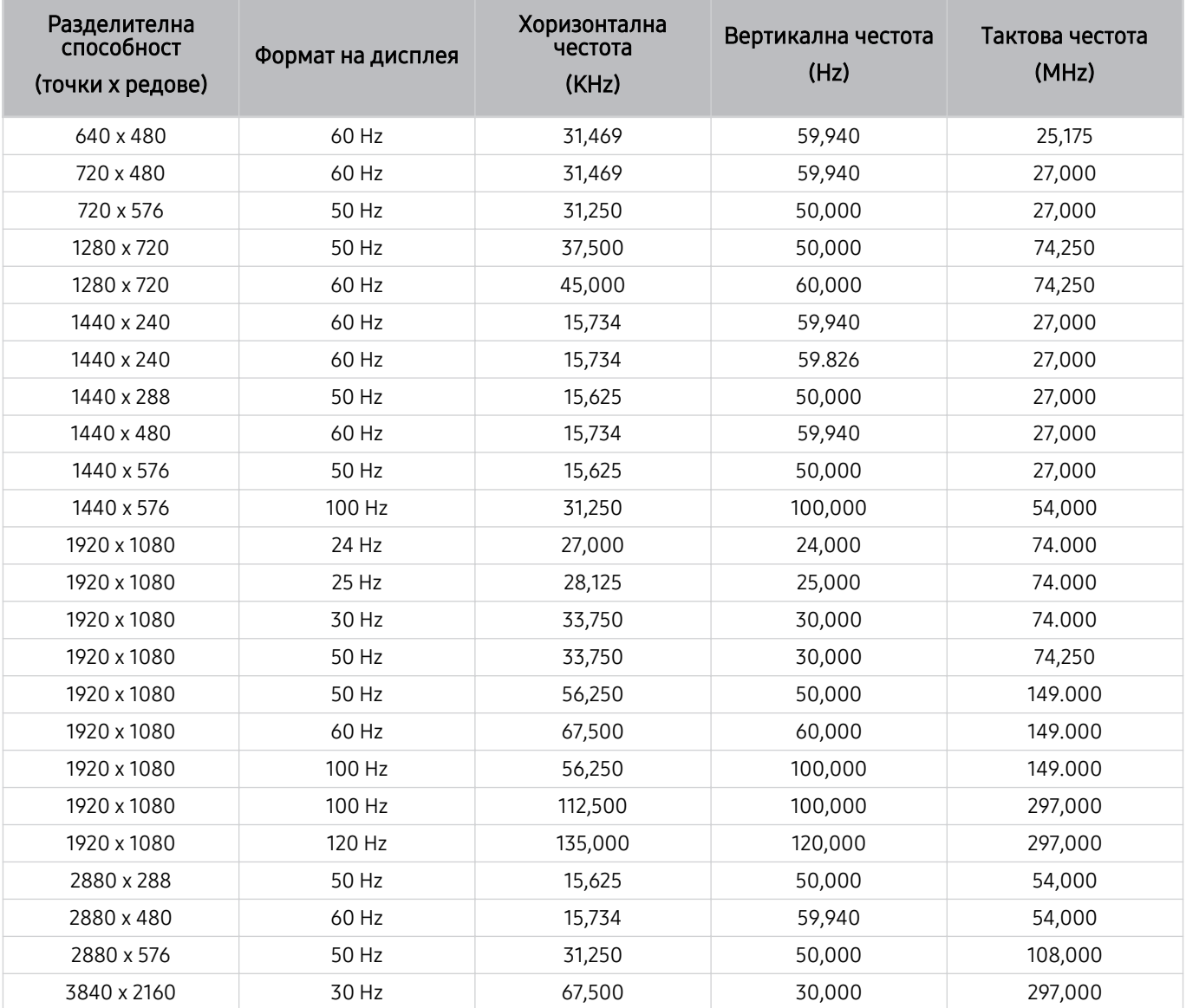

#### Прочетете, преди да използвате Bluetooth устройства

Прочетете тази информация, преди да използвате Bluetooth устройства.

Възможно е функцията да не се поддържа за всички модели или географски региони.

#### Ограничения при използването на Bluetooth

- Могат да възникнат проблеми със съвместимостта, в зависимост от Bluetooth устройството. (Слушалки единствено за мобилен телефон може да не са налични в зависимост от средата.)
- Грешка в синхронизирането по устни.
- Връзката между ТВ и Bluetooth устройството може да се прекъсне в зависимост от разстоянието между тях.
- Bluetooth устройството може да бръмчи или да е неизправно:
	- Указания за случаите, когато някоя част от тялото ви влезе в контакт с приемащата/предаващата система на Bluetooth устройството или ТВ.
	- Когато устройството е изложено на електрически вариации вследствие на препречвания от стени, ъгли или от специфично разположение.
	- Когато устройството е изложено на електрически смущения от устройства, използващи същата честотна лента, включително медицински уреди, микровълнови фурни и безжични LAN мрежи.
- Ако проблемът продължи, препоръчваме да използвате кабелна връзка.
	- DIGITAL AUDIO OUT (OPTICAL) порт

Възможно е тази функция да не се поддържа, в зависимост от модела.

– HDMI (eARC/ARC) порт

## Лицензи & Друга информация

Проверете лицензите и другата информация, както и търговските марки, които се отнасят за вашия ТВ.

## **DeDolby Audio**

Dolby, Dolby Atmos, Dolby Audio and the double-D symbol are registered trademarks of Dolby Laboratories Licensing Corporation. Manufactured under license from Dolby Laboratories. Confidential unpublished works. Copyright © 2012-2021 Dolby Laboratories. All rights reserved.

Възможно е лицензът да не се поддържа за всички модели или географски региони.

## Həmr

The terms HDMI, HDMI High-Definition Multimedia Interface, HDMI trade dress and the HDMI Logos are trademarks or registered trademarks of HDMI Licensing Administrator, Inc.

#### Open Source License Notice

Open Source used in this product can be found on the following webpage. (https://opensource.samsung.com)

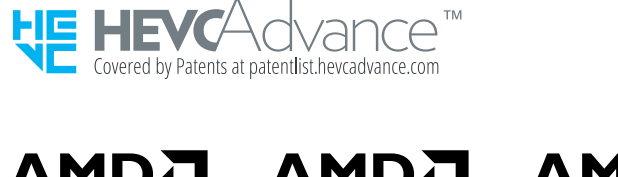

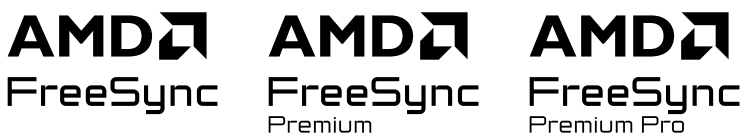

Възможно е лицензът да не се поддържа за всички модели или географски региони.

## POWERED BY **QUICKSET**

Възможно е лицензът да не се поддържа за всички модели или географски региони.

За да осъществите достъп до информацията за енергийно етикетиране за този продукт в европейския регистър на продуктите за енергийно етикетиране (EPREL), посетете https://eprel.ec.europa.eu/qr/\*\*\*\*\*\*,

Където \*\*\*\*\*\* е регистрационният номер по EPREL на продукта. Можете да намерите регистрационния номер върху етикета с клас на продукта.

# Отстраняване на неизправности

По-долу са дадени решения за отстраняване на неизправности за всеки проблем.

## Проблеми с картината

Ако ТВ срещне проблеми с картината, следните стъпки могат да помогнат за отстраняване на проблема.

#### Екранът премигва или е станал тъмен

Ако ТВ трепти или понякога картината се затъмнява, може би трябва да забраните някои от енергоспестяващите функции.

Забранете Оптимизиране на яркостта, Икономично решение, Динамична светлина или Подобряване на контраста.

- $\hat{\mathbf{m}}$  >  $\equiv$  (бутон със стрелка наляво) >  $\hat{\otimes}$  Настройки > Всички настройки > Обща информация и поверителност > Пестене на енергия > Оптимизиране на яркостта Опит сега
- $\hat{\mathbf{m}}$  >  $\equiv$  (бутон със стрелка наляво) >  $\hat{\otimes}$  Настройки > Всички настройки > Обща информация и поверителност > Пестене на енергия > Икономично решение Опит сега
- $\langle \mathbf{h} \rangle \equiv$  (бутон със стрелка наляво) >  $\otimes$  Настройки > Всички настройки > Обща информация и поверителност > Пестене на енергия > Динамична светлина Опит сега
- $\hat{\mathbf{m}}$  >  $\equiv$  (бутон със стрелка наляво) >  $\otimes$  Настройки > Всички настройки > Картина > Експертни настройки Подобряване на контраста Опит сега

Стартирайте Тест картина. Когато тестваното качество на картината е нормално, проверете сигнала от свързаното устройство.

•  $\langle \textbf{m} \rangle \equiv$  (бутон със стрелка наляво) >  $\otimes$  Настройки > Поддръжка > Грижи за устройството > Самодиагностика > Тест картина Опит сега

#### Картината не е ярка или цветовете на картината не изглеждат ясни

Ако на екрана картината е твърде затъмнена, опитайте да промените настройките в Нулирай картината или да деактивирате Оптимизиране на яркостта, Икономично решение.

- $\hat{\mathbf{m}}$  >  $\equiv$  (бутон със стрелка наляво) >  $\hat{\otimes}$  Настройки > Всички настройки > Картина > Експертни настройки Нулирай картината Опит сега
- $\langle \bullet \rangle \equiv$  (бутон със стрелка наляво) >  $\otimes$  Настройки > Всички настройки > Обща информация и поверителност > Пестене на енергия > Оптимизиране на яркостта Опит сега
- $\langle \mathbf{h} \rangle \geq 0$  (бутон със стрелка наляво)  $\lambda \otimes H$ астройки  $\lambda$  Всички настройки  $\lambda$  Обща информация и поверителност > Пестене на енергия > Икономично решение Опит сега

Отидете в Картина и променете настройките за Режим картина, Контраст, Яркост и Острота.

- $\langle \hat{\mathbf{m}} \rangle \equiv$  (бутон със стрелка наляво)  $\rangle \otimes$  Настройки  $\rangle$  Всички настройки  $\rangle$  Картина  $\rangle$  Режим картина Опит сега
- $\langle \textbf{m} \rangle$  = (бутон със стрелка наляво) >  $\circledast$  Настройки > Всички настройки > Картина > Експертни настройки Контраст Опит сега
- $\hat{\mathbf{m}}$  >  $\equiv$  (бутон със стрелка наляво) >  $\otimes$  Настройки > Всички настройки > Картина > Експертни настройки Яркост Опит сега
- $\langle \bullet \rangle \equiv$  (бутон със стрелка наляво) >  $\otimes$  Настройки > Всички настройки > Картина > Експертни настройки Острота Опит сега
- $\hat{\mathbf{m}}$  >  $\equiv$  (бутон със стрелка наляво) >  $\otimes$  Настройки > Всички настройки > Картина > Експертни настройки Цвят Опит сега
- $\langle \bullet \rangle \equiv$  (бутон със стрелка наляво) >  $\otimes$  Настройки > Всички настройки > Картина > Експертни настройки Нюанс (З/Ч) Опит сега

## Цветовете на картината са черно-бели или не изглеждат по начина, по който трябва

Ако цветовете на продукта или абсолютните черно/бели цветове изглеждат като изключени, стартирайте Тест картина.

•  $\langle \bullet \rangle \equiv$  (бутон със стрелка наляво) >  $\otimes$  Настройки > Поддръжка > Грижи за устройството > Самодиагностика > Тест картина Опит сега

Ако резултатите от теста показват, че проблемът не е в ТВ, направете следното:

Когато използвате кутията One Connect, се уверете, че входните видео конектори са свързани към правилните изходни видео конектори на външното устройство.

Ако използвате компонентен кабел, проверете дали зеленият (Y), синият (Pb) и червеният (Pr) кабел са свързани правилно. Неправилни връзки може да причинят проблеми с цветовете или празен екран.

Възможно е компонентният порт да не се поддържа, в зависимост от модела.

Проверете дали Нюанси на сивото е зададено на Вкл..

•  $\hat{\mathbf{m}}$  >  $\equiv$  (бутон със стрелка наляво) >  $\hat{\otimes}$  Настройки > Всички настройки > Обща информация и поверителност > Достъпност > Нюанси на сивото Опит сега

#### ТВ автоматично се изключва сам

Ако изглежда, че може би ТВ се изключва сам, опитайте да деактивирате някои от функциите за енергийна ефективност на ТВ.

Проверете дали е активирано Таймер заспиване. Таймер заспиване автоматично изключва ТВ след предварително указан период от време.

•  $\langle \bullet \rangle \equiv$  (бутон със стрелка наляво) >  $\otimes$  Настройки > Всички настройки > Обща информация и поверителност > Диспечер на системата > Час > Таймер заспиване Опит сега

Ако Таймер заспиване не е бил активиран, проверете дали не е активирано Автоматично изключване или Таймер изключване и го деактивирайте.

- $\langle \mathbf{h} \rangle \equiv$  (бутон със стрелка наляво) >  $\otimes$  Настройки > Всички настройки > Обща информация и поверителност > Диспечер на системата > Час > Таймер изключване Опит сега
- $\textbf{a}$  >  $\equiv$  (бутон със стрелка наляво) >  $\otimes$  Настройки > Всички настройки > Обща информация и поверителност > Пестене на енергия > Автоматично изключване Опит сега

### ТВ (The Frame ТВ) не може да се изключи.

Ако вашият ТВ е модел The Frame, можете да изключите ТВ чрез натискане и задържане на бутона Power. За да превключите от режим Изкуство в режим на ТВ или обратно, натиснете за кратко бутона Power, когато ТВ е включен.

#### Не е възможно да се включи

Ако срещнете проблеми със захранването на ТВ, преди да се свържете със сервизния отдел, е необходимо да проверите няколко неща.

Уверете се, че захранващият кабел на ТВ е свързан правилно в двата края и че дистанционното управление работи нормално.

Уверете се, че антенният кабел или кабела за кабелна ТВ са свързани добре.

Ако имате кабелна или сателитна приставка, проверете дали е свързана и включена.

При използването на модел, който поддържа One Connect Box, проверете One Invisible Connection или кабел One Connect между ТВ и One Connect Box.

#### ТВ остава включен или не се включва автоматично.

Ако околното осветление е твърде слабо или твърде силно, сензорът за движение може да не работи нормално. Качеството на работа на сензорът за движение може да се повлияе от средата на монтиране (височина, наклон, препятствия). Ако дрехите, които носите, или цветът на кожата ви е сходен с околните цветове, сензорът за движение може да не работи правилно.

Възможно е сензорът за движение да не се поддържа за съответния модел или географска област.

ТВ реагира на всички визуални промени около него (светлини, дисплеи, кучета, промени през прозореца и други условия). Можете да регулирате нивото на реагиране, като регулирате чувствителността на сензора за движение.

- $\textbf{a}$  > бутон със стрелка наляво >  $\neq$  Изкуство > Опции Режим "Изкуство" > Опции за сън > Долавяне на движение
- **Опции Режим "Изкуство"** може да бъде открито в долната част на началния екран на Изкуство. За да конфигурирате настройките на опциите, превъртете до най-долната част на екрана.
- Възможно е Долавяне на движение да не се поддържа за всички модели или географски региони.

#### Не може да се открие канал

Ако ТВ не свързан към кабелна или сателитна приставка, стартирайте Автонастройка честота.

- $\langle \mathbf{m} \rangle \geq \langle 6$ утон със стрелка наляво) >  $\otimes$  Настройки > Всички настройки > Излъчване > (Настройки за Автонастройка честота) Автонастройка честота Опит сега
- Възможно е Настройки за Автонастройка честота да не се появи в зависимост от модела или географския регион.

Когато използвате приемник на излъчвания, като например цифрова приставка или IPTV, проверете връзката към ТВ.

•  $\hat{\mathbf{m}}$  >  $\equiv$  (бутон със стрелка наляво) >  $\mathcal{\mathcal{C}}$  Свързани устройства > Ръководство за свързване Опит сега

Ако симптомът продължава, свържете се с вашия доставчик на услуги.

#### Изображението на ТВ не изглежда толкова добре, колкото в магазина.

Дисплеите за магазин са настроени на цифров UHD канал или HD канал.

Променете изходната разделителна способност на вашите устройства, например цифров приемник на излъчвания, IPTV или цифрова приставка, на UHD или HD.

За да се насладите на висококачествена картина, се уверете, че използвате HDMI кабел.

•  $\hat{\mathbf{m}}$  >  $\equiv$  (бутон със стрелка наляво) >  $\mathbf{v}^c$  Свързани устройства > Ръководство за свързване > Видео  $v$ стройство  $\geq$  HDMI

За да свържете ТВ с компютъра си, проверете дали графичната карта на компютъра поддържа UHD разделителна способност.

За повече информация за поддържаните UHD разделителни способности вж. ["Поддържани разделителни](#page-207-0) [способности за UHD входящи сигнали](#page-207-0)".

За повече информация за поддържаните 8K разделителни способности вж. "[Разделителни способности за](#page-208-0) [входящи сигнали, поддържани от 8K модели \(серия QN7\\*\\*D](#page-208-0) или по-висока)."

- Уверете се, че цифровата приставка или кабелната кутия поддържа съдържанието или излъчването за UHD, и задайте разделителната способност. За повече информация се свържете с вашия доставчик на услуги.
- Когато използвате канал на Samsung TV Plus, проверете мрежовата връзка. Когато скоростта на мрежата е ниска, приложението може да не работи или качеството на изображението може да е лошо.

#### Показваното видео изглежда замъглено

Ако забележите размазване или трептене на екрана, използвайте функцията Настройки за яснота на картината, за да отстраните проблема

•  $\bigcirc$   $\bigcirc$   $\Rightarrow$   $\bigcirc$  (бутон със стрелка наляво)  $\Rightarrow$   $\circledast$  Настройки  $\Rightarrow$  Всички настройки  $\Rightarrow$  Картина  $\Rightarrow$  Експертни настройки Настройки за яснота на картината Опит сега

### Картината е изкривена.

Компресирането на видео съдържание може да причини изкривяване на картината, особено при бързо движещи се картини, като например спортни предавания и екшън филми.

Изключете и отново включете захранващия кабел и проверете батерията на дистанционно управление.

Ако приеманият сигнал е слаб или лош, може да има изкривяване на екрана, но това не е неизправност.

Мобилните телефони, използвани близо до ТВ (в обхват от 1 м), могат да причинят шум по аналогови и цифрови канали.

#### Има пунктирана линия на ръба на екрана.

Променете Размер картина на 16:9 стандартно.

•  $\langle \textbf{m} \rangle \geq \textbf{m}$  (бутон със стрелка наляво) >  $\otimes$  Настройки > Всички настройки > Картина > Настройки на размера на картината > Размер картина Опит сега

Променете изходната резолюция на външното устройство.

#### Картината не се показва на цял екран.

Черни ленти от всяка страна при каналите с висока детайлност (HD) при показване на подобрено съдържание със стандартна детайлност (SD) (4:3).

Черните ленти ще се появят в горната и долната част на екрана, когато гледате филми с пропорции, различни от тези на ТВ.

Настройте опциите за размер на картината на вашето външно устройство или задайте ТВ за извеждане на цял екран.

•  $\langle \bullet \rangle$   $\equiv$  (бутон със стрелка наляво) >  $\otimes$  Настройки > Всички настройки > Картина > Настройки на размера на картината > Размер картина Опит сега

#### Функцията Субтитри се деактивира в менюто на ТВ.

Когато външно устройство е свързано с HDMI или компонентен кабел, функцията Субтитри не е налична. Регулирайте настройката за субтитри на външното устройство.

### Субтитрите се появяват на екрана на ТВ.

Изключете функцията Субтитри в Настройки субтитри.

•  $\bigcirc$  >  $\equiv$  (бутон със стрелка наляво) >  $\otimes$  Настройки > Всички настройки > Обща информация и поверителност > Достъпност > Настройки субтитри > Субтитри Опит сега

#### HDR на свързаното външно устройство се изключва.

Ако функцията Входен сигнал плюс е включена, диапазонът на получаваните HDMI входни сигнали е разширен, което ви позволява да гледате HDR съдържание, изпратено от външно устройство.

•  $\textbf{G} > \textbf{I}$  (бутон със стрелка наляво) >  $\textcircled{\tiny{R}}$  Настройки > Всички настройки > Свързване > Диспечер на външни устройства > Входен сигнал плюс Опит сега

## Проблеми със звука и шума

Ако ТВ срещне проблеми със звука, следните стъпки могат да помогнат за отстраняване на проблема.

## Как мога да свържа аудио устройство към ТВ?

Методът на свързване може да се различава в зависимост от аудио устройството, например HDMI (eARC/ARC), Оптика, Bluetooth и Wi-Fi.

За повече информация как да свържете аудио устройство, стартирайте Ръководство за свързване.

•  $\bullet$   $\bullet$   $\geq$   $\equiv$  (бутон със стрелка наляво)  $\rightarrow$   $\circ$  Свързани устройства  $\rightarrow$  Ръководство за свързване  $\rightarrow$  Аудио устройство

## Няма звук или звукът е твърде нисък при максимална стойност на силата на звука.

Проверете контрола на силата на звука на ТВ и след това проверете контрола на силата на звука на външното устройство (кабелни или сателитни приемници, DVD, Blu-ray и др.), свързано към ТВ.

Проверете кабелната връзка между външното устройство и ТВ и след това изпробвайте отново кабелната връзка.

### Картината е добра, но няма звук.

Проверете настройката за Звуков изход.

Ако зададената настройка е ТВ говорител, проверете настройката за сила на звука.

•  $\langle \textbf{m} \rangle \equiv$  (бутон със стрелка наляво) > © Настройки > Всички настройки > Звук > Звуков изход Опит сега

Ако използвате външно устройство, проверете опцията за изходящия аудио сигнал от устройството.

Например може да се наложи да промените опцията за звук на кабелния аудио приемник на HDMI, ако приемникът, свързан към ТВ, използва HDMI кабел.

За да слушате звук от компютъра, свържете външен високоговорител към аудио изхода на компютъра.

Ако ТВ има куплунг за слушалки, в него не трябва да е включено нищо.

Рестартирайте свързаното устройство, като разедините и повторно свържете захранващия му кабел.

При наличие на цифрова приставка или кабелна кутия проверете кабелната връзка и рестартирайте външното устройство. Ако симптомът продължава, свържете се с вашия доставчик на услуги.

## HDMI (eARC/ARC) е свързан и няма звук.

Проверете дали Формат за цифров аудио изход е зададено на Преминаващ.

Ако се използва Soundbar или A/V приемник, който не поддържа Dolby Digital+, и е избрана опцията Преминаващ, няма звук, когато се приема източник Dolby Digital+.

Препоръчва се за Формат за цифров аудио изход да се зададе Авто, ако се поддържа само ограничен аудио формат в зависимост от работата на свързаните Soundbar или A/V приемник.

•  $\langle \hat{\mathbf{m}} \rangle \equiv$  (бутон със стрелка наляво)  $\lambda \otimes$  Настройки  $\lambda$  Всички настройки  $\lambda$  Звук  $\lambda$  Експертни настройки  $\lambda$ Формат за цифров аудио изход  $\rightarrow$  Авто

#### Високоговорителите издават необичаен шум.

Стартирайте Тест звук.

•  $\langle \hat{\mathbf{m}} \rangle \geq \langle 6 \rangle$ тон със стрелка наляво)  $\rangle \otimes$  Настройки  $\rangle$  Поддръжка  $\rangle$  Грижи за устройството  $\rangle$ Самодиагностика > Тест звук Опит сега

Уверете се, че аудио кабелът е свързан към правилния изходен аудио конектор на външното устройство.

За свързване на антена или кабел проверете Излъчван сигнал. Ниското ниво на сигнала може да причини изкривяване на звука.

•  $\langle \mathbf{b} \rangle \geq \langle \mathbf{b} \rangle$ тон със стрелка наляво)  $\rangle \otimes \langle \mathbf{b} \rangle$ настройки  $\rangle$  Поддръжка  $\rangle$  Грижи за устройството  $\rangle$ Самодиагностика > Излъчван сигнал

#### Звукът прекъсва.

Качеството на звука може да се повлияе, ако безжичният рутер е близо до Bluetooth високоговорителя. Поставете Bluetooth високоговорителя възможно най-близо до ТВ без препятствие между тях. Не поставяйте безжичния рутер близо до корпуса на Bluetooth високоговорителя.

За да се сведат до минимум прекъсванията, препоръчваме безжична точка на достъп, която използва честота 5 GHz. Опцията 5 GHz може да не е налична в зависимост от модела.

Ако симптомът продължава, препоръчително е да използвате кабелна връзка, например HDMI (eARC/ARC) или оптичен кабел.

## При всяко използване на функция на ТВ или промяна на канала, ТВ съобщава за активността чрез гласова бележка. ТВ пояснява показаните на екрана видео сцени чрез гласови бележки.

Изключете функцията Гласов справочник в Настройки за гласовия справочник.

•  $\langle \mathbf{h} \rangle \equiv$  (бутон със стрелка наляво) >  $\otimes$  Настройки > Всички настройки > Обща информация и поверителност > Достъпност > Настройки за гласовия справочник > Гласов справочник Опит сега

#### Звукът на ТВ не се възпроизвежда през Soundbar или A/V приемника.

Проверете захранването на Soundbar или A/V приемника и неговите настройки.

- Когато свързвате оптичния кабел между ТВ и Soundbar или A/V приемника, е необходимо изходът за звука да се зададе Приемник (оптика) от ТВ.
- Ако се използва HDMI-eARC връзка, е необходимо да е осъществена връзка с конкретния eARC HDMI порт на ТВ. eARC обаче може да се използва само когато Soundbar или A/V приемникът поддържат функцията eARC.

#### Звукът не се чува ясно.

Променете на подходящ звуков режим.

•  $\langle \textbf{m} \rangle \equiv$  (бутон със стрелка наляво) >  $\otimes$  Настройки > Всички настройки > Звук > Режим на звука Опит сега

Когато Интелигентен режим и Адаптивен звук про са включени, звуковите ефекти се регулират автоматично спрямо средата.

- $\hat{\mathbf{m}}$  >  $\equiv$  (бутон със стрелка наляво) >  $\hat{\otimes}$  Настройки > Всички настройки > Обща информация и поверителност > Настройки за интелигентен режим > Интелигентен режим Опит сега
- Възможно е тази функция да не се поддържа, в зависимост от модела.

За да оптимизирате звука в зависимост от средата, изберете Адаптивен звук про.

•  $\hat{\mathbf{m}}$  >  $\equiv$  (бутон със стрелка наляво) >  $\hat{\otimes}$  Настройки > Всички настройки > Обща информация и поверителност > Настройки за интелигентен режим > Адаптивен звук про Опит сега

Възможно е тази функция да не се поддържа, в зависимост от модела.

### Силата на звука на външното устройство не може да се регулира.

Проверете кабелната връзка между ТВ и външното устройство.

Когато свързвате външен високоговорител от типа на система за домашно кино чрез HDMI, проверете дали е свързан към HDMI (eARC/ARC) порта на ТВ. Проверете дали  $\textcircled{a}$  >  $\equiv$  (бутон със стрелка наляво) >  $\textcircled{}$  Настройки  $\geq$  Всички настройки  $\geq$  Свързване  $\geq$  Диспечер на външни устройства  $\geq$  Anynet+ (HDMI-CEC) са активни на ТВ. Опит сега

Ако е свързано устройство през оптична връзка, контролът на силата на звука може да не е възможен в зависимост от устройството.

## Искам едновременно да включвам и изключвам ТВ и аудио устройството.

При свързване на системата Samsung Soundbar към ТВ чрез Bluetooth, захранването се изключва и включва едновременно с това. Това може да не се поддържа в зависимост от модела на Samsung Soundbar.

Когато свържете аудио устройство, което поддържа HDMI eARC, към HDMI (eARC) порта на ТВ, захранването им се изключва и включва едновременно.

## Проблеми с каналите и излъчването

Ако ТВ срещне проблеми с излъчването, следните стъпки могат да помогнат за отстраняване на проблема.

## В режим ТВ се показва "Weak or No Signal" (Слаб сигнал или липса на сигнал) или не се открива канал.

Уверете се, че външното устройство е свързано сигурно и е включено. Отидете на Свързани устройства, за да включите на други входни източници.

•  $\hat{\mathbf{m}}$  >  $\equiv$  (бутон със стрелка наляво) >  $\mathcal{C}$  Свързани устройства > Източници

Когато използвате цифрова приставка или кабелна кутия, проверете излъчваните сигнали или мрежата, към която е свързано външното устройство.

#### ТВ не приема всички канали.

Уверете се, че коаксиалният кабел е свързан стабилно към ТВ.

Стартирайте Възстановяване на фабричните данни или Автонастройка честота.

- $\langle \textbf{m} \rangle \geq 0$  (бутон със стрелка наляво)  $\geq 0$  Настройки  $\geq 0$  Всички настройки  $\geq 0$ бща информация и поверителност Възстановяване на фабричните данни Опит сега
- $\bigcirc$   $\triangleright$   $\equiv$  (бутон със стрелка наляво)  $\triangleright$   $\otimes$  Настройки  $\triangleright$  Всички настройки  $\triangleright$  Излъчване  $\triangleright$  (Настройки за Автонастройка честота) Автонастройка честота Опит сега
- Възможно е Настройки за Автонастройка честота да не се появи в зависимост от модела или географския регион.

### Не се предоставят субтитри за цифров канал.

Когато гледате канали, докато кабелът на антената е включен, стартирайте Настройки субтитри.

•  $\hat{\mathbf{m}}$  >  $\equiv$  (бутон със стрелка наляво) >  $\hat{\otimes}$  Настройки > Всички настройки > Обща информация и поверителност > Достъпност > Настройки субтитри Опит сега

Някои канали могат да нямат данни за субтитри.

Когато гледате канал на външно устройство, например цифрова приставка или кабелна кутия, включете функцията за субтитри на устройството. За повече информация се свържете с вашия доставчик на услуги.

#### Излъчване е деактивирано.

Излъчване е налично само когато Източник е зададено на ТВ.

Излъчване не може да се използва, докато гледате ТВ чрез кабелна или сателитна приставка.

Излъчване не може да се използва, докато записвате или работи функцията Timeshift.

Възможно е Запис и Timeshift да не се поддържат за всички модели или географски региони.

## Проблеми със свързването на външни устройства

Когато ТВ срещне проблем със свързването с външни устройства от типа на компютър, гейминг конзола или мобилно устройство, следните стъпки могат да помогнат за отстраняване на проблема.

#### Появява се съобщение "Режимът се поддържа".

Настройте изходната разделителна способност на външното устройство до такава, която се поддържа от ТВ.

#### Видеото е добро, но няма звук.

Ако използвате HDMI връзка, проверете настройките за аудио изхода на вашия компютър.

Ако използвате кабел за DVI към HDMI, ви е необходим отделен аудио кабел.

За да чувате звук от компютъра, свържете външни високоговорители към изходния конектор за аудио на компютъра.

## Искам да свържа компютър или мобилно устройство чрез функцията за огледалност на екрана.

За да свържете по безжичен път ТВ с компютъра, прочетете инструкциите за РС > Споделяне на екран (Безжичен) в Ръководство за свързване и след това опитайте да осъществите връзката отново.

•  $\langle \widehat{\mathbf{m}} \rangle \equiv$  (бутон със стрелка наляво)  $\rangle$   $\gamma$  Свързани устройства  $\rangle$  Ръководство за свързване  $\geq$  РС  $\geq$ Споделяне на екран (Безжичен)

Уверете се, че ТВ и компютърът са свързани към една и съща мрежа.

За да свържете по безжичен път ТВ с мобилното устройство, прочетете инструкциите за Смартфон Споделяне на екран (Smart View) в Ръководство за свързване и след това опитайте да осъществите връзката отново.

•  $\langle \textbf{m} \rangle \geq \equiv$  (бутон със стрелка наляво)  $\geq$   $\sim$  Свързани устройства  $\geq$  Ръководство за свързване  $\geq$  Смартфон  $\geq$ Споделяне на екран (Smart View) Опит сега

Ако ТВ срещне проблеми със свързването към вашия компютър или мобилно устройство поради близки радио смущения, променете обхвата на честотата за безжичен достъп и след това опитайте да осъществите връзката отново.

#### Не се появява екран при свързване на ТВ към външно устройство.

За повече информация как да свържете външно устройство, стартирайте Ръководство за свързване.

•  $\bigcirc$  >  $\equiv$  (бутон със стрелка наляво) >  $\circ$  Свързани устройства > Ръководство за свързване Опит сега

Уверете се, че външното устройство е свързано сигурно и е включено. Отидете на Източници, за да включите на други входни източници.

•  $\hat{\mathbf{m}}$  >  $\equiv$  (бутон със стрелка наляво) >  $\mathcal{C}$  Свързани устройства > Източници

С помощта на Отстраняване на неизправности в HDMI можете да проверите връзката с HDMI кабел и външни устройства (отнема около 2 минути).

•  $\bullet$   $\bullet$   $\bullet$   $\equiv$  (бутон със стрелка наляво)  $\rightarrow$  ъ $\circ$  Свързани устройства  $\rightarrow$  Ръководство за свързване  $\rightarrow$  Видео устройство > Отстраняване на неизправности в HDMI

Когато използвате цифрова приставка или кабелна кутия, проверете излъчваните сигнали или мрежата, към която е свързано външното устройство.

#### Искам да свържа Bluetooth високоговорител.

За повече информация как да свържете Bluetooth високоговорител, вижте Аудио устройство > Bluetooth в Ръководство за свързване.

•  $\langle \hat{\mathbf{m}} \rangle \equiv$  (бутон със стрелка наляво)  $\rangle \gamma$  Свързани устройства  $\rangle$  Ръководство за свързване  $\lambda$  Аудио устройство > Bluetooth

#### Екранът на компютъра трепти или не се показва.

Когато екранът на компютъра не се появи или компютърът не бъде разпознат, проверете захранването на компютъра и след това свържете отново HDMI кабела между компютъра и ТВ. Ако симптомът продължава, проверете дали компютърът не е в режим на сън, след което задайте Входен сигнал плюс на Вкл..

•  $\langle \bullet \rangle$  = (бутон със стрелка наляво) >  $\otimes$  Настройки > Всички настройки > Свързване > Диспечер на външни устройства > Входен сигнал плюс Опит сега

Когато зададената разделителна способност не съответства, това може да доведе до празен или трептящ екран. За информация относно поддържаната от компютъра разделителна способност вижте ["Прочетете](#page-211-0) [преди свързване на компютър \(поддържани разделителни способности\)](#page-211-0)".

## Проблеми с мрежата

Ако ТВ срещне проблеми със свързването към мрежата, следните стъпки могат да помогнат за отстраняване на проблема.

## Безжичната мрежова връзка е неуспешна. Неуспешно свързване към безжична точка за достъп. Неуспешно свързване към мрежата.

 $\textbf{G}$  >  $\equiv$  (бутон със стрелка наляво) >  $\otimes$  Настройки > Поддръжка > Грижи за устройството > Самодиагностика > Smart Hub Тест на връзката Опит сега Опит сега

Уверете се, че мрежовият кабел е свързан и захранването на рутера е включено.

Свържете мобилното си устройство към рутера чрез Wi-Fi.

Изключете рутера и го включете отново. (Необходими са 2 до 3 минути)

Ако се изисква код за защита, трябва да го въведете правилно.

Изключете захранващия кабел на ТВ и го включете отново или натиснете продължително бутона за захранване – поне за 3 секунди.

Уверете се, че между ТВ и рутера няма устройство, генериращо електромагнитни вълни.

Ако не успеете да установите безжична интернет връзка, свържете ТВ към безжичния рутер чрез LAN кабел.

Ако ТВ може да се свърже нормално към интернет чрез кабел, може да е възникнал проблем с безжичния рутер. В такъв случай пробвайте да използвате друг безжичен рутер.

Някои модели не поддържат кабелни мрежи.

#### Кабелната мрежова връзка е неуспешна.

Уверете се, че LAN кабелът е свързан и от двата края. Ако е включен, проверете дали безжичната точка за достъп е включена. Ако е включена, изключете я, изчакайте 1 или 2 минути и после я включете.

Някои модели не поддържат кабелни мрежи.

#### Успешна връзка към локалната мрежа, но не и към интернет.

- 1. Уверете се, че интернет LAN кабелът е свързан към външния LAN порт на точката за достъп.
- 2. Проверете настройките за DNS в IP настр..
	- $\langle \mathbf{m} \rangle \equiv$  (бутон със стрелка наляво) >  $\otimes$  Настройки > Всички настройки > Свързване > Мрежа > Състояние на мрежата  $\ge$  IP настр.

Някои модели не поддържат кабелни мрежи.

## Проблеми с Anynet+ (HDMI-CEC)

Когато Anynet+ (HDMI-CEC) не работи, тези стъпки могат да решат проблема.

## Какво е Anynet+?

Можете да използвате дистанционното управление на ТВ за управление на външни устройства, които поддържат Anynet+ (HDMI-CEC) и са свързани към ТВ чрез HDMI кабел. Например, ако свързано външно устройство поддържа Anynet+, можете да включите или изключите свързаното устройство, когато включите или изключите ТВ.

#### Anynet + не работи. Свързаното устройство не се показва.

Проверете дали устройството е Anynet+ (HDMI-CEC). От менюто за настройки на устройството проверете и потвърдете, че е активирана опцията HDMI-CEC.

От ТВ проверете и потвърдете, че функцията Anynet+ (HDMI-CEC) е On (Вкл.).

•  $\langle \textbf{m} \rangle \equiv$  (бутон със стрелка наляво) >  $\otimes$  Настройки > Всички настройки > Свързване > Диспечер на външни устройства > Anynet+ (HDMI-CEC) Опит сега

Проверете и потвърдете, че захранващият кабел на устройството е надеждно включен в контакта.

Проверете HDMI кабелната връзка на устройството.

Anynet+ (HDMI-CEC) не може да функционира при определени обстоятелства. (когато ТВ сканира канали или изпълнява Възстановяване на фабричните данни)

При свързване или разкачване на HDMI кабел изключете ТВ и след това го включете отново.

## Искам да стартирам Anynet+. Също искам свързаните устройства да се включват, когато ТВ се включи.

Проверете дали устройството Anynet+ е свързано правилно към ТВ, след което изберете менюто Anynet+ (HDMI-CEC), за да видите дали Anynet+ (HDMI-CEC) е с настройка Вкл..

 $\ket{\text{m}}\equiv$  (бутон със стрелка наляво) >  $\otimes$  Настройки > Всички настройки > Свързване > Диспечер на външни устройства > Anynet+ (HDMI-CEC) Опит сега

## Искам да изляза от Anynet+. Включването на други устройства е неудобно, защото ТВ също се включва. Неудобно е, защото свързаните устройства (например кабелна приставка) се изключват едновременно.

За да изключите функцията Anynet+ на устройство, свързано към ТВ, изключете функцията Anynet+ (HDMI-CEC) на устройството.

•  $\langle \bullet \rangle \equiv$  (бутон със стрелка наляво) >  $\otimes$  Настройки > Всички настройки > Свързване > Диспечер на външни устройства > Anynet+ (HDMI-CEC) Опит сега

Когато функцията Anynet+ (HDMI-CEC) е изключена, Soundbar, свързан чрез HDMI (eARC) порта, не се изключва и включва едновременно с ТВ. За да предотвратите автоматично изключване на конкретно устройство, свързано към ТВ, изключете функцията HDMI-CEC на съответното устройство, свързано към ТВ.

## На екрана се появява съобщението "Свързване с Anynet+ устройство..." или "Прекъсване на връзката към Anynet+ устройство".

Не можете да използвате дистанционното управление, докато ТВ конфигурира Anynet+ или превключва към екрана за гледане на ТВ.

Използвайте дистанционното управление, след като ТВ завърши конфигурирането на Anynet+ или превключи към екрана за гледане на ТВ.

## Anynet + устройството не възпроизвежда.

Не можете да използвате функцията възпроизвеждане, когато протича Възстановяване на фабричните данни.

## Проблеми с дистанционното управление

Когато дистанционното управление не работи, тези стъпки могат да решат проблема.

### Дистанционното управление не работи.

Връзката между дистанционното управление и ТВ може да се загуби.

Насочете Дистанционно Samsung Smart към предната част на ТВ и след това натиснете и задръжте бутоните **Э и едновременно за 3 секунди или повече.** 

Също, ако дистанционното управление не работи правилно или реагира много бавно, възможно е батериите да са слаби или изтощени.

- Зареждайте дистанционното управление от USB порта (С тип) на долната страна или обърнете дистанционното управление, за да изложите слънчевия панел на светлина.
	- Можете да проверите остатъчния заряд на батерията на Дистанционно Samsung Smart със слънчев панел в  $\textcircled{\tiny{A}}\geq\textcircled{\tiny{E}}$  (бутон със стрелка наляво)  $\textcircled{\tiny{B}}$  Настройки  $\textcircled{\tiny{E}}$  Всички настройки  $\textcircled{\tiny{A}}$  Обща информация и поверителност > Пестене на енергия > Наличен заряд в батерията на дистанционното. Опит сега
		- Възможно е тази функция да не се поддържа, в зависимост от модела.
- Ако дистанционното управление има батерии, сменете ги с нови.

## Външните устройства не могат да се управляват чрез дистанционното управление на ТВ.

Проверете кабелната връзка между ТВ и външните устройства.

Ако симптомът продължава, направете ръчна настройка в  $\textcircled{a}$  >  $\equiv$  (бутон със стрелка наляво) >  $\cdot$  Свързани устройства > Настр. Унив. дистанционно.

## Проблеми със записването

Когато "Timeshift" или "Запис по график" не работят, с тези стъпки може да решите проблема.

#### Функцията за Timeshift или запис не може да се използва.

Проверете дали към ТВ е свързано устройство за съхранение.

Записването ще спре автоматично, ако сигналът стане твърде слаб.

Проверете свободното място на устройството за съхранение.

Функцията не работи, ако няма достатъчно място за съхранение на USB устройството.

Преди да използвате функцията за запис, трябва да прочетете всички предпазни мерки. За повече информация вж. "[Преди да използвате функциите Запис](#page-187-0) и Timeshift".

Възможно е функцията да не се поддържа за всички модели или географски региони.

## Не може да се записват видеоклипове от външно устройство или Samsung TV Plus.

Функцията за запис е налична само за цифрови предавания, получени от ТВ. Не можете да записвате видеоклипове от външно устройство или Samsung TV Plus.

Възможно е функцията да не се поддържа за всички модели или географски региони.

## Съобщението "Форматиране на устройство" се появява, когато се използва функцията за Timeshift или запис.

За да използвате функцията за запис, устройството за съхранение, свързано към ТВ, трябва да е било вече форматирано.

Форматирането на устройството за съхранение изтрива всички данни от него и то се форматира във формат NTFS.

Възможно е функцията да не се поддържа за всички модели или географски региони.

## Записаните файлове на ТВ не се възпроизвеждат на компютър.

Записаните на ТВ файлове могат да се възпроизведат само на същия ТВ. Те не могат да се възпроизвеждат на компютър или друг ТВ.

- Възпроизвеждането може да не функционира правилно, ако има проблем с файла със записа. Ако проблемът не бъде отстранен, проверете файла със записа.
- Възможно е функцията да не се поддържа за всички модели или географски региони.

## Приложения

Когато приложенията не работят, тези стъпки могат да решат проблема.

#### Не мога да открия приложението, което желая.

За да използвате смарт функции, трябва да се свържете към мрежа, да приемете правилата и условията и да влезете с вашия Samsung акаунт. Ако тези настройки не са конфигурирани по време на процеса на първоначални настройки, можете да конфигурирате настройките на Smart Hub чрез стартиране на Приложения от Първи екран.

•  $\left| \bigcirc \right|$  > бутон със стрелка наляво >  $\bigcirc$  Начало > Приложения

Ако настройките на Smart Hub са завършени, но приложението, което искате, не може да се открие на Първи екран, можете да потърсите приложението от  $\mathsf Q$  Търсене или Приложения. За да добавите често използвани приложения към Първи екран, стартирайте функцията Добавяне в Начало от Приложения.

•  $\bigcirc$   $\bigcirc$   $\searrow$  бутон със стрелка наляво  $\searrow$   $\bigcirc$  Начало  $\gt$  Приложения  $\gt$  Настройки на приложението  $\gt$  Списък на инсталираните приложения  $\geq$  Добавяне в Начало

#### Стартирах приложение, но е на друг език. Как мога да сменя езика?

Поддържаните от приложение езици могат да са различни в зависимост от зададения в менюто Език на ТВ.

Възможността да се сменя езика зависи от доставчика на услугата. Променете езика от менюто за настройки в приложението.

## Приложението не работи правилно. Качеството на изображението е лошо.

Проверете мрежовата връзка. Когато скоростта на мрежата е ниска, приложението може да не работи или качеството на изображението му може да е лошо.

Деинсталирайте и инсталирайте повторно приложението. За повече информация за деинсталиране на приложението вижте "[Управление на инсталирани приложения](#page-85-0)".

Услугите на приложението ви не се предоставят от ТВ, а от доставчика на приложението.

Направете справка в помощния раздел на приложението за уеб сайта на доставчика на услугата.

#### Първи екран на Smart Hub се появява винаги, когато включите ТВ.

Изключете функцията Стартиране с началния екран на Smart Hub в Опция за стартов екран.

•  $\langle \bullet \rangle \equiv$  (бутон със стрелка наляво) >  $\circledast$  Настройки > Всички настройки > Обща информация и поверителност > Опция за стартов екран > Стартиране с началния екран на Smart Hub Опит сега

## Мултимедийни файлове

Когато файловете не се изпълняват, това може да помогне за решаването на проблема.

#### Някои файлове се прекъсват по време на възпроизвеждане.

Този проблем може да възникне с неподдържаните файлове или файловете с високи побитови скорости. Повечето файлове могат да се възпроизвеждат, но е възможно някои да не се възпроизведат гладко.

#### Някои файлове не могат да се възпроизведат.

Някои файлове, които използват неподдържан кодек, не могат да се възпроизвеждат..

Уверете се, че кодекът се поддържа от ТВ. За повече информация за поддържаните кодеци вижте ["Прочетете](#page-193-0) [преди възпроизвеждане на снимки, видеоклипове или музикални файлове](#page-193-0)".

## Проблеми с гласовото разпознаване

Когато функцията за гласова разпознаване или Bixby не работи, с тези стъпки може да решите проблема.

#### Микрофонът е изключен.

Включете превключвателя на микрофона в долната част на ТВ. При всяко включване или изключване на превключвателя на екрана се извежда изскачащ прозорец, показващ дали микрофонът е включен или изключен.

- Ако микрофонът е изключен, всички функции за гласово разпознаване и някои звукови функции, включващи микрофона, не функционират.
- Позицията и вида на превключвателя на микрофона може да се различават в зависимост от модела.
- Възможно е функцията да не се поддържа за всички модели или географски региони.

### Bixby отговаря автоматично.

ТВ може да разпознае околия шум или разговор от ежедневието като команда към Bixby.

Изключете функцията Voice Wake-up или задайте Wake-up Sensitivity на Слабо.

•  $\bigcirc$  > Explore Now >  $\otimes$  Settings > Voice Wake-up

## Произнесох "Hi, Bixby", но Bixby не отговаря.

Когато ТВ е далеч от вас или околния шум е твърде силен, възможно е ТВ да не разпознае гласа ви.

• Оптимална работа се постига при разстояние 3 до 4 m до ТВ. Заключете екрана на ТВ и говорете.

Включете функцията Събуждане със свободни ръце.

•  $\bigcirc$   $\rightarrow$   $\circledcirc$  Bixby Settings  $\rightarrow$  Voice Wake-up  $\rightarrow$  Събуждане със свободни ръце

## Гласовото разпознаване не работи с Дистанционно Samsung Smart за разлика от други функции. Не се връща никакъв отговор, дори при натискане на бутона Voice Assistant.

Връзката между дистанционното управление и ТВ може да се загуби. Опитайте да сдвоите дистанционното управление с ТВ.

Насочете Дистанционно Samsung Smart към предната част на ТВ и след това натиснете и задръжте бутоните  $\Theta$  **и**  $\Theta$  едновременно за 3 секунди или повече.

Също, ако дистанционното управление не работи правилно или реагира много бавно, възможно е батериите да са слаби или изтощени.

- Зареждайте дистанционното управление от USB порта (С тип) на долната страна или обърнете дистанционното управление, за да изложите слънчевия панел на светлина.
	- Можете да проверите остатъчния заряд на батерията на Дистанционно Samsung Smart със слънчев панел в  $\textcircled{\tiny{A}}\geq\textcircled{\tiny{E}}$  (бутон със стрелка наляво)  $\textcircled{\tiny{B}}$  Настройки  $\textcircled{\tiny{E}}$  Всички настройки  $\textcircled{\tiny{E}}$  Обща информация и поверителност > Пестене на енергия > Наличен заряд в батерията на дистанционното. Опит сега

Възможно е тази функция да не се поддържа, в зависимост от модела.

• Ако дистанционното управление има батерии, сменете ги с нови.

## Докато се извършва гласово разпознаване, се извеждат много на брой съобщения, затова функцията не работи.

Изключете и след това включете захранващия кабел на ТВ, след това опитайте отново след 1 минута и 30 секунди. Ако сървърът за гласово разпознаване се проверява, това може да отнеме известно време.

## Желая да получавам информация за прогнозата за времето на желаното място.

Произнесете го, като включите името на областта.

## Други проблеми

Използвайте тези процедури, за да разрешите други проблеми, които може да възникнат с продукта.

### ТВ е нагрят.

Гледането на ТВ за дълъг период от време причинява генериране на топлина от панела.

Топлината от панела се разсейва чрез поставени от вътрешната страна отвори, които работят по горната част на ТВ.

Обаче долната част може да стане гореща при допир след продължително използване.

Децата, които гледат ТВ, трябва да се наблюдават непрекъснато от възрастните, за да не пипат ТВ.

Но това нагряване не е дефект и не се отразява върху функционалността на ТВ.

#### ТВ мирише на пластмаса.

Тази миризма е нормална и ще отшуми с времето.

## Направените настройки се изгубват след 5 минути или всеки път, когато ТВ бъде изключен.

Ако Режим на използване е зададено на Режим за магазин, настройките за аудио и видео на ТВ се нулират автоматично на всеки 5 минути.

Променете Режим на използване на Домашен режим.

•  $\langle \textbf{m} \rangle \geq \equiv$  (бутон със стрелка наляво)  $\geq$   $\otimes$  Настройки  $\geq$  Всички настройки  $\geq$  Обща информация и поверителност > Диспечер на системата > Режим на използване > Домашен режим

Възможно е функцията да не се поддържа за всички модели или географски региони.

### ТВ е наклонен настрани.

Извадете основната стойка от ТВ и я сглобете отново.

#### Стойката се клати или е изкривена.

Направете справка в Unpacking and Installation Guide и се уверете, че стойката е сглобена правилно.

#### Искам да знам как да поставя и сваля стойката на ТВ.

За подробности относно поставянето на стойката, направете справка в Unpacking and Installation Guide.

За да свалите стойката, следвайте стъпките за прикрепване в обратен ред.

Unpacking and Installation Guide можете да изтеглите от уеб сайта на Samsung Electronics на адрес https:// www.samsung.com/support/.

### На екрана се появява POP (вътрешна банер реклама в ТВ).

Променете Режим на използване на Домашен режим.

- $\bigcirc$  >  $\equiv$  (бутон със стрелка наляво) >  $\otimes$  Настройки > Всички настройки > Обща информация и поверителност > Диспечер на системата > Режим на използване > Домашен режим
- Възможно е функцията да не се поддържа за всички модели или географски региони.

#### Екранът е изключен, но чувам шум.

Дори ако екранът е изключен, може да бъде чут шум, ако продуктът изпълнява задачи във фонов режим. Няма да се чува шум след приключването на задачите.

• Например може да бъде чут шум, когато SmartThings работи или отново се извършва свързване към мрежа чрез Wi-Fi.

#### ТВ издава пукащ звук.

Разширяването и свиването на външния корпус на ТВ може да предизвика пукащ звук.

Това не е неизправност на продукта.

ТВ е безопасен за използване.

### ТВ издава бръмчащ звук.

ТВ използва високоскоростни комутационни вериги и високочестотен електрически ток. В зависимост от нивото на яркост на ТВ, ТВ може да е малко по-шумен от конвенционалните ТВ.

Вашият ТВ е преминал строги процедури за контрол на качеството, които отговарят на нашите взискателни изисквания по отношение на производителността и надеждността.

Някои шумове, които ТВ издава, се считат за нормални и не са причина за смяна на продукта или възстановяване на средства.

### ТВ изговаря събитията на екрана в гласов режим.

За да изключите Гласов справочник, преместете маркера от Преки пътища за достъпност на Гласов справочник, след което натиснете бутона Избери. Можете да включите или изключите Гласов справочник. За да изпълните Преки пътища за достъпност, вижте следното:

- Натиснете и задръжте бутона  $+/-$ (Сила звук) на вашия Дистанционно Samsung Smart или Дистанционно управление.
- Натиснете бутона AD/SUBT. на стандартното дистанционно управление или натиснете и задръжте бутона MUTE.

## Диагностициране на проблеми при работата на ТВ

Можете да диагностицирате проблеми с ТВ и Smart Hub и да стартирате функциите за нулиране.

#### Самодиагностика

 $\bigcirc$  >  $\equiv$  (бутон със стрелка наляво) >  $\otimes$  Настройки > Поддръжка > Грижи за устройството > Самодиагностика Опит сега

Проверете дали продуктът показва изображения и възпроизвежда звуци нормално. Проверете дали модулите и сензорите работят нормално. Можете също да конфигурирате настройките, свързани с нулиране на Smart Hub.

- Възможно е някои функции да не се поддържат за всички модели или географски региони.
- Електрозахранване

Вижте информация за хронологията на захранването.

• Информация за версия на софтуера

Проверете текущо инсталираната версия на софтуера и го актуализирайте до най-новата версия, ако е необходимо.

• Видео тест

Извършете възпроизвеждане на тестови видеоклипове, за да проверите за проблеми с екрана.

• Тест картина

Използвайте тестови снимки, за да проверите за проблеми с екрана.

• Тест звук

Извършете възпроизвеждане на тестови звуци, за да проверите качеството на звука.

• Дистанционно управление

Проверете за проблеми с връзката към Дистанционно управление или бутоните.

• Отстраняване на неизправности в HDMI

Изберете HDMI порта и проверете дали HDMI кабелът е свързан правилно.

• HDMI сигнал

Проверете сигналите, записите на сигналите и връзките на външните устройства.

• **HDMI-CEC проверка** 

Проверете за работещо по необичаен начин свързване на HDMI-CEC.

#### • Smart Hub Тест на връзката

Проверете мрежовата връзка.

• Wi-Fi

Проверете дали модулът Wi-Fi работи нормално. Резултатът може да изглежда неуспешен, ако наоколо няма налична точка за достъп (AP).

**Bluetooth** 

Проверете дали модулът Bluetooth работи нормално.

• IoT модул

Проверете дали IoT модул работи нормално.

• Сензор за ускорение

Проверете дали Сензор за ускорение работи нормално.

• Светлинен сензор

Проверете дали сензорът за интензитет на светлината работи нормално.

• Тест на микрофона

Проверете дали модулът на микрофона работи нормално.

• Излъчван сигнал

Проверете състоянието на текущия излъчван сигнал.

• Нулиране на Smart Hub

Нулирайте информацията в Smart Hub.

#### Не може да се избере Излъчван сигнал в Самодиагностика.

Уверете се, че текущият канал е цифров.

Излъчван сигнал се предлага се само за цифрови канали.

•  $\langle \hat{\mathbf{m}} \rangle \equiv$  (бутон със стрелка наляво)  $\rangle \otimes$  Настройки  $\rangle$  Поддръжка  $\rangle$  Грижи за устройството  $\rangle$ Самодиагностика > Излъчван сигнал

## Нулиране на Smart Hub

Нулира всички настройки на Smart Hub до фабричните им стойности и изтрива цялата информация, свързана със акаунтите в Samsung, свързаните акаунти за услуги, споразумения за услугата Smart Hub и приложенията на Smart Hub.

•  $\hat{\mathbf{m}}$  >  $\equiv$  (бутон със стрелка наляво) >  $\hat{\otimes}$  Настройки > Поддръжка > Грижи за устройството > Самодиагностика > Нулиране на Smart Hub Опит сега

#### Нулиране на картината

Връща текущия режим на картината до настройките по подразбиране.

•  $\bigcirc$  >  $\equiv$  (бутон със стрелка наляво) >  $\otimes$  Настройки > Всички настройки > Картина > Експертни настройки Нулирай картината Опит сега

#### Нулиране на звука

Връща текущия режим на звука до настройките по подразбиране.

•  $\langle \hat{\mathbf{m}} \rangle \equiv$  (бутон със стрелка наляво)  $\lambda \otimes$  Настройки  $\lambda$  Всички настройки  $\lambda$  Звук  $\lambda$  Експертни настройки  $\lambda$ Нулирай за звук Опит сега
# Получаване на поддръжка

Ако срещнете проблем с ТВ, обърнете се за съдействие директно към Samsung.

# Получаване на поддръжка чрез Дистанционно управление

 $\bigcirc$  >  $\equiv$  (бутон със стрелка наляво) >  $\otimes$  Настройки > Поддръжка > Дистанционно управление Опит сега

След като приемете нашето споразумение за услуги, можете да използвате Дистанционно управление за достъп до дистанционната поддръжка, при която сервизен техник на Samsung ще диагностицира ТВ, ще отстрани проблемите и ще актуализира софтуера на ТВ дистанционно през интернет. Можете да включвате и изключвате Дистанционно управление.

Тази функция изисква мрежова връзка.

# Откриване на информацията, която ви е необходима, за обслужване

# $\bigcirc$  >  $\equiv$  (бутон със стрелка наляво) >  $\otimes$  Настройки > Поддръжка > За ТВ Опит сега

Можете да намерите адреса на уеб сайта на Samsung, телефонния номер на центъра за обслужване, номера на модела на ТВ, версията на софтуера на ТВ, лиценза за отворен код и друга информация, от която може да се нуждаете, за да получите поддръжка от центъра за обслужване на клиенти на Samsung или уебсайта на Samsung.

- Можете също така да прегледате информацията, като сканирате QR кода на ТВ.
- <u>И</u> Можете да стартирате тази функция, като натиснете и задържите бутона О за 5 или повече секунди. За стандартното дистанционно управление натиснете и задръжте бутона (Възпроизвеждане) за 5 или повече секунди. Натискайте бутона, докато се отвори изскачащ прозорец с информация за потребителя.

# Искане на сервизно обслужване

 $\bigcirc$  >  $\equiv$  (бутон със стрелка наляво) >  $\otimes$  Настройки > Поддръжка > Грижи за устройството > Заявка за поддръжка Опит сега

Когато срещнете проблем с ТВ, можете да заявите съответната необходима услуга. Изберете елемента, съответстващ на проблема, с който сте се сблъскали, въведете необходимия елемент, преместете маркера на Следващ и после натиснете бутона Избери. Изберете Заявка сега > Изпрати или Среща по график > Заявка Изпрати. Вашето искане за сервизно обслужване ще бъде регистрирано. Центърът за обслужване на клиенти на Samsung ще се свърже с вас, за да запише или потвърди час за обслужване.

- Трябва да приемете условията на заявката за сервизно обслужване.
- Възможно е функцията да не се поддържа за всички географски региони.
- Тази функция изисква мрежова връзка.

# Напътствия за достъпност

Предоставя меню и ръководство за дистанционното управление, които помагат на хората с увредено зрение.

# Разучаване на екрана с менюто

Разучете менютата на екрана на ТВ. Когато се активира, ТВ ще ви обясни структурата и функциите на менютата, които избирате.

# Използване на дистанционното управление

Можете да видите описанието на бутоните на Дистанционно Samsung Smart или Дистанционно управление.

Възможно е обаче Дистанционно Samsung Smart да не се поддържа за всички модели или географски региони.

# Ориентация на Дистанционно Samsung Smart или Дистанционно управление

Хванете дистанционното управление с бутоните към вас. Страната с бутона в горния ляв ъгъл е горната част на дистанционното управление.

# Описание на Дистанционно Samsung Smart или Дистанционно управление

Изображенията, бутоните и функциите на дистанционното управление може да се различават в зависимост от модела или географския регион.

### От горе надолу и от ляво надясно:

- Бутонът Фегоре вляво
- $\sim$  От 2-та бутона под бутона  $\bullet$  на Дистанционно Samsung Smart, левият е бутонът  $\bullet$ , а десният е бутонът  $\bullet$ .
- Има малък LED (микрофон) между бутона  $\mathbf Q$  и бутона  $\mathbf w$  на Дистанционно Samsung Smart, но той не може да бъде усетен при докосване с ръка.
- От 2-та бутона под бутона  $\bullet$  на Дистанционно управление, което се предоставя със серия DU6/DU7/BED (с изключение на модел DU77\*\*), левият е бутонът  $\ddot{\bullet}$ , а десният е бутонът  $\dot{\bullet}$ .
- Ако натиснете бутона **и след това изберете цифровия/цветния бутон и натиснете бутона със стрелка** надолу, докато гледате програма, ще се покажат опциите Записи, Диспечер на графици, Timeshift, Стоп (когато се изпълнява Запис или Timeshift), Информация, червено, зелено, жълто и синьо.
	- $\ell$ Възможно е Запис и Timeshift да не се поддържат за всички модели или географски региони.
	- Ò Възможно е функцията да не се поддържа за всички географски региони.
- Под тези два бутона има кръгъл бутон и голям бутон с външен кръг. Кръглият бутон е бутонът Избери, а големият външен кръгъл бутон се състои от 4 бутона със стрелки (нагоре/надолу/наляво/надясно).
- Под бутона със стрелки има три бутона, един отляво, един отдясно и един в центъра. Този отляво е бутонът  $\bigodot$ , а този отляво е  $\circledast$ . Кръглият бутон по средата е бутонът  $\circledast$ .
- Ако натиснете бутона  $\circledast$ , докато гледате програма на ТВ, екранът, който гледате, изчезва и се появява лента за управление. Можете да изберете Пренавий, Възпроизвеждане, Пауза, Бързо напред, Спиране на Timeshift, Запис, Към Live TV или Информация. Можете да натиснете бутона със стрелка нагоре, за да отидете на екрана за възпроизвеждане и да проверите часа, в който се възпроизвежда действителното предаване и часа на функцията Timeshift.
	- <u><sup>⊘</sup> Може да използвате функциит</u>е Бавно превъртане (назад) или Бавно превъртане (напред), когато изберете опцията Пауза.
	- За да използвате Запис или Timeshift, трябва да свържете USB устройство.
	- Възможно е функцията да не се поддържа за всички модели или географски региони.
- Под бутона  $\textcircled{\tiny{\textsf{m}}}$  се намират два тънки хоризонтални бутона. Тези бутони се подават по-високо в сравнение с другите бутони на дистанционното управление. Този отляво е бутонът за сила на звука, а този отдясно е бутонът за каналите. Натискайте ги нагоре от долно положение и надолу от горно положение, за да ги използвате като превключватели за смяна на канала или силата на звука.
	- Натиснете бутона  $+/-$ (Сила звук) кратко, за да заглушите звука.
	- Натиснете и задръжте бутона  $+/-$  (Сила звук), за да отворите менюто Преки пътища за достъпност.
	- Натиснете бутона  $\land\lor$  (Канал) кратко, за да отворите Ръководство.
	- Натиснете и задръжте бутона  $\land\lor$  (Канал), за да отворите Списък канали.
	- Възможно е функцията да не се поддържа за всички модели или географски региони.

# Използване на менюто за достъпност

Прегледайте как да използвате менюто на функциите Достъпност и описанието на функциите.

Възможно е функцията да не се поддържа за всички модели или географски региони.

### Стартиране на менюто за Преки пътища за достъпност

Можете да включите или изключите функциите за достъпност, като например Гласов справочник, Аудио описание, Аудио субтитри, Картина изкл, Увеличение, Висок контраст, Relumino Mode, Мащабиране на меню и текст, Нюанси на сивото, Обръщане на цветове, SeeColors Mode, Субтитри, Мащабиране за жестомимичен език, Бавно повтаряне на бутон, Автоматично сортиране на меню и да преминете към страниците Разучаване на дистанционното на телевизора, Разучаване на екрана с менюто, Научаване на функциите за жестове, Многоизходно аудио и Accessibility Settings.

• Дистанционно Samsung Smart / Дистанционно управление

На Дистанционно Samsung Smart или Дистанционно управление има два тънки, хоризонтални рокер бутона, разположени един до друг, малко под средата на дистанционното. Този отляво е бутонът за звука. Натиснете и задръжте бутона за сила на звука, за да отворите менюто Преки пътища за достъпност.

Дори ако Гласов справочник е зададено на Изкл. или звукът е изключен, когато натиснете и задържите бутона за сила на звука, се активира гласовото ръководство за Преки пътища за достъпност.

• Стандартно дистанционно управление

Натиснете бутона AD/SUBT. или натиснете и задръжте бутона MUTE, за да отворите менюто Преки пътища за достъпност.

### Стартиране на функциите на менюто Достъпност чрез менюто Общи

 $\bigcirc$  >  $\equiv$  (бутон със стрелка наляво) > ® Настройки > Всички настройки > Обща информация и поверителност Достъпност Опит сега

Можете също да отидете в менюто Достъпност от менюто с настройки на ТВ. То има повече опции, например за промяна на скоростта на Гласов справочник.

ТВ няма да вербализира това меню, освен ако Гласов справочник не е вече включен.

- 1. Натиснете бутона $\bigcirc$ .
- 2. Натиснете бутона със стрелка наляво, за да отидете в  $\equiv$  Меню, и след това натиснете бутоните със стрелки нагоре и надолу, за да отидете в ® Настройки.
- 3. Натиснете бутона Избери и натиснете Всички настройки, за да отворите менюто. Натиснете Избери, за да заредите менюто за настройка на ТВ.
- 4. Натискайте бутона със стрелка надолу, докато стигнете до Обща информация и поверителност, и после натиснете бутона Избери, за да отворите това меню.
- 5. Поставете маркера върху Достъпност и натиснете бутона Избери, за да отворите менюто.
- 6. Менюто ще се отвори, показвайки като първа опция Настройки за гласовия справочник. Маркирайте Настройки за гласовия справочник и после натиснете бутона Избери.
- 7. Появява се меню с опции за промяна на Гласов справочник и Сила звук, Скорост, Глас, Фонова сила на звука на телевизора.
- 8. Изберете меню чрез бутоните със стрелки и натиснете бутона Избери.
	- Менютата се активират, когато се включи Гласов справочник.

### Стартиране на функциите на менюто Достъпност чрез Bixby

- $\triangle$  Тази функция е налична само когато Voice Assistant е зададено на Bixby.
- Възможно е Bixby да не се поддържа за всички модели или географски региони.

За да използвате Bixby, ТВ трябва да бъде настроен и свързан към мрежата. Можете да свържете ТВ към мрежата по време на първоначалната настройка или да го направите по-късно от менюто с настройки.

Има много команди, които можете да кажете на глас, за да управлявате ТВ. Те могат да се използват с Гласов справочник за двупосочна гласова комуникация с телевизора. Можете да използвате Дистанционно Samsung Smart, но е необходимо ТВ да бъде свързан към мрежата.

За да произнесете команда, натиснете и задръжте бутона  $\bullet$  (разположен близо до горната дясна част на Дистанционно Samsung Smart, директно вдясно от бутона (2), и произнесете командата, след което освободете бутона . ТВ ще потвърди командата.

Имате възможност например за:

• Включване на Гласов справочник

Натиснете бутона  $\bullet$  на Дистанционно Samsung Smart и произнесете "Гласов справочник включване".

• Включване на Аудио описание

Натиснете бутона <sup>Ф</sup> на Дистанционно Samsung Smart и произнесете "Аудио описание включване".

• Включване на Висок контраст

Натиснете бутона  $\bullet$  на Дистанционно Samsung Smart и произнесете "Висок контраст включване".

# Информация за функциите на менюто Достъпност.

#### • Настройки за гласовия справочник

Тази функция е активна на всеки екран на ТВ и когато я включите чрез гласова команда, разбирате какви са текущите настройки на ТВ и вербално получавате подробности за програмата, която гледате. Например произнася на глас избраната сила на звука, текущия канал и информацията за програмата. Също така чете на глас информацията за програмите в екрана на Ръководство.

#### • Настройки за аудио описание

Можете да активирате аудио ръководство, което предоставя аудио описание за видео сцените за хората с увредено зрение. Това е налично само за предавания с тази услуга.

#### • Настройки на "Аудио субтитри"

Тази функция е предназначена за лица с увредено зрение и прочита субтитрите, изведени на видео съдържанието. Можете да променяте нивото на звука или скоростта на прочитане на субтитрите.

Възможно е функцията да не се поддържа за всички модели или географски региони.

#### • Картина изкл

Изключете екрана на ТВ и оставете само звука, за да намалите общата консумация на енергия. Когато натиснете бутон на дистанционното управление, различен от този за сила на звука и включване, докато екранът е изключен, екранът на ТВ се включва отново.

#### • Увеличение

Увеличете екрана, за да направите картината или текста по-големи. Можете да регулирате степента на увеличение или да преместите увеличаваната област, като следвате показаните инструкции.

Увеличение може да не работи при някои менюта или екрани.

Възможно е функцията да не се поддържа за всички модели или географски региони.

#### • Висок контраст

Да показвате всички менюта с непрозрачен черен фон и бял шрифт, осигурявайки максимален контраст.

Ако Висок контраст е включено, някои менюта на Достъпност не са налични.

#### • Настройки на Relumino Mode

Тази функция увеличава контраста и яркостта на екрана и подсилва контурите на образите, така че зрителите с лошо зрение да могат да виждат екрана по-ясно.

Тази функция е достъпна само когато входният сигнал е ТВ или HDMI. Може да не е налична за някои видеоклипове.

Входният сигнал може да е различен в зависимост от модела и географския регион.

#### – Режим "Заедно"

Показва екранът, изведен когато Relumino Mode е включен, и екранът, изведен, когато режимът е изключен, едновременно един до друг.

Възможно е функцията да не се поддържа за всички модели или географски региони.

#### • Мащабиране на меню и текст

Можете да уголемите важните елементи на екрана, като например името на програмата.

• Нюанси на сивото

Можете да промените цвета на екрана на ТВ на черно-бял вариант, за да изострите замъглените краища, причинени от цветността.

- Ако Нюанси на сивото е включено, някои менюта на Достъпност не са налични.
- $\ell$  Възможно е функцията да не се поддържа за всички модели или географски региони.

#### • Обръщане на цветове

Можете да обърнете цветовете на текста и фона на екрана на ТВ, за да стане четенето на текста по-лесно.

- **2 Ако Обръщане на цветове** е включено, някои менюта на Достъпност не са налични.
- Възможно е функцията да не се поддържа за всички модели или географски региони.

#### • SeeColors Mode

Тази функция помага на потребителите с увредено цветно зрение да виждат по-наситени цветове. Използвайте тази функция, за да персонализирате цветовете за вашите уникални условия за гледане, за да виждате по-наситени цветове на екрана.

- Когато се използва SeeColors Mode, някои менюта са деактивирани.
- Възможно е тази функция да не се поддържа, в зависимост от модела.

#### • Разучаване на дистанционното на телевизора

Научаване на имената и функциите на бутоните на дистанционното управление. Ако на този екран натиснете бутона на захранването (горен ляв бутон), ще изключите ТВ, но когато натиснете който и да е друг бутон, ТВ ще каже името на бутона и накратко ще обясни каква е функцията на този бутон. Този режим на обучение ви помага да научите местоположението и функциите на бутоните на дистанционното управление, без това да повлиява върху нормалната работа на ТВ. Натиснете бутона двукратно за изход от Разучаване на дистанционното на телевизора.

#### • Разучаване на екрана с менюто

Разучете менютата на екрана на ТВ. Когато се активира, ТВ ще ви обясни структурата и функциите на менютата, които избирате.

#### • Настройки субтитри

Можете да покажете субтитрите за програми, които предоставят субтитри.

- $\ell$  Когато гледате канал на външно устройство, например цифрова приставка или кабелна кутия, включете функцията за субтитри на устройството. За повече информация се свържете с вашия доставчик на услуги.
- Настройки за мащабиране за жестомимичен език

Можете да увеличавате екрана на езика на глухонемите, когато програмата, която гледате, го предоставя.

#### • Многоизходно аудио

Можете едновременно да включите високоговорителите на ТВ и Bluetooth слушалките, предназначени за хората с увреден слух. След това хората с увреден слух могат да укажат силата на звука на техните Bluetooth слушалки да е по-висока от силата на звука на високоговорителя на ТВ, без това да повлияе на силата на звука на високоговорителя на ТВ, като по този начин както хората с увреден слух, така и останалите членове на семейството им ще могат да слушат звук на ТВ по приятен за слуха им начин.

Възможно е функцията да не се поддържа за всички модели или географски региони.

#### • Настройки за повтаряне на бутони на дистанционното

Можете да конфигурирате скоростта на работа на бутоните на дистанционното управление, така че да се забавя, когато ги натискате и задържате неколкократно.

#### • Автоматично сортиране на меню

Автоматично подрежда често използваните елементи от менюто.

# Използване на ТВ при активна опция Гласов справочник

Включете Гласов справочник, който описва опциите на менюто за глас, за да улесни хората с увредено зрение.

### Смяна на канала

Можете да смените канала по три начина. Всеки път, когато сменяте канала, телевизорът произнася номера на новия канал. По-долу са дадени начините на смяна на канала.

• Списък канали

Натиснете и задръжте бутона  $\land\lor$  (Канал), за да отворите Списък канали. Използвайте бутоните със стрелка нагоре или надолу, за да се преместите на желания канал, и после натиснете бутона Избери.

• Бутон  $\wedge/\vee$  (Канал)

От двата издадени бутона в центъра на Дистанционно Samsung Smart или Дистанционно управление десният е бутонът  $\wedge/\vee$  (Канал). Натиснете горната или долната част на бутона  $\wedge/\vee$  (Канал), за да смените канала. Натиснете горната или долната част на бутон CH на дистанционното управление, за да смените номера на канала.

• Бутон Номер

Използвайте бутона <sup>из</sup> или **на Дистанционно Samsung Smart или Дистанционно управление**, за да отворите виртуалния цифров панел, въведете число и след това изберете Готово. На стандартното дистанционно управление натиснете цифровите бутони, за да въведете номер на канал.

# Използване на въвеждане на цифри на екрана чрез Дистанционно Samsung Smart или Дистанционно управление

Използвайте виртуалния цифров панел, за да въвеждате цифри, например номер на канал или PIN код.

Натиснете бутона **или на Дистанционно Samsung Smart или Дистанционно управление и виртуалният** цифров панел с 2 редици ще се появи на екрана. Гласов справочник произнася "виртуален цифров панел, 6", което означава, че цифровата лента е на екрана и маркерът е върху цифрата 6. Тази лента съдържа следните бутони:

- На най-горния ред е показан списък с най-гледаните канали.
- На долния ред, от ляво надясно: Цветен панел, TTX/MIX, 1, 2, 3, 4, 5, 6, 7, 8, 9, 0, Изтрий
	- Възможно е менютата да не се появят за всички модели или географски региони.
	- $\ell$  Опциите, които можете да изберете във виртуалната цифрова подложка, могат да варират в зависимост от режима на гледане.

Използвайте бутоните със стрелки наляво и надясно, за да се придвижвате в реда, и натиснете бутона Избери, за да изберете цифровия панел. След като завършите избирането на всички необходими цифри (например 123), натиснете бутона със стрелки, за да се преместите на опцията Готово, и после натиснете бутона Избери, за да завършите.

Когато въвеждате номер на канал, можете да въведете номера и после да изберете опцията Готово от горната редица, или можете да въведете номера на канала и да изчакате. След малко каналът ще се смени и виртуалният цифров панел ще изчезне от екрана.

# Промяна на силата на звука

• Дистанционно Samsung Smart / Дистанционно управление

Използвайте бутона  $+/-$  (Сила звук) отляво, за да промените силата на звука. Всеки път, когато сменяте силата на звука, телевизорът произнася новата стойност.

От двата издадени бутона в центъра на Дистанционно Samsung Smart или Дистанционно управление, левият е бутонът  $+/-$  (Сила звук). Натиснете горната или долната част на бутона  $+/-$  (Сила звук), за да промените силата на звука.

• Стандартно дистанционно управление

Натиснете горната или долната част на бутона VOL на стандартното дистанционно управление, за да регулирате силата на звука.

# Получаване на информация за програмата

Когато гледате ТВ, натиснете бутона Избери, за да се покаже информацията за програмата в горната част на екрана. Гласов справочник ще произнесе субтитрите на програмата или аудио описанията, ако има налични такива. За да видите по-подробна информация за програмата, натиснете и задръжте бутона Избери. Гласов справочник ще произнесе повече подробности, например резюме на програмата.

Натиснете бутоните със стрелки наляво и надясно, за да видите какво ще дават по-късно по същия канал. Натиснете бутоните със стрелки нагоре или надолу, за да се преместите на други канали и видите какви програми в момента се излъчват по тях.

## Натиснете Э, за да се върнете назад или затворите подробностите за програмата.

Възможно е функцията да не се поддържа за всички модели или географски региони.

# Използване на справочника

#### Показва общ преглед на програмата на всеки канал.

Когато искате да научите информацията за предаванията, излъчвани по всеки отделен канал, докато гледате излъчвано предаване, натиснете бутона  $\triangle$ / $\vee$  (Канал) на Дистанционно Samsung Smart или Дистанционно управление. Използвайте бутоните със стрелки, за да разглеждате информацията за програмите.

Можете да видите графика на програмите за всеки канал и програмна информация в Ръководство. Можете да изберете програми, които да планирате за гледане или записване.

Можете също да отворите Ръководство чрез Bixby. Натиснете и задръжте бутона  $\bullet$  на Дистанционно Samsung Smart и след това произнесете "Ръководство".

- Възможно е функцията да не се поддържа за всички модели или географски региони.
- Информацията в Ръководство е налична само за цифрови канали. Аналогови канали не се поддържат.
- Ако Часовник не е зададен, Ръководство не се предоставя. Задайте първо Часовник. ( (бутон със стрелка наляво) >  $\otimes$  Настройки > Всички настройки > Обща информация и поверителност > Диспечер на системата > Час Часовник) Опит сега

Ако трябва отново да сверите часовника, следвайте стъпките по-долу.

- 1. Натиснете бутона и натиснете бутона със стрелка наляво на дистанционното управление.
- 2. Натиснете бутона със стрелка надолу, за да се придвижите до ® Настройки.
- 3. Натиснете бутона Избери и след това бутона със стрелка надясно, за да се придвижите до Всички настройки.
- 4. Натиснете бутона Избери, за да отворите менюто Всички настройки на ТВ.
- 5. Използвайте бутоните със стрелка нагоре и надолу, за да се преместите на менюто Обща информация и поверителност, и после натиснете бутона Избери.
- 6. Използвайте бутоните със стрелка нагоре и надолу, за да се преместите на менюто Диспечер на системата, и после натиснете бутона Избери.
- 7. Изберете менюто Час и после натиснете бутона Избери.
- 8. Изберете менюто Часовник и после натиснете бутона Избери.
- 9. Изберете менюто Режим Часовник, натиснете бутона Избери и после изберете Авто или Ръчно.

 $\ell$  Ако изберете Ръчно, можете да отидете в менюто Дата или Час по-долу, за да зададете часа или датата.

Когато отворите Ръководство, се показва таблица с канали и програми. В най-горния ред са показани избрания вид филтър и часа. Всеки ред показва името на канала отляво и програмите по този канал – отдясно.

В Ръководство, използвайте бутоните със стрелки нагоре и надолу за придвижване между каналите, а бутоните със стрелки и наляво и надясно – за придвижване между програмите в различни моменти от един канал.

Можете да използвате също и бутона (23 или (25), за да въведете номера на канала и да отворите директно този канал. Можете да използвате бутона  $\mathbb Q$ , за да се преместите на текущо излъчваната програма.

Когато преместите маркера върху програма, ще чуете подробна информация за избраната програма. Когато преместите маркера върху друг канал, ще чуете името и номера на канала и подробности за програмата. Когато преминете към друг ден, ще чуете деня за първата програма, до която сте стигнали в този ден. Денят няма да бъде повторен, така че ако не сте сигурни, можете да се придвижите с 24 часа напред и назад, и денят ще бъде произнесен отново.

# За да видите програма, която се излъчва в момента

В Ръководство се преместете на излъчваната в момента програма и след това натиснете бутона Избери, за да отидете на живо ТВ предаване на избрания канал и програма.

# Други опции в справочника

В Ръководство отидете на излъчвана програма и после натиснете бутона Избери. Появява се изскачащо меню със следните функции.

Използвайте бутоните със стрелки нагоре и надолу за придвижване в това меню и натиснете бутона Избери, за да изберете елемент. Натиснете Э, за да затворите менюто и да се върнете в Ръководство.

- За текущо гледаната програма натиснете бутона Избери.
- Запис

Можете да запишете програмата, която гледате в момента или програма на друг канал.

- Възможно е функцията да не се поддържа за всички модели или географски региони.
- Стоп

#### Можете да спрете функцията за запис, която работи в момента.

Възможно е функцията да не се поддържа за всички модели или географски региони.

#### • Редактиране на времето за запис

#### Можете да променяте времето за начало и край на записа по график.

Възможно е функцията да не се поддържа за всички модели или географски региони.

#### • Гледане по график

Можете да планирате гледане на програма, чието излъчване предстои.

#### • Запис по график

#### Можете да планирате запис на програма, чието излъчване предстои.

- $\ell$  Възможно е функцията да не се поддържа за всички модели или географски региони.
- За повече информация за Запис по график вж. "[Запис](#page-269-0)".

#### • Отмяна на гледане по график

#### Можете да отменяте планирано гледане.

Възможно е функцията да не се поддържа за всички модели или географски региони.

#### • Отмяна на запис по график

#### Можете да отмените насрочените си срещи.

Възможно е функцията да не се поддържа за всички модели или географски региони.

#### • Покажи детайли

Можете да видите подробна информация за избраната програма. Информацията може да е различна, в зависимост от излъчвания сигнал. Ако няма информация за програмата, не се показва нищо.

Натиснете бутона Избери на опцията Покажи детайли. Отваря се страница с подробности за тази програма, която ви показва резюме. Изскачащият прозорец с подробности показва подробна информация за опцията OK. След като прочетете информацията, натиснете бутона Избери на дистанционното управление, за да затворите изскачащия прозорец.

# Използване на Гледане по график

Конфигурирайте ТВ да показва определен канал или програма в определен час и дата.

Възможно е функцията да не се поддържа за всички модели или географски региони.

#### Иконата  $\mathbb Q$  се показва до програмите, които са планирани за гледане по график.

 $\gg$  За да настроите гледане по график, първо трябва да сверите часовника на ТВ ( $\textcircled{a}$ )  $\geq$  (бутон със стрелка наляво) >  $\otimes$  Настройки > Всички настройки > Обща информация и поверителност > Диспечер на системата > Час > Часовник) и да настроите часа. Опит сега

### Настройване на гледане по график

Можете да настроите гледане по график на два екрана.

• Екран Ръководство

На екрана Ръководство изберете програма, която искате да гледате, и след това натиснете бутона Избери. Изберете Гледане по график от появилото се изскачащо меню.

• Екран с информация за програмата

Натиснете бутона Избери, докато гледате ТВ. Появява се прозорецът с информация за програмата. Изберете излъчвано предаване от програмата с бутоните със стрелка наляво или надясно, след което натиснете бутона Избери. Можете да поставите в график гледането на програмата, като изберете Гледане по график.

### Отмяна на гледане по график

Има два начина да отмените гледане по график.

- Отмяна на планирано гледане от Ръководство
	- 1. Натиснете бутона  $\land\lor$  (Канал) за достъп до Ръководство.
	- 2. Преместете маркера върху програмата, за да отмените гледането по график, и натиснете бутона Избери.
	- 3. Отидете в Отмяна на гледане по график, и после натиснете бутона Избери.
	- 4. Когато се появи изскачащо съобщение, което ви пита за отмяна на избраното гледане по график, изберете Да. Гледането по график е отменено и се отваря екранът Ръководство.
- Отмяна на планирано гледане от Диспечер на графици или Записи
	- 1. От Дистанционно Samsung Smart натиснете бутона **или .**
	- 2. Използвайте бутоните със стрелки, за да се придвижите до контролния панел.
	- 3. Натиснете бутона Избери, за да отворите Диспечер на графици или Записи.

Ако ТВ поддържа функцията Записи, натиснете бутоните със стрелки, за да се преместите на Графици.

- 4. Натиснете бутона със стрелка нагоре, за да се преместите до опцията Графици.
- 5. С бутона със стрелка надолу отидете до списъка с програми, планирани за гледане.
- 6. Използвайте бутона със стрелки, за да се придвижите до опцията Изтрий, после натиснете бутона Избери, за да изтриете избрания елемент.

Възможно е функцията да не се поддържа за всички модели или географски региони.

# Използване на Списък канали

Вижте как да покажете списък с каналите, които са налични на ТВ.

Чрез Списък канали можете да променяте канала или да проверявате програмите на цифрови канали, докато гледате ТВ.

Натиснете и задръжте бутона  $\land\lor$  (Канал), за да отворите Списък канали.

Маркерът е върху канала, който гледате в момента, и ще бъдат изведени името и номера на канала, заедно с името на програмата.

Използвайте бутоните със стрелки нагоре и надолу за придвижване в списъка с канали (или използвайте бутона  $\wedge$ / $\vee$  (Канал) за придвижване със страница нагоре и надолу). Можете да използвате също и бутона  $\clubsuit$ или , за да въведете номера на канала и да отворите директно този канал.

Натиснете бутона със стрелка наляво в Списък канали, за да отидете на Списък с категории. Използвайте бутоните със стрелки нагоре и надолу за придвижване в този списък. Натиснете бутона Избери, за да изберете желана категория от Списък с категории. Списък с категории съдържа Всички, Samsung TV Plus, Предпочитани и Тип канал. Използвайте бутоните със стрелка нагоре и надолу, за да се преместите на канал, който искате да гледате, и после натиснете бутона Избери.

- Възможно е функцията да не се поддържа за всички модели или географски региони.
- Редактиране на канали

Редактирайте запаметените в ТВ канали.

• Всички канали

Показва каналите, които са били потърсени автоматично.

- Показват се каналите, приети в Ефирен, Кабелен или Сателит, които сте избрали в момента.
- **Samsung TV Plus**

Докато ТВ е свързан към мрежата, можете да гледате популярни програми или избрани моменти за всяка тема чрез виртуален канал, във всеки един момент. Както при стандартните канали, той предоставя програмите за деня за Samsung TV Plus.

Възможно е функцията да не се поддържа за всички модели или географски региони.

• Предпочитани

Показва Предпочитани 1 до Предпочитани 5. С бутоните със стрелки нагоре и надолу се придвижвайте между списъците с предпочитани. Маркирайте желания и после натиснете бутона Избери. Сега списъкът с канали ще показва само каналите в този списък.

• Тип канал

Филтрира списъка, за да включва канали от избрания тип. Обаче Тип канал може да се използва само за канали, съдържащи информация за типа.

 $\ell$  В зависимост от входящия излъчван сигнал е възможно тази функция да не се поддържа.

# <span id="page-269-0"></span>Запис

#### Можете да запишете програма на външен твърд диск, свързан чрез USB.

- Възможно е функцията да не се поддържа за всички модели или географски региони.
- Прочетете всички предпазни мерки, преди да използвате функцията за запис. За повече информация вж. ["Преди да](#page-187-0) [използвате функциите Запис](#page-187-0) и Timeshift".

### Използване на опциите за незабавен запис и запис по график от екрана на справочника:

За да запишете програма, която се излъчва в момента, отворете справочника, като натиснете бутона  $\wedge/\vee$ (Канал), отидете до програмата и след това натиснете бутона Избери. Ще се появи изскачащо меню. Използвайте бутоните със стрелки нагоре и надолу, за да отидете до Запис. Натиснете бутона Избери, за да запишете програмата. Ще се върнете в справочника на програмите. Записването автоматично спира, когато програмата свърши.

За да спрете записа, натиснете бутона със стрелка надолу, докато се покаже записваната програма. Появява се лентата за управление. Преместете маркера на Стоп запис и после натиснете бутона Избери. Когато се появи изскачащ прозорец, изберете Стоп.

За да запишете програма, която ще се излъчва по-късно, отидете до нея в Ръководство, след което натиснете бутона Избери. Ще се появи изскачащо меню. Използвайте бутоните със стрелки нагоре и надолу за придвижване в това меню. Отидете в Запис по график и след това натиснете бутона Избери. Ще чуете съобщение, че за програмата е настроено записване, и след това ще се върнете в справочника на програмите.

Иконата  $\mathbb Q$  се появява визуално до заглавието на програмата, за да покаже, че е настроена за записване. За да проверите дали за дадена програма е настроено записване или да отмените записване по график, натиснете бутона Избери върху програмата. Ако е настроена за записване, тогава опцията в менюто ще бъде Отмяна на запис по график. Можете да натиснете бутона Избери, за да отмените записването по график, или просто натиснете бутона  $\bigcirc$ , за да се върнете в справочника на програмите, без да отменяте записването.

### Записване на гледана програма

За да се покаже меню за записване на програма или стартиране на функцията Timeshift, натиснете двукратно бутона в или натиснете бутона , след което натиснете бутона Избери, докато гледате програмата. Можете да изпълните следните функции от менюто:

• Запис

Веднага стартира записа на програмата, която гледане.

• Timeshift

Стартира функцията Timeshift.

• Стоп

Спира записа или активираната функция Timeshift.

• Информация

Показва подробности за гледаната програма.

### Планиране на записване от прозореца с информация за програмата

Натиснете бутона Избери, докато гледате програма, за да се покаже прозорецът с информация за програмата. В прозореца с информация за програмата използвайте бутоните със стрелки наляво и надясно, за да изберете планирана излъчвана програма, и после натиснете бутона Избери. За да планирате записване за програмата, изберете Запис по график.

### Промяна на времето на записване

Когато записвате програма на живо, можете да укажете колко време да продължи записването.

Натиснете бутона със стрелка надолу, за да покажете лентата за управление отдолу. Използвайте бутоните със стрелки наляво или надясно, за да се придвижите до Редактиране на времето за запис, и после натиснете бутона Избери. Появява се плъзгаща се скала и ще чуете текущо зададения час на записване. Използвайте бутоните със стрелки наляво или надясно, за да смените часа, и после натиснете бутона Избери. Ще чуете меню с информация за часа на записване. За да се върнете на гледана програма, натиснете бутона • на дистанционното управление.

**Максималното време за запис е различно в зависимост от USB устройството.** 

# Гледане на записани програми

- 1. От Дистанционно Samsung Smart натиснете бутона (2) или ...
- 2. Използвайте бутоните със стрелки, за да се придвижите до контролния панел.
- 3. Изберете Диспечер на графици или Записи, за да влезете в екрана Диспечер на записване и график.

За да пуснете програма, използвайте бутоните със стрелка нагоре и надолу, за да се придвижите между заглавията на програмите. Натиснете бутона Избери, за да пуснете програмата, или натиснете бутона със стрелка надясно, за да отидете в списък с опции. Използвайте бутоните със стрелка нагоре и надолу, за да се придвижите между опциите в списъка. Можете да пуснете, премахнете или изтриете програмата или да прегледате подробностите за нея.

Изберете опцията Възпроизвеждане, за да възпроизведете програмата. Програмата започва. Ако вече сте гледали част от тази програма, на екрана ще се покаже изскачащ прозорец, който ви позволява Възпроизвеждане (от началото), Възобновяване (от там, докъдето сте стигнали) или Отказ. Използвайте бутоните със стрелка наляво и надясно, за да отидете до необходимата опция, след което натиснете бутона Избери.

Възможно е функцията да не се поддържа за всички модели или географски региони.

# Изтриване на записана програма

Можете да изтриете всяка записана програма.

- 1. Отидете в списъка Записи за изтриване на записана програма.
- 2. Използвайте бутоните със стрелки нагоре и надолу, за да отидете до записа, който искате да изтриете.
- 3. Натиснете бутона със стрелка надясно, за да отидете в списък с 3 опции.
- 4. Натиснете бутона със стрелка надолу, за да отидете на опцията Изтрий, след което натиснете бутона Избери.

Ще бъдете попитани дали искате да премахнете избрания елемент.

- 5. Натиснете бутона със стрелка наляво, за да отидете на бутона Изтрий, след което натиснете бутона Избери, за да изтриете заглавието на програмата.
	- Програмата ще бъде изтрита и ще се върнете в списъка Записи.

# Използване на Smart Hub

Научете как да използвате Smart Hub за достъп до приложения, игри, филми и още.

# Smart Hub

#### Използвайте различно съдържание, предлагано в Smart Hub, на вашия ТВ Samsung.

- Част от услугите на Smart Hub са платени.
- За да използвате смарт функции, трябва да се свържете към мрежа, да приемете правилата и условията и да влезете с вашия Samsung акаунт.
- Определени функции на Smart Hub може да не се поддържат в зависимост от доставчика на услуги, езика или региона.
- Прекъсвания на услугата Smart Hub могат да бъдат причинени от проблеми с вашата интернет услуга.

Натиснете бутона . Пренасочени сте към Първи екран на съдържанието, което се използва в момента. Натиснете бутона със стрелка наляво и опитайте да преместите маркера върху други елементи.

Използвайте различно съдържание от Smart Hub по следния начин: Акаунт за Samsung, Търсене, Ambient или Изкуство, Daily+, Игра, Начало, Меню, Избор за поверителността

Поддържаното съдържание от Smart Hub може да е различно в зависимост от модела и географския регион.

# Използване на Smart Hub Първи екран

Най-отляво на Първи екран на Smart Hub са посочените елементи на статичното меню. Можете бързо и лесно да използвате посочените елементи от менюто за достъп до основните настройки на ТВ или до външни устройства, търсене и приложения.

• **Акаунт за Samsung** 

Отидете на екрана Акаунт за Samsung, за да създадете нов акаунт или да влезете във вашия акаунт.

За повече информация вж. ["Използване](#page-71-0) на Samsung account".

•  $Q$  Търсене

Можете да търсите канали, програми, филми и приложения, предлагани от Smart Hub.

- За да използвате услугата за търсене, ТВ трябва да е свързан към мрежа.
- Възможно е функцията да не се поддържа за всички модели или географски региони.

### **• Ambient**

Настройте ТВ да показва съдържание, което желаете, например часа или времето, когато ТВ не се използва.

За да се върнете от режим Ambient в режим ТВ, натиснете  $\bigcirc$  > бутона със стрелка наляво >  $\bigcirc$  Начало. Натиснете бутона  $\bigcirc$ , за да изключите ТВ.

- Възможно е функцията да не се поддържа за всички модели или географски региони.
- За повече информация вж. ["Използване](#page-44-0) на режим Ambient".

#### • Изкуство

Когато не гледате ТВ или когато ТВ е изключен, можете да използвате функцията на режим Изкуство, за да редактирате съдържанието на изображението, например обложки и снимки, или да показвате съдържанието.

- $\triangle$  Тази функция се поддържа само в The Frame.
- За повече информация вж. ["Използване](#page-50-0) на режим Изкуство".

# • Daily+

Предлага различни практични приложения, включително приложение за домашни тренировки, приложение за видео чат и приложение за отдалечени медицински услуги, позволявайки ви да опитате различни видове стил на живот у дома.

- Възможно е функцията да не се поддържа за всички модели или географски региони.
- За повече информация вж. "За [началния](#page-58-0) екран на Daily+".

#### • Игра

Играйте игри на екрана на ТВ, като свържете контролер към ТВ. Конфигурирайте настройки, за да оптимизирате контролера и аудио устройството за игри.

- Възможно е функцията да не се поддържа за всички модели или географски региони. 8
- За повече информация вж. ["Използване](#page-59-0) на Samsung Gaming Hub".

#### • Начало

Гледайте разнообразни ТВ програми. Инсталирайте различни приложения, предлагани от Smart Hub, например приложения за видеоклипове, музика и спорт, и използвайте приложенията от ТВ.

За повече информация вж. ["Използване](#page-62-0) на функцията Начало".

#### $\equiv$  Меню

Управлявайте външни устройства, свързани към ТВ, и конфигурирайте настройки за различни функции на ТВ.

За повече информация вж. "За Меню [Първи](#page-67-0) екран".

#### • Избор за поверителността

От вашия ТВ лесно можете да управлявате правилата за поверителност относно услуги, свързани с Smart Hub, и да проверявате как е защитена личната ви информация.

- За да използвате Smart Hub, трябва да се съгласите със споразумението за услугата Smart Hub и със събирането и използването на лични данни. Без да сте дали съгласието си, няма да можете да използвате допълнителните функции и услуги. Можете да видите целия текст на Правила и поверителност, като отидете в  $\textcircled{a}$  >  $\equiv$  (бутон със стрелка наляво) >  $\circledR$  Настройки > Всички настройки > Обща информация и поверителност > Правила и поверителност. Опит сега
- За да отмените вашето съгласие със задължителните условия, свързани с Smart Hub, стартирайте Нулиране на Smart Hub ( $\bigcirc$  >  $\equiv$  (бутон със стрелка наляво) >  $\otimes$  Настройки > Поддръжка > Грижи за устройството > Самодиагностика > Нулиране на Smart Hub). Опит сега
- Възможно е функцията да не се поддържа за всички модели или географски региони.

# Отваряне на Ръководство за потребителя

Отворете ръководството за потребителя, вградено в ТВ.

# $\bigcirc$  >  $\equiv$  (бутон със стрелка наляво) >  $\otimes$  Настройки > Поддръжка > Отваряне на ръководството за потребителя

Можете да разгледате вграденото Ръководство за потребителя, което съдържа информация за ключовите функции на ТВ.

- Друг начин е да изтеглите копие на Ръководство за потребителя от уеб сайта на Samsung (https://www.samsung.com).
- Думите в синьо (напр. Internet) показват елемент от меню.

Първи екран на Ръководство за потребителя съдържа 1 ред икони на менюта. Използвайте бутоните със стрелка наляво или надясно, за да се придвижвате в реда. Натиснете бутона Избери, за да отворите секцията, която искате да прочетете.

Можете да използвате бутоните със стрелки на дистанционното управление, за да използвате функциите отгоре, които включват Търсене, Карта на сайта и Съдържание.

Ръководство за потребителя съдържа раздел, наречен "Разучаване на дистанционното на телевизора" в "Напътствия за достъпност". Това е особено полезно за хора, които не виждат добре бутоните на дистанционното или не са наясно какво прави всеки бутон. Когато разглеждате този раздел от Ръководство за потребителя, натискането на бутоните на дистанционното управление няма да повлияе на ТВ.

# Използване на Bixby

Задайте Voice Assistant на Bixby. Говорете в микрофона на вашето Дистанционно Samsung Smart или ТВ, за да управлявате вашия ТВ.

За да използвате Bixby, ТВ трябва да е свързан към мрежата и трябва да използвате микрофона на Дистанционно Samsung Smart.

За да използвате Bixby, натиснете и задръжте бутона  $\bf Q$  на Дистанционно Samsung Smart, произнесете команда в микрофона на дистанционното управление и после освободете бутона, за да стартирате Bixby.

- Възможно е функцията да не се поддържа за всички модели или географски региони.
- Ако Bixby се актуализира, съществуващите функционални спецификации могат да се променят.
- Поддържаният език може да е различен в зависимост от географския регион.
- Микрофонът на ТВ не се поддържа за всички модели или географски региони.

# Стартиране на Bixby

Натиснете и задръжте бутона  $\bullet$  на Дистанционно Samsung Smart. Bixby се активира в режим на слушане, иконата на Bixby се появява най-долу на екрана на ТВ. Кажете командата и след това отпуснете бутона. ТВ предоставя обратна връзка за това как разбира командата и после изпълнява зададената команда.

- Ако ТВ не може да разбере командата, опитайте отново с по-прецизно произношение.
- Възможно е функцията да не се поддържа за всички модели или географски региони.
- $\ell$  Можете да намерите подробно описание на гласовите команди в Discover Bixby. Натиснете бутона  $\mathbf Q$ . Иконата  $\varnothing$  се появява долу вдясно на екрана. Натиснете бутона Избери, за да отидете на екрана Discover Bixby.